# 機能説明書 **Proline Cubemass 100 HART**

コリオリ流量計

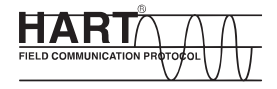

GP01063D/06/JA/01.15

01.01.zz (デバイスファームウェア)

71326657 バージョン

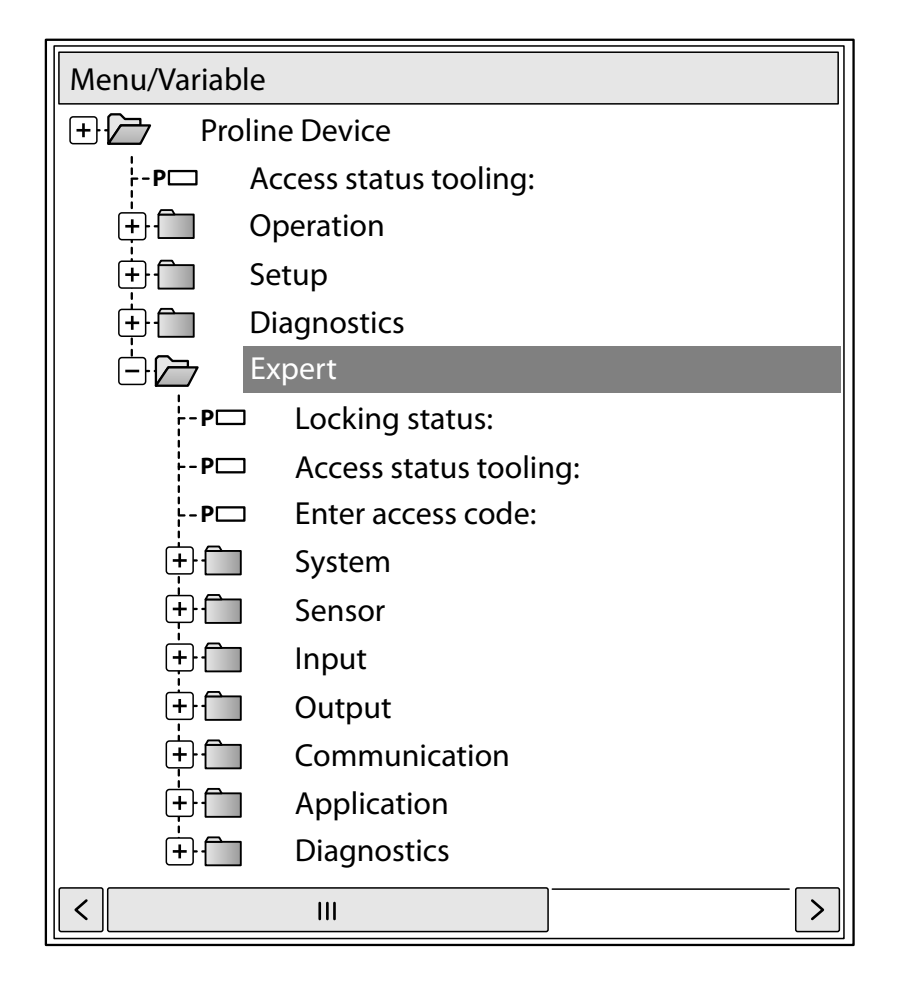

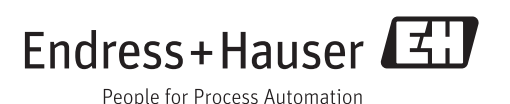

# **目次**

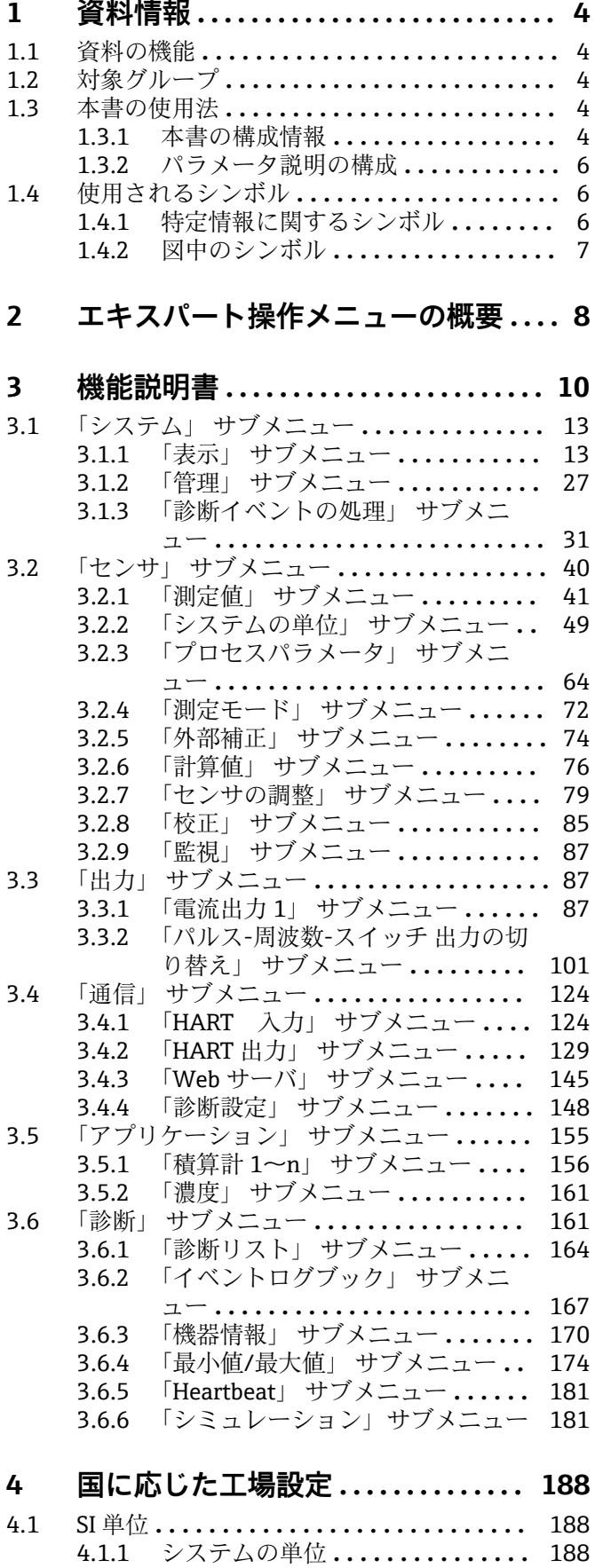

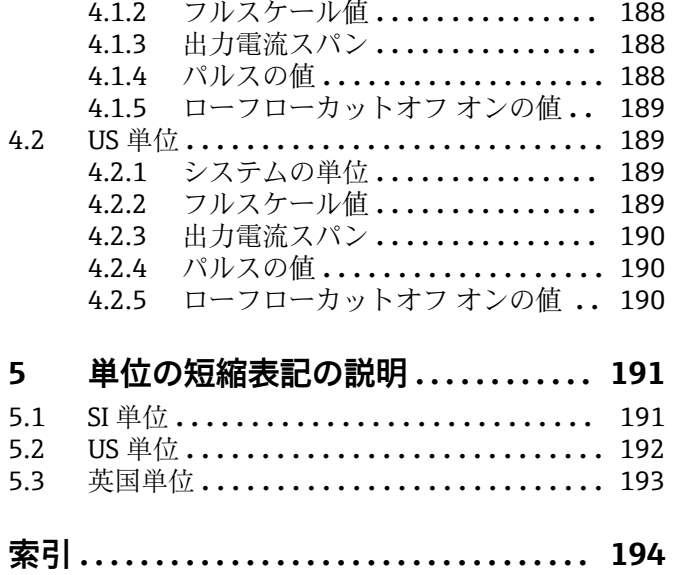

# <span id="page-3-0"></span>**1 資料情報**

# **1.1 資料の機能**

本資料は取扱説明書の一部であり、パラメータの参照資料として、エキスパート操作メ ニューの各パラメータに関する詳細説明が記載されています。

# **1.2 対象グループ**

本資料は、全ライフサイクルにわたって本機器を使用し、特定の設定を行うスペシャリ ストのために用意されたものです。

## **1.3 本書の使用法**

### **1.3.1 本書の構成情報**

本書には、**エキスパート** メニュー [\(→ 8\)](#page-7-0)の構成に従ってサブメニューとそのパラ メータが記載されています。

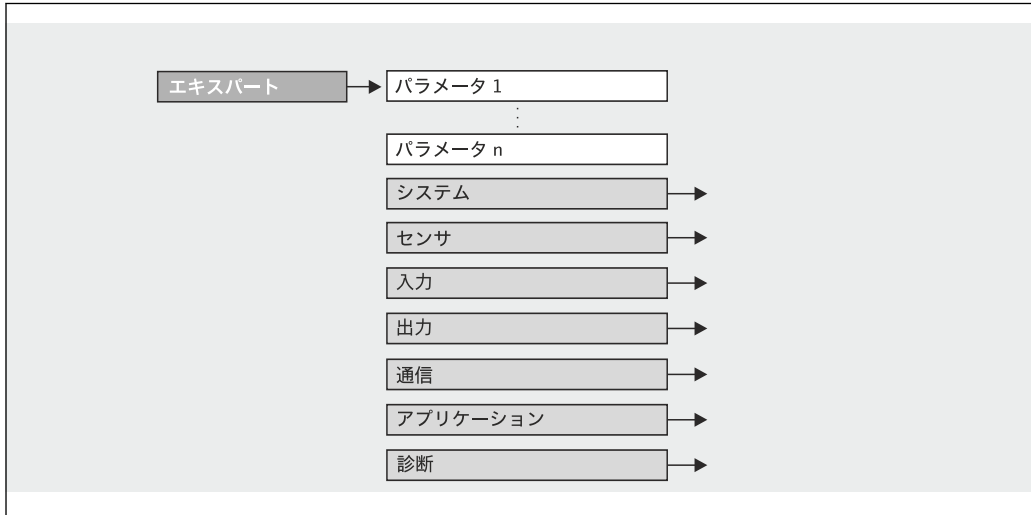

■1 サンプル図

A0022576-JA

**■ 操作** メニュー、設定 メニュー、診断 メニュー (→ ■ 161)の構成に準拠したパラ メータの配置と簡単な説明については、本機器の取扱説明書を参照してください。

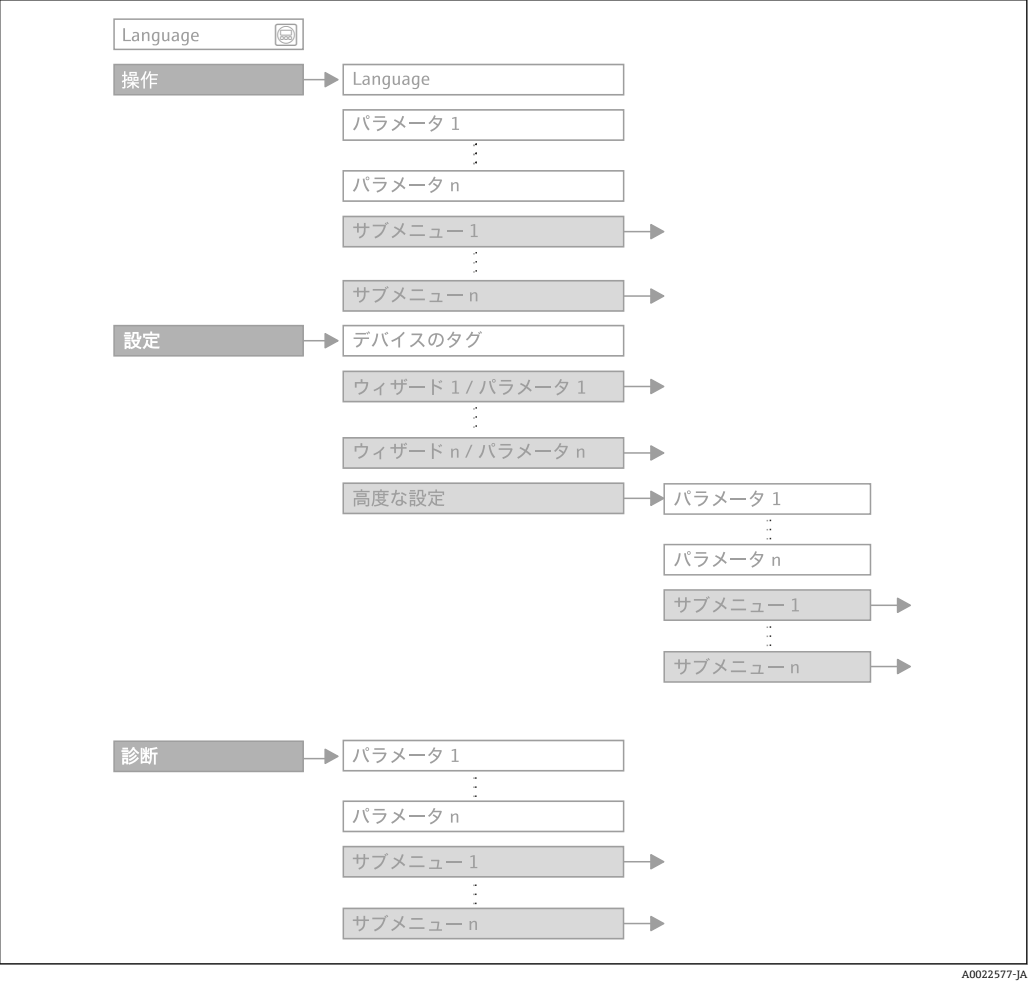

■2 サンプル図

操作指針の詳細については、機器の取扱説明書の「操作指針」章を参照してくださ  $V_{\rm 2}$ 

## **1.3.2 パラメータ説明の構成**

パラメータ説明は次のセクションに個別に記載されています。

<span id="page-5-0"></span>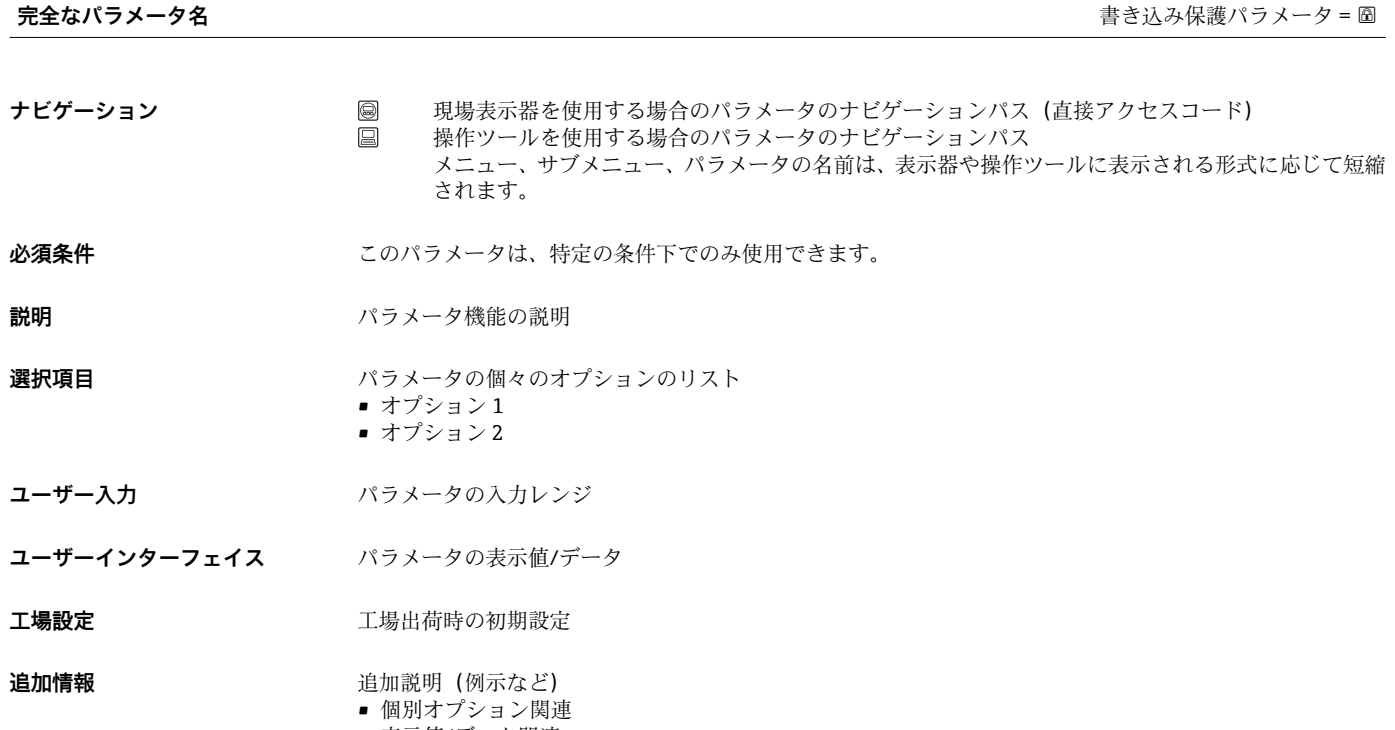

- 表示値/データ関連
- 入力範囲関連
- 工場設定関連
- パラメータ機能関連

# **1.4 使用されるシンボル**

# **1.4.1 特定情報に関するシンボル**

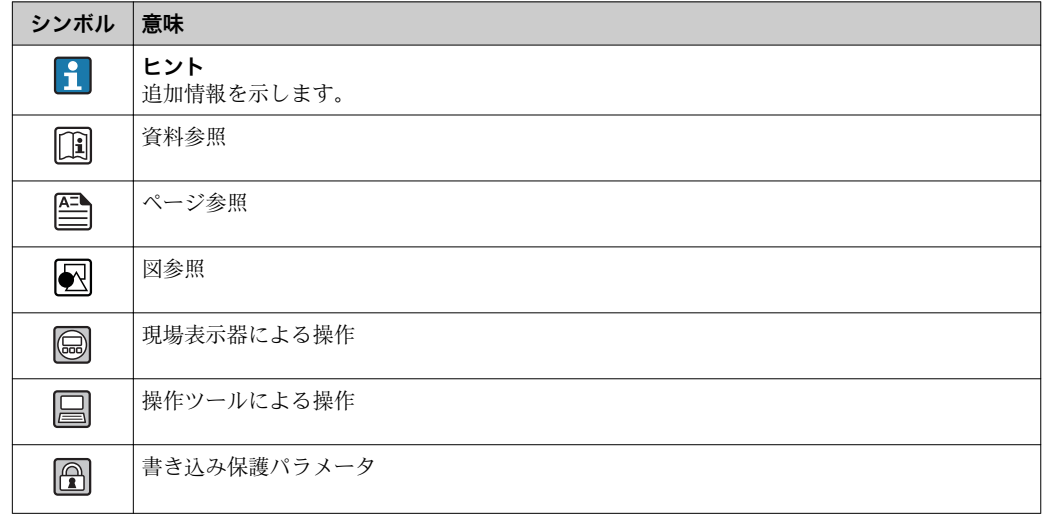

## <span id="page-6-0"></span>**1.4.2 図中のシンボル**

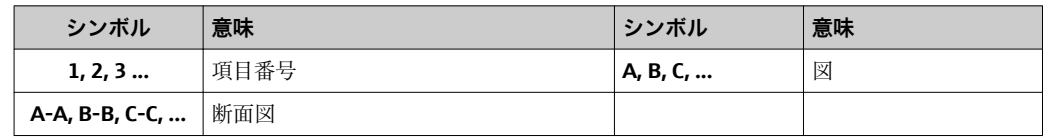

# <span id="page-7-0"></span>**2 エキスパート操作メニューの概要**

以下の表は、エキスパート操作メニューとそのパラメータのメニュー構造の概要を示し たものです。サブメニューまたはパラメータの説明については、参照ページをご覧くだ さい。

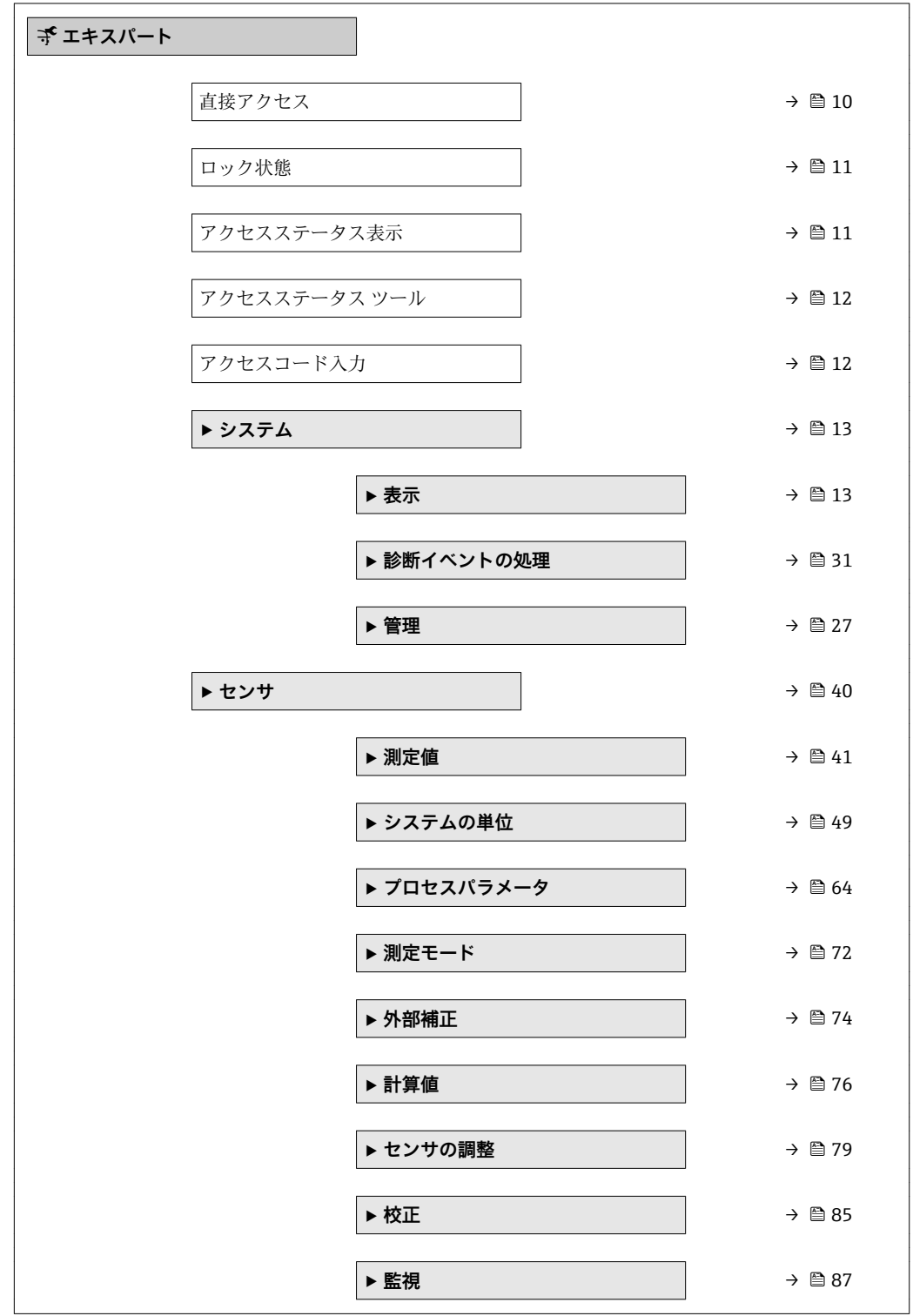

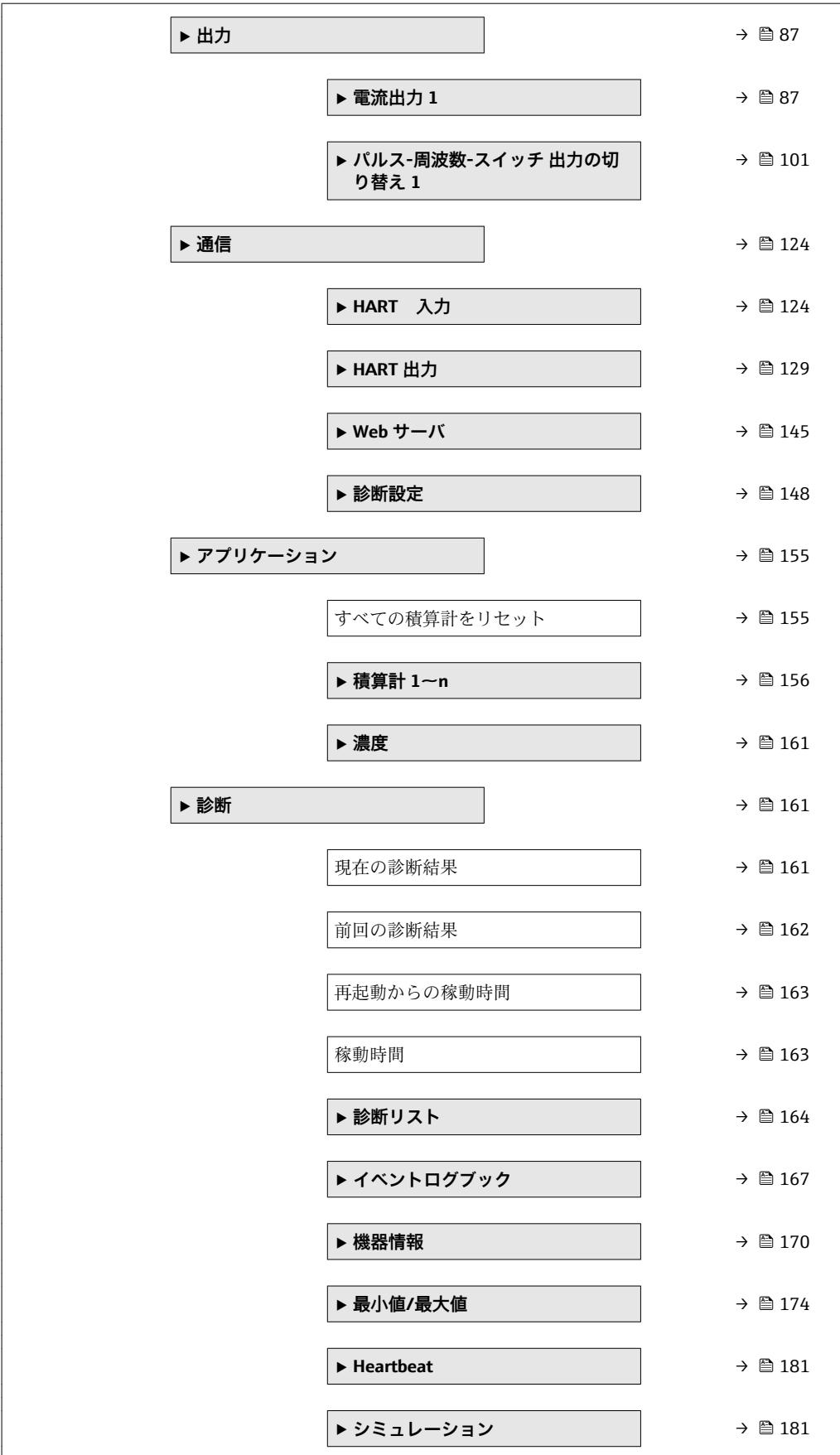

# <span id="page-9-0"></span>**3 機能説明書**

次のセクションには、現場表示器のメニュー構成に従ってパラメータが記載されていま 。<br>す。操作ツール用の特定のパラメータは、メニュー構造の該当する箇所に示されます。

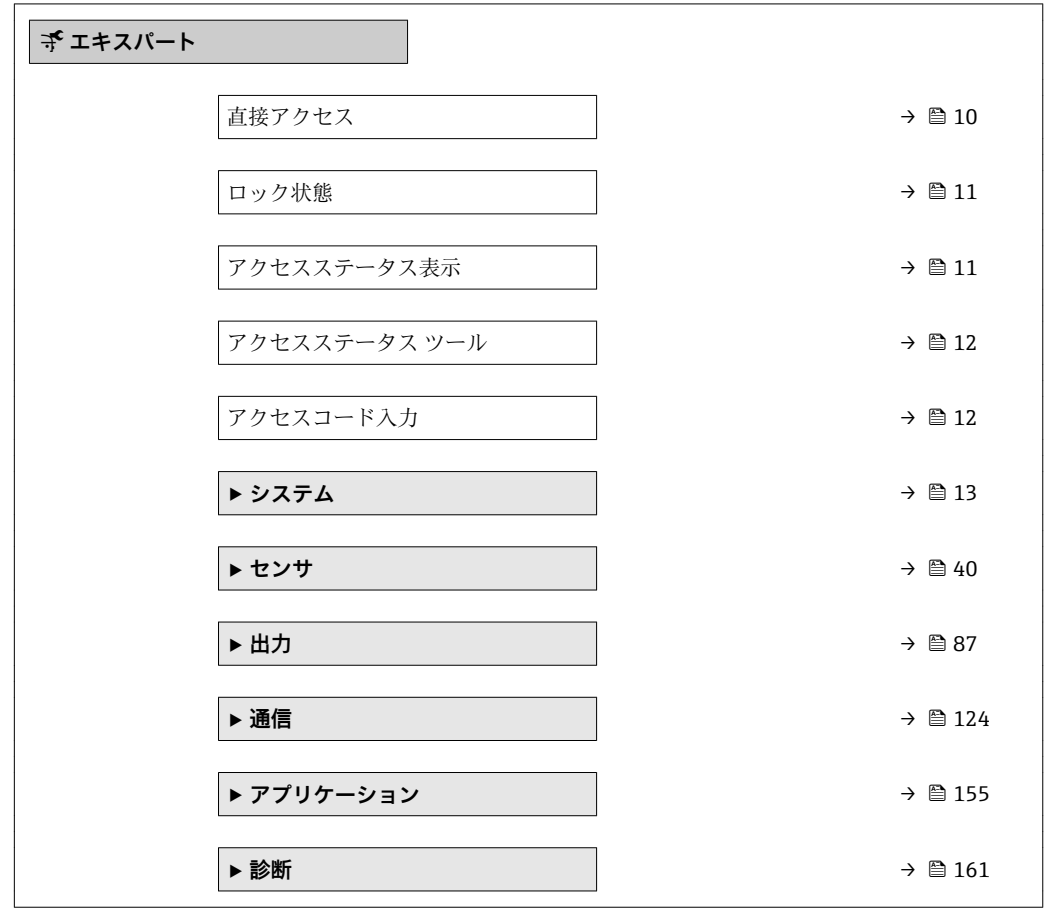

### **直接アクセス**

**ナビゲーション ■ エキスパート→直接アクセス** 

**必須条件 アンチャンクス** 操作部付きの現場表示器があること。

**説明** め要なパラメータに現場表示器から直接アクセスするためのパラメータ番号を入力し ます。各パラメータには、そのためのパラメータ番号が割り当てられています。この番 号は選択したパラメータのヘッダー右側のナビゲーション画面に表示されます。

**ユーザー入力** 0~65535

<span id="page-10-0"></span>**追加情報** ユーザー入力

直接アクセスコードは、4 桁の数字とプロセス変数のチャンネルを識別するためのチャ ンネル番号から成ります(例:0914-1)。

●● 直接アクセスコードの最初のゼロは入力する必要がありません。

- 例:**「0914」**の代わりに**「914」**と入力
	- チャンネル番号を入力しなかった場合は、自動的にチャンネル1に変わります。 例:**0914** を入力 → **プロセス変数の割り当て** パラメータ
	- 別のチャンネルに変えたい場合:直接アクセスコードで対応するチャンネル番号 を入力します。
		- 例:**0914-3** を入力 → **プロセス変数の割り当て** パラメータ

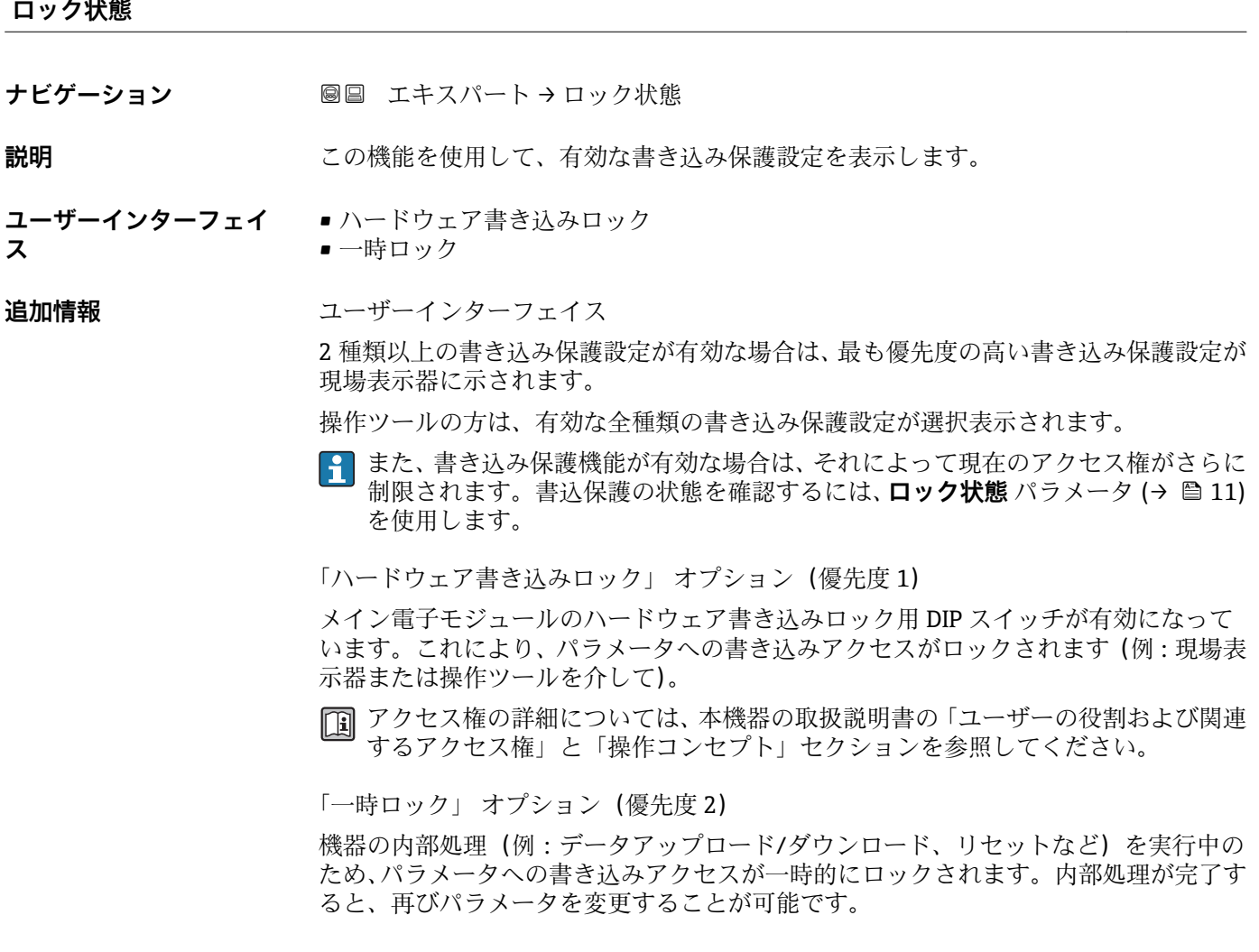

### **アクセスステータス表示**

**ナビゲーション ■■ エキスパート→アクセスステータス表示** 

**必須条件 およびあること。** 

**説明** この機能を使用して、現場表示器によるパラメータへのアクセス権を表示します。

<span id="page-11-0"></span>**ユーザーインターフェイ ス** • オペレータ • メンテナンス

**工場出荷時設定** オペレータ

### **追加情報** 説明

- パラメータの前に シンボルが表示された場合、現在のアクセス権では、現場表示器 を介したパラメータ変更はできません。
- **[4]** アクセス権を変更するには、アクセスコード入力パラメータを使用します。
- **アクセスコード入力** パラメータの詳細については、本機器の取扱説明書の「アク セスコードを介した書き込み保護の無効化」セクションを参照してください。
- また、書き込み保護機能が有効な場合は、それによって現在のアクセス権がさらに 制限されます。書込保護の状態を確認するには、**ロック状態** パラメータ [\(→ 11\)](#page-10-0) を使用します。
- ユーザーインターフェイス
- 日 アクセス権の詳細については、本機器の取扱説明書の「ユーザーの役割および関連 するアクセス権」と「操作コンセプト」セクションを参照してください。

### **アクセスステータス ツール**

**ナビゲーション ■■ エキスパート→アクセスステータスツール** 

**説明** スロンの機能を使用して、操作ツールを介してパラメータのアクセス権を表示します。

- **ユーザーインターフェイ ス** • オペレータ • メンテナンス
- **工場出荷時設定** メンテナンス

### **追加情報** 説明

**2 アクセス権を変更するには、アクセスコード入力** パラメータを使用します。

● また、書き込み保護機能が有効な場合は、それによって現在のアクセス権がさらに 制限されます。書込保護の状態を確認するには、**ロック状態** パラメータ [\(→ 11\)](#page-10-0) を使用します。

- 表示
- □ アクセス権の詳細については、本機器の取扱説明書の「ユーザーの役割および関連 するアクセス権」と「操作コンセプト」セクションを参照してください。

### **アクセスコード入力**

- **ナビゲーション** ■■ エキスパート→アクセスコード入力
- **説明** この機能を使用して、パラメータ書き込み保護を解除するためのユーザー固有のリリー スコードを入力します。

<span id="page-12-0"></span>**ユーザー入力** 0~9999

# **3.1 「システム」 サブメニュー**

ナビゲーション 圖目 エキスパート→システム

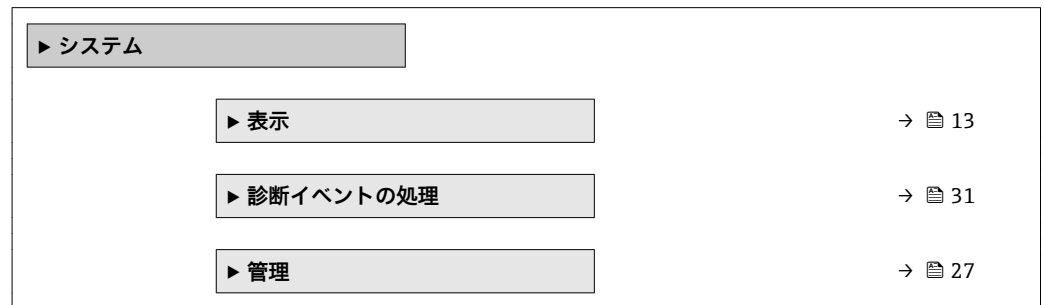

## **3.1.1 「表示」 サブメニュー**

ナビゲーション ■ エキスパート → システム → 表示

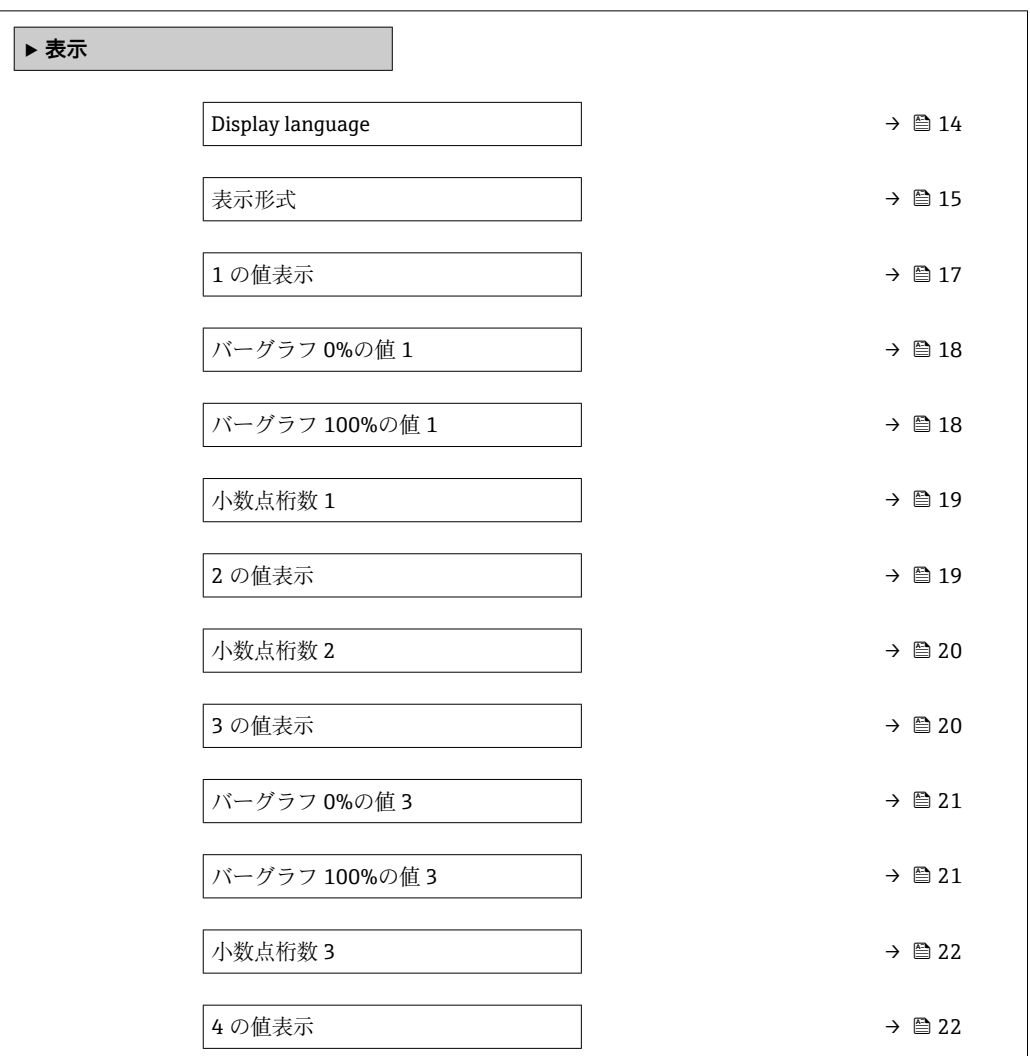

<span id="page-13-0"></span>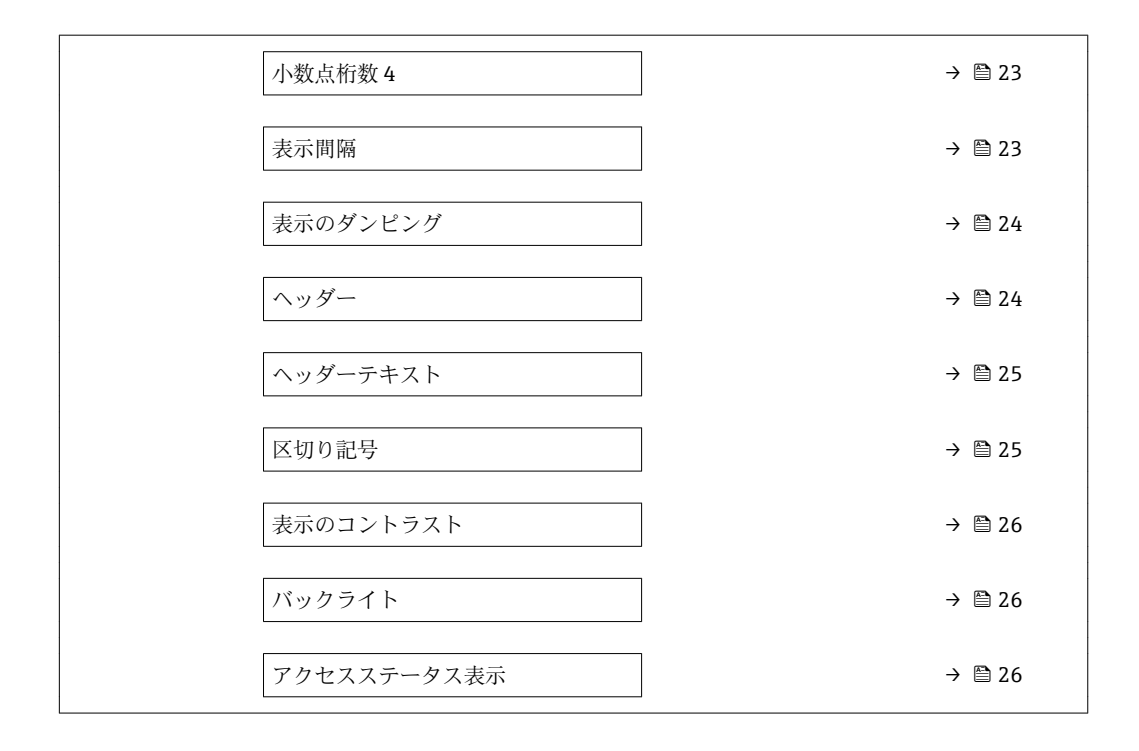

### **Display language**

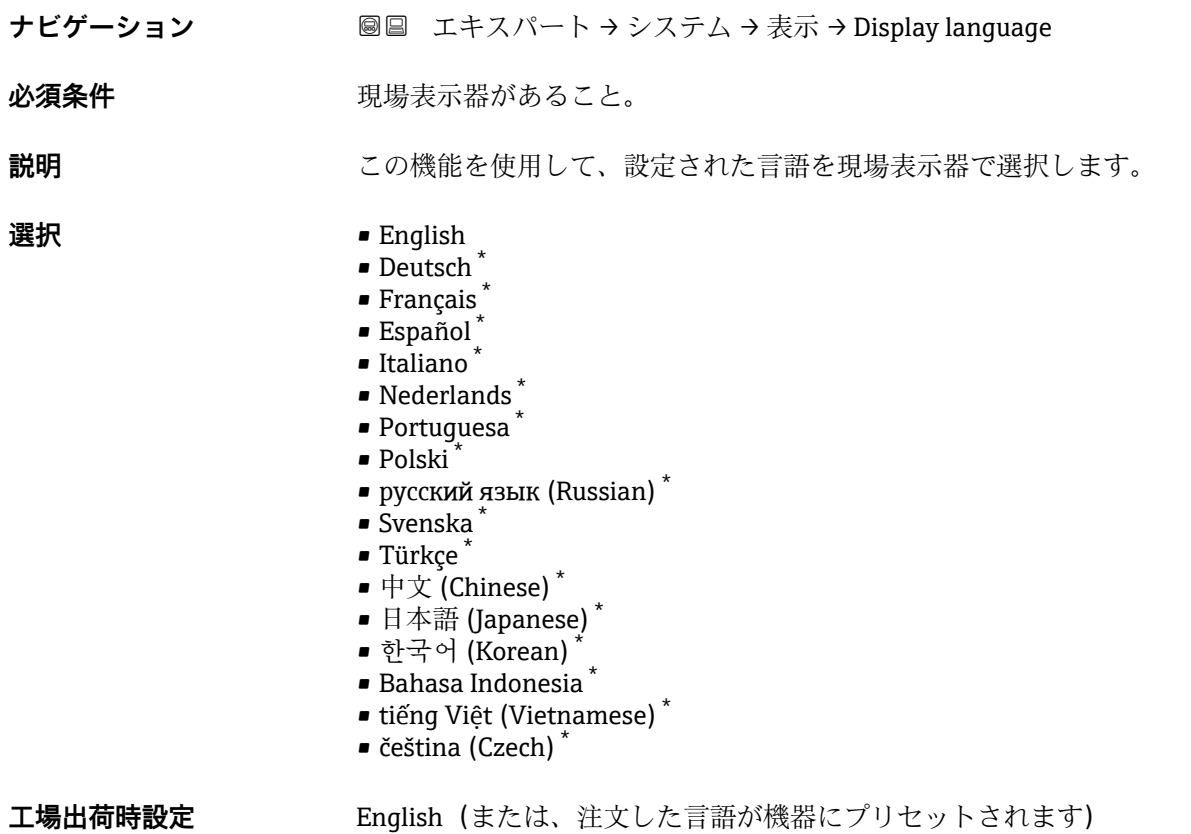

<sup>\*</sup> 表示はオーダしたオプションや機器のセッティングにより異なります

### <span id="page-14-0"></span>**表示形式**

- **ナビゲーション ■■ エキスパート → システム → 表示 → 表示形式**
- 必須条件 **アンストラック**現場表示器があること。

**説明** この機能を使用して、現場表示器に表示する測定値の形式を選択します。

- **選択** 1つの値、最大サイズ
	- ■1つの値+バーグラフ
	- ■2つの値
	- ■1つの値はサイズ大+2つの値
	- 4つの値

**工場出荷時設定** 1 つの値、最大サイズ

### **追加情報** 説明

形式(サイズ、バーグラフなど)と表示する測定値の数(1~4)を同時に設定できま す。この設定は通常の測定にのみ有効です。

- •1 の値表示 パラメータ (→ △ 17) ~ 4 の値表示 パラメータ (→ △ 22)を使用 して、表示部に表示する測定値とその順序を設定します。
	- 選択した表示モードで許容される数より多くの測定値を指定した場合は、機器表 示部上で値が交互に表示されます。表示が切り替わるまでの表示時間は、**表示間 隔 パラメータ (→ △23)で設定します。**

A0016529

現場表示器に表示できる測定値:

「1つの値、最大サイズ」 オプション

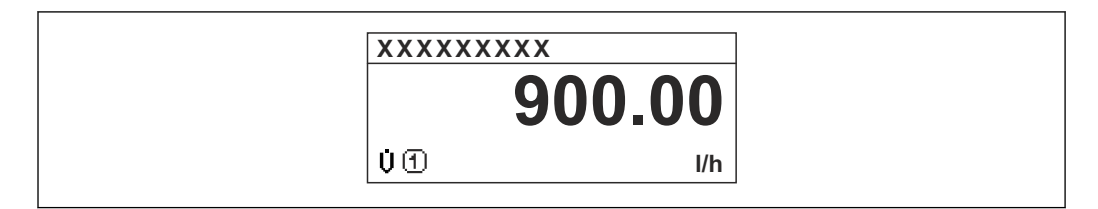

「1 つの値 + バーグラフ」 オプション

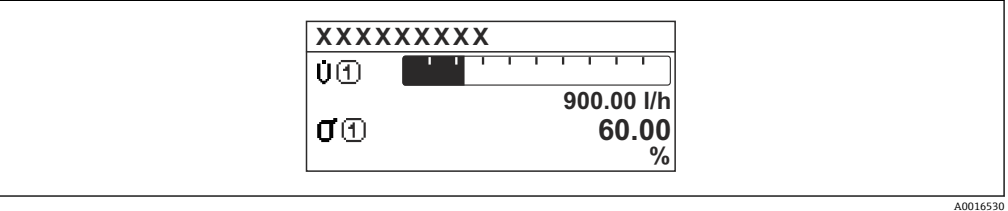

### 「2 つの値」 オプション

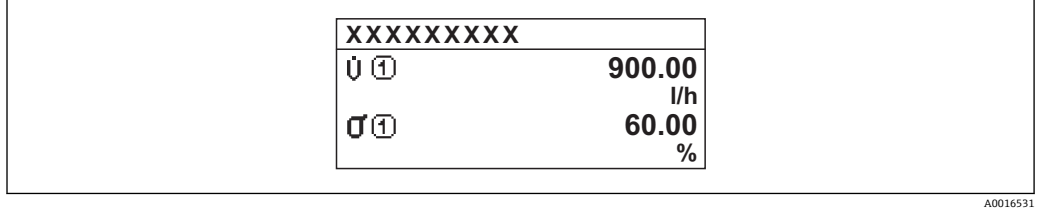

### 3

「1 つの値はサイズ大+ 2 つの値」 オプション

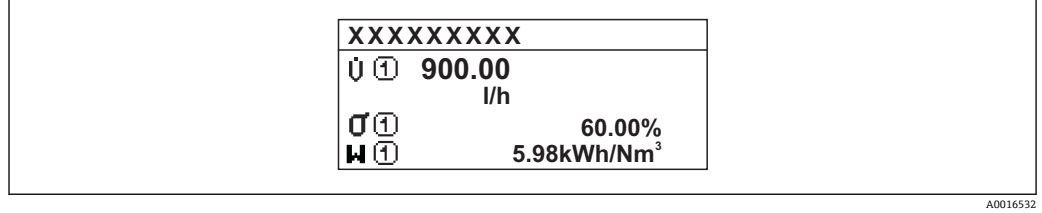

### 「4 つの値」 オプション

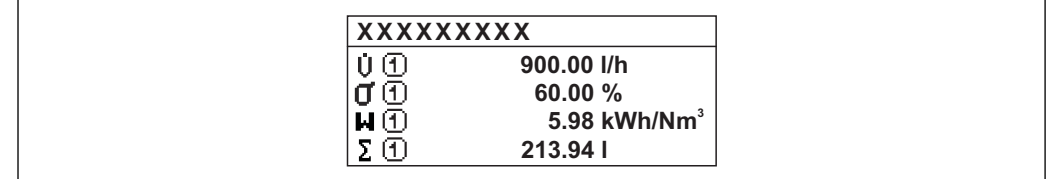

A0016533

<span id="page-16-0"></span>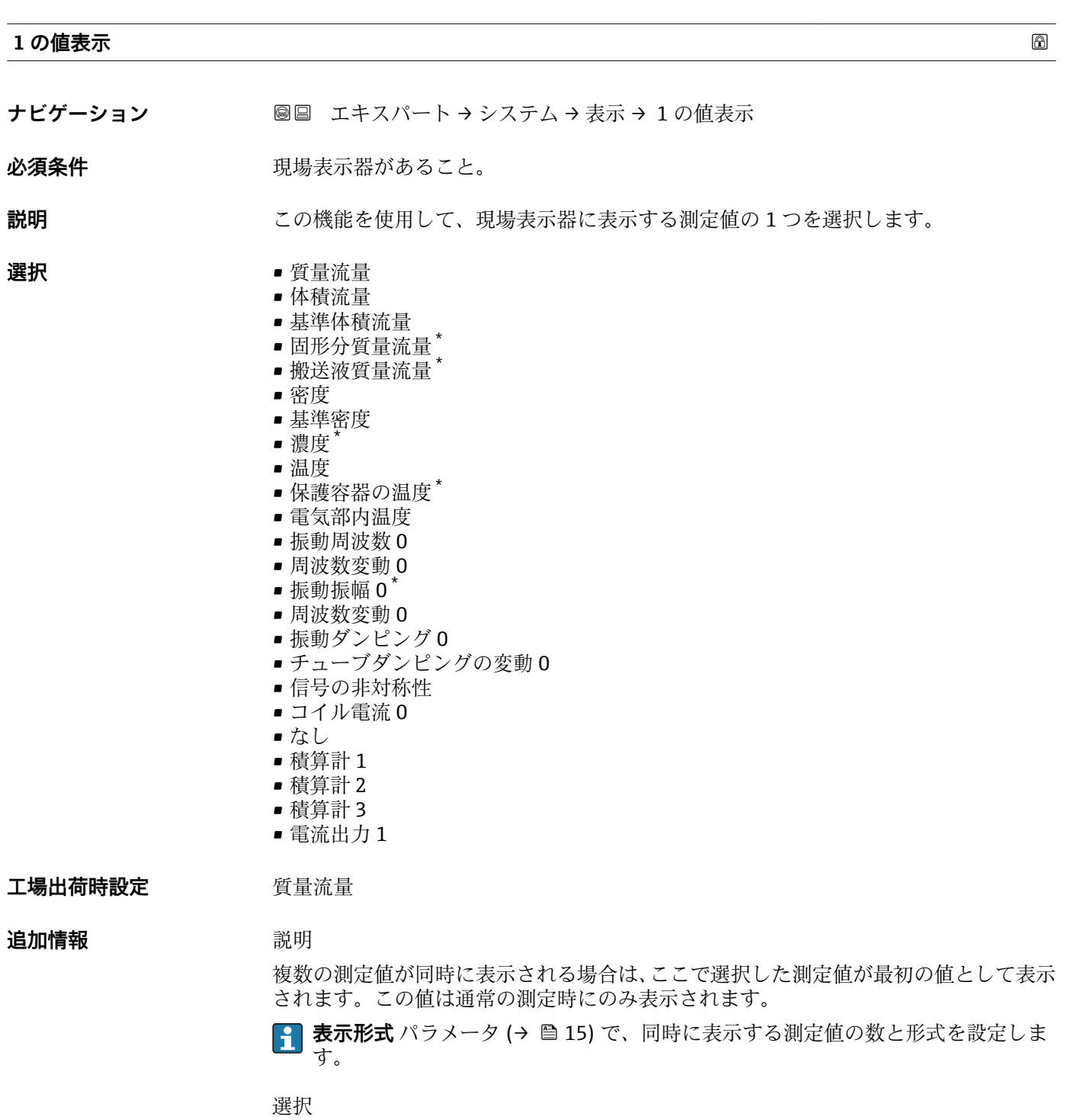

<mark>4</mark> 表示する測定値の単位は、システムの単位 サブメニュー(→ △49) の設定が用い られます。

<sup>\*</sup> 表示はオーダしたオプションや機器のセッティングにより異なります

- <span id="page-17-0"></span>• 振動周波数 計測チューブの現在の振動周波数を表示します。この周波数は測定物の密度に応じ て異なります。
- 振動振幅
- プリセット値に対する計測チューブの相対的な振動振幅を表示します。この値は最 適条件下で 100 % となります。値は 4 ~ 20 mA ループ電流が低い場合、および/ま たは厳しい測定物(2 相、高粘度、高速ガス)の場合に低下することがあります。 ■ 振動ダンピング
- 現在の振動ダンピングを表示します。振動ダンピングはセンサが現在必要としてい る励子出力の指標となります。
- 信号の非対称性 センサ入口と出口の振動振幅の相対的差異を表示します。測定値はセンサコイルの 製造許容誤差の結果であり、センサの全寿命にわたって一定のままとなります。

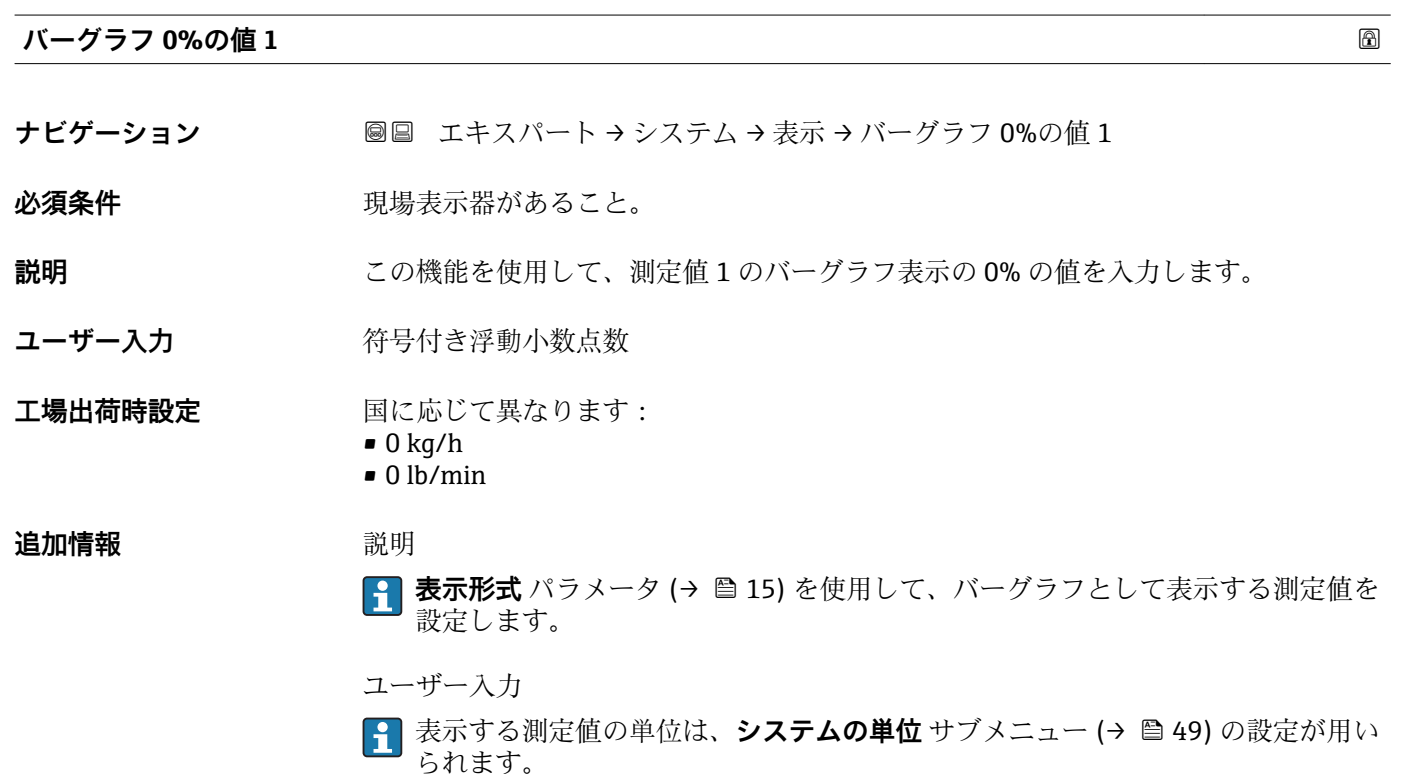

### **バーグラフ 100%の値 1**

**ナビゲーション ■■ エキ**スパート → システム → 表示 → バーグラフ 100%の値 1

### 必須条件 **アンストラック**現場表示器があること。

- **説明** いちははない この機能を使用して、測定値1のバーグラフ表示の100% の値を入力します。
- ユーザー入力 *答号付き浮動小数点数*
- エ場出荷時設定 国および呼び口径に応じて異なります→ ■188

<span id="page-18-0"></span>**表示形式** パラメータ [\(→ 15\)](#page-14-0) を使用して、バーグラフとして表示する測定値を 設定します。

ユーザー入力

**● 表示する測定値の単位は、システムの単位 サブメニュー (→ △9) の設定が用い** られます。

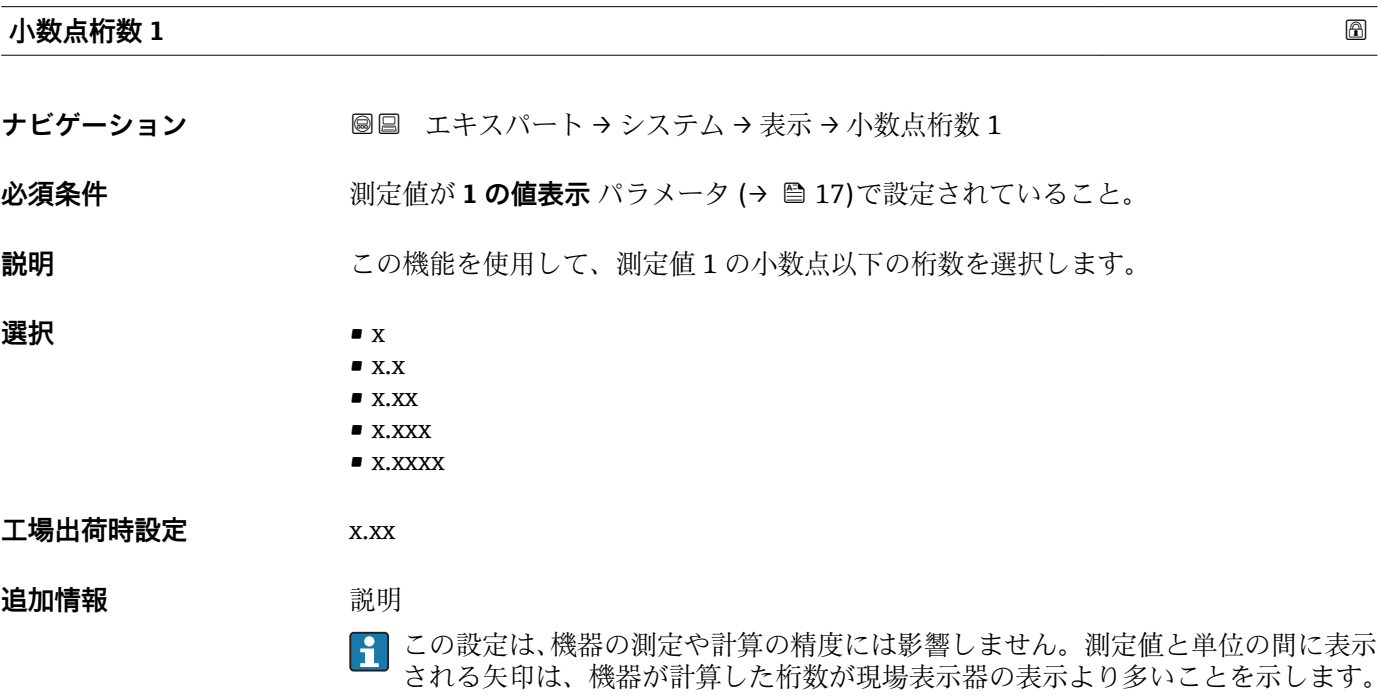

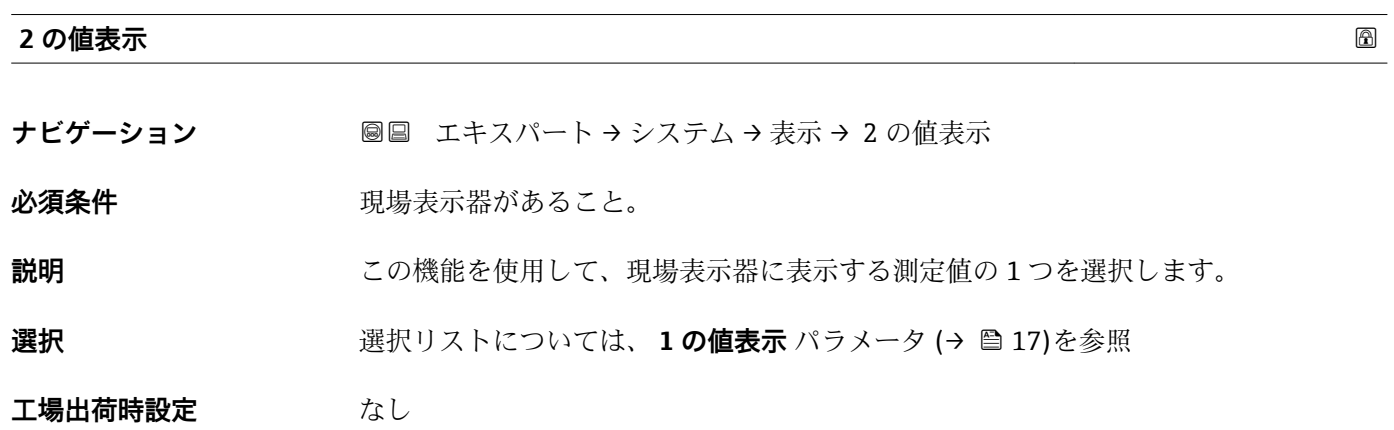

<span id="page-19-0"></span>複数の測定値が同時に表示される場合は、ここで選択した測定値が 2 つ目の値として 表示されます。この値は通常の測定時にのみ表示されます。

**{1 表示形式** パラメータ (→ ■15) で、同時に表示する測定値の数と形式を設定しま す。

選択

**{1 表示する測定値の単位は、システムの単位** サブメニュー(→ ■ 49) の設定が用い られます。

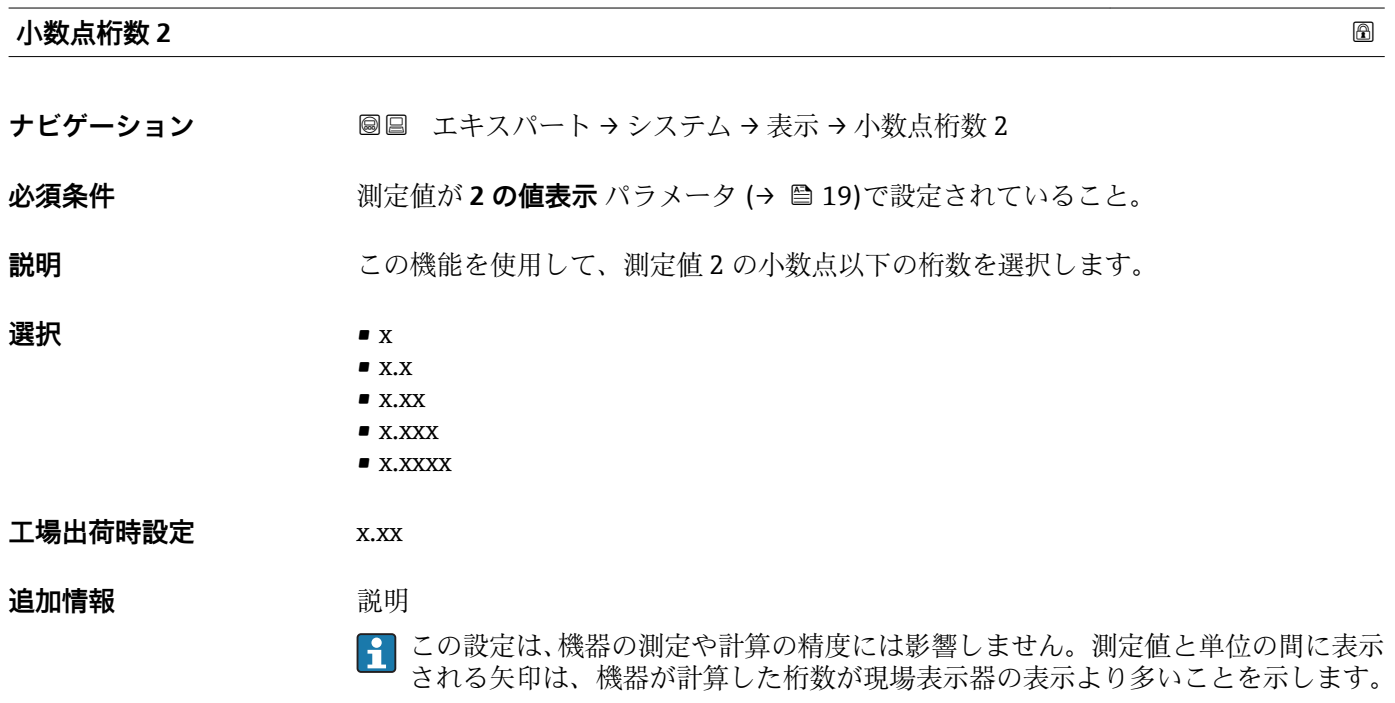

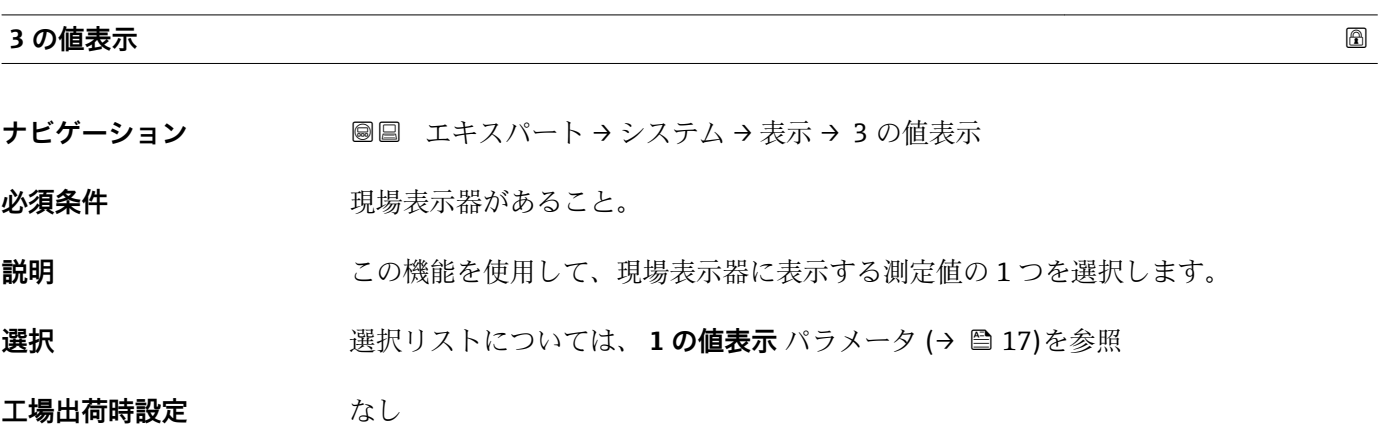

<span id="page-20-0"></span>

複数の測定値が同時に表示される場合は、ここで選択した測定値が 3 つ目の値として 表示されます。この値は通常の測定時にのみ表示されます。

**表示形式** パラメータ [\(→ 15\)](#page-14-0) で、同時に表示する測定値の数と形式を設定しま す。

### 選択

<mark>4</mark> 表示する測定値の単位は、**システムの単位** サブメニュー (→ ■ 49) の設定が用い られます。

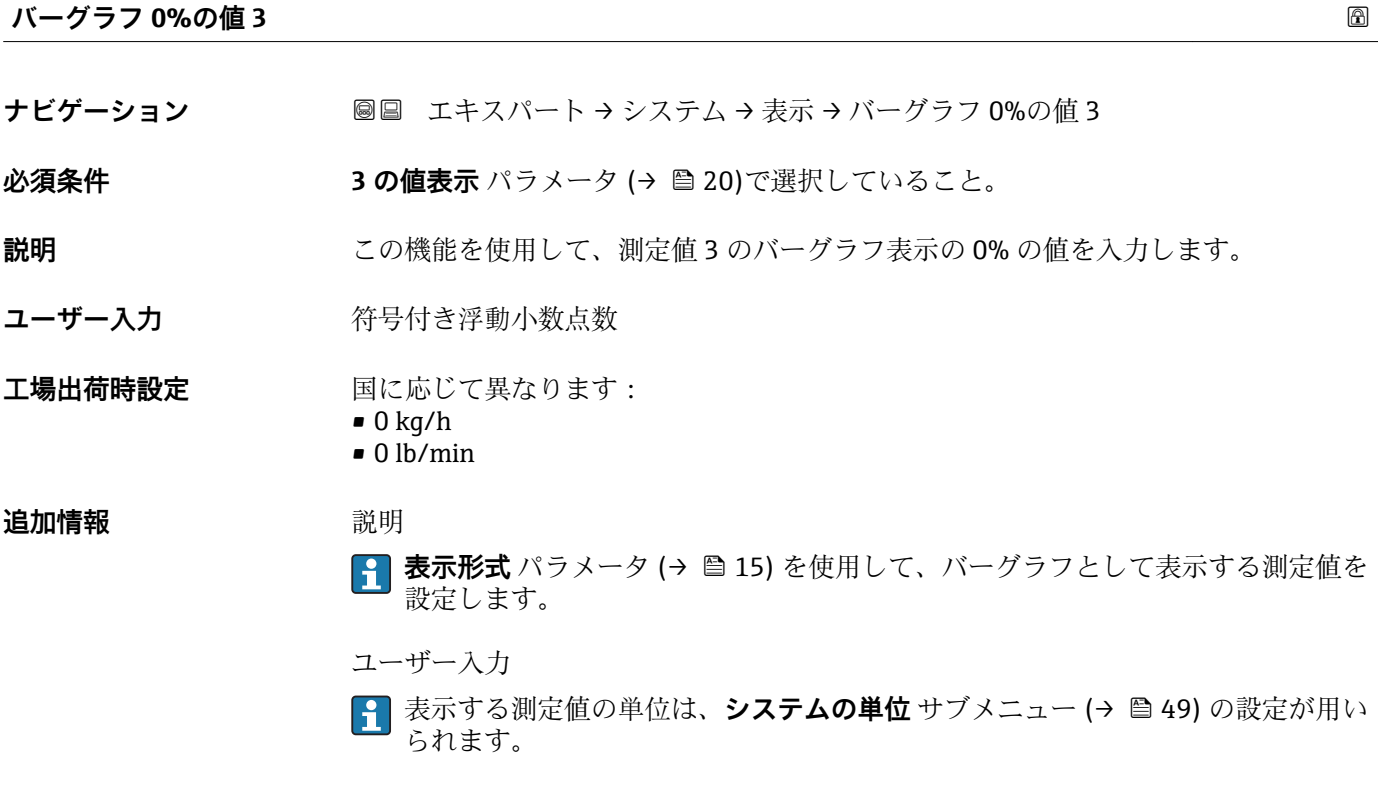

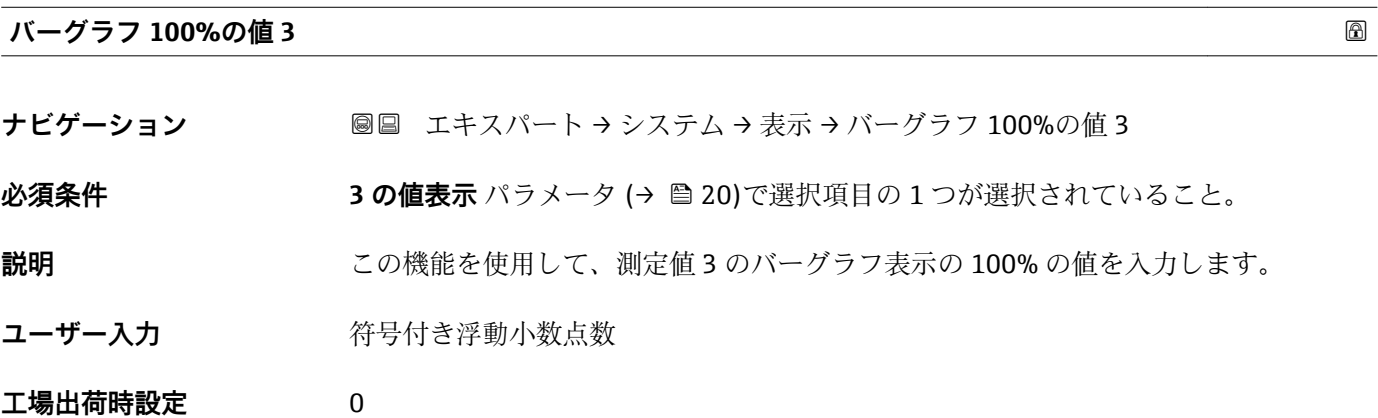

<span id="page-21-0"></span>**{1} 表示形式** パラメータ (→ ■15) を使用して、バーグラフとして表示する測定値を 設定します。

ユーザー入力

**{1}** 表示する測定値の単位は、システムの単位 サブメニュー (→ ■ 49) の設定が用い られます。

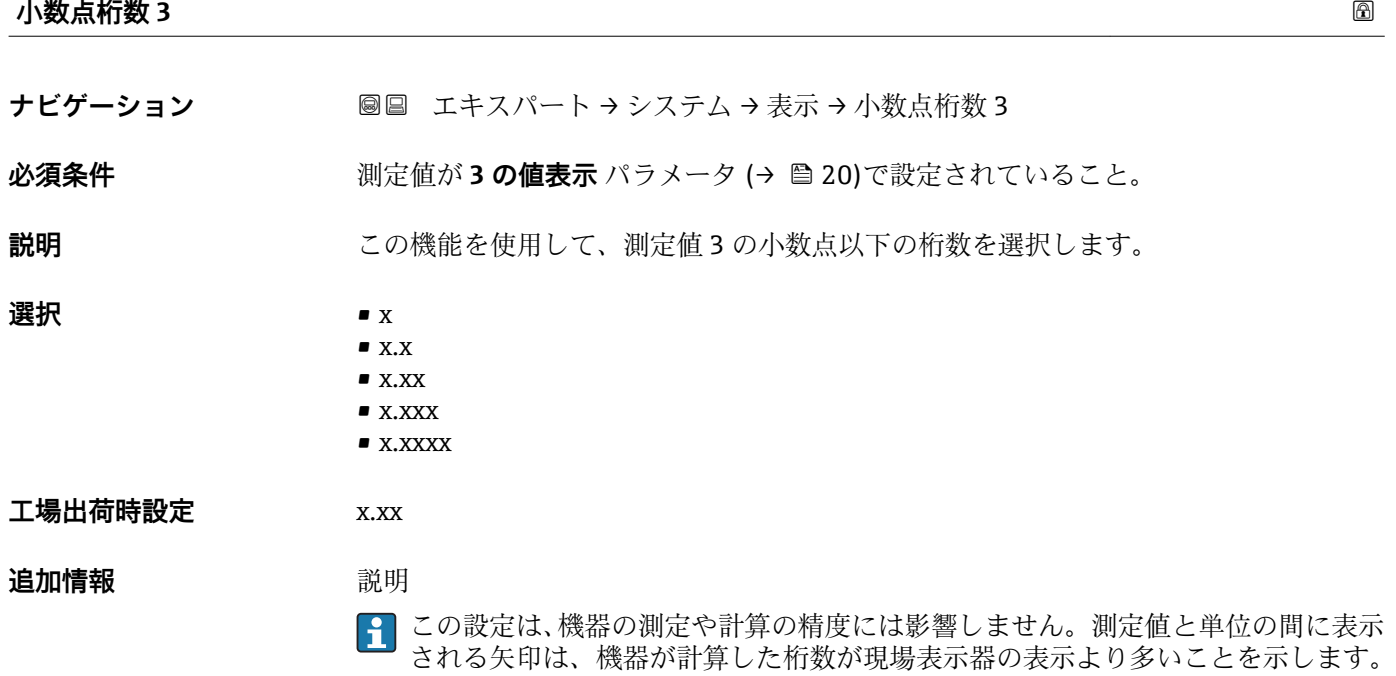

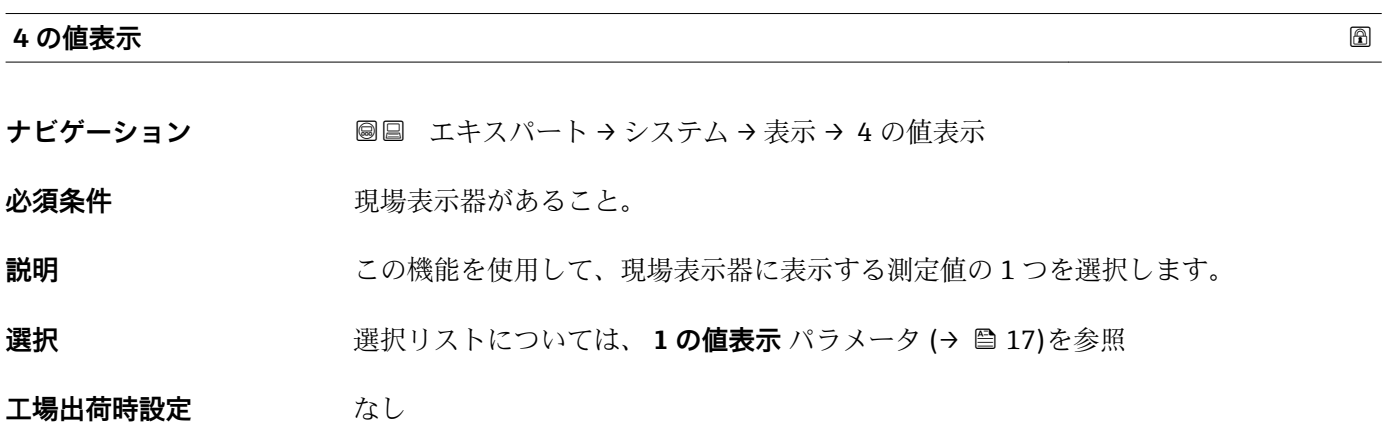

<span id="page-22-0"></span>

複数の測定値が同時に表示される場合は、ここで選択した測定値が 4 つ目の値として 表示されます。この値は通常の測定時にのみ表示されます。

**表示形式** パラメータ [\(→ 15\)](#page-14-0) で、同時に表示する測定値の数と形式を設定しま す。

選択

<mark>4</mark> 表示する測定値の単位は、**システムの単位** サブメニュー (→ ■ 49) の設定が用い られます。

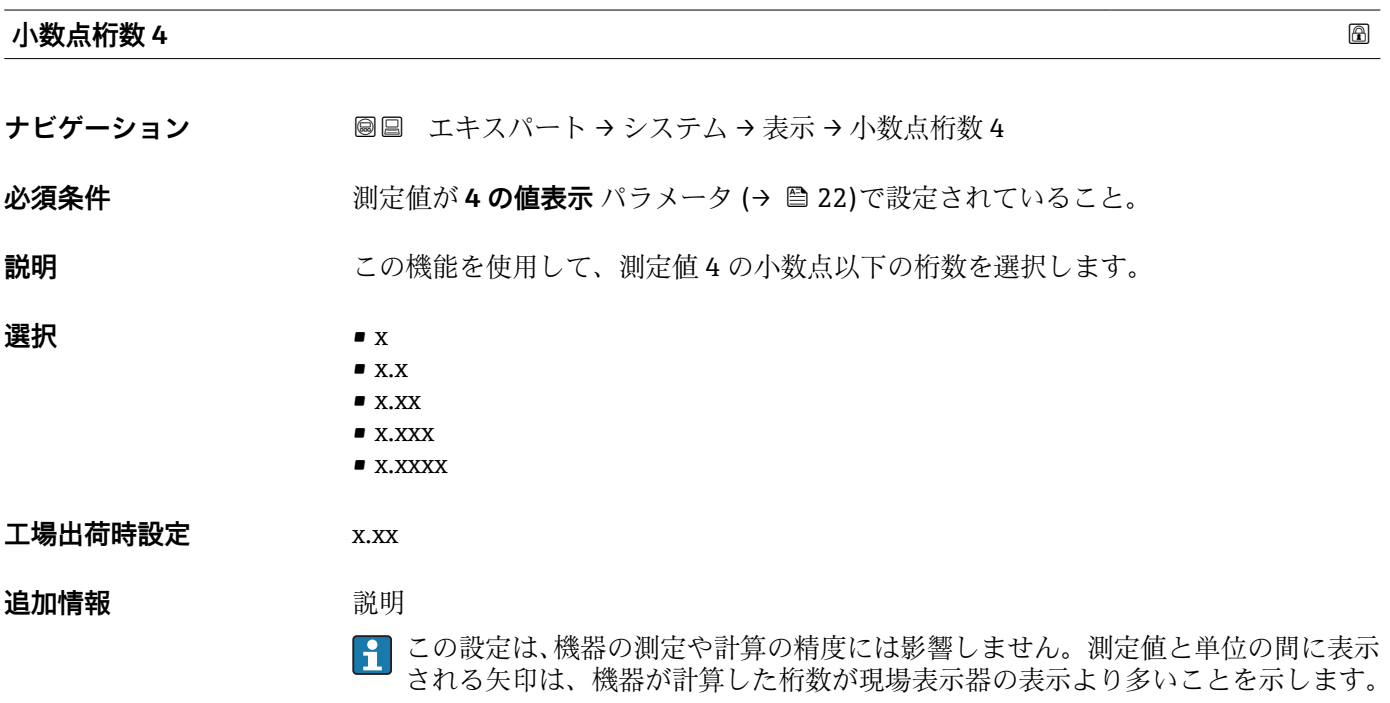

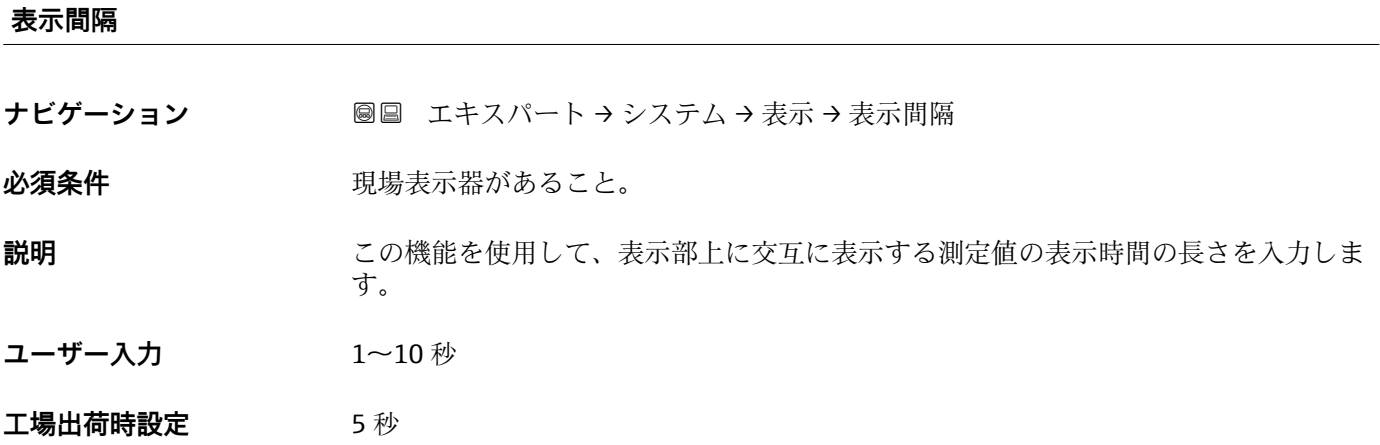

<span id="page-23-0"></span>選択された表示形式で同時に表示可能な数を、設定された測定値の数が超えた場合に限 り、自動的にこの交互表示タイプとなります。

- **1 の値表示** パラメータ [\(→ 17\)](#page-16-0) ~ **4 の値表示** パラメータ [\(→ 22\)を](#page-21-0)使用し て、表示部に表示する測定値を設定します。
	- ■表示する測定値の表示形式は、**表示形式** パラメータ (→ △ 15)で設定します。

### **表示のダンピング**

**ナビゲーション** エキスパート → システム → 表示 → 表示のダンピング

必須条件 **アンストラック 現場表示器があること。** 

**説明** いちは、この機能を使用して、プロセス条件に起因する測定値の変動に対する、現場表示器の応 答時間を入力します。

- **ユーザー入力** 0.0~999.9 秒
- **工場出荷時設定** 0.0 秒

### **追加情報** ユーザー入力

- 時定数を入力します。
	- 小さな時定数を入力した場合、表示部は変動する測定変数に対して非常に素早く反応 します。
	- 一方、大きな時定数を入力した場合は、表示部の反応が遅くなります。

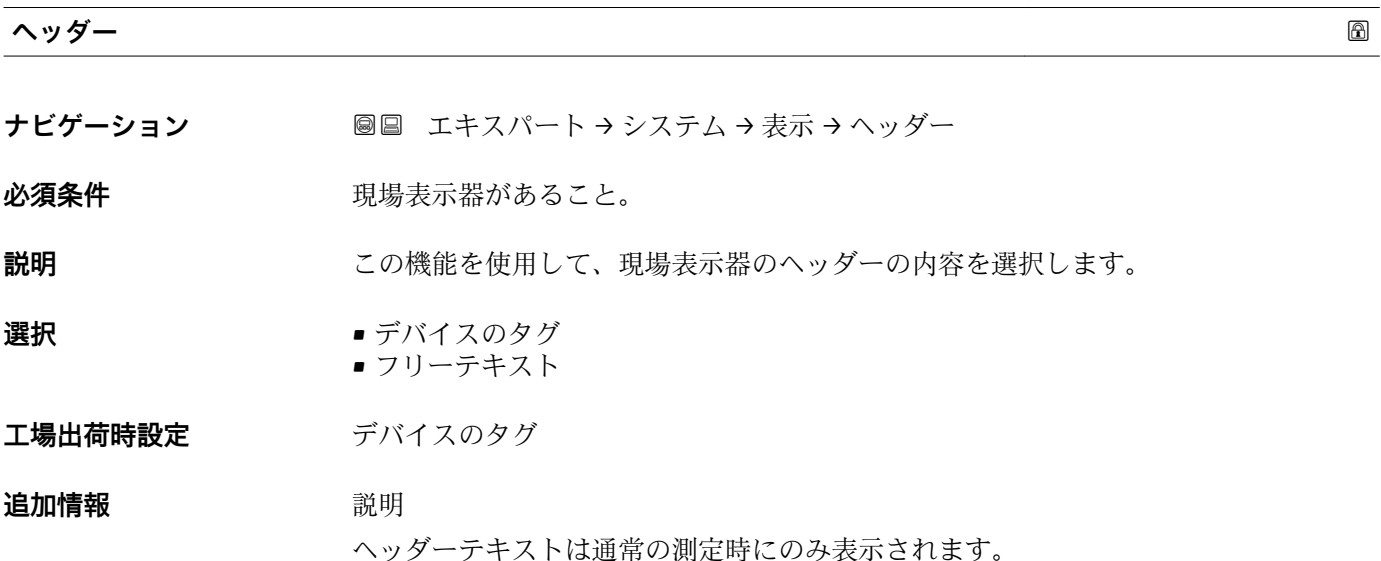

<span id="page-24-0"></span>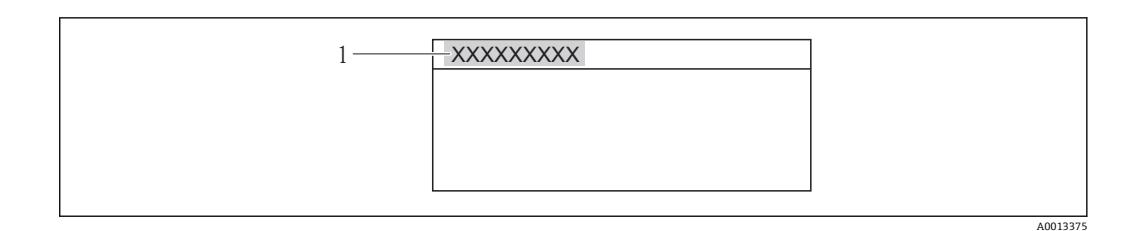

1 表示部のヘッダーテキストの位置

選択

- デバイスのタグ デバイスのタグ パラメータ (→ ■170)で設定します。
- フリーテキスト **ヘッダーテキスト** パラメータ (→ ■25)で設定します。

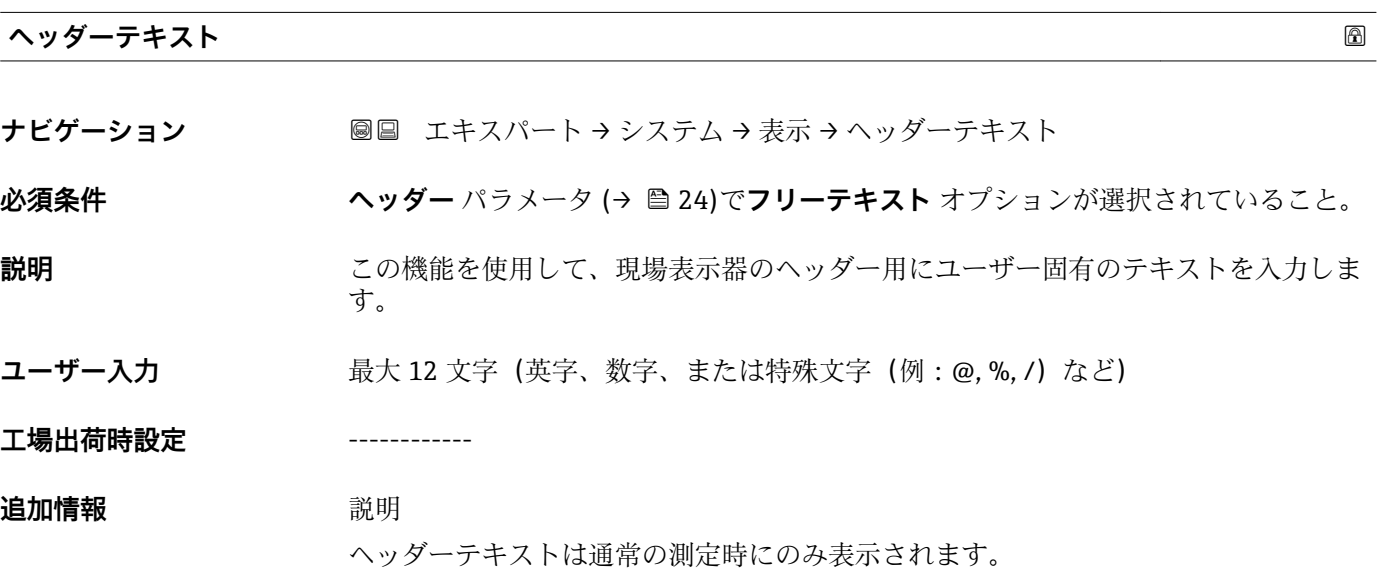

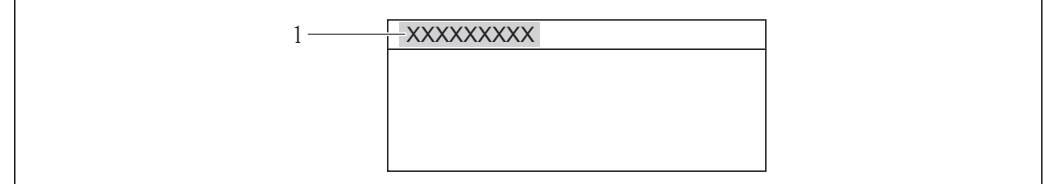

1 表示部のヘッダーテキストの位置

ユーザー入力

表示される文字数は使用される文字に応じて異なります。

### **区切り記号**

A0013375

- ナビゲーション ■■ エキスパート → システム → 表示 → 区切り記号
- 必須条件 **アンストラック**現場表示器があること。

<span id="page-25-0"></span>**説明** またはない この機能を使用して、桁区切り記号を選択します。

**選択** • .(点)  $\blacksquare$ ,  $(\square \triangleright \triangledown)$ 

**工場出荷時設定** .(点)

**表示のコントラスト**

**ナビゲーション ■■ エキスパート → システム → 表示 → 表示のコントラスト** 

必須条件 **アンストラック**現場表示器があること。

- **説明** この機能を使用して、周囲条件(照明、読み取り角度など)に合わせて表示部のコント ラストを調整するための値を入力します。
- **ユーザー入力** 20~80 %

**工場出荷時設定** 表示部に応じて異なります。

- **追加情報** アンプリンポタンでコントラストを設定します。
	- 明るくする: 日 回 キーを同時に押し続けます。 ■ 暗くする: 田 回 キーを同時に押し続けます。

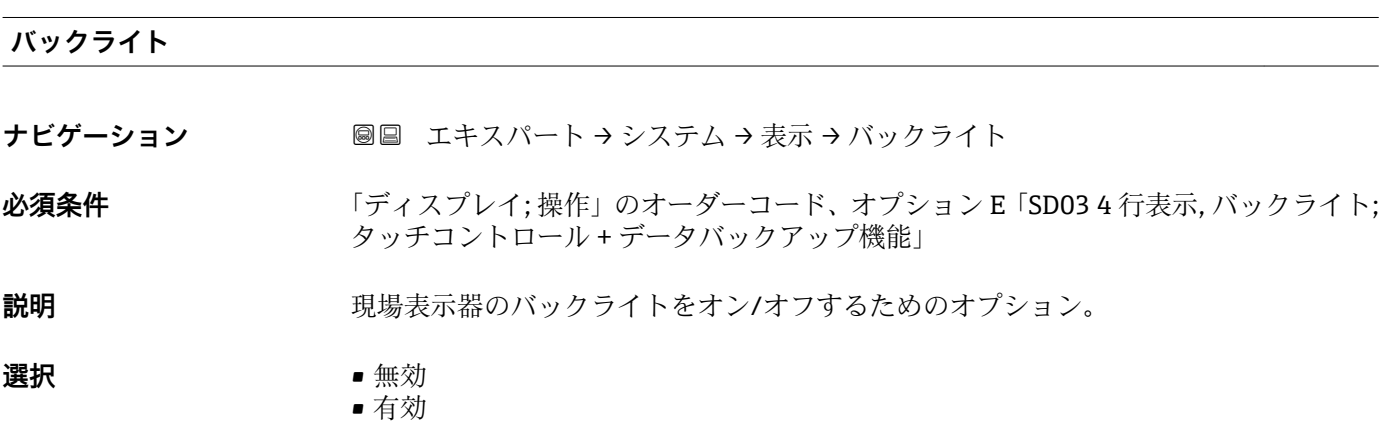

**工場出荷時設定** 有効

**アクセスステータス表示**

**ナビゲーション ■■ エキスパート → システム → 表示 → アクセスステータス表示** 

**必須条件 みんじょう 現場表示器があること。** 

**説明** この機能を使用して、現場表示器によるパラメータへのアクセス権を表示します。

<span id="page-26-0"></span>**ユーザーインターフェイ ス** • オペレータ • メンテナンス

**工場出荷時設定** オペレータ

### **追加情報** 説明

パラメータの前に 図 シンボルが表示された場合、現在のアクセス権では、現場表示器 を介したパラメータ変更はできません。

- **[4]** アクセス権を変更するには、アクセスコード入力パラメータを使用します。
- **[1] アクセスコード入力** パラメータの詳細については、本機器の取扱説明書の「アク セスコードを介した書き込み保護の無効化」セクションを参照してください。

日 また、書き込み保護機能が有効な場合は、それによって現在のアクセス権がさらに 制限されます。書込保護の状態を確認するには、**ロック状態** パラメータ [\(→ 11\)](#page-10-0) を使用します。

ユーザーインターフェイス

日 アクセス権の詳細については、本機器の取扱説明書の「ユーザーの役割および関連 するアクセス権」と「操作コンセプト」セクションを参照してください。

### **3.1.2 「管理」 サブメニュー**

ナビゲーション 圖圖 エキスパート → システム → 管理

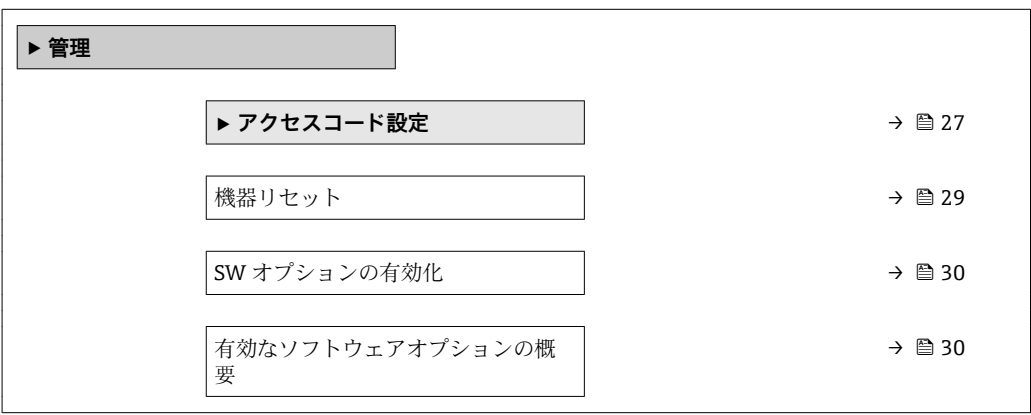

### **「アクセスコード設定」 ウィザード**

**アクセスコード設定** ウィザードは、現場表示器による操作でのみ使用できます。 - ・・・・・・・・・・・・・。<br>操作ツールで操作する場合、**アクセスコード設定** パラメータ (→ △9)は**管理** サ ブメニューの直下にあります。操作ツールで操作する場合、**アクセスコードの確認** パラメータは使用できません。

ナビゲーション エキスパート → システム → 管理 → アクセスコード設定

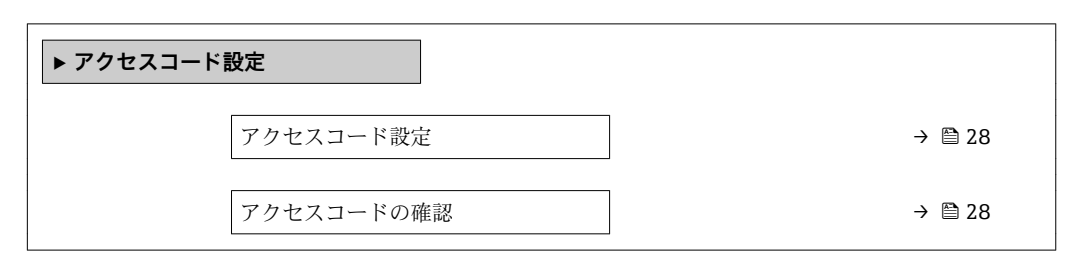

### **アクセスコード設定**

**ナビゲーション** ■ 国→ エキスパート → システム → 管理 → アクセスコード設定 → アクセスコード設定

**説明** この機能を使用して、パラメータ書き込みアクセスを制限するためのユーザー固有のリ リースコードを入力します。これにより、現場表示器からの不注意による機器設定の変 更が防止されます。

**ユーザー入力** 0~9999

### **工場出荷時設定** 0

### 追加情報 **調節 <b>三十五** 説明

書き込み保護は、本書の 圖 シンボルが付いたすべてのパラメータに適用されます。現 場表示器でパラメータの前に シンボルが表示される場合、そのパラメータは書き込 み保護になっています。

- アクセスコードを設定すると、書き込み保護されたパラメータは、**アクセスコード 入力** パラメータでアクセスコードを入力しない限り変更できません。
- ■コアクセスコードを紛失した場合は、弊社営業所もしくは販売代理店にお問い合せく ださい。

ユーザー入力

アクセスコードが入力レンジを超えた場合はメッセージが表示されます。

### 工場設定

工場設定を変更していない場合、またはアクセスコードとして **0** を設定している場合、 パラメータは書き込み保護されず、機器設定データは変更可能な状態となります。ユー ザーは、アクセスステータス**「メンテナンス」**でログインします。

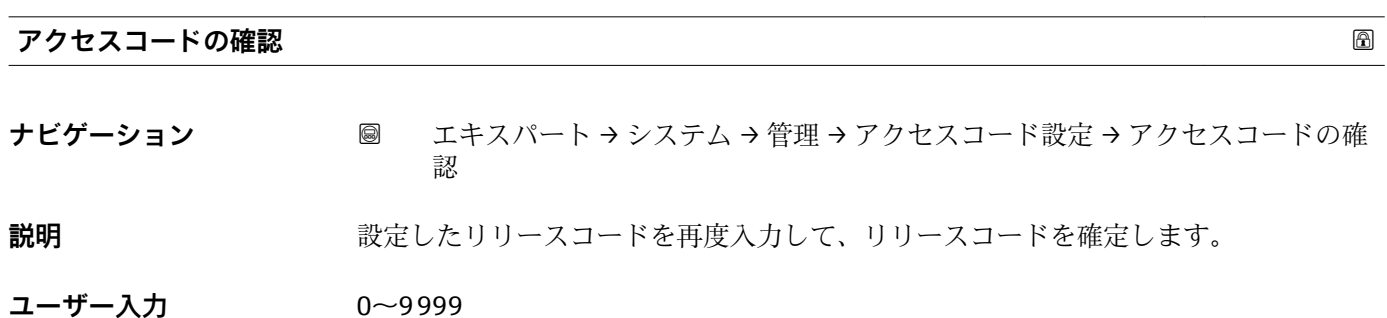

<span id="page-28-0"></span>**工場出荷時設定** 0

**「管理」 サブメニューのその他のパラメータ**

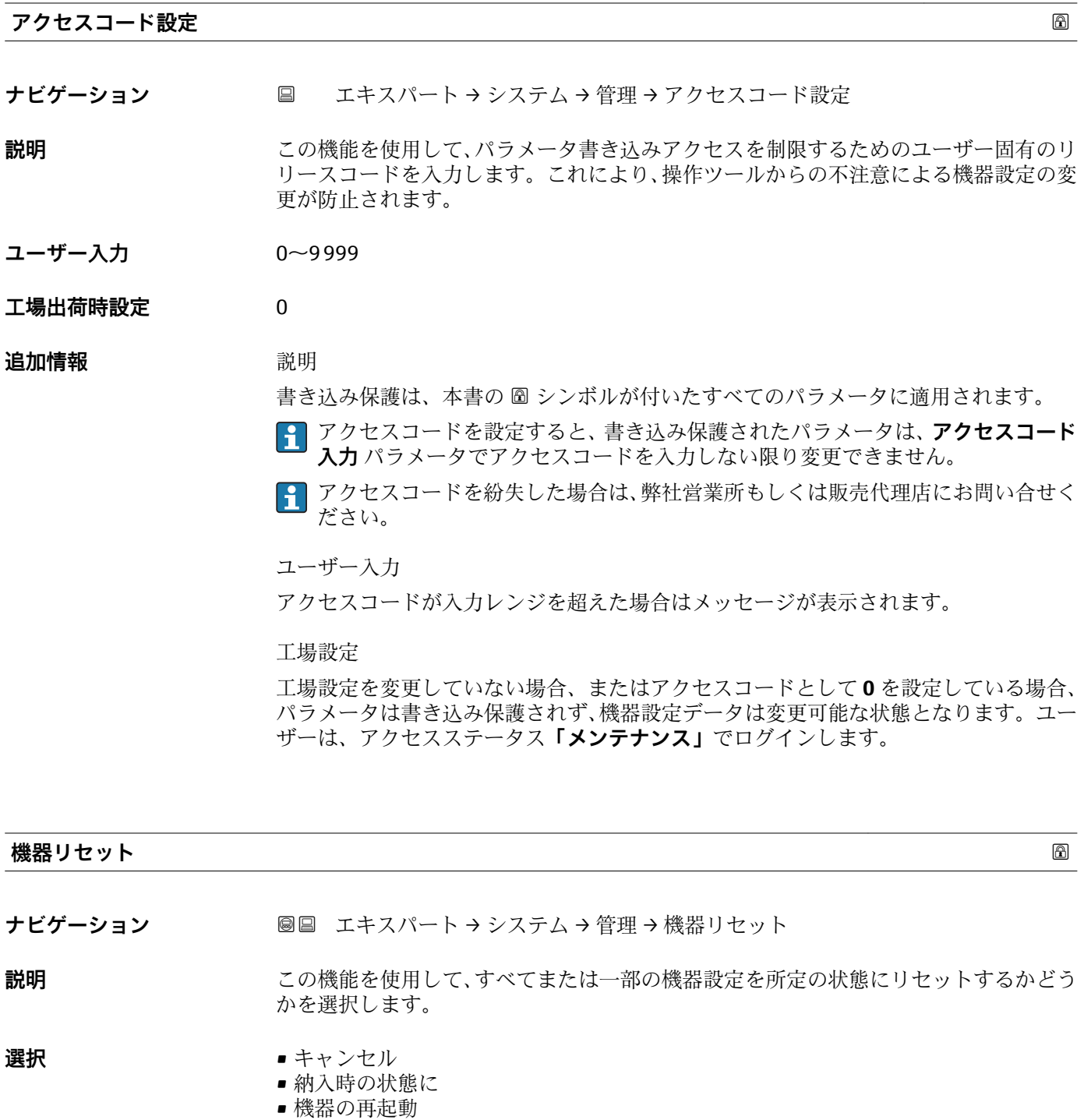

**工場出荷時設定** キャンセル

<span id="page-29-0"></span>**追加情報** 「キャンセル」 オプション 何も実行せずにこのパラメータを終了します。

「納入時の状態に」 オプション

ユーザー固有の初期設定で注文されたすべてのパラメータをユーザ固有の値にリセッ トします。その他のパラメータはすべて、工場出荷時の設定にリセットされます。 ■ ユーザー固有の設定を注文していない場合、この選択項目は表示されません。

「機器の再起動」 オプション

再起動により、揮発性メモリ(RAM)に保存されているすべてのパラメータを工場出 荷時の設定にリセットします(例:測定値データ)。機器設定に変更はありません。

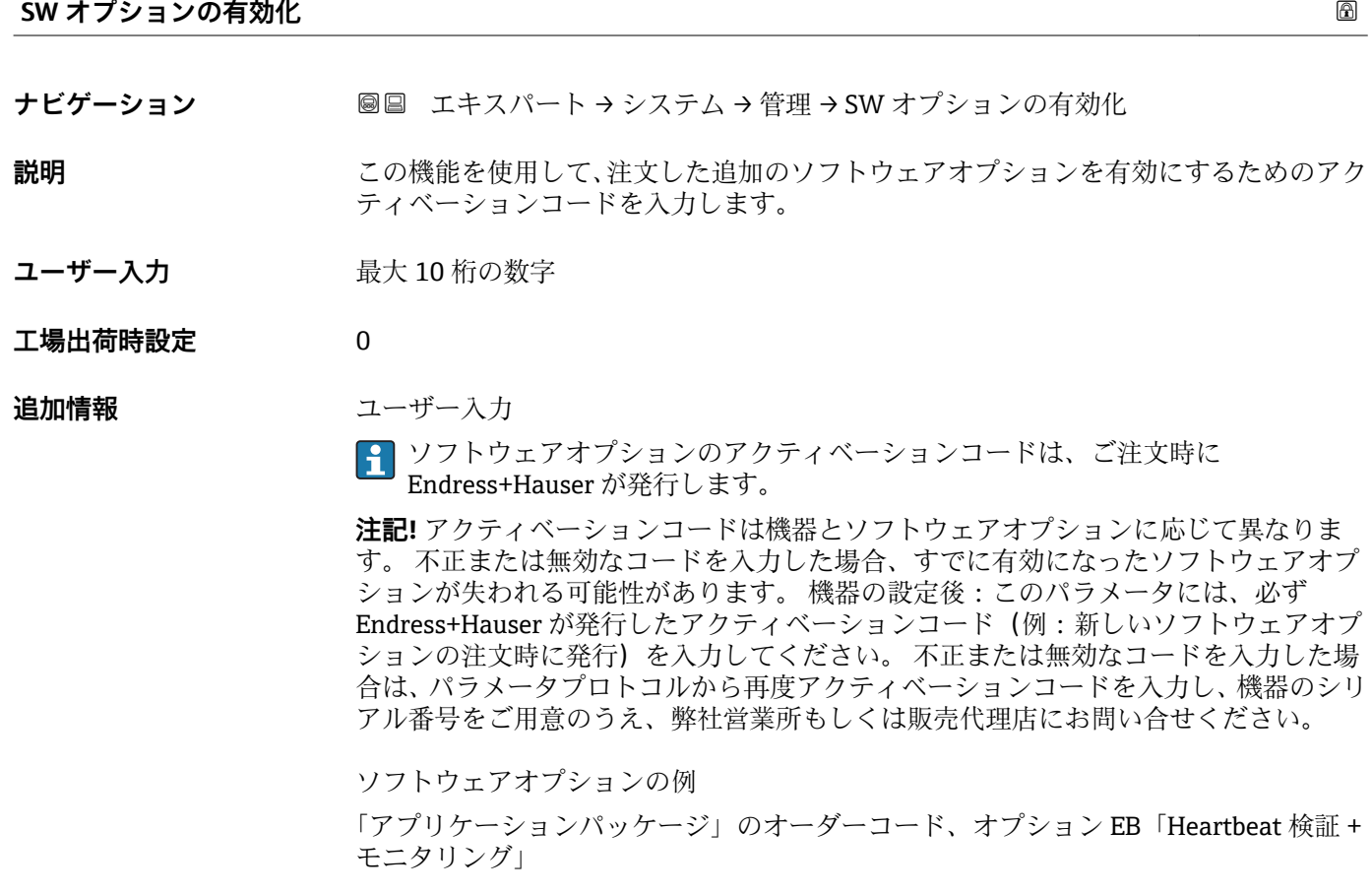

### **有効なソフトウェアオプションの概要**

**ナビゲーション ■■ エキスパート → システム → 管理 → 有効な SW オプション** 

**説明** めんない 機器で有効化されたすべてのソフトウェアオプションを表示します。

• Heartbeat Verification

**ユーザーインターフェイ ス**

• Heartbeat Monitoring • 濃度

<span id="page-30-0"></span>ユーザーの注文により使用可能なすべてのオプションを表示します。

「Heartbeat Verification」 オプションおよび「Heartbeat Monitoring」 オプション 「アプリケーションパッケージ」のオーダーコード、オプション EB「Heartbeat 検証 + モニタリング」

「濃度」 オプション

「アプリケーションパッケージ」のオーダーコード、オプション ED「濃度」およびオプ ション EF「高精度密度 + 濃度」

### **3.1.3 「診断イベントの処理」 サブメニュー**

ナビゲーション 圖圖 エキスパート → システム → 診断イベントの処理

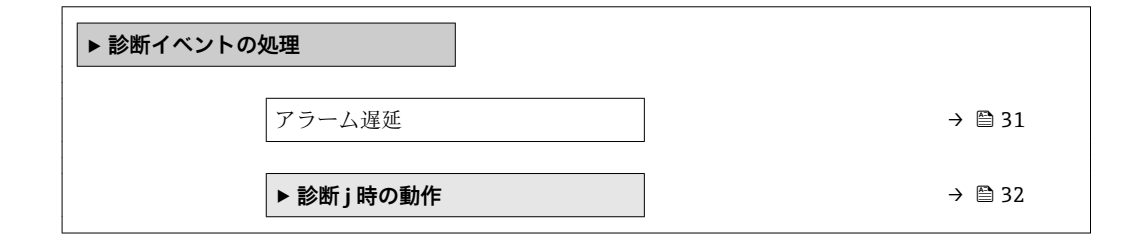

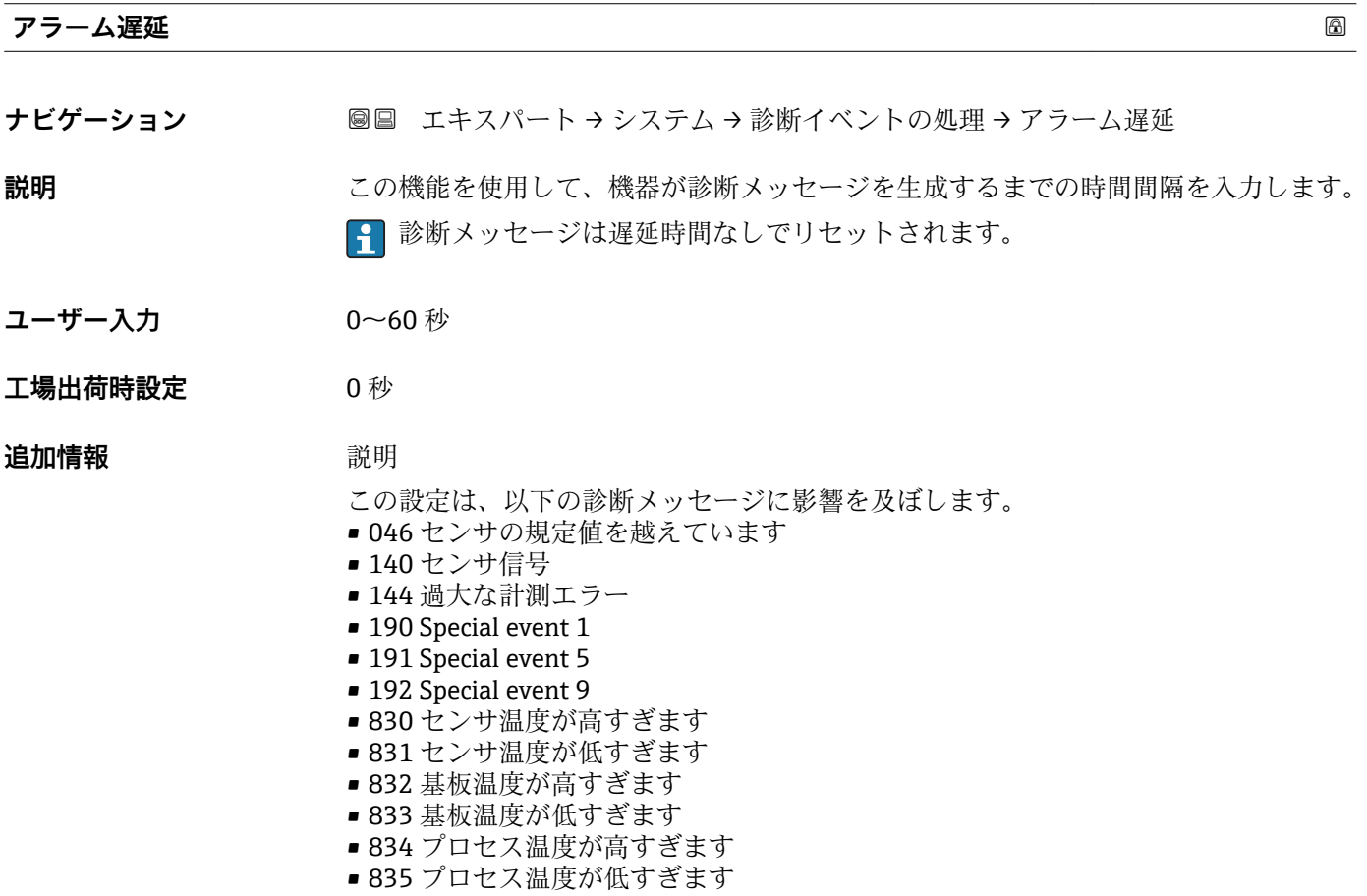

- <span id="page-31-0"></span>■ 843 プロセスのリミット値
- 862 計測チューブが非満管
- 910 計測チューブ振動しない
- 912 流体が不均一
- 913 流体が適していない
- 944 モニタリングのフェール
- 990 Special event 4
- 991 Special event 8
- 992 Special event 12

### **「診断 j 時の動作」 サブメニュー**

■■ 診断イベントのリストについては、機器の取扱説明書を参照してください。

● 診断イベントの診断時の動作を変更します。各診断イベントには、工場出荷時に特 定の診断動作が割り当てられています。特定の診断イベントについては、ユーザー がこの割り当てを変更できます。

以下のオプションは、**診断番号 xxx の動作の割り当て**に表示されます。

• **オフ** オプション 機器は測定を継続します。診断イベントは無視されます。イベントログブック に入力されることはなく、診断メッセージも生成されません。

- **アラーム** オプション 機器は測定を継続します。信号出力が設定されたアラーム状態になります。診 断メッセージが生成されます。
- **警告** オプション 機器は測定を継続します。診断メッセージが生成されます。

• **ログブック入力のみ** オプション 機器は測定を継続します。診断メッセージは**イベントログブック** サブメニュー (→ △ 167) (イベントリスト サブメニュー (→ △ 169)) に入力されるだけで、 測定値表示と交互に表示されることはありません。

ナビゲーション エキスパート → システム → 診断イベントの処理 → 診断時の 動作

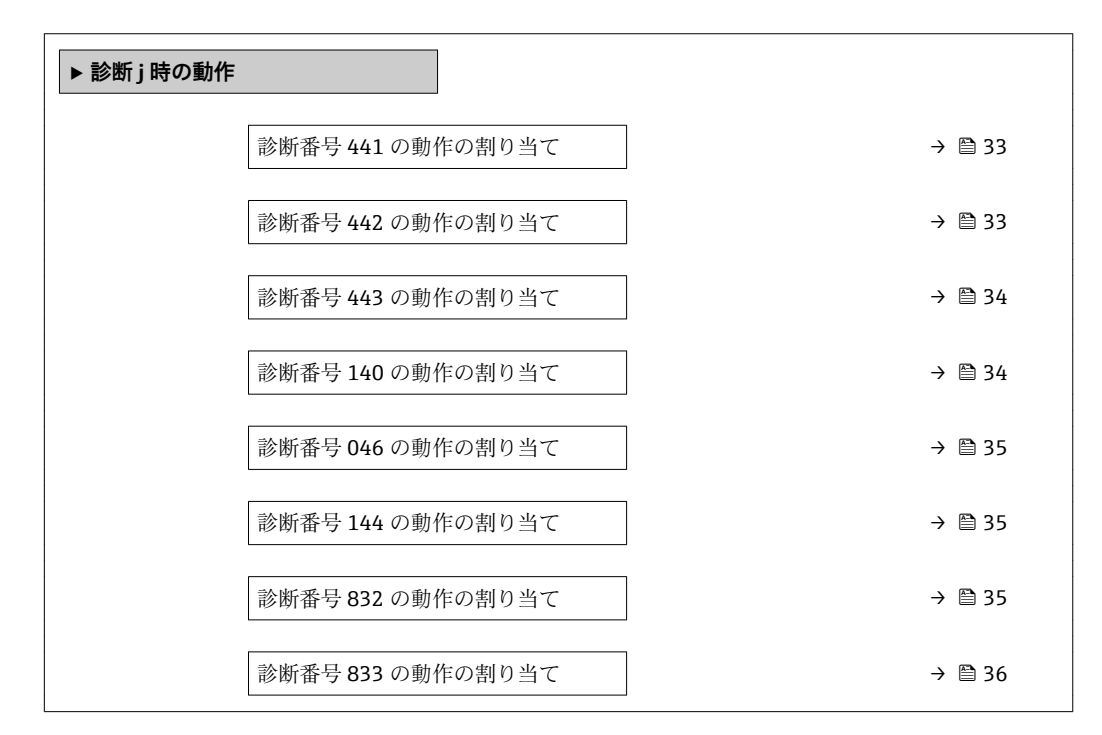

<span id="page-32-0"></span>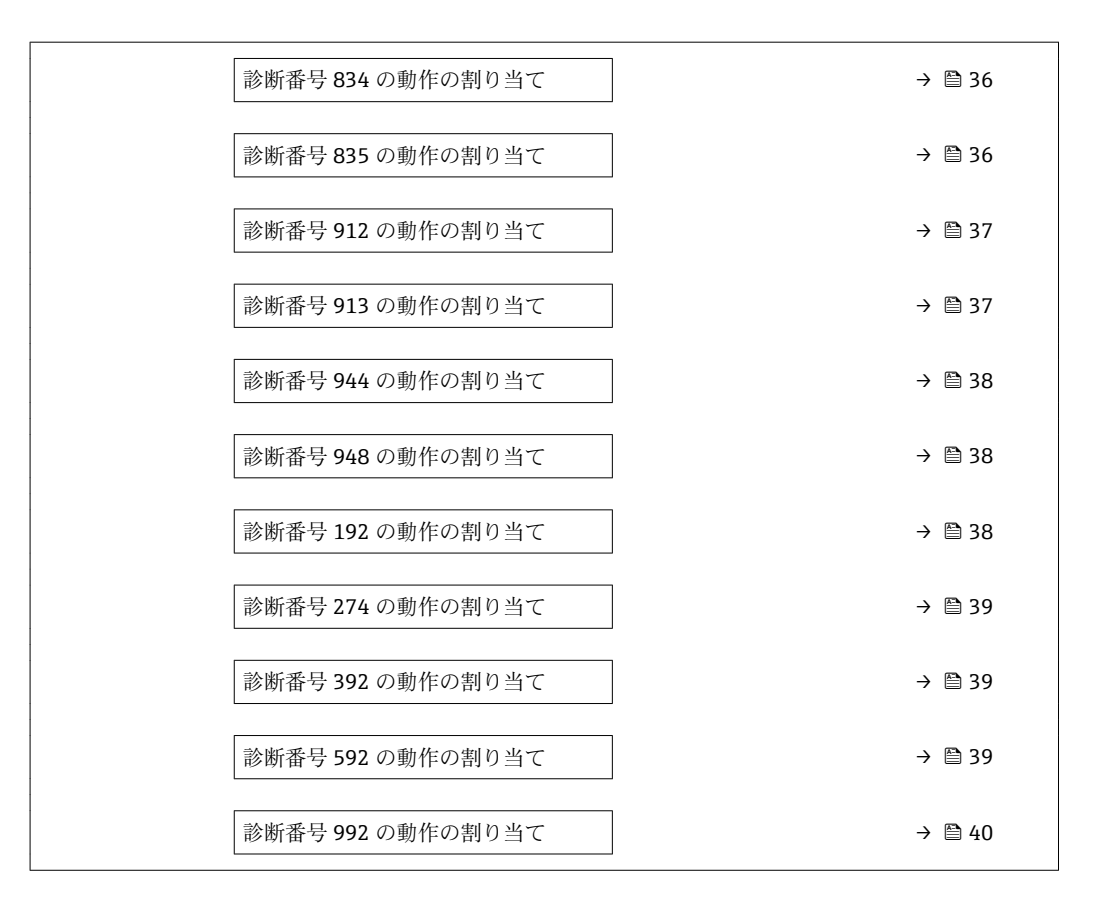

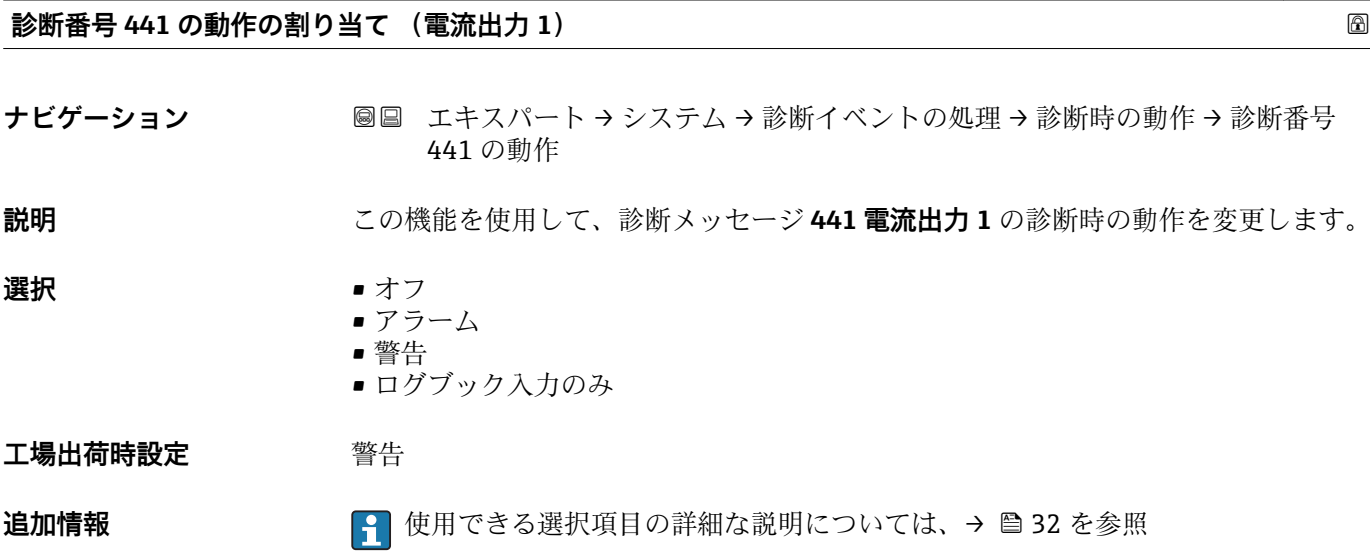

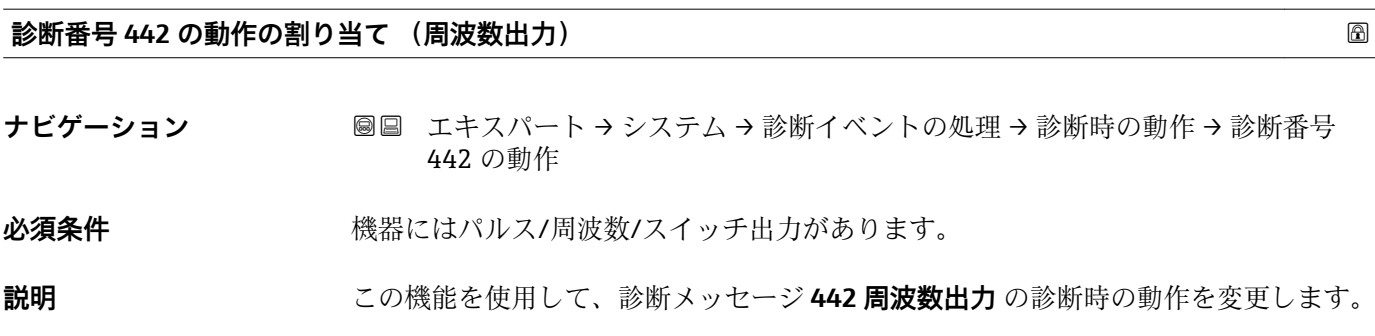

Endress+Hauser 33

<span id="page-33-0"></span>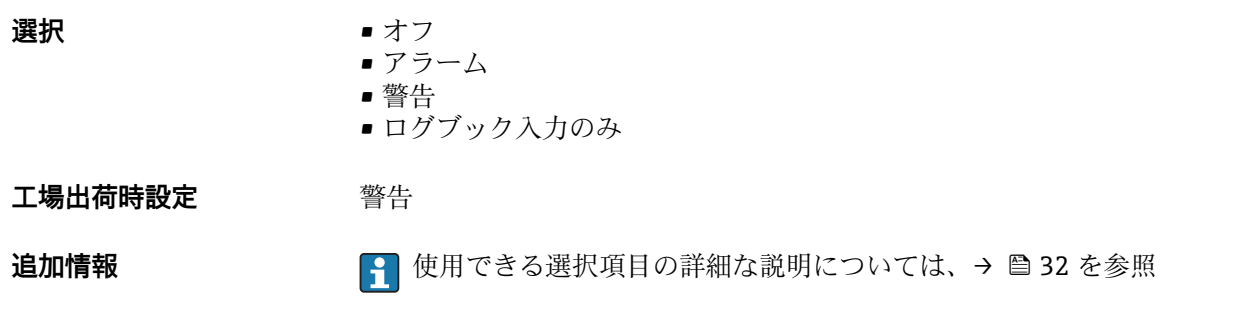

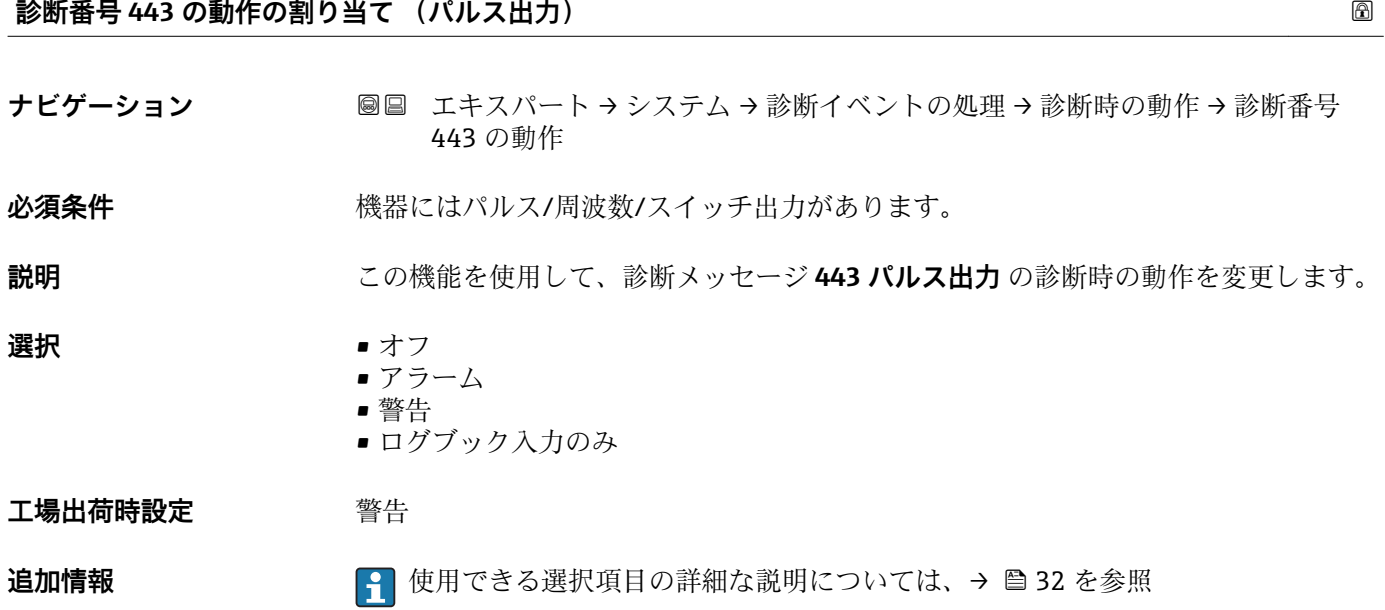

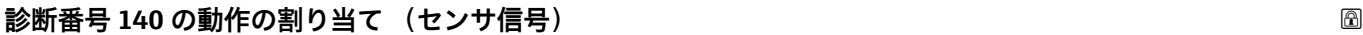

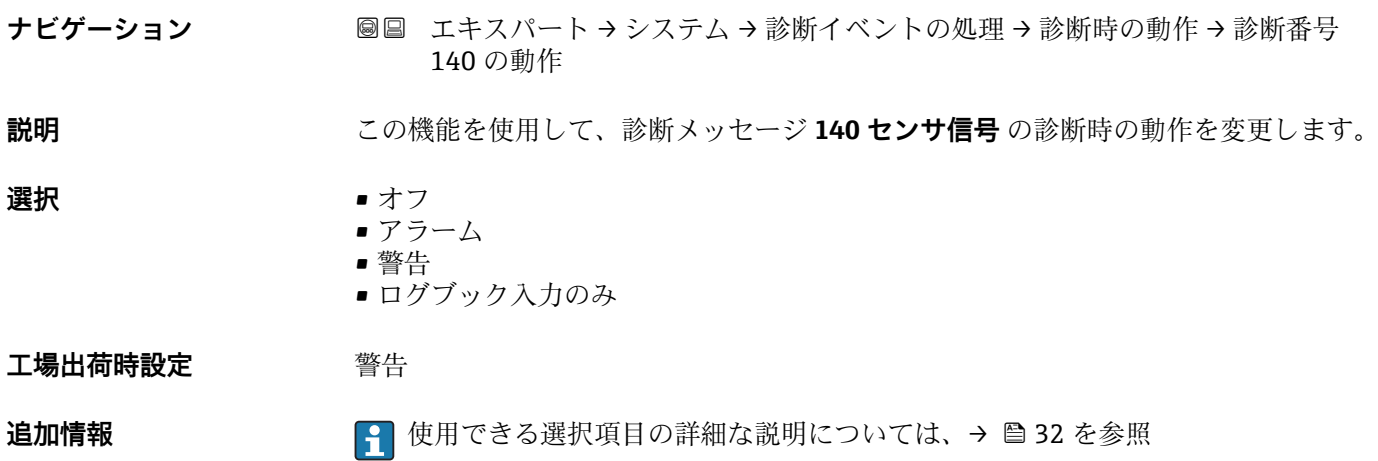

# <span id="page-34-0"></span>**診断番号 046 の動作の割り当て (センサの規定値を越えています) ナビゲーション ■■ エキスパート → システム → 診断イベントの処理 → 診断時の動作 → 診断番号** 046 の動作 **説明** この機能を使用して、診断メッセージ **046 センサの規定値を越えています** の診断時の 動作を変更します。 **選択** • オフ • アラーム • 警告 ■ ログブック入力のみ **工場出荷時設定** 警告 追加情報 → <sub>1</sub> + するのは、この選択項目の詳細な説明については、→ ■ 32 を参照 **診断番号 144 の動作の割り当て (過大な計測エラー)** ナビゲーション ■■ エキスパート→システム→診断イベントの処理→診断時の動作→診断番号 144 の動作 **説明** この機能を使用して、診断メッセージ **144 過大な計測エラー** の診断時の動作を変更し ます。 **選択** ●オフ • アラーム

- 警告
- ログブック入力のみ

**工場出荷時設定** アラーム

**追加情報 キング ママ セカン インス**の選択項目の詳細な説明については、→ ⇔ 32 を参照

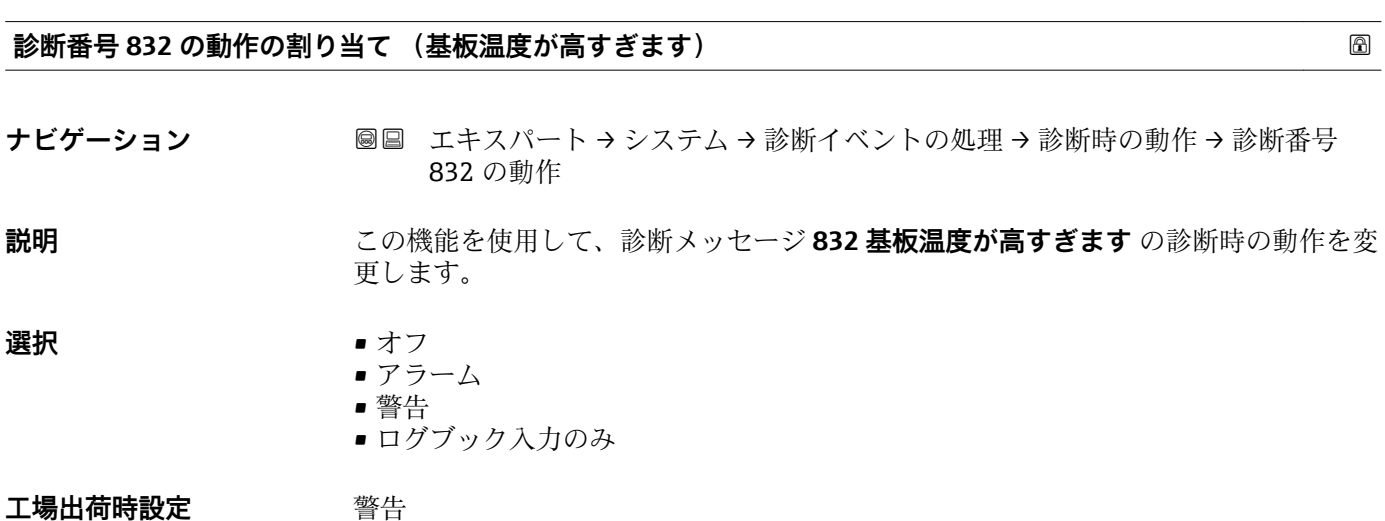

<span id="page-35-0"></span>**追加情報 キング ※ 12 日 12 使用できる選択項目の詳細な説明については、→ ■ 32 を参照** 

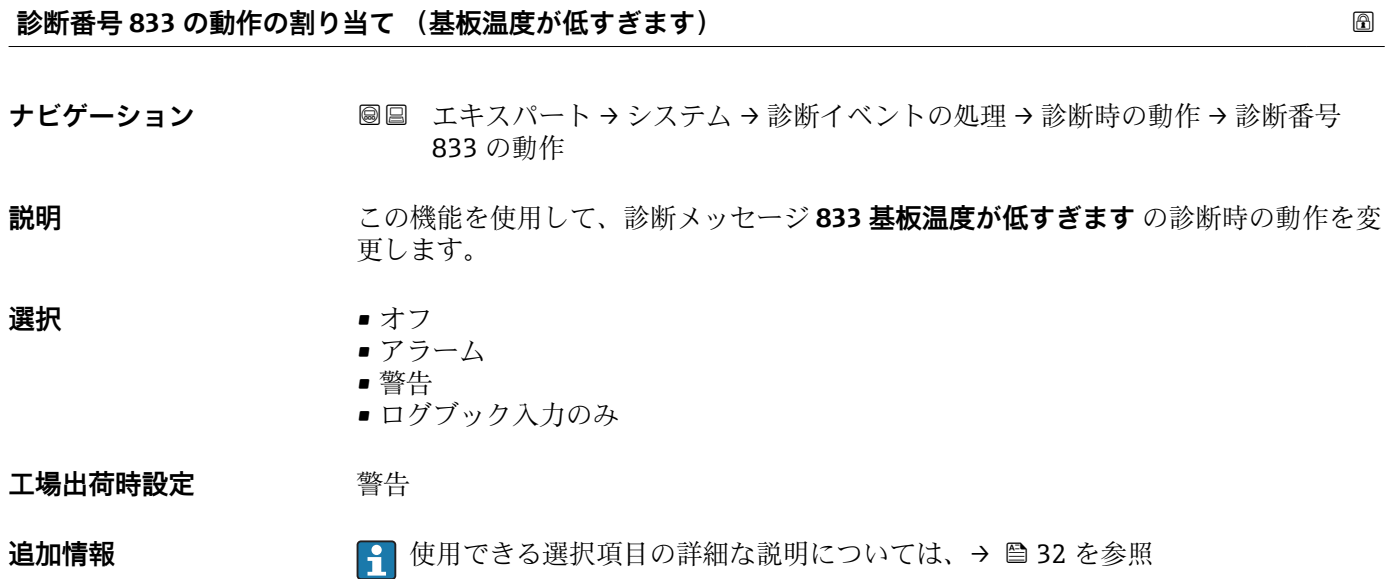

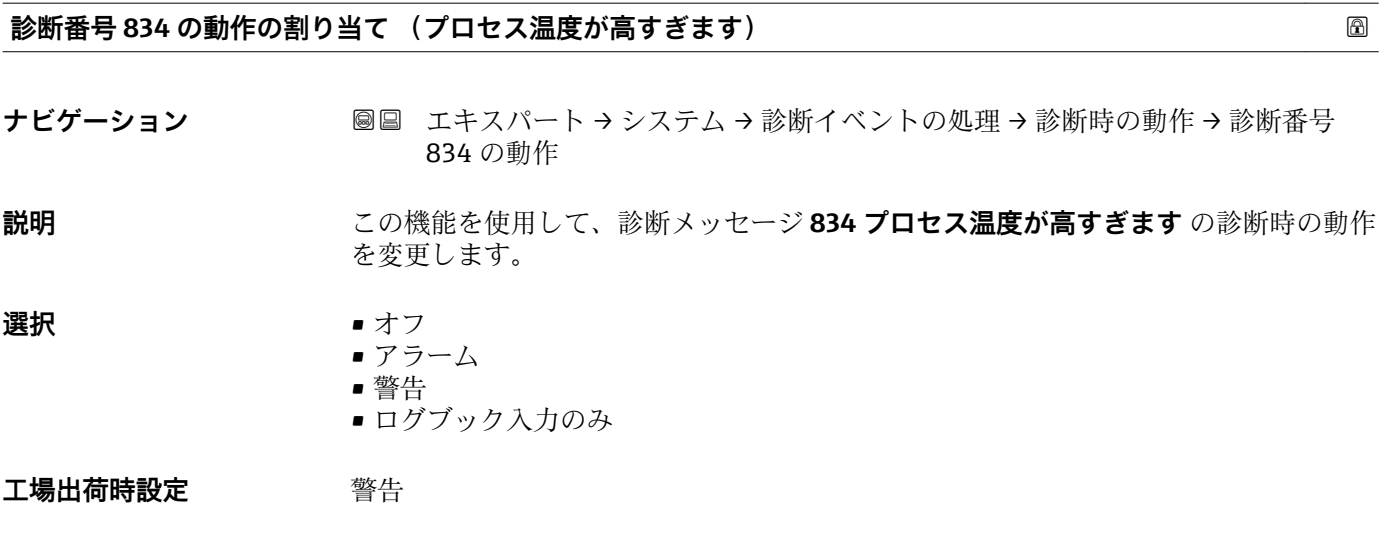

**追加情報 キング ママ セカン インス**の選択項目の詳細な説明については、→ ⇔ 32 を参照

### **診断番号 835 の動作の割り当て (プロセス温度が低すぎます)**

ナビゲーション ■■ エキスパート→システム→診断イベントの処理→診断時の動作→診断番号 835 の動作

### **説明** この機能を使用して、診断メッセージ **835 プロセス温度が低すぎます** の診断時の動作 を変更します。
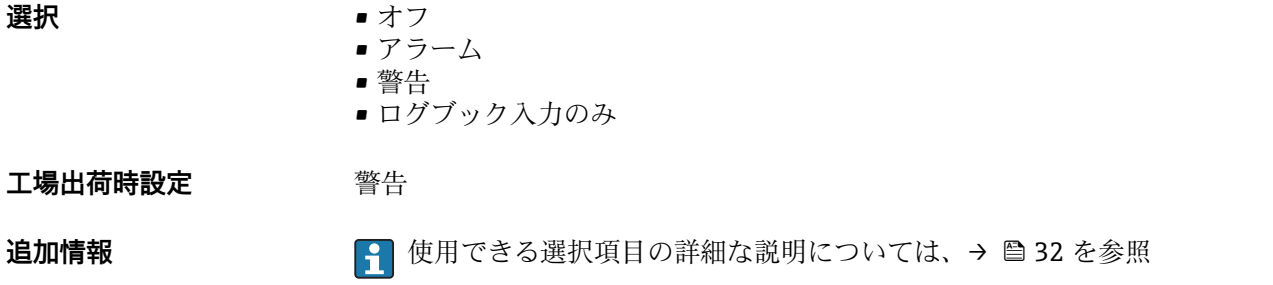

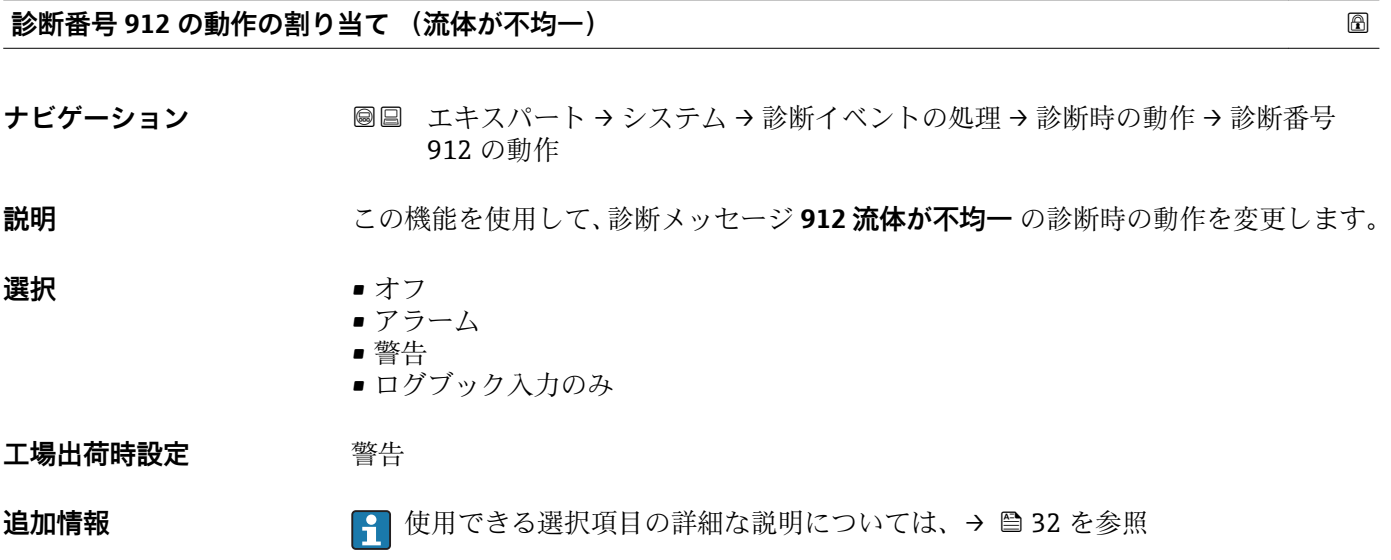

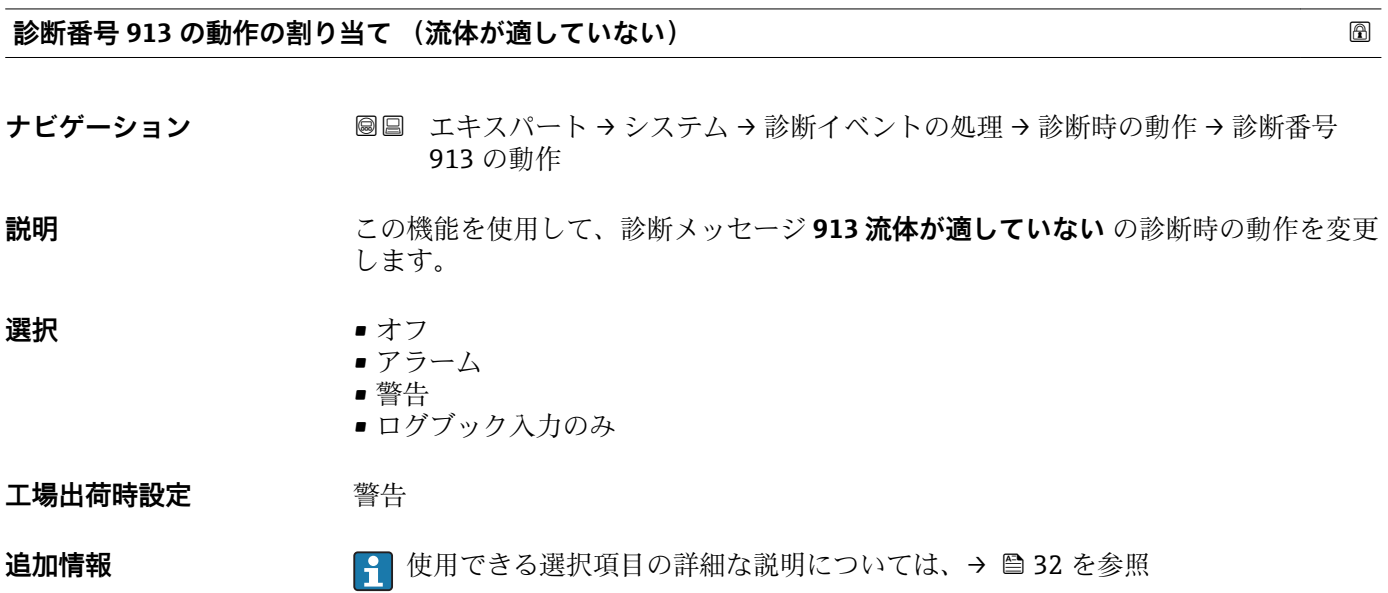

# **診断番号 944 の動作の割り当て (モニタリングのフェール)**

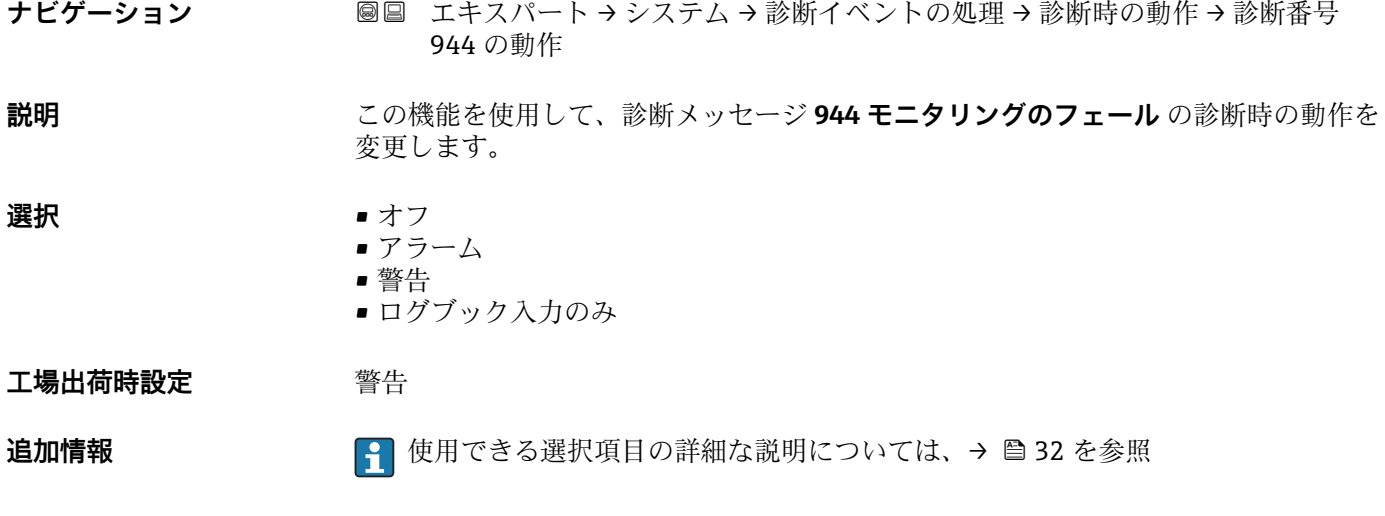

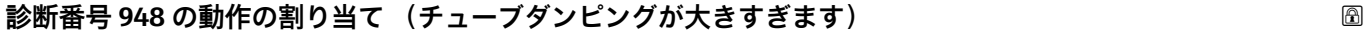

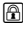

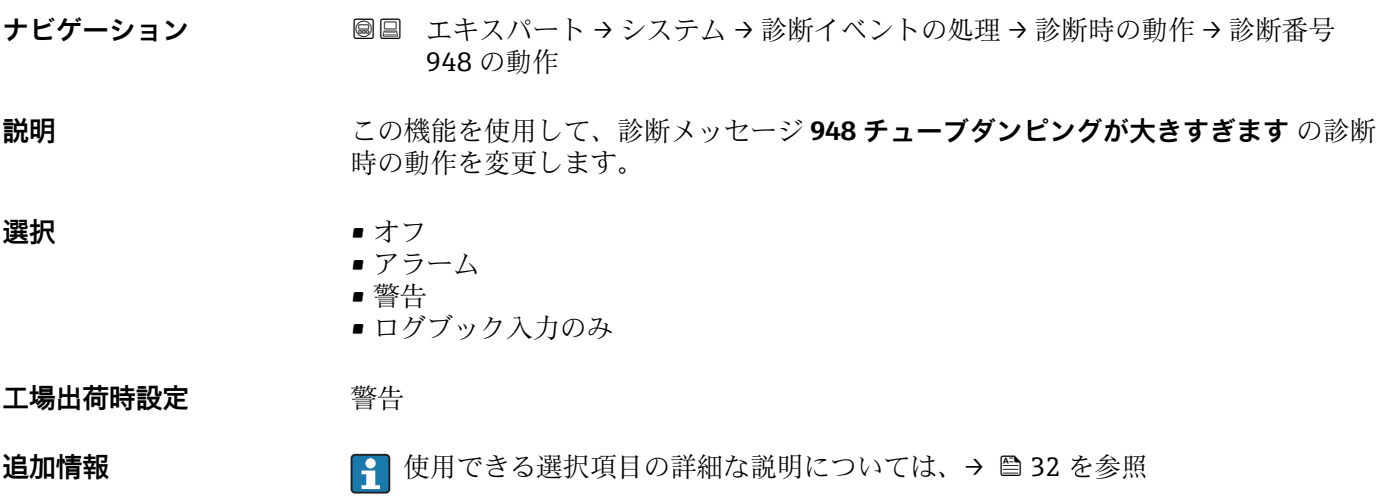

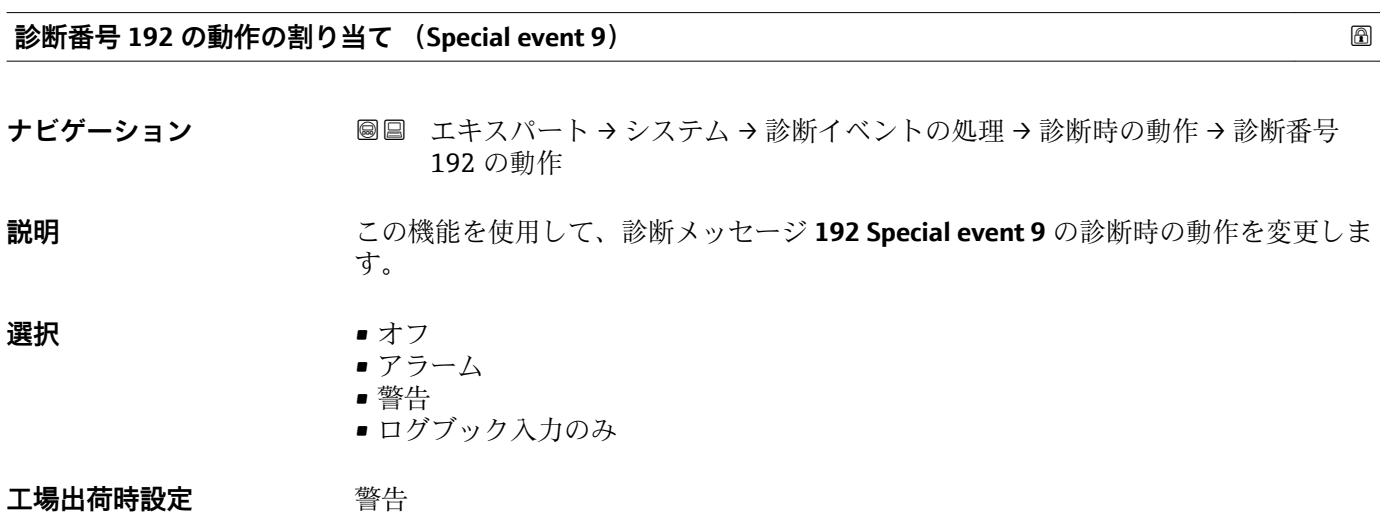

追加情報 → <sub>1</sub> 特用できる選択項目の詳細な説明については、→ △ 32 を参照

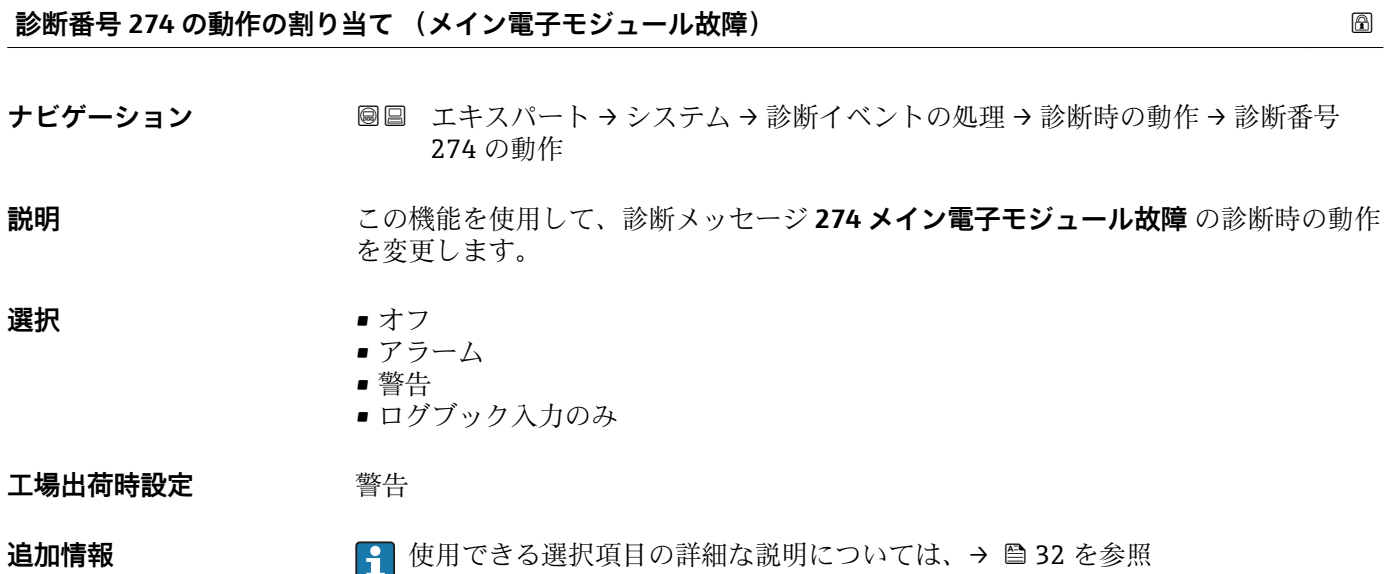

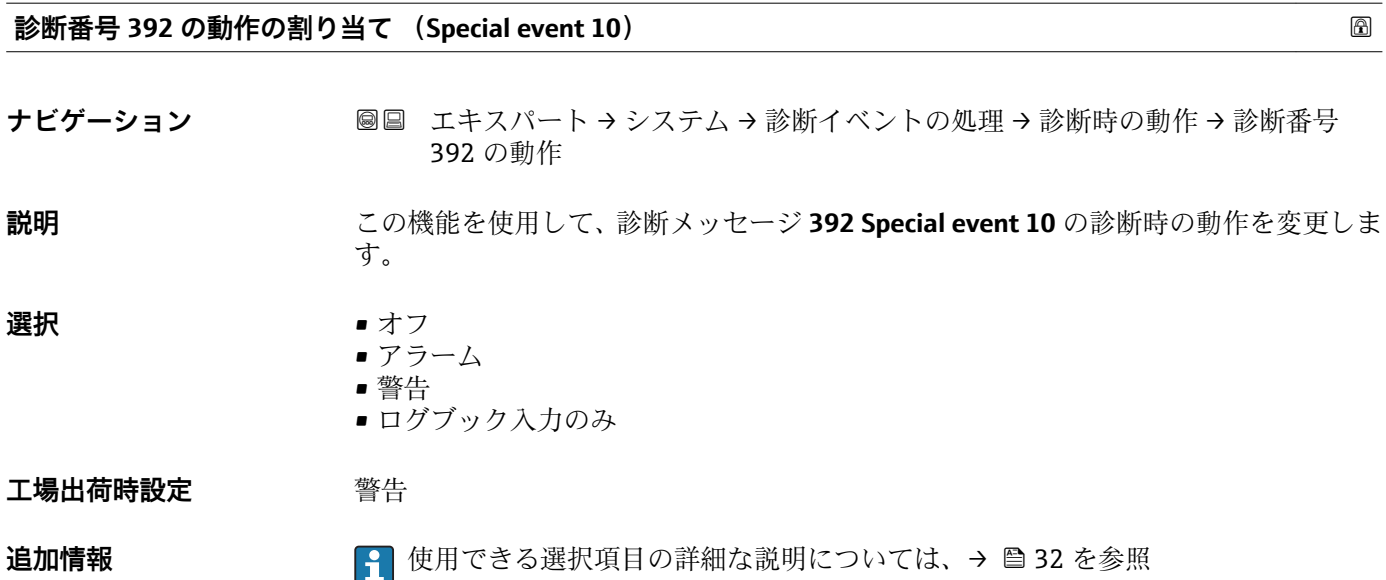

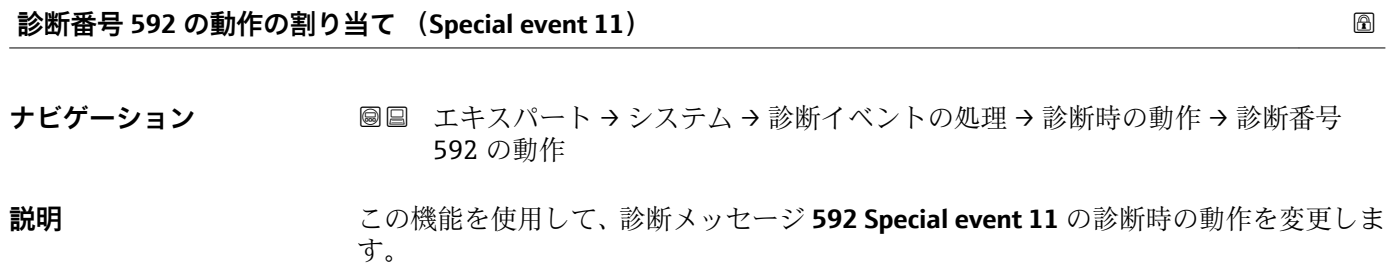

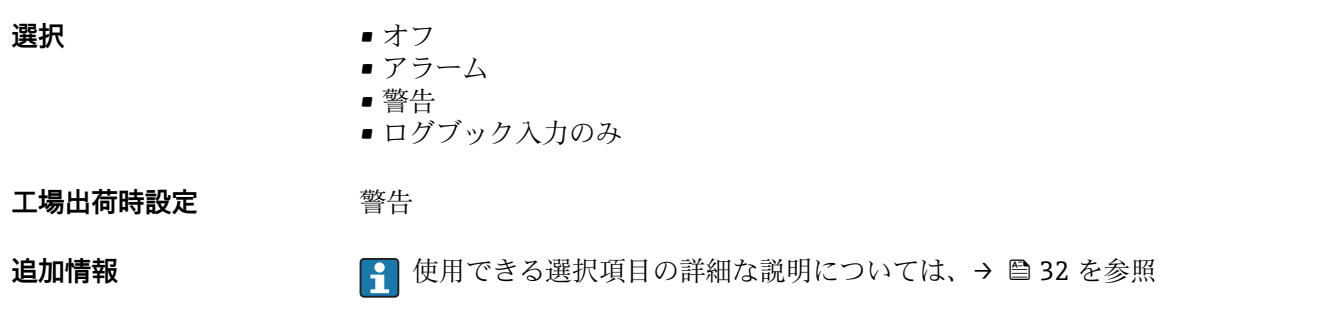

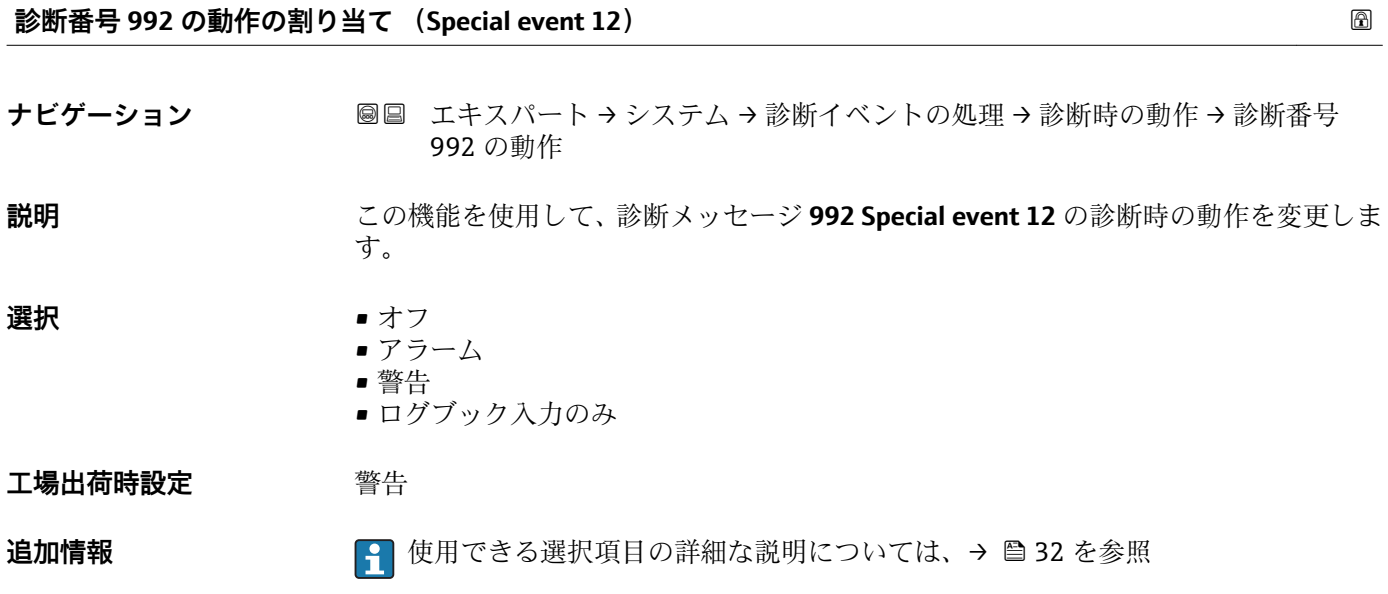

# **3.2 「センサ」 サブメニュー**

ナビゲーション ■ エキスパート→センサ

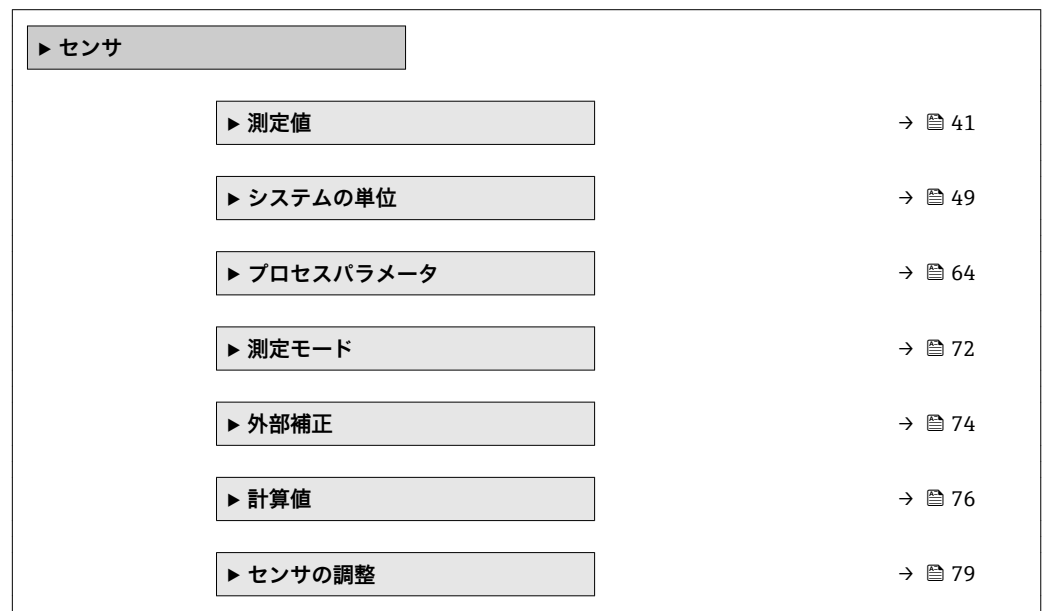

<span id="page-40-0"></span>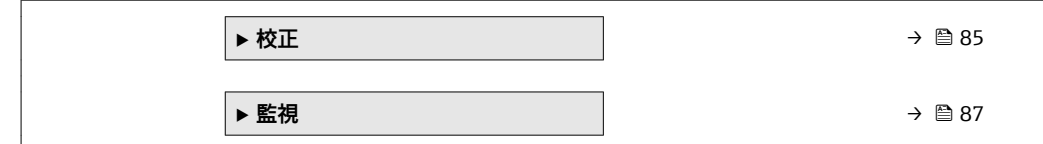

# **3.2.1 「測定値」 サブメニュー**

ナビゲーション ■ エキスパート → センサ → 測定値

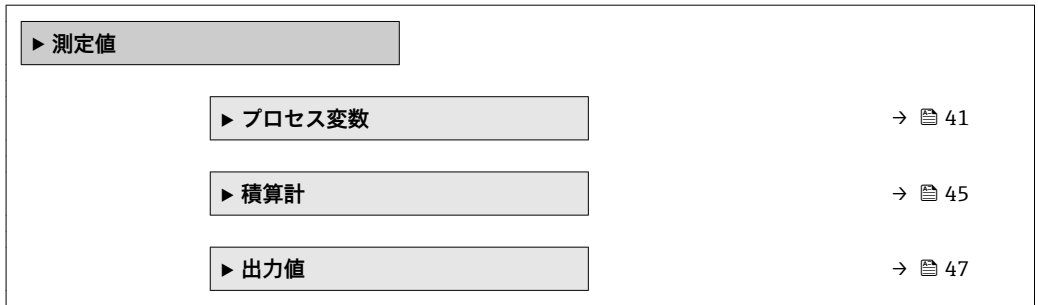

# **「プロセス変数」 サブメニュー**

ナビゲーション ■ エキスパート → センサ → 測定値 → プロセス変数

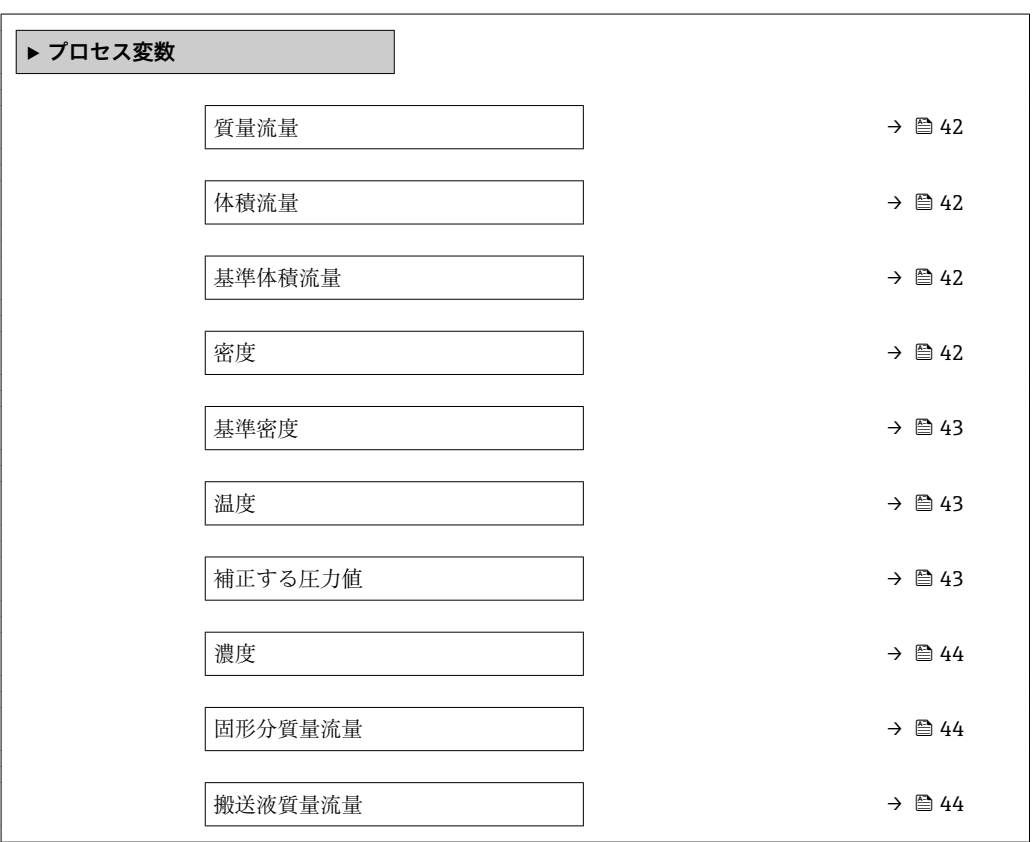

# <span id="page-41-0"></span>**質量流量**

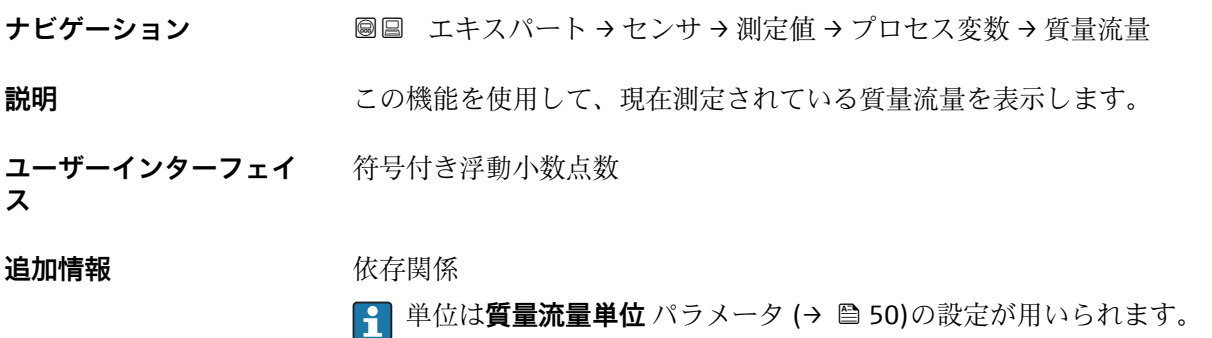

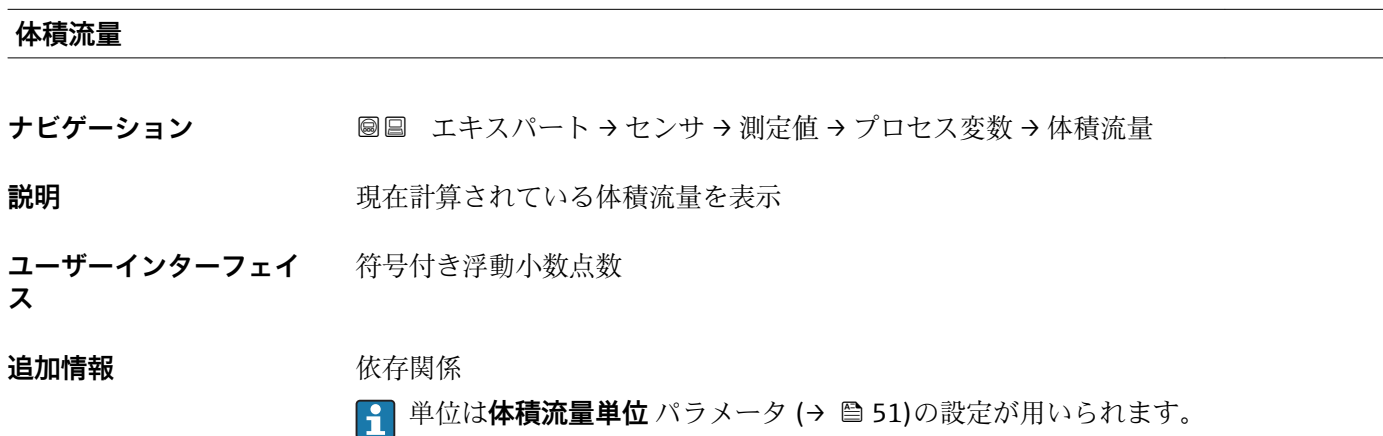

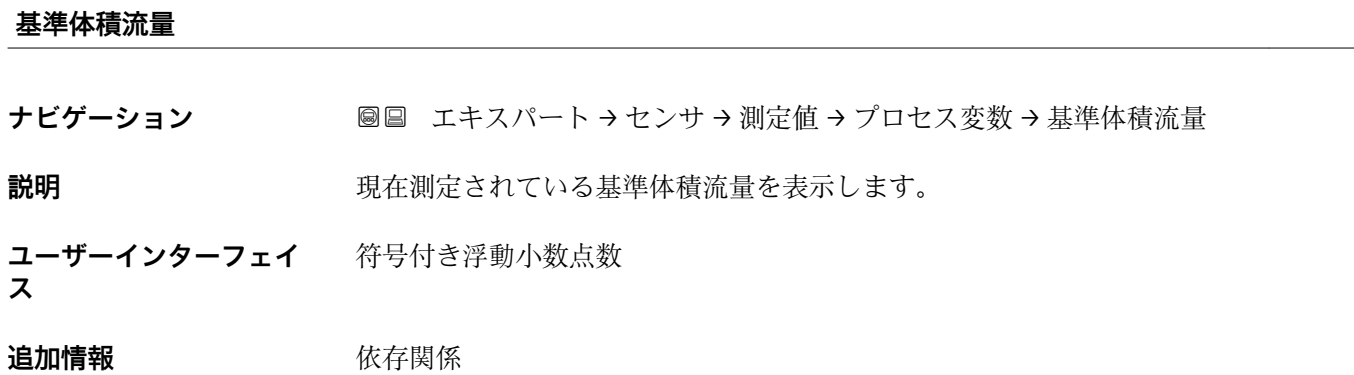

1 単位は基準体積流量単位 パラメータ(→ △53)の設定が用いられます。

## **密度**

**ナビゲーション ■■ エキスパート→センサ→測定値→プロセス変数→密度** 

説明 **説** アンステンスの現在測定されている密度を表示します。

<span id="page-42-0"></span>**ユーザーインターフェイ** 符号付き浮動小数点数 **ス**

# **追加情報** 依存関係

**← 単位は密度単位** パラメータ (→ ■55)の設定が用いられます。

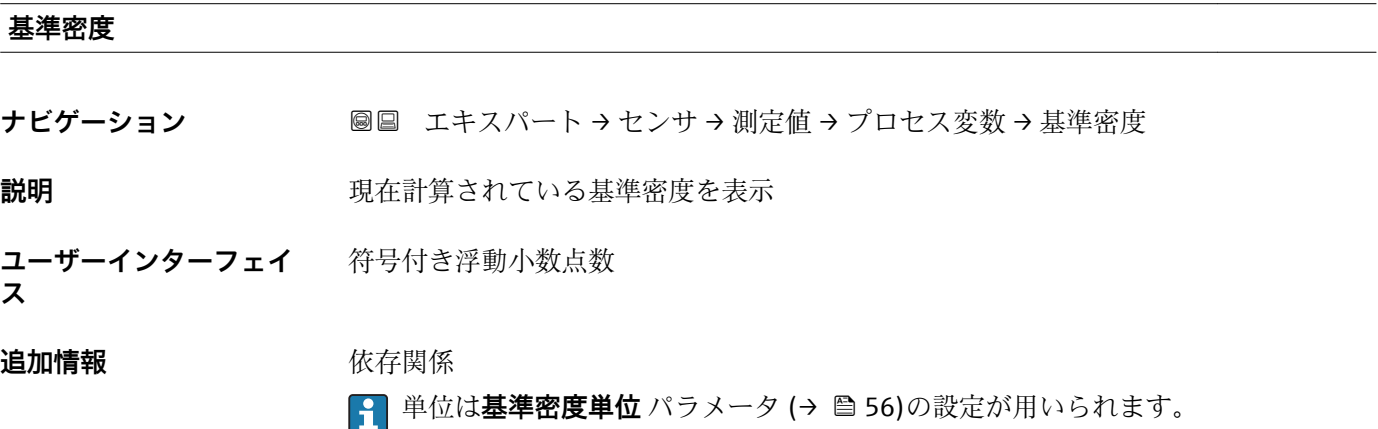

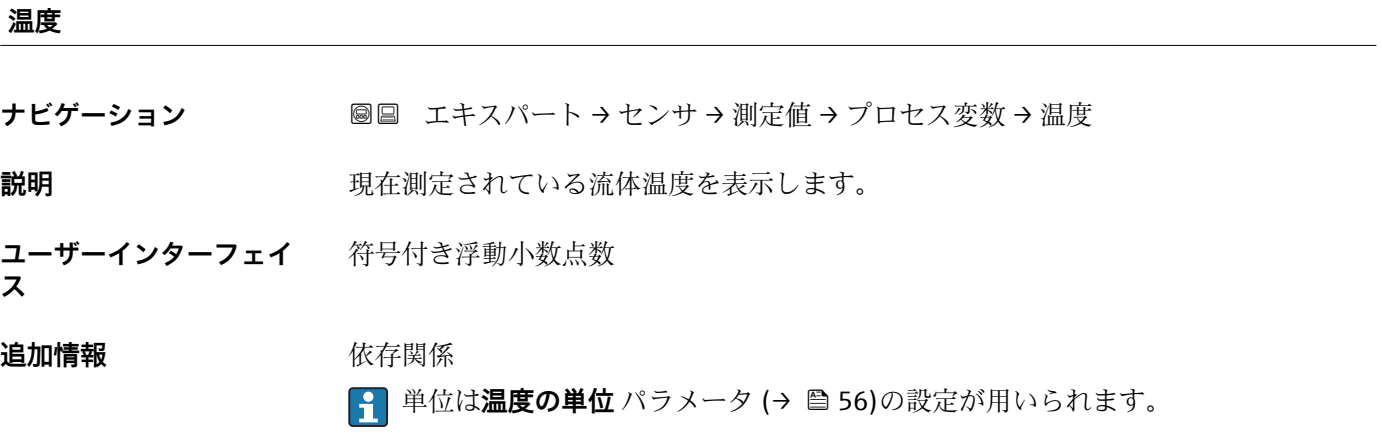

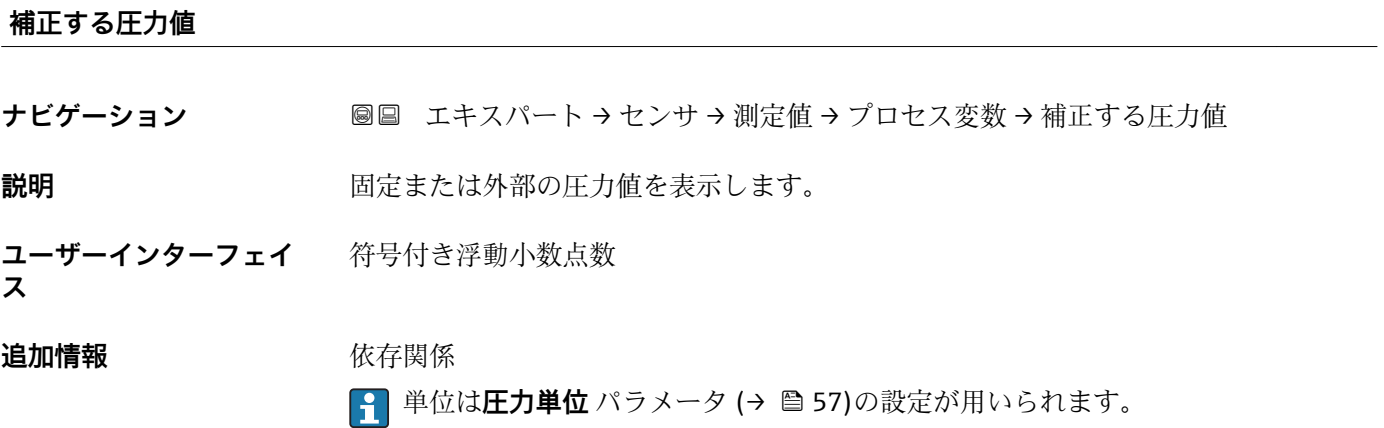

Endress+Hauser 43

<span id="page-43-0"></span>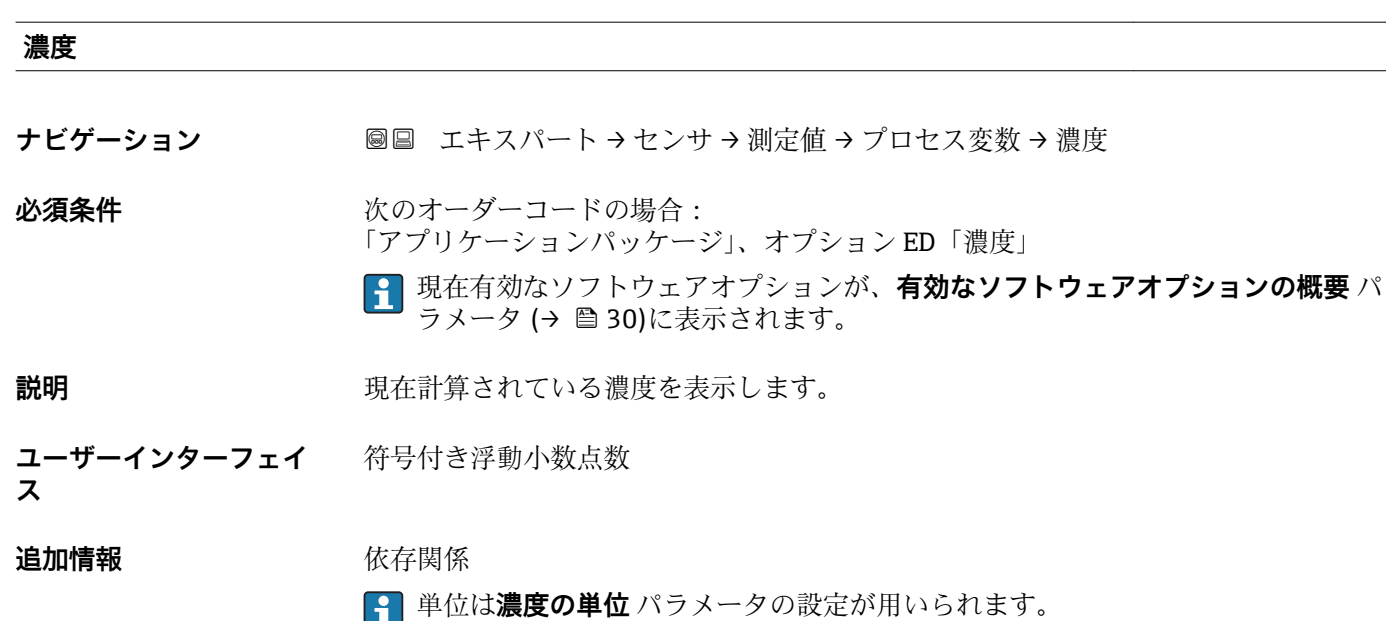

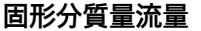

**ナビゲーション** ■■ エキスパート → センサ → 測定値 → プロセス変数 → 固形分質量流量

- **必須条件** 以下の条件を満たしていること。 ■「アプリケーションパッケージ」のオーダーコード、オプション ED「濃度」
	- **濃度の単位** パラメータで **WT-%** オプションまたは **User conc.** オプションが選択され ていること。
	- 現在有効なソフトウェアオプションが、**有効なソフトウェアオプションの概要** パ ラメータ (→ ■30)に表示されます。
- **説明** または、現在測定されているターゲット測定物の質量流量を表示します。
- **ユーザーインターフェイ** 符号付き浮動小数点数

**ス**

**追加情報** 依存関係

```
6 単位は質量流量単位 パラメータ (→ △50)の設定が用いられます。
```
## **搬送液質量流量**

ナビゲーション ■■ エキスパート → センサ → 測定値 → プロセス変数 → 搬送液質量流量

- **必須条件** 以下の条件を満たしていること。
	- •「アプリケーションパッケージ」のオーダーコード、オプション ED「濃度」
	- **濃度の単位** パラメータで **WT-%** オプションまたは **User conc.** オプションが選択され ていること。
	- 現在有効なソフトウェアオプションが、**有効なソフトウェアオプションの概要** パ ラメータ (→ ■30)に表示されます。

# <span id="page-44-0"></span>**説明** みつける エスクストランストランス エング測定物の質量流量を表示します。

**ユーザーインターフェイ** 符号付き浮動小数点数

**ス**

**追加情報 Kriew Kriew** 依存関係

← 単位は質量流量単位 パラメータ (→ ■50)の設定が用いられます。

## **積算計**

ナビゲーション 圖 エキスパート → センサ → 測定値 → 積算計

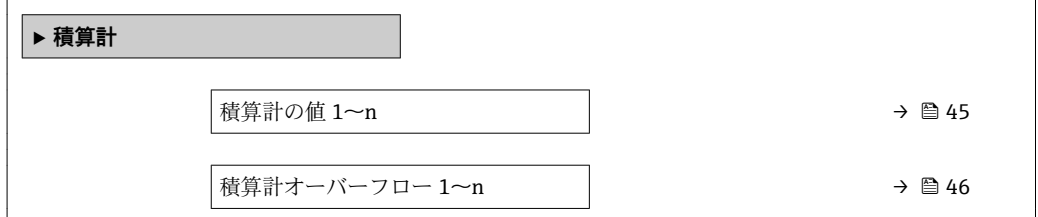

# **積算計の値 1~n**

**ナビゲーション ■■ エキスパート→センサ→測定値→積算計→積算計の値 1~n** 

**必須条件 積算計 1~n** サブメニューの**プロセス変数の割り当て** パラメータ [\(→ 156\)](#page-155-0)で、以下 の選択項目のいずれかが選択されていること。

- 体積流量
- 質量流量
- 基準体積流量
- 固形分質量流量
- 搬送液質量流量
- **説明 オスティス ウェイス 現在の積算値を表示**

**ユーザーインターフェイ ス** 符号付き浮動小数点数

表示はオーダしたオプションや機器のセッティングにより異なります

## <span id="page-45-0"></span>**追加情報** 説明

最大 7 桁までしか表示できないため、表示範囲を超過した場合は、積算値と **積算計オ ーバーフロー 1~n** パラメータ からのオーバーフロー値の合計が現在のカウンタ値と なります。

■ エラーが発生した場合、積算計は フェールセーフモード パラメータ (→ ■ 160) で設定したモードになります。

ユーザーインターフェイス

測定開始からのプロセス変数の積算値は、正または負になります。これは、**積算計動作 モード** パラメータ (→ △ 158) の設定に左右されます。

選択したプロセス変数の単位は、積算計に対して **積算計の単位** パラメータ (→ △ 157) で設定します。

例

値が 7 桁の表示範囲を超えた場合の、現在の積算値の計算:

- 積算計の値 1 パラメータ の値: 196845.7 m<sup>3</sup>
- 積算計オーバーフロー 1 パラメータ の値: 1 · 10<sup>6</sup> (1 オーバーフロー) = 1000000  $[m<sup>3</sup>]$
- 現在の積算値: 1196845.7 m<sup>3</sup>

**積算計オーバーフロー 1~n**

**ナビゲーション** エキスパート → センサ → 測定値 → 積算計 → 積算計オーバ-フロ- 1~n

- **必須条件 オンチン 積算計 1~n** サブメニューのプロセス変数の割り当て パラメータ (→ △ 156)で、以下
	- の選択項目のいずれかが選択されていること。
	- 体積流量
	- 質量流量
	- 基準体積流量
	- 固形分質量流量 \*
	- 搬送液質量流量

**説明** アンプログラス 現在の積算計オーバーフローを表示

**ユーザーインターフェイ** 符号の付いた整数

**ス**

表示はオーダしたオプションや機器のセッティングにより異なります

## <span id="page-46-0"></span>**追加情報** 説明

現在の読み値が、表示可能な最大の範囲である 7 桁を超える場合、この範囲以上の値 はオーバーフローとして示されます。そのため、現在の積算値はオーバーフロー値と **積算計の値 1~n** パラメータ からの積算値の合計となります。

ユーザーインターフェイス

選択したプロセス変数の単位は、積算計に対して **積算計の単位** パラメータ (→ ■157) で設定します。

例

値が 7 桁の表示範囲を超えた場合の、現在の積算値の計算:

- 積算計の値 1 パラメータ の値: 196845.7 m<sup>3</sup>
- ■積算計オーバーフロー 1 パラメータ の値:2 · 10<sup>6</sup> (2 オーバーフロー) = 2 000 000  $[m^3]$
- 現在の積算値: 2196845.7 m<sup>3</sup>

# **「出力値」 サブメニュー**

ナビゲーション 圖 エキスパート → センサ → 測定値 → 出力値

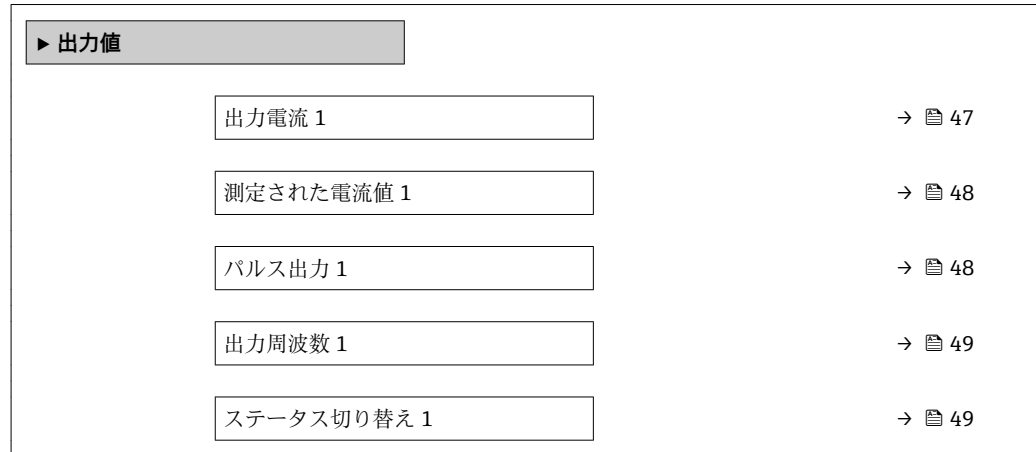

## **出力電流 1**

ナビゲーション ■■ エキスパート→センサ→測定値→出力値→出力電流 1

**説明** スポテナンスの出力電流の実際の計算値を表示します。

**ユーザーインターフェイ**  $3.59 - 22.5$  mA

**ス**

# <span id="page-47-0"></span>**測定された電流値 1**

- **ナビゲーション ■■ エキスパート→センサ→測定値→出力値→測定された電流値1**
- **説明** または、この機能を使用して、出力電流の実際の測定値を表示します。

**ユーザーインターフェイ ス**  $0 - 30$  mA

**パルス出力 1**

**ナビゲーション** ■■ エキスパート → センサ → 測定値 → 出力値 → パルス出力 1

**必須条件 うちゃく 動作モード** パラメータ (→ △ 102)でパルス オプションが選択されていること。

- **説明** アンストランスのエストランストランス周波数を表示
- **ユーザーインターフェイ ス** 正の浮動小数点数

### **追加情報** 説明

- パルス出力はオープンコレクタ出力です。
- これは、パルス出力中 (NO 接点) にトランジスタが導通となり、安全方向になるよ う、工場出荷時に設定されます。
- **パルスの値** パラメータ [\(→ 104\)](#page-103-0)と**パルス幅** パラメータ [\(→ 105\)](#page-104-0)を使用して、 パルスの値(つまり、パルスに対応する測定値の大きさ)と継続時間を設定できま す。

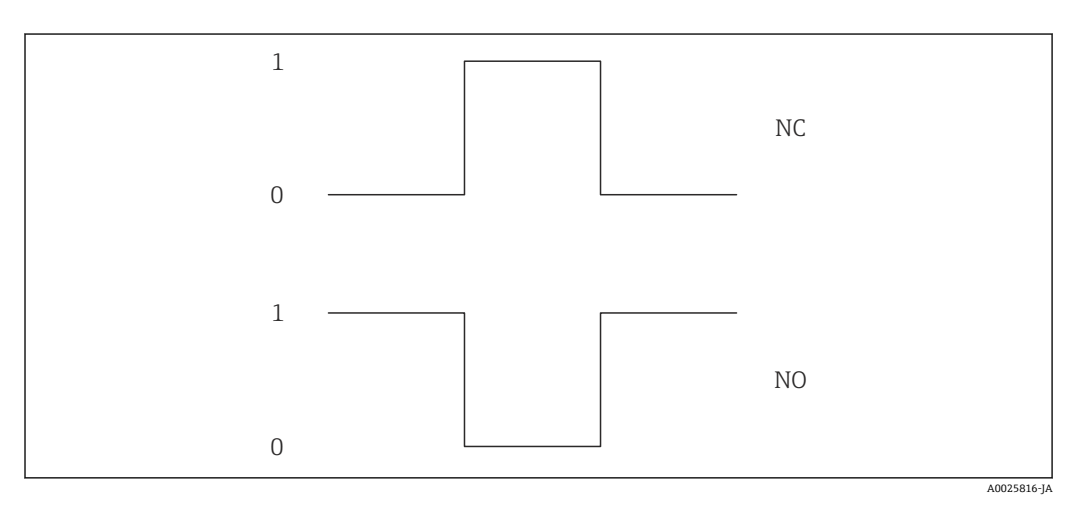

- 0 非導通
- 1 導通 NC NC 接点 (ノーマルクローズ)
- NO NO 接点(ノーマルオープン)

**出力信号の反転** パラメータ [\(→ 123\)を](#page-122-0)使用して出力の挙動を反転させること、つま り、パルス出力中にトランジスタを導通させないことが可能です。

また、エラー(**フェールセーフモード** パラメータ [\(→ 107\)\)](#page-106-0)が発生した場合の出力 の挙動を設定できます。

**ス**

<span id="page-48-0"></span>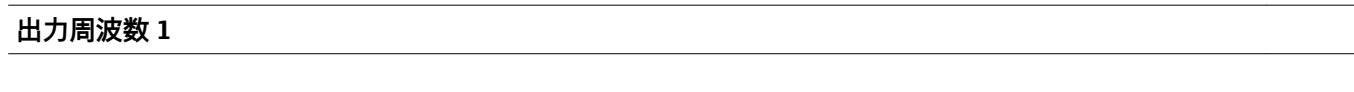

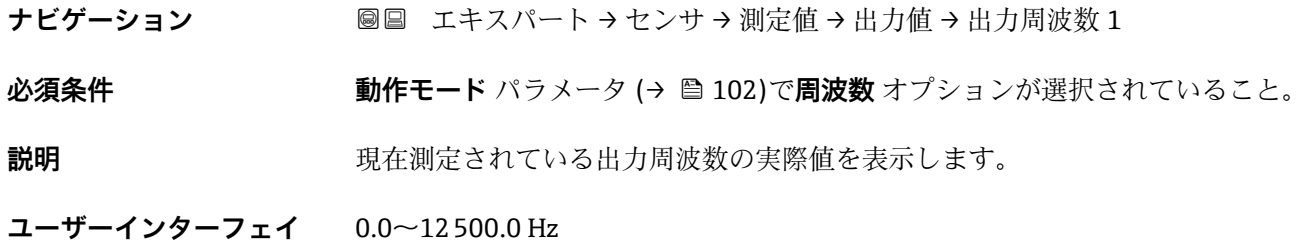

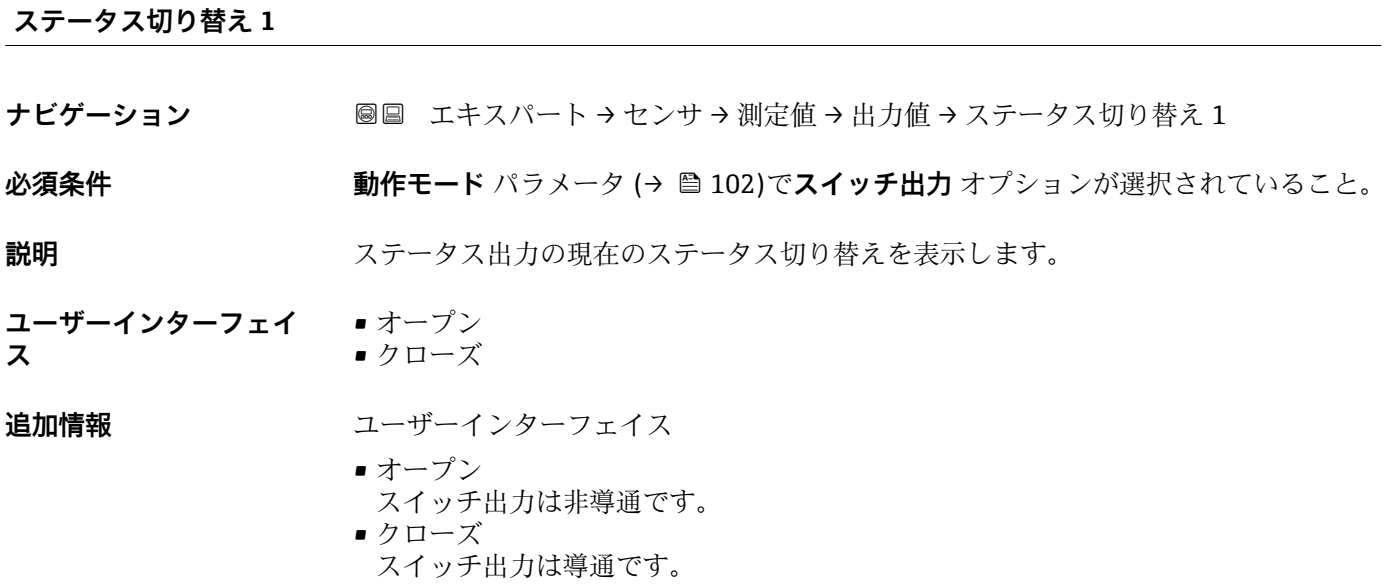

# **3.2.2 「システムの単位」 サブメニュー**

ナビゲーション ■■ エキスパート → センサ → システムの単位

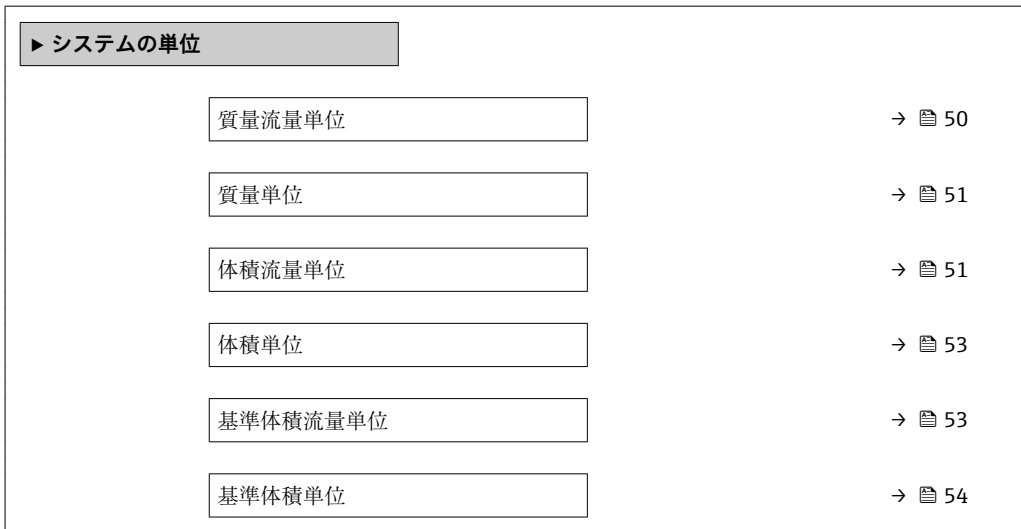

<span id="page-49-0"></span>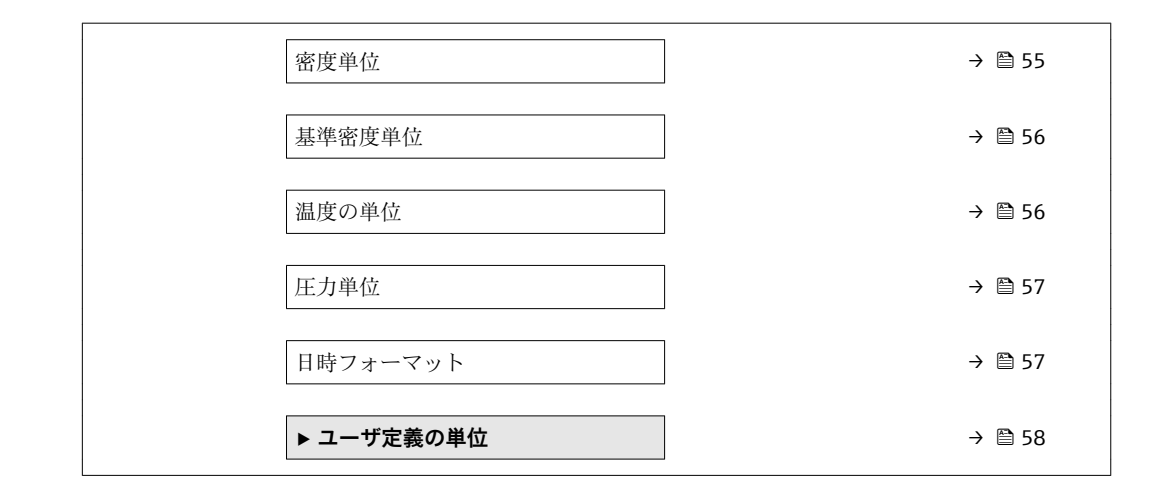

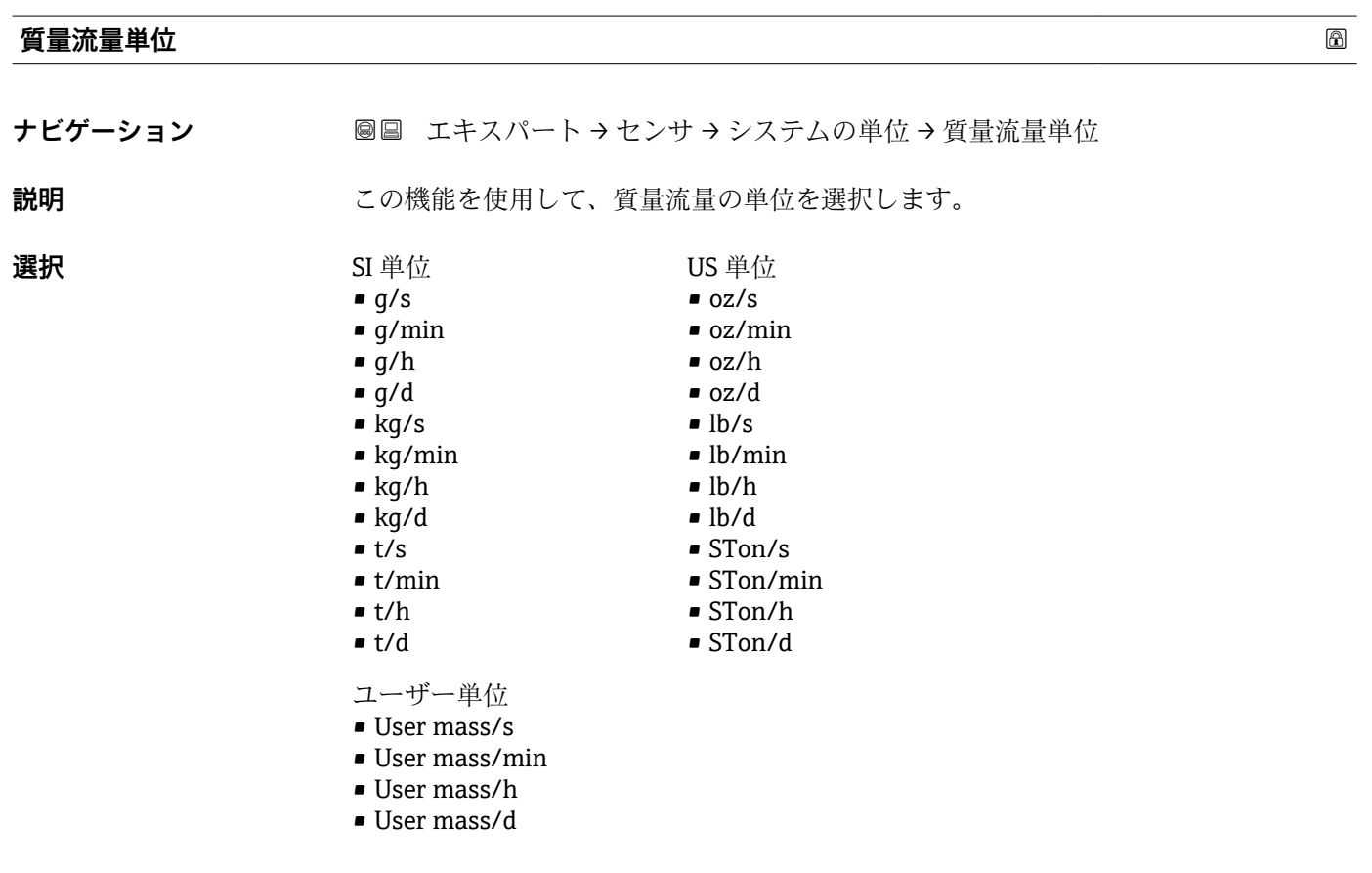

エ場出荷時設定 国に応じて異なります:

- $\blacktriangleright$  kg/h
- lb/min

## <span id="page-50-0"></span>**追加情報** 影響

選択した単位は以下に適用: **質量流量** パラメータ (→ ■42)

選択

■1 単位の短縮表記の説明:→ ■191

ユーザー固有の単位

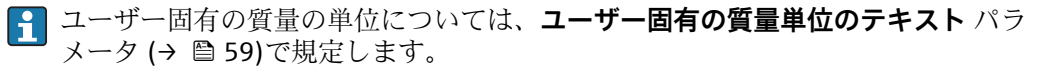

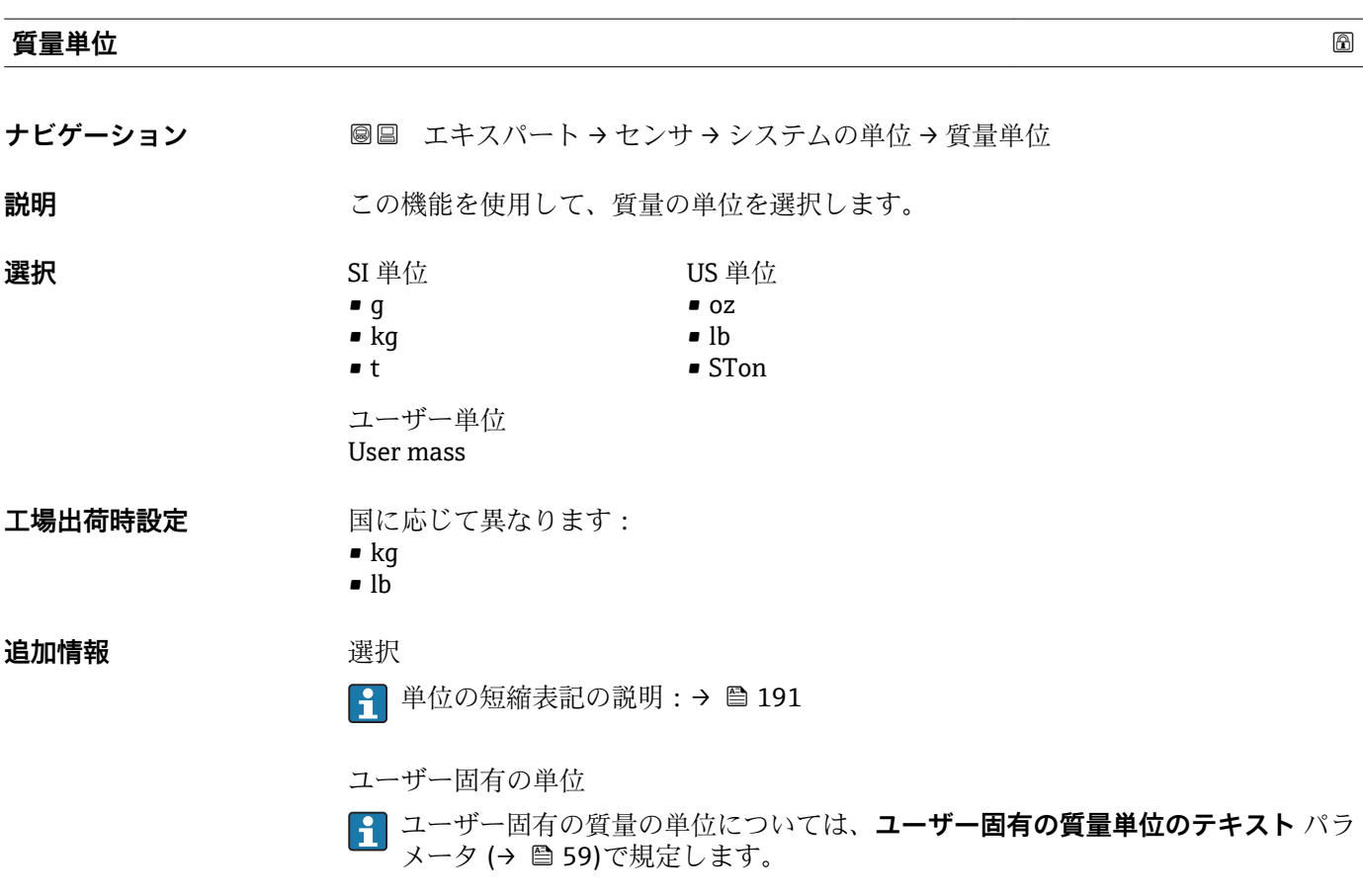

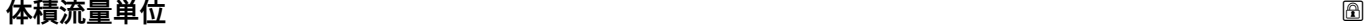

ナビゲーション ■■ エキスパート → センサ → システムの単位 → 体積流量単位

**説明** またはない この機能を使用して、体積流量の単位を選択します。

ヤード・ポンド法(帝国単

位)

• gal/s (imp) • gal/min (imp) • gal/h (imp) • gal/d (imp) • Mgal/s (imp) • Mgal/min (imp) • Mgal/h (imp) • Mgal/d (imp) • bbl/s (imp;beer) • bbl/min (imp;beer) • bbl/h (imp;beer) • bbl/d (imp;beer) • bbl/s (imp;oil) • bbl/min (imp;oil) • bbl/h (imp;oil) • bbl/d (imp;oil)

**選択** SI 単位  $em<sup>3</sup>/s$  $em^3/min$  $\mathbf{r}$  cm<sup>3</sup>/h

 $\mathbf{m}^3/d$ 

- $dm^3/s$
- $d m^3 / min$  $d m^3/h$
- $d m^3/d$
- $m^3/s$
- $\bullet$  m<sup>3</sup>/min
- $m^3/h$
- $m<sup>3</sup>/d$
- ml/s
- ml/min
- ml/h
- ml/d
- $\blacksquare$  1/s
- l/min
- l/h
- l/d
- hl/s
- hl/min
- hl/h
- hl/d
- Ml/s
- Ml/min
- Ml/h
- Ml/d

• af/s

• af/min

US 単位

- $\blacksquare$  af/h
- af/d  $ft^3/s$
- $\blacktriangleright$  ft<sup>3</sup>/min
- $ft^3/h$
- $\mathbf{f}t^3/d$
- 
- fl oz/s (us) • fl oz/min (us)
- fl oz/h (us)
- fl oz/d (us)
- 
- $\bullet$  gal/s (us)
- $\bullet$  qal/min (us)
- $\bullet$  qal/h (us)
- $\bullet$  gal/d (us)
- kgal/s (us)
- kgal/min (us)
- kgal/h (us)
- kgal/d (us)
- Mgal/s (us)
- Mgal/min (us)
- Mgal/h (us)
- Mgal/d (us)
- bbl/s (us;liq.)
- bbl/min (us;liq.)
- bbl/h (us;liq.)
- bbl/d (us;liq.)
- bbl/s (us;beer)
- bbl/min (us;beer)
- bbl/h (us;beer)
- bbl/d (us;beer)
- bbl/s (us;oil)
- bbl/min (us;oil)
- bbl/h (us;oil)
- bbl/d (us;oil)
- bbl/s (us;tank)
- bbl/min (us;tank)
- bbl/h (us;tank)
- bbl/d (us;tank)
- ユーザー単位
- 
- 
- 
- User vol./d

- エ場出荷時設定 国に応じて異なります:
	-
- 
- User vol./s
- User vol./min
- User vol./h
- 
- 
- 
- -
	-
	- -
		-
		- $l/h$
		- gal/min (us)

## <span id="page-52-0"></span>**追加情報** 影響

選択した単位は以下に適用: **体積流量** パラメータ (→ ■ 42)

選択

■1 単位の短縮表記の説明:→ ■191

ユーザー固有の単位

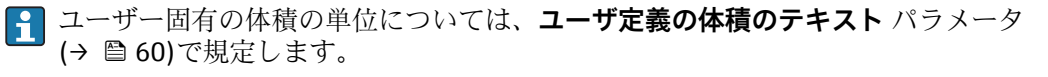

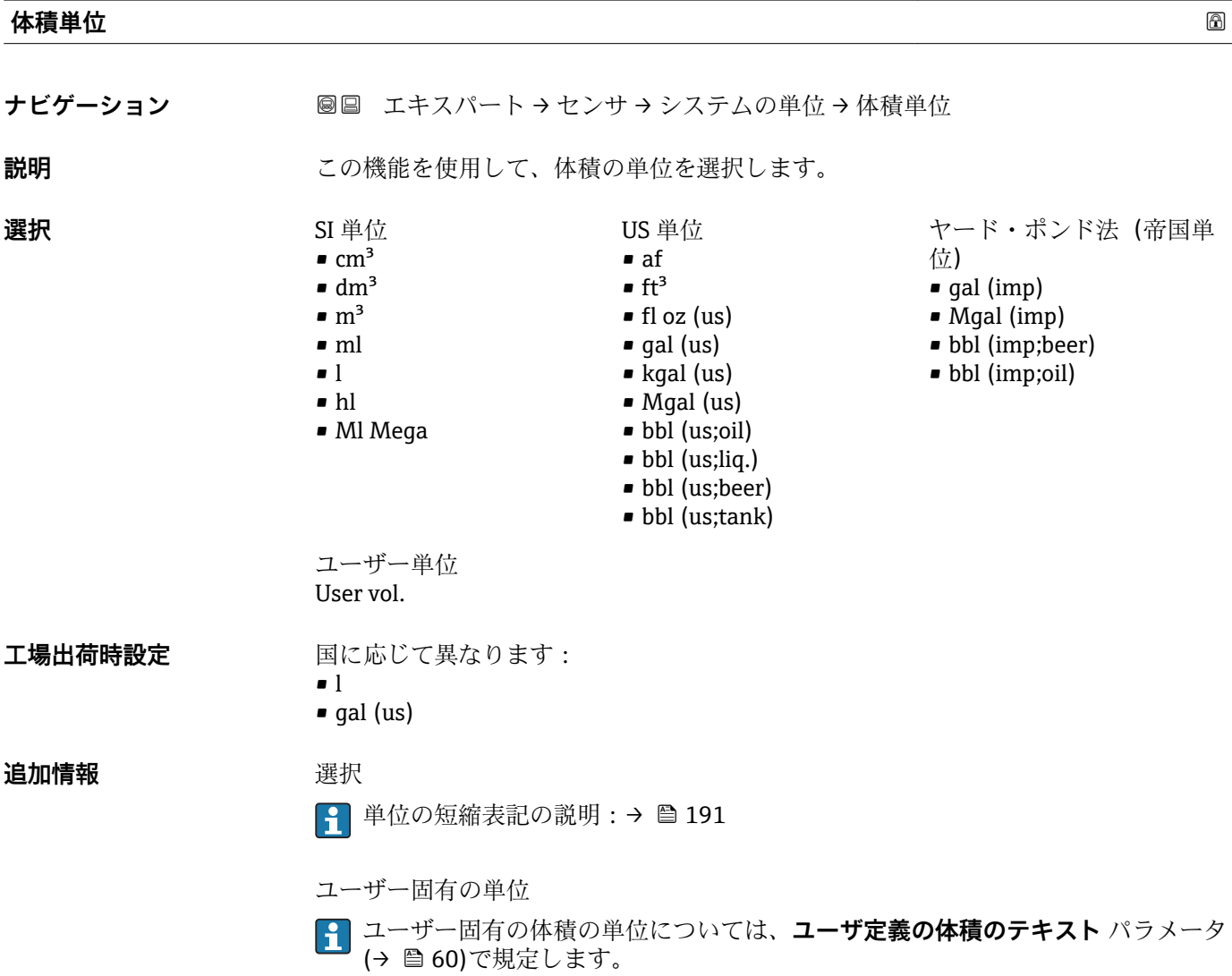

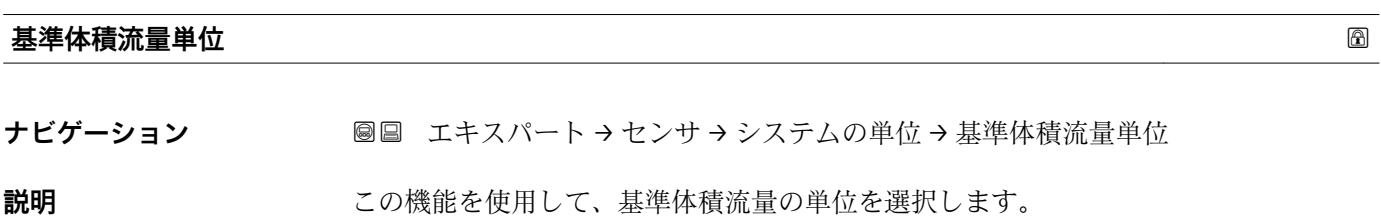

Endress+Hauser 53

<span id="page-53-0"></span>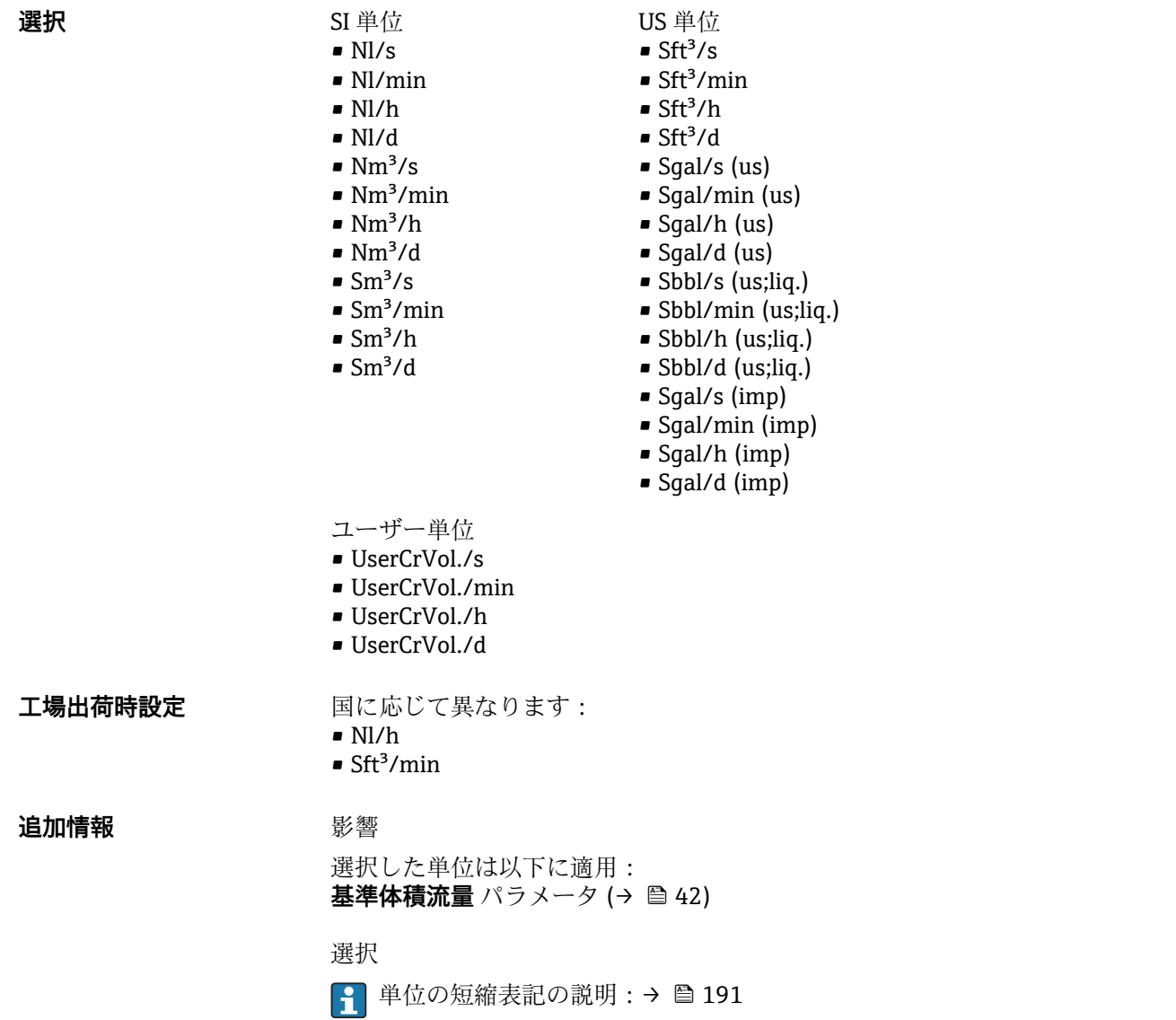

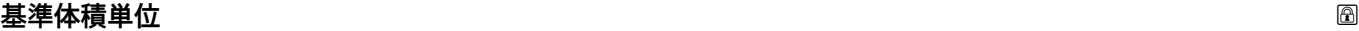

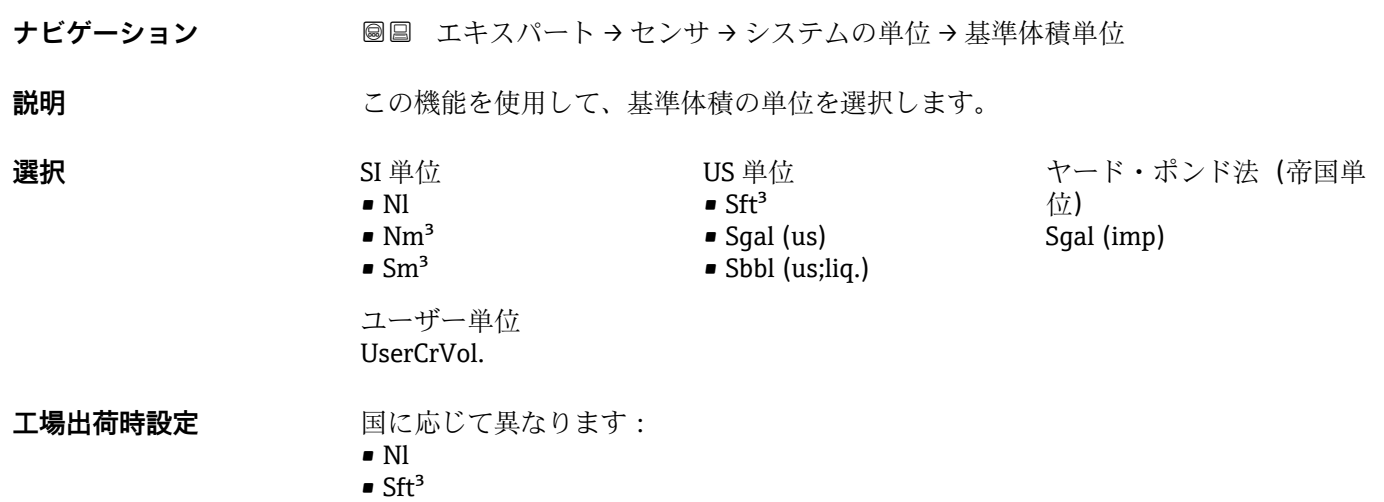

# <span id="page-54-0"></span>**追加情報 ままり 選択**

1 単位の短縮表記の説明:→ ■191

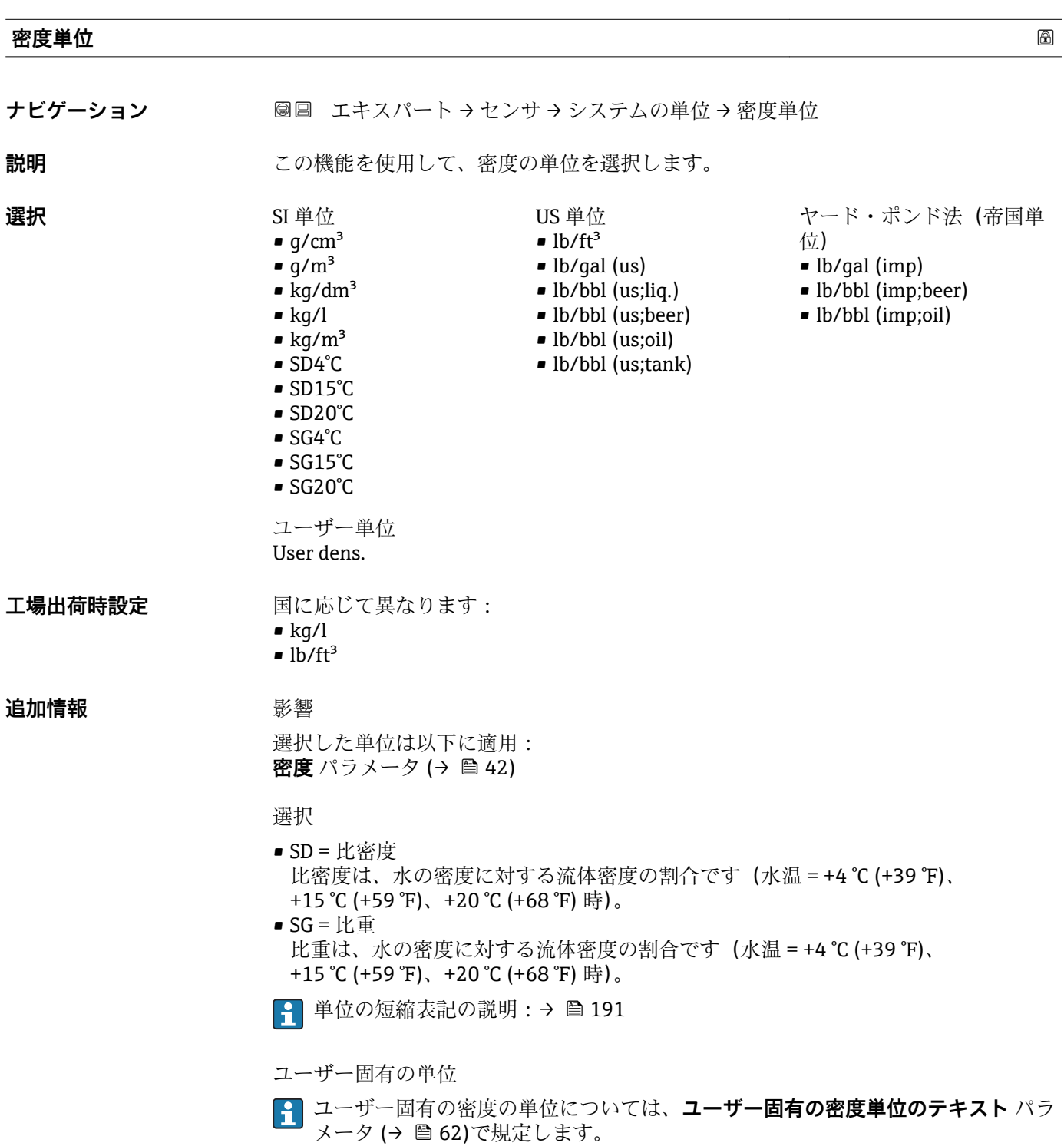

<span id="page-55-0"></span>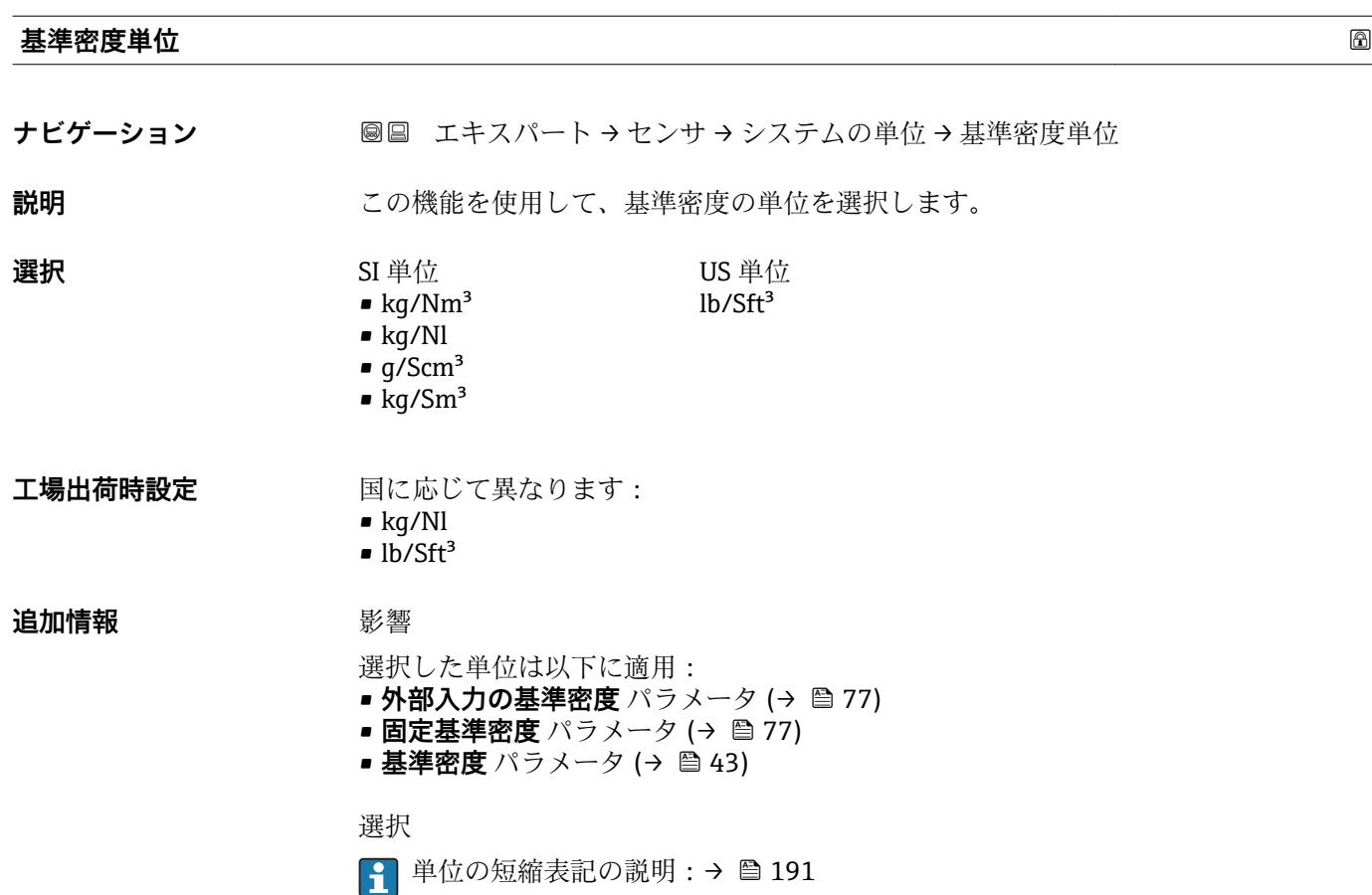

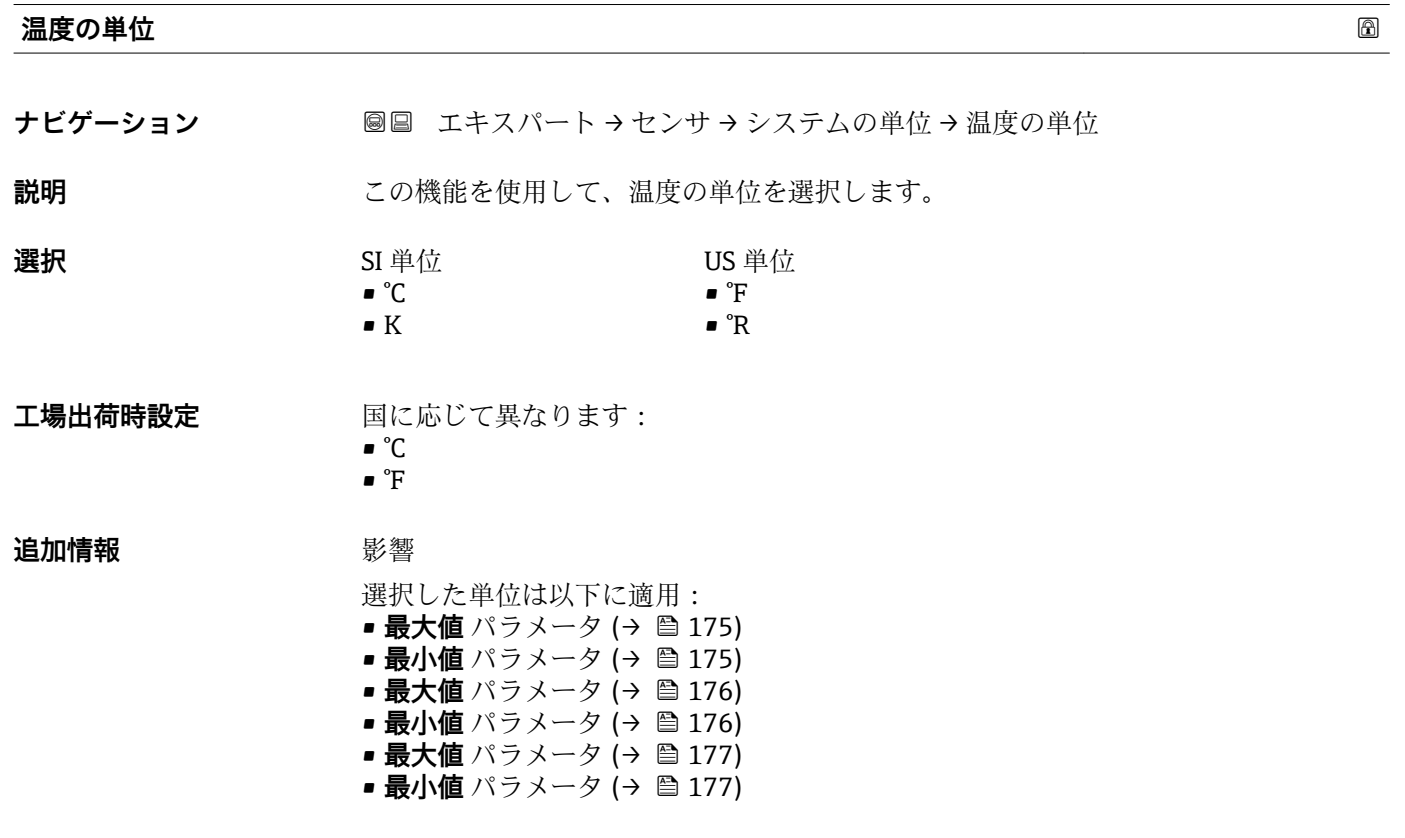

<span id="page-56-0"></span>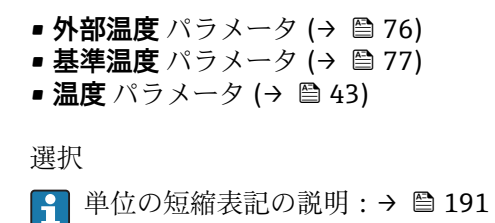

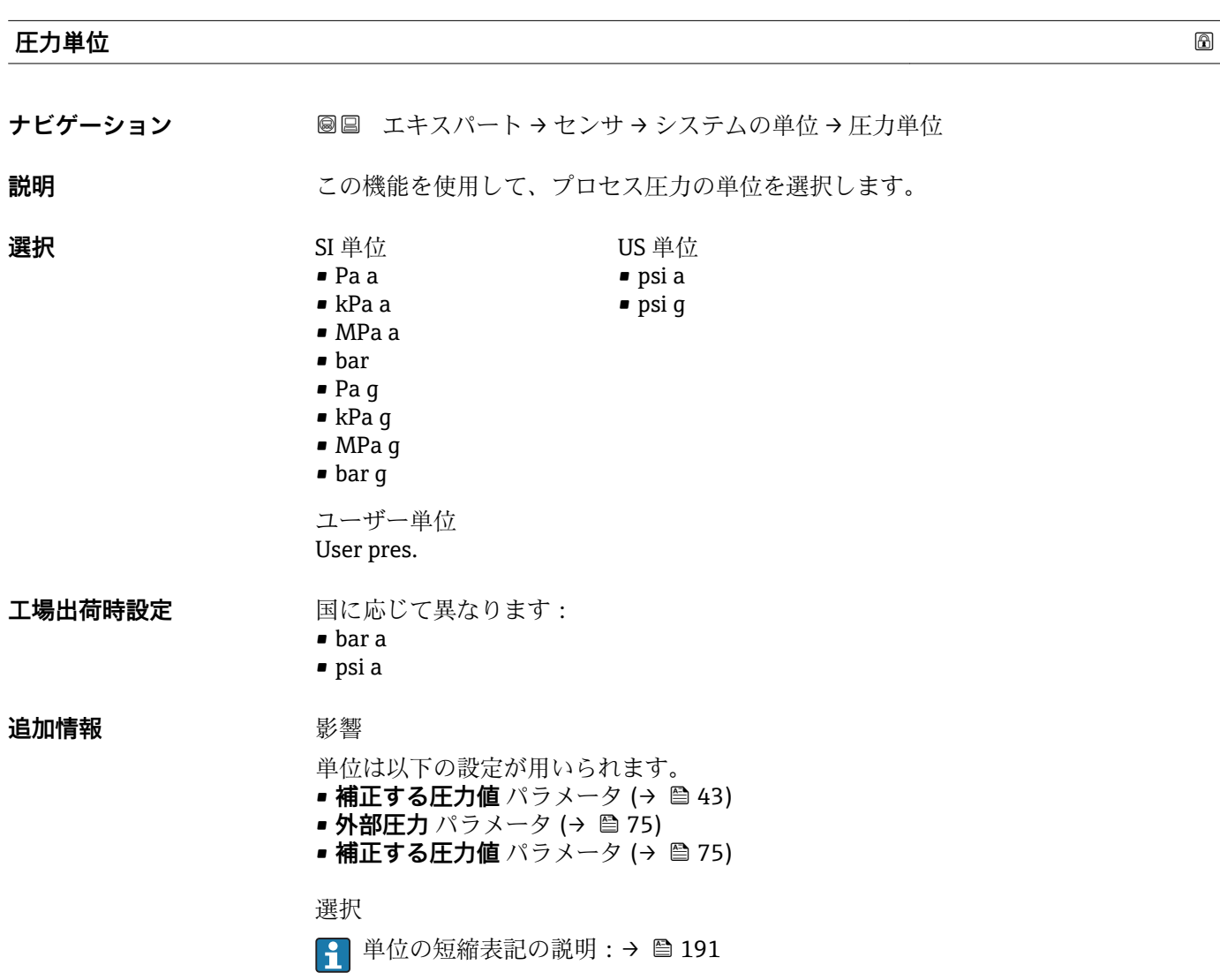

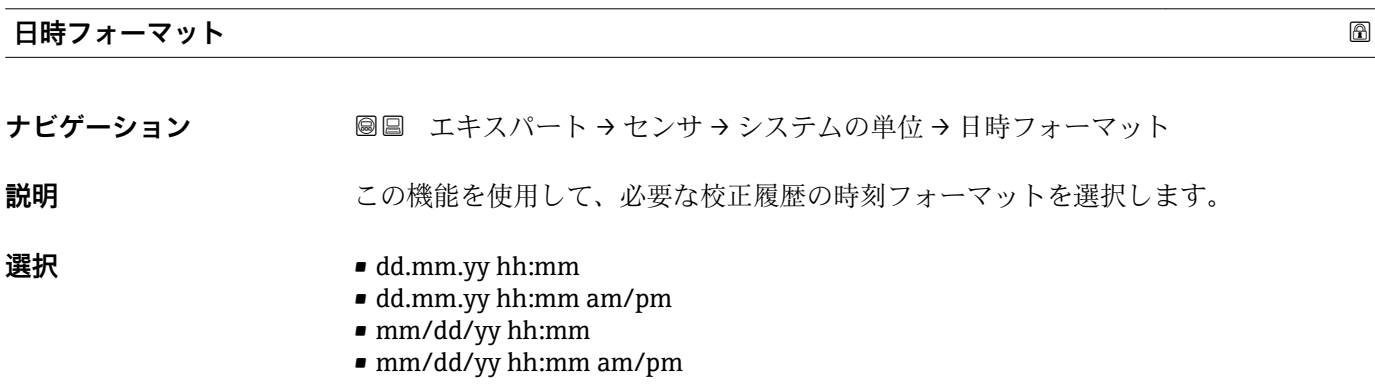

<span id="page-57-0"></span>**工場出荷時設定** dd.mm.yy hh:mm

**追加情報** 赛克斯

● 単位の短縮表記の説明: → ■ 191

# **「ユーザ定義の単位」 サブメニュー**

ナビゲーション 圖圖 エキスパート → センサ → システムの単位 → ユーザ定義の単 位

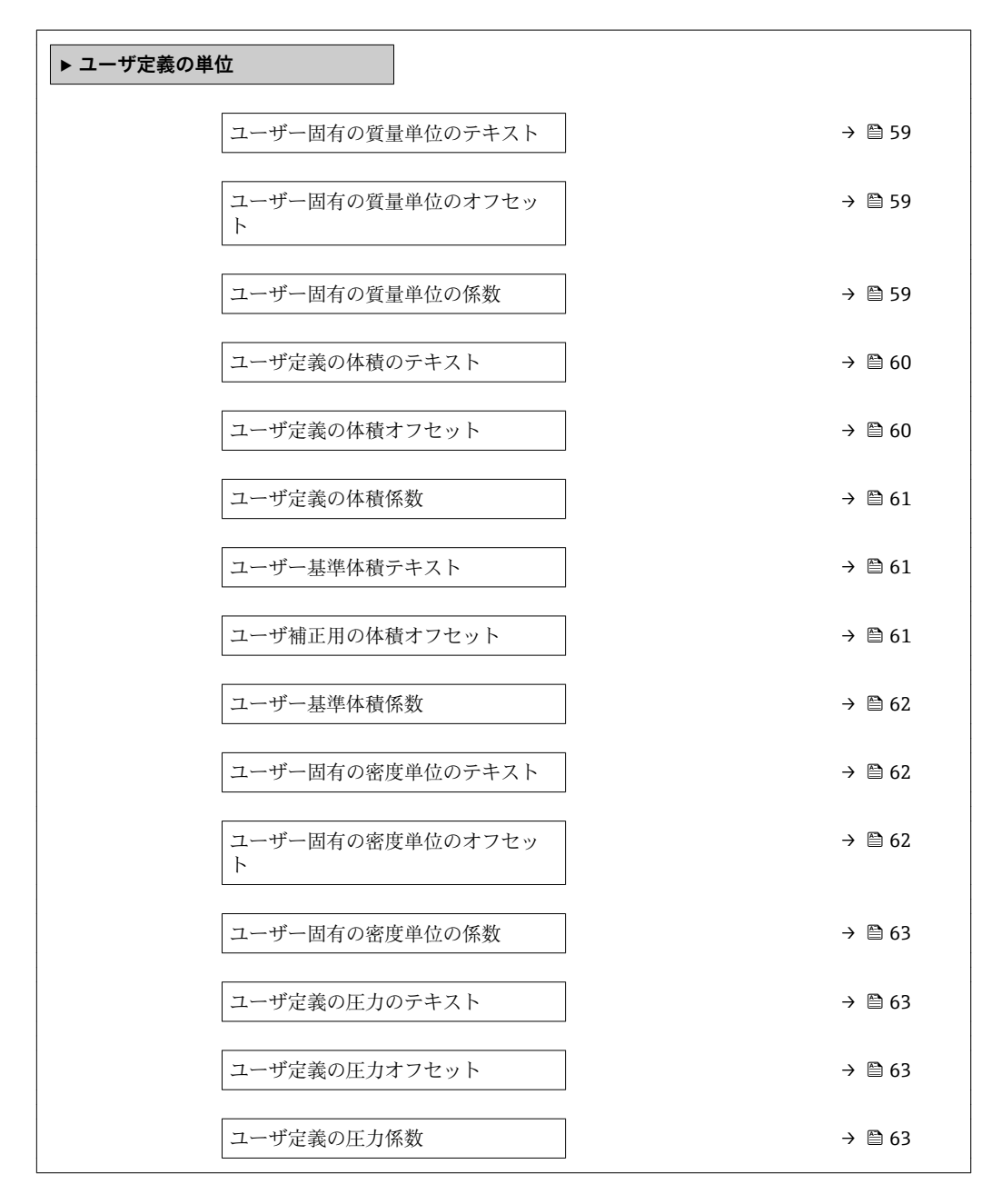

<span id="page-58-0"></span>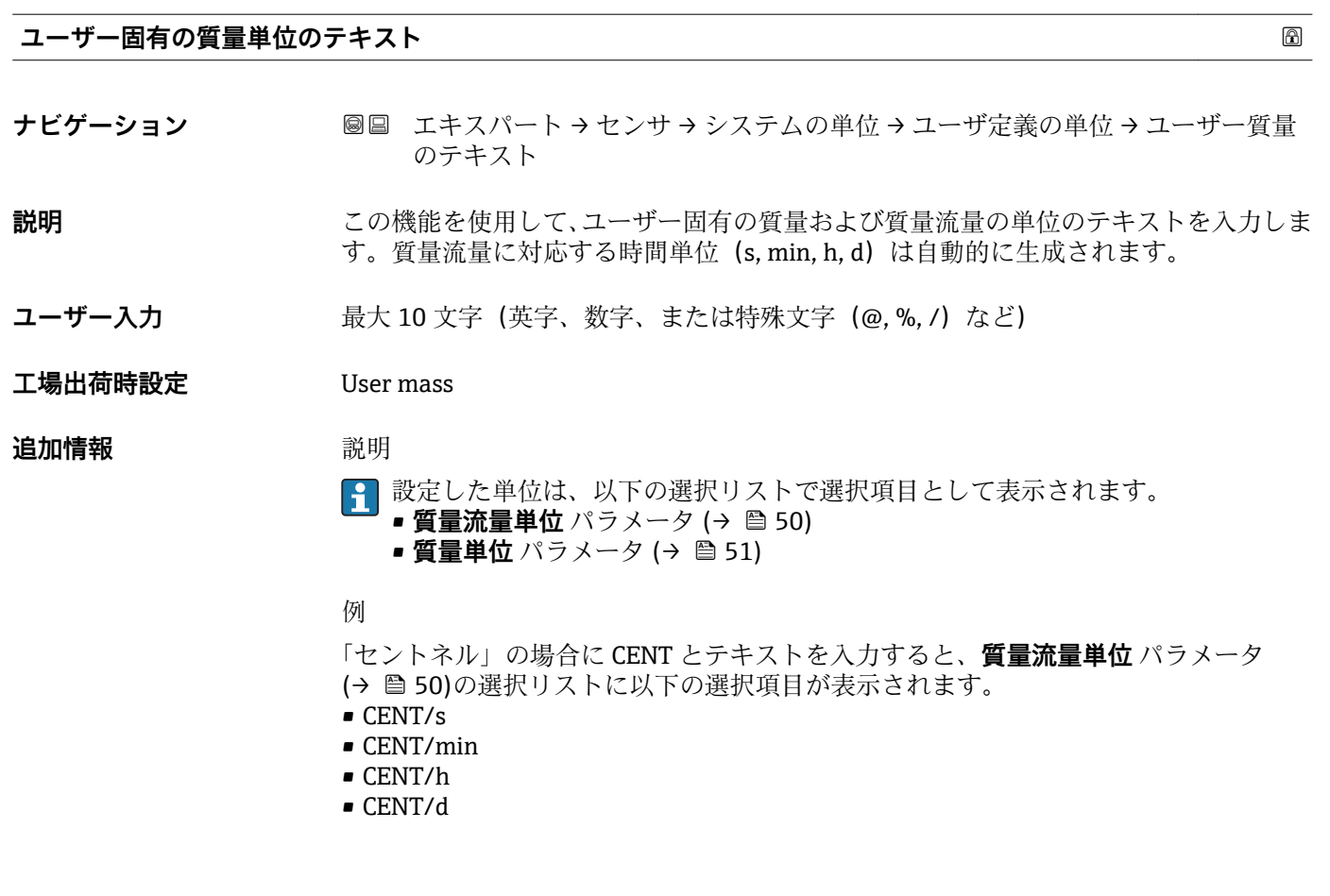

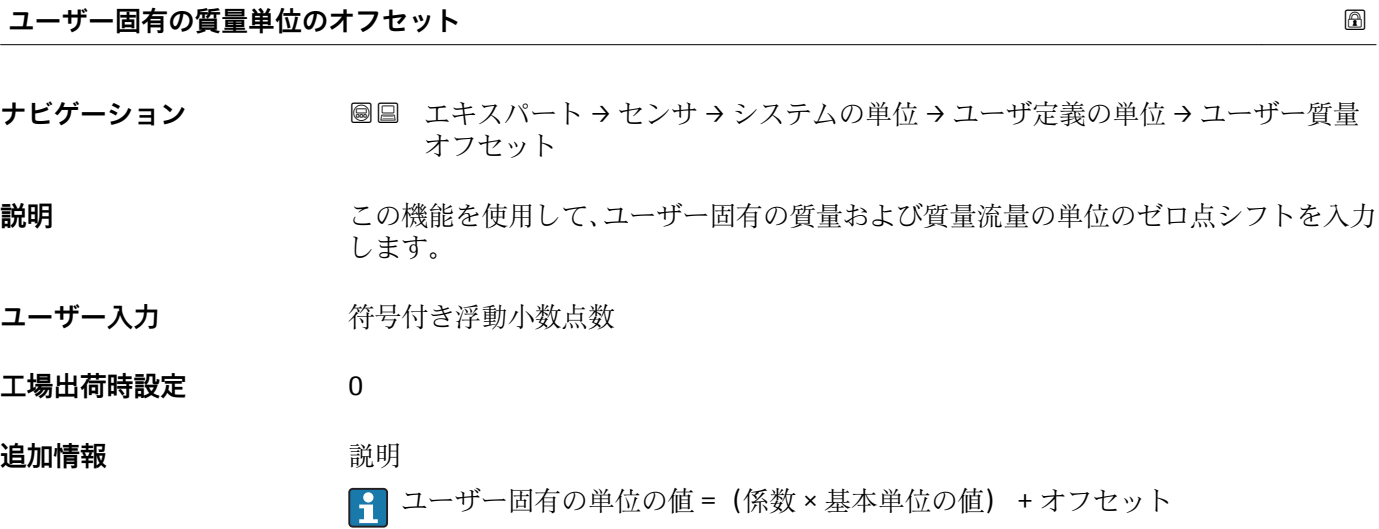

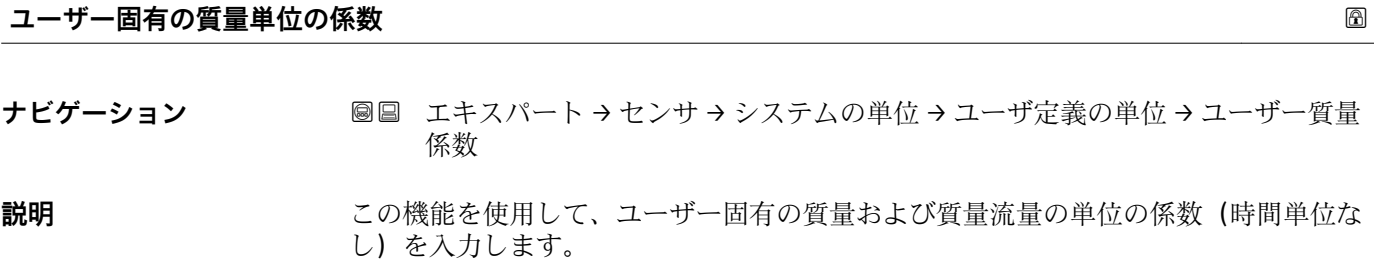

<span id="page-59-0"></span>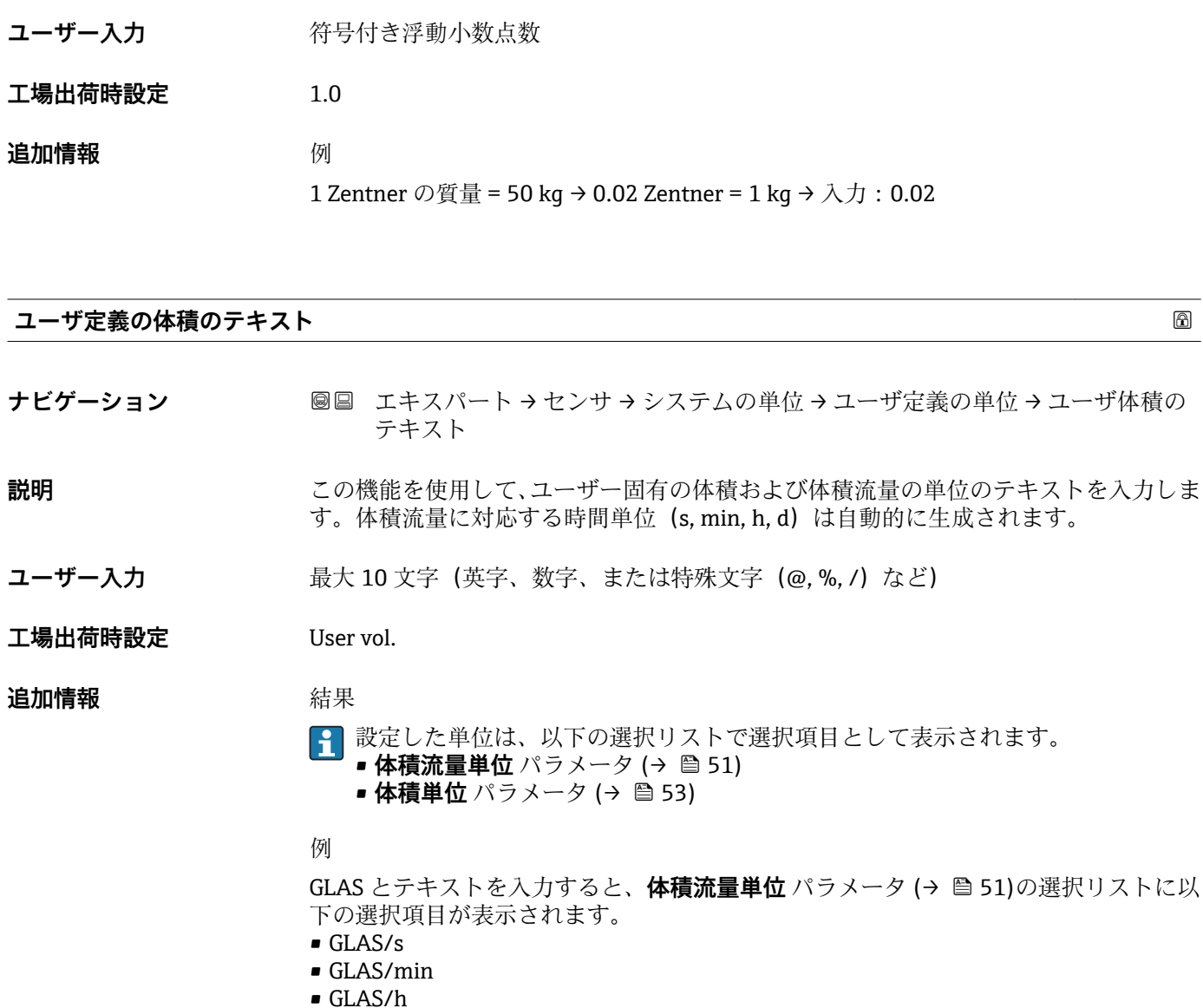

• GLAS/d

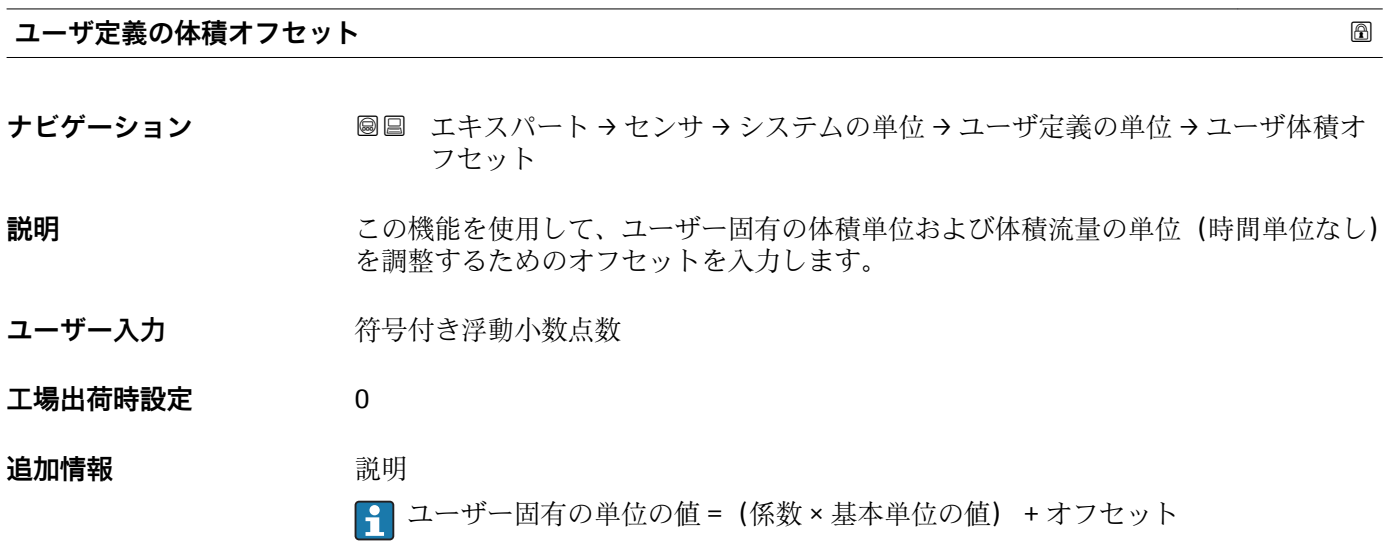

<span id="page-60-0"></span>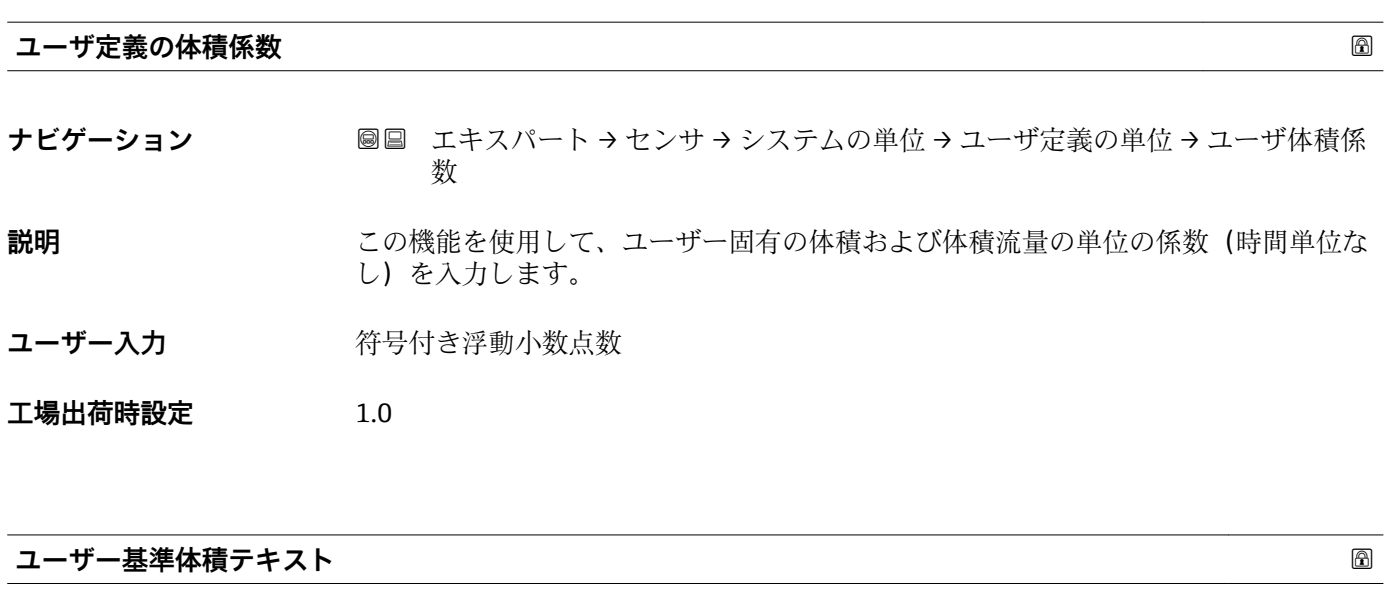

- **ナビゲーション ■■ エキスパート→センサ→システムの単位→ユーザ定義の単位→ユーザ基準体** 積テキスト
- **説明** この機能を使用して、ユーザー固有の基準体積および基準体積流量の単位のテキストを 入力します。質量流量に対応する時間単位(s, min, h, d)は自動的に生成されます。
- **ユーザー入力 インスタンス 最大 10 文字 (英字、数字、または特殊文字 (@, %, /) など)**
- **工場出荷時設定** UserCrVol.
- **追加情報 高速** 新果

設定した単位は、以下の選択リストで選択項目として表示されます。

- 基準体積流量単位 パラメータ (→ <sup>△</sup>53) **■基準体積単位** パラメータ (→ ■54)
- 例

GLAS とテキストを入力すると、基準体積流量単位 パラメータ (→ △53)の選択リスト に以下の選択項目が表示されます。

- GLAS/s
- GLAS/min
- GLAS/h
- GLAS/d

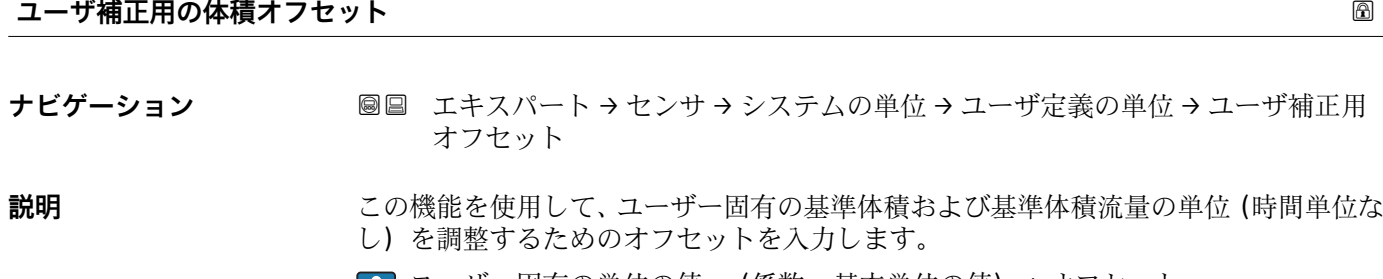

ユーザー固有の単位の値 =(係数 × 基本単位の値) + オフセット

**ユーザー入力** 符号付き浮動小数点数

<span id="page-61-0"></span>**工場出荷時設定** 0

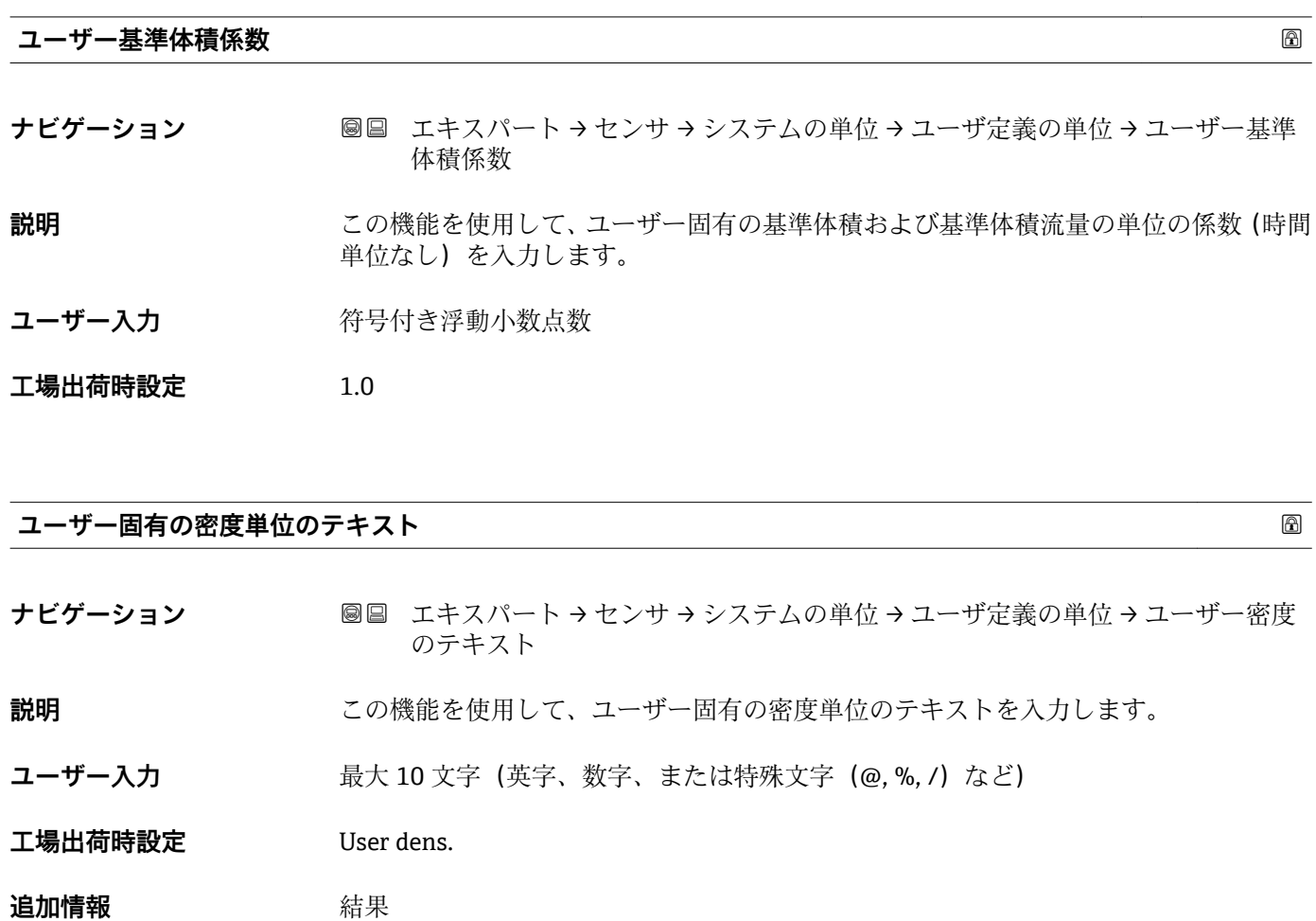

- **1 設定した単位は、密度単位 パラメータ (→ △55)の選択リストで選択項目として表** 示されます。
- 例

セントネル/ リットルの場合は、テキスト「CE\_L」を入力します。

# **ユーザー固有の密度単位のオフセット**

**ナビゲーション ■■ エキスパート → センサ → システムの単位 → ユーザ定義の単位 → ユーザー密度** オフセット **説明** この機能を使用して、ユーザー固有の密度単位のゼロ点シフトを入力します。 ユーザー固有の単位の値 =(係数 × 基本単位の値) + オフセット ユーザー入力 **インストリック 符号付き浮動小数点数 工場出荷時設定** 0

<span id="page-62-0"></span>**ユーザー固有の密度単位の係数 ナビゲーション ■■ エキスパート → センサ → システムの単位 → ユーザ定義の単位 → ユーザー密度** 

係数 **説明** この機能を使用して、ユーザー固有の密度単位の係数を入力します。 ユーザー入力 **インスタック 符号付き浮動小数点数** 

**工場出荷時設定** 1.0

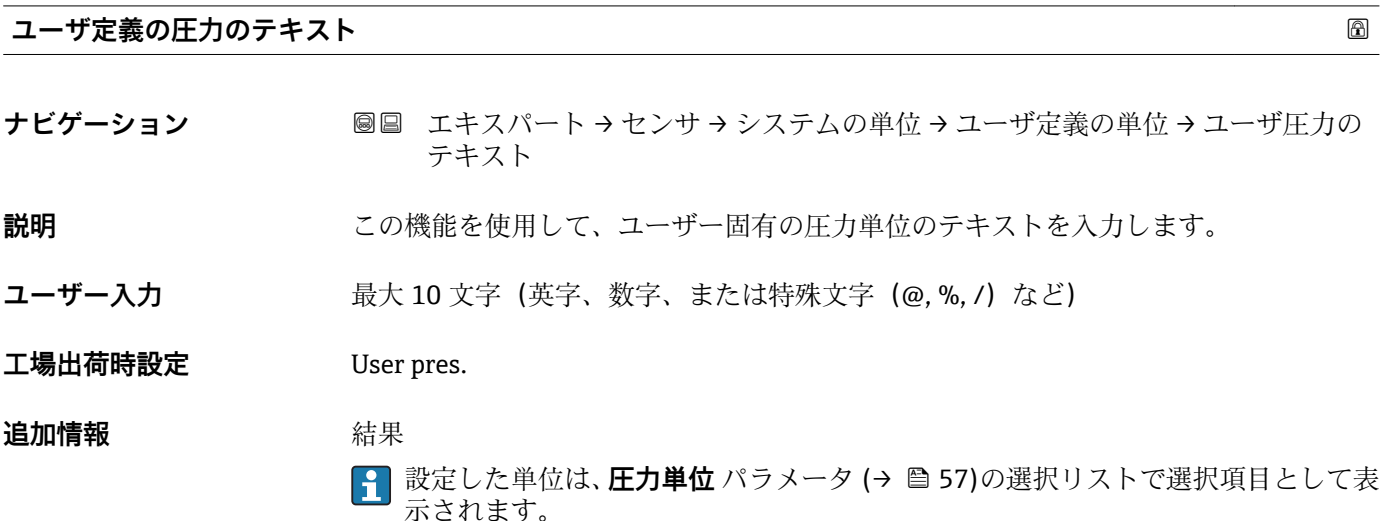

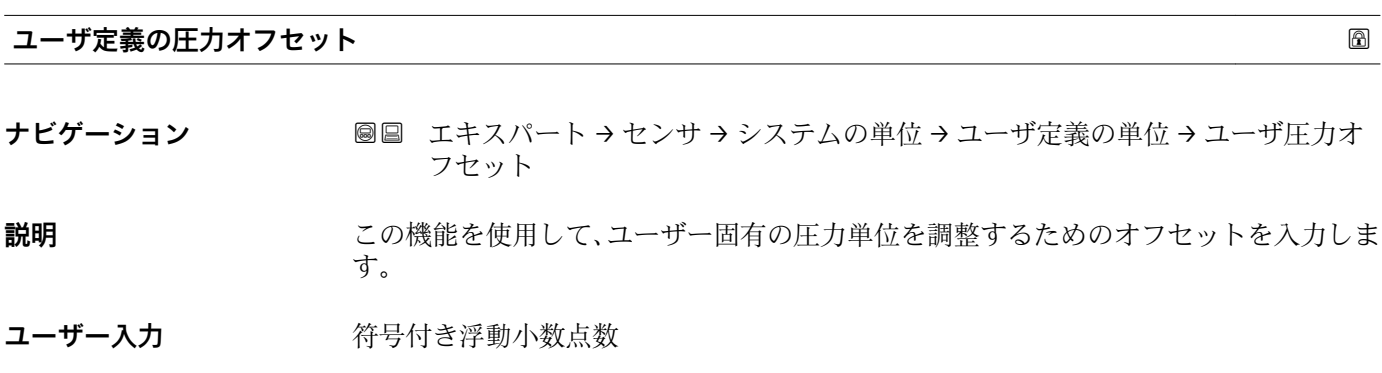

**工場出荷時設定** 0

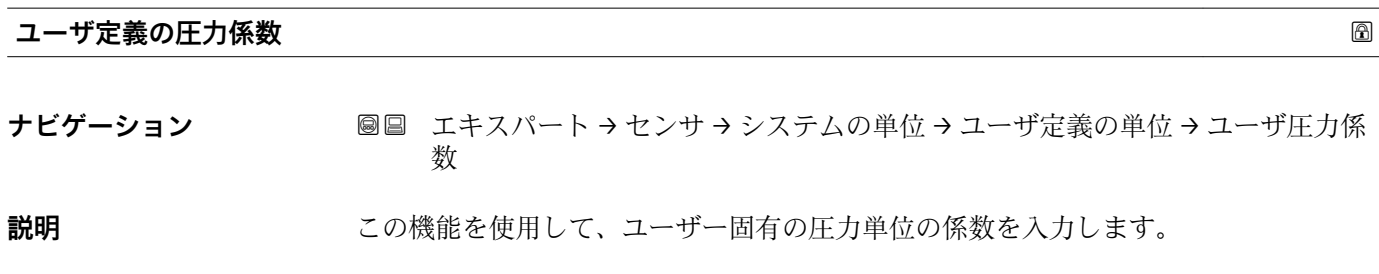

Endress+Hauser 63

<span id="page-63-0"></span>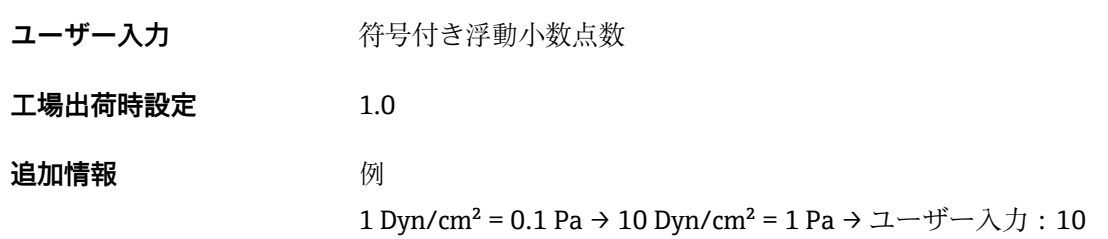

# **3.2.3 「プロセスパラメータ」 サブメニュー**

ナビゲーション 圓日 エキスパート → センサ → プロセスパラメータ

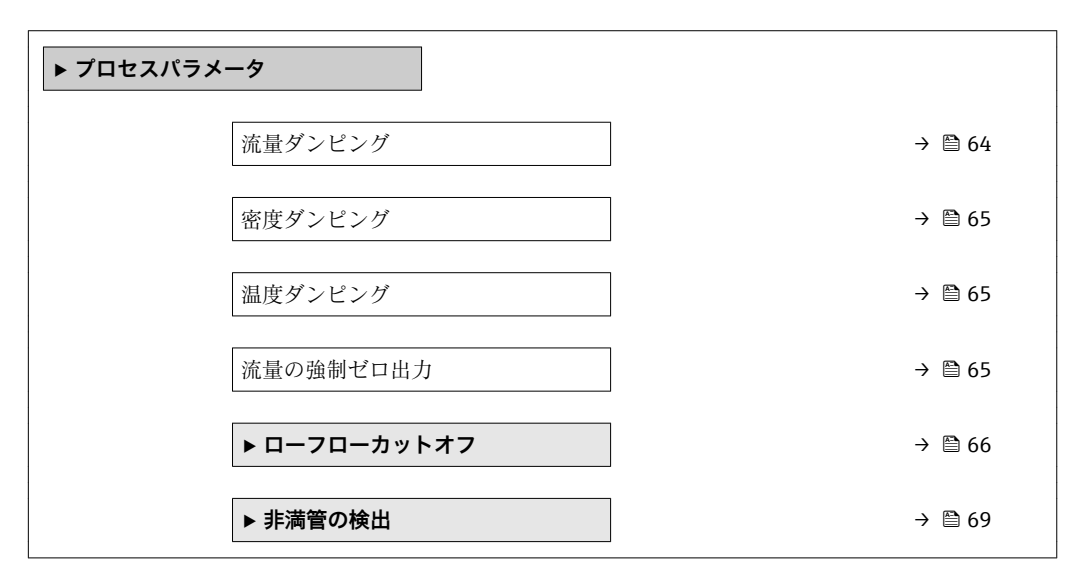

# **流量ダンピング**

**ナビゲーション ■■ エキスパート → センサ → プロセスパラメータ → 流量ダンピング** 

**説明** この機能を使用して、流量ダンピングの時定数を入力します。流量測定値の変動を抑制 します(干渉に関して)。それには、流量フィルタの深さを調整します。フィルタ設定 を上げると機器の応答時間も増加します。

**ユーザー入力** 0~100.0 秒

**工場出荷時設定** 0 秒

# **追加情報** 影響

- ダンピングは以下の機器変数に影響を及ぼします。
- 出力 → 圖 87 ■ ローフローカットオフ→ ■ 66
	- 積算計 → 156

ユーザー入力

- 値 = 0:ダンピングなし
- 値 > 0: ダンピングが増加

<span id="page-64-0"></span>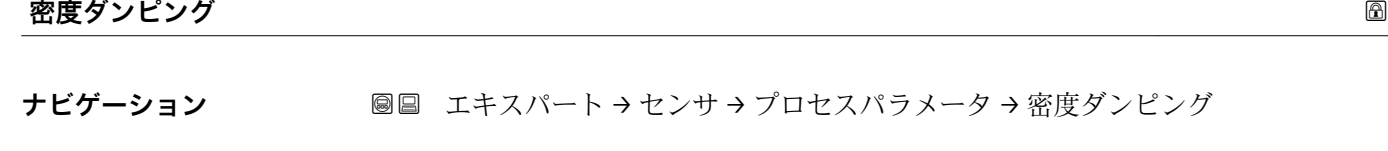

**説明** この機能を使用して、密度ダンピングの時定数を入力します。

**ユーザー入力** 0~999.9 秒

**工場出荷時設定** 0 秒

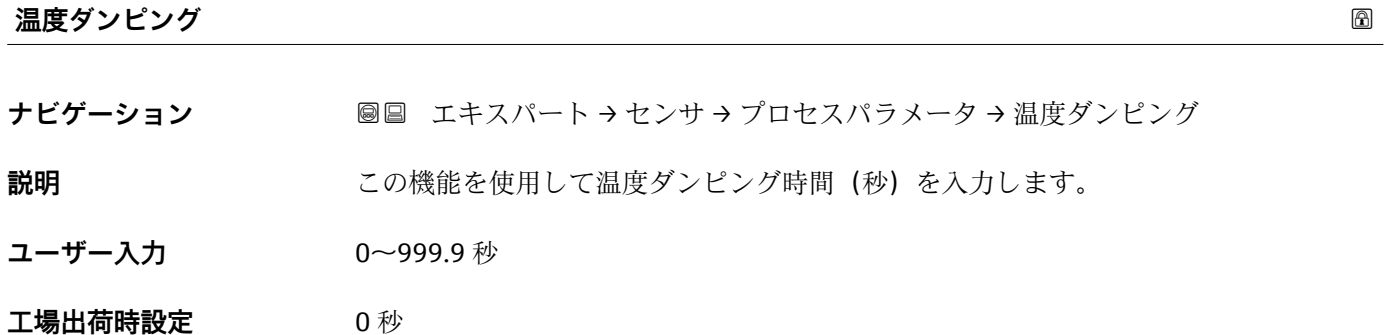

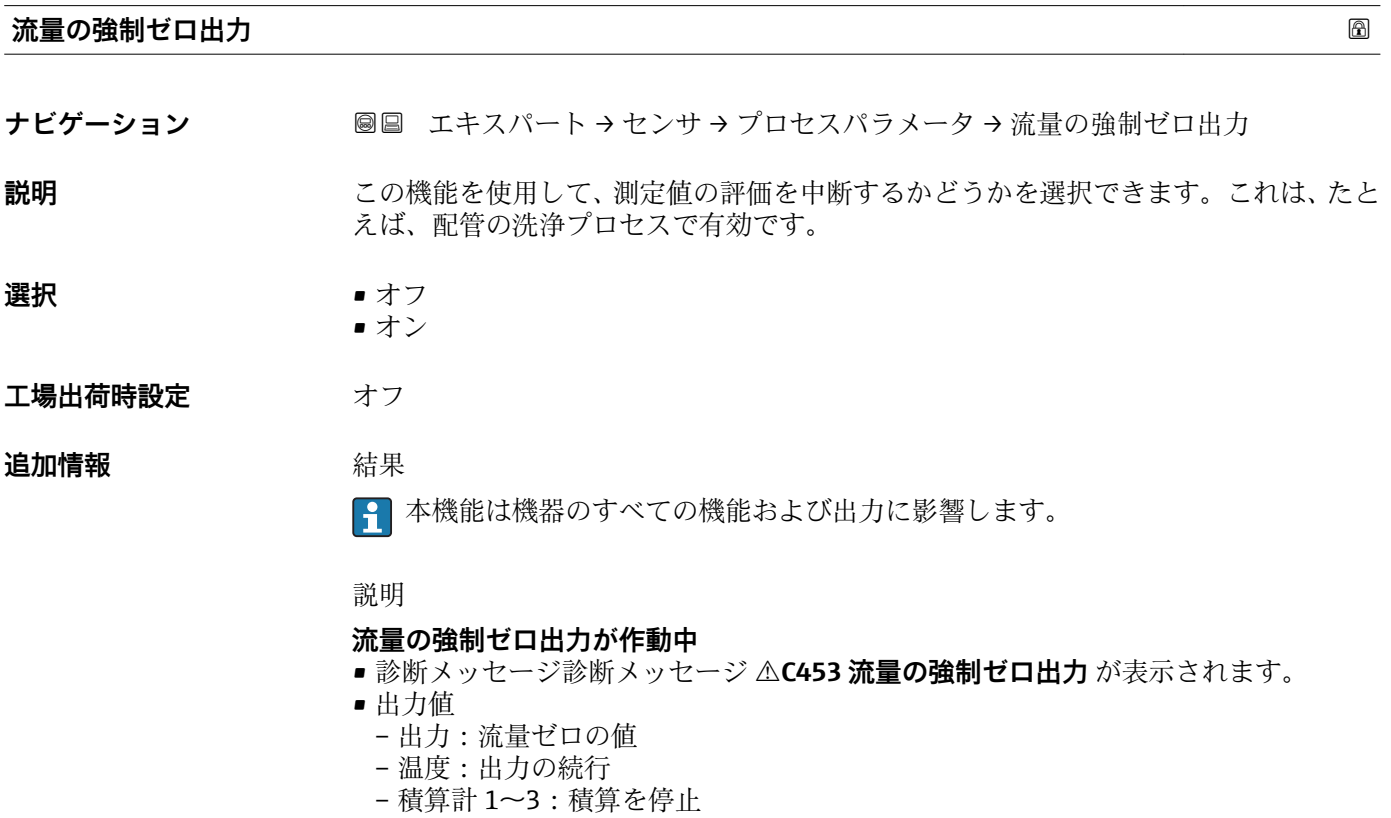

## <span id="page-65-0"></span>**「ローフローカットオフ」 サブメニュー**

## ナビゲーション 圓日 エキスパート → センサ → プロセスパラメータ → ローフロー カットオフ

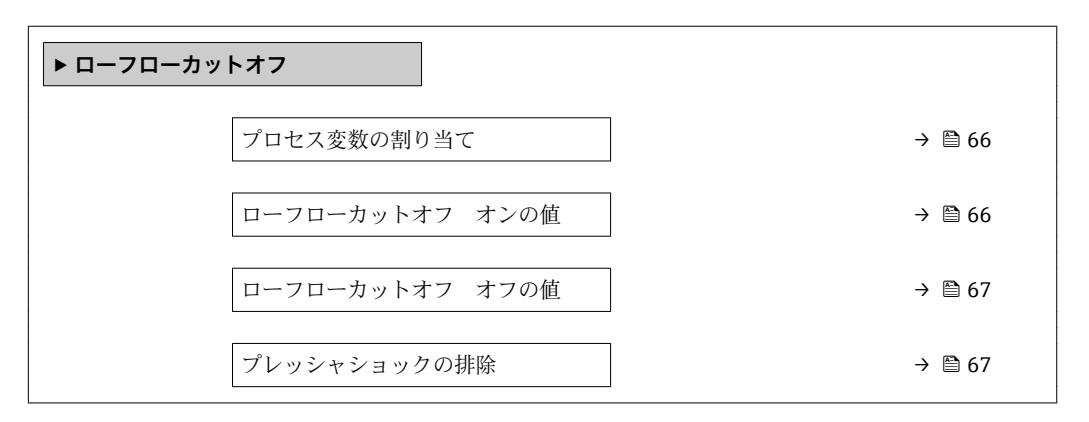

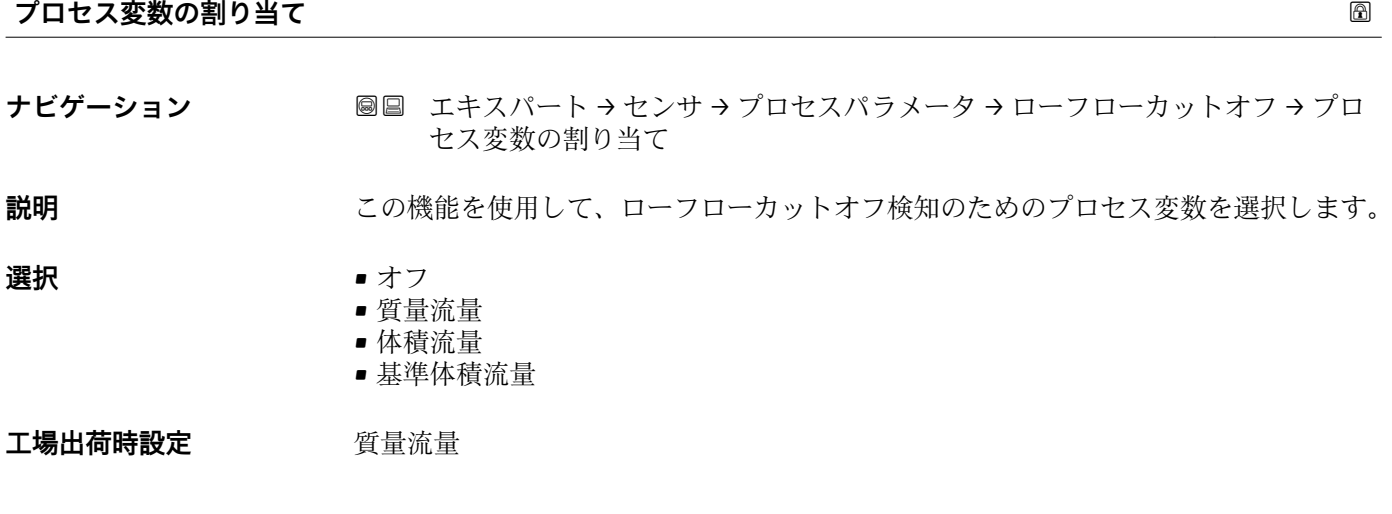

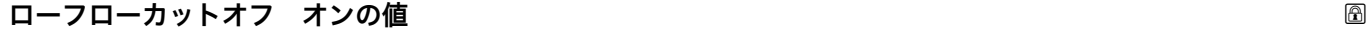

**ナビゲーション** ■■ エキスパート → センサ → プロセスパラメータ → ローフローカットオフ → ロー フローカットオンの値

**必須条件 フロマス変数の割り当て** パラメータ (→ 画 66)で、以下の選択項目のいずれかが選択さ れていること。 • 質量流量

- 体積流量
- 
- 基準体積流量
- **説明** この機能を使用して、ローフローカットオフのスイッチオンの値を入力します。入力値 が0以外またはプレッシャショックの排除→ ■67が作動している場合は、ローフロ ーカットオフがオンになります。

## **ユーザー入力** エの浮動小数点数

## エ場出荷時設定 国および呼び口径に応じて異なります→ 图 189

## <span id="page-66-0"></span>**追加情報** 依存関係

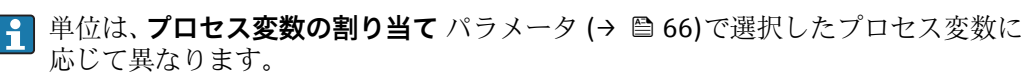

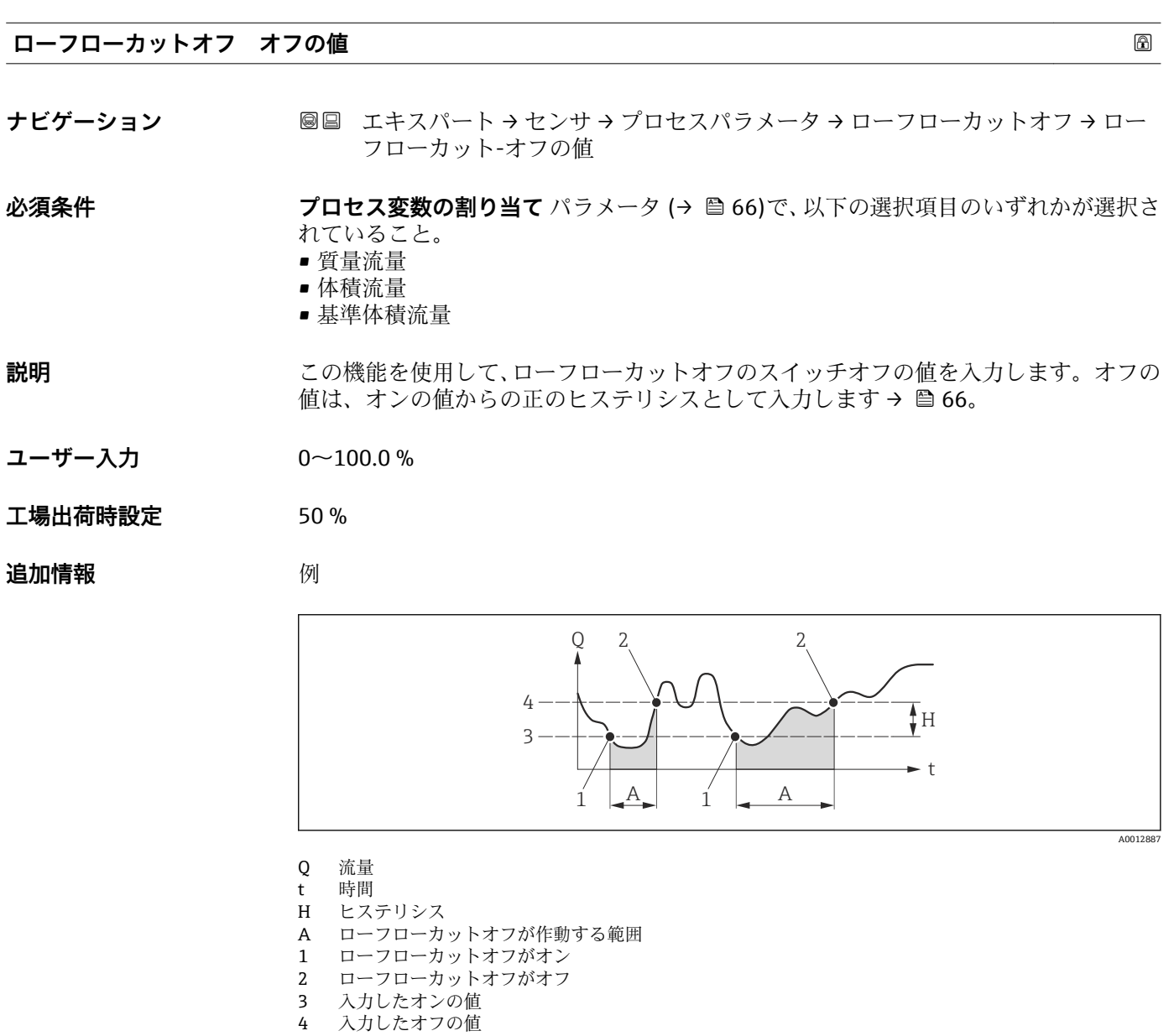

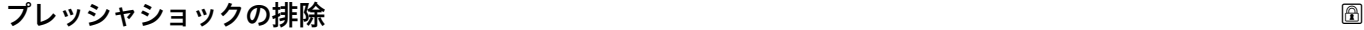

**ナビゲーション ■■ エキスパート → センサ →** プロセスパラメータ → ローフローカットオフ → プレ ッシャショックの排除

## 必須条件 アンチングロセス変数の割り当てパラメータ(→ ■66)で、以下の選択項目のいずれかが選択さ れていること。

- 質量流量
- 体積流量
- 基準体積流量

**説明** この機能を使用して、信号抑制の期間(= プレッシャショックの排除が作動)を入力し ます。

**ユーザー入力** 0~100 秒

### **工場出荷時設定** 0 秒

**追加情報 和 認** 

# **プレッシャショックの排除が有効**

- 必須条件:
	- 流体の流量 < ローフローカットオフ オンの値
	- または
	- 流れ方向の変更
- 出力値
	- 電流出力:流量ゼロに対応する電流出力
	- 流量表示:0
	- 積算計:積算値は直前の値で一定になる

# **プレッシャショックの排除が無効**

- 必須条件:この機能で設定した時間間隔を経過すること。
- ■流量がローフローカットオフのスイッチオフの値も超過した場合、機器は再び現在の 流量値の処理を開始し、これを表示します。

## 例

バルブを閉じると、配管内で瞬間的に強い流体の動きが発生し、それが計測システムで 記録されることがあります。この積算流量値によって、特にバッチプロセスの最中に、 誤った積算計ステータスにつながります。

<span id="page-68-0"></span>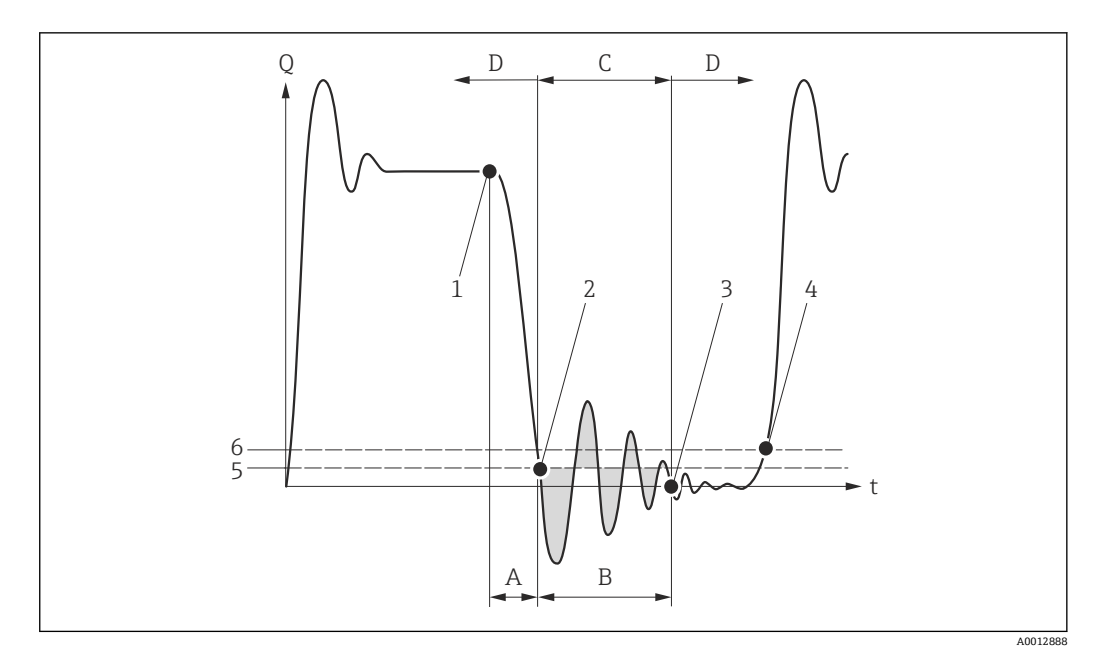

- Q 流量
- t 時間
- A 水切り
- **B** プレッシャショック<br>C 設定時間に従ってプ
- C 設定時間に従ってプレッシャショックの排除が作動
- D プレッシャショックの排除が作動停止
- 1 バルブ閉<br>2 流量がロ
- 流量がローフローカットオフ オンの値を下回ると:プレッシャショックの排除が作動
- 3 設定時間が経過すると:プレッシャショックの排除が作動停止
- 4 現在の流量値の表示と出力
- 5 ローフローカットオフ オンの値
- 6 ローフローカットオフ オフの値

# **「非満管の検出」 サブメニュー**

ナビゲーション 圖圖 エキスパート → センサ → プロセスパラメータ → 非満管の検 出

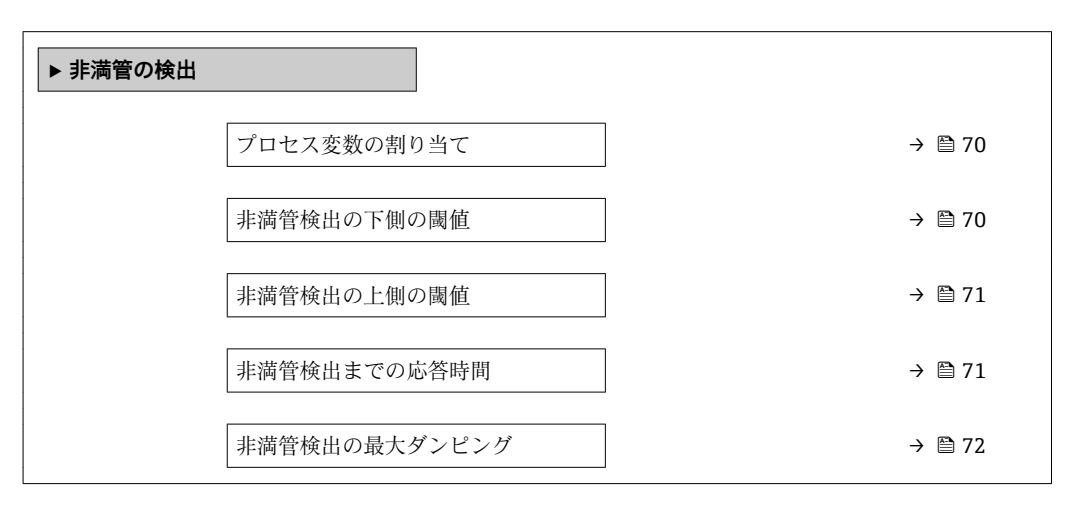

<span id="page-69-0"></span>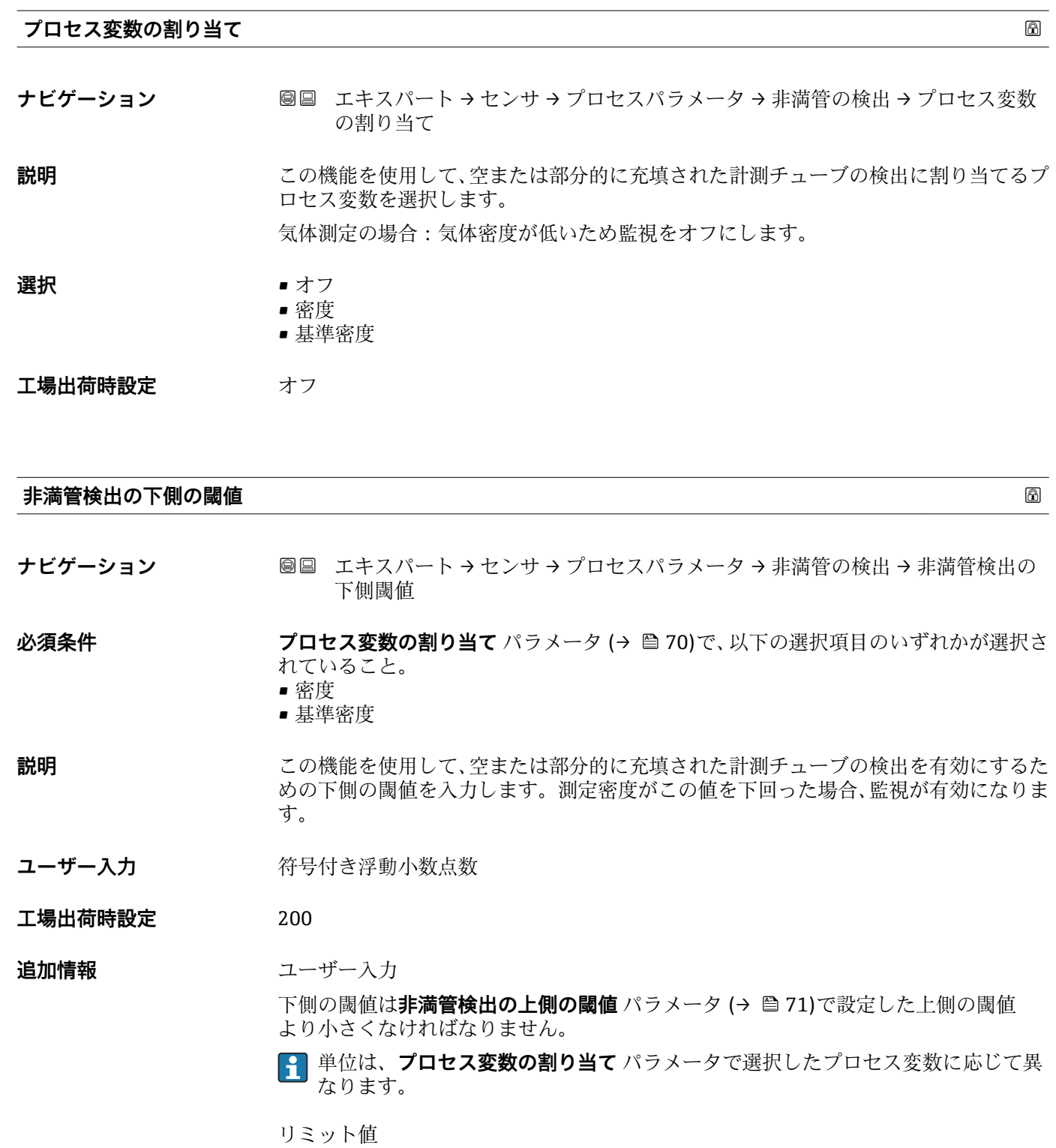

表示値がリミット値の範囲外の場合、機器が診断メッセージ **S862 計測チューブ が非満管** を表示します。

<span id="page-70-0"></span>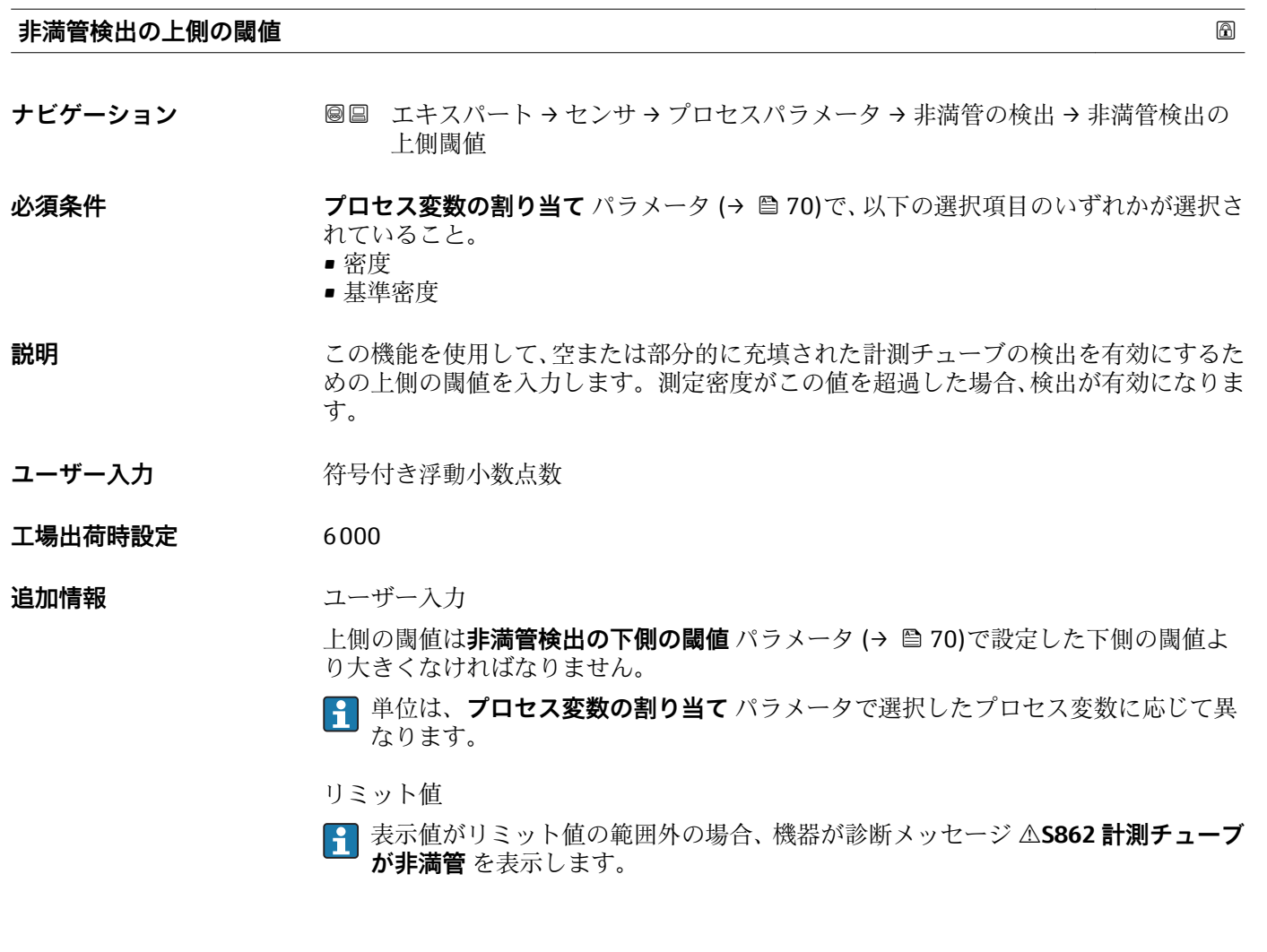

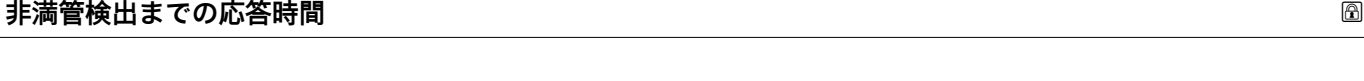

**ナビゲーション ■■ エキスパート → センサ →** プロセスパラメータ → 非満管の検出 → 非満管検出の

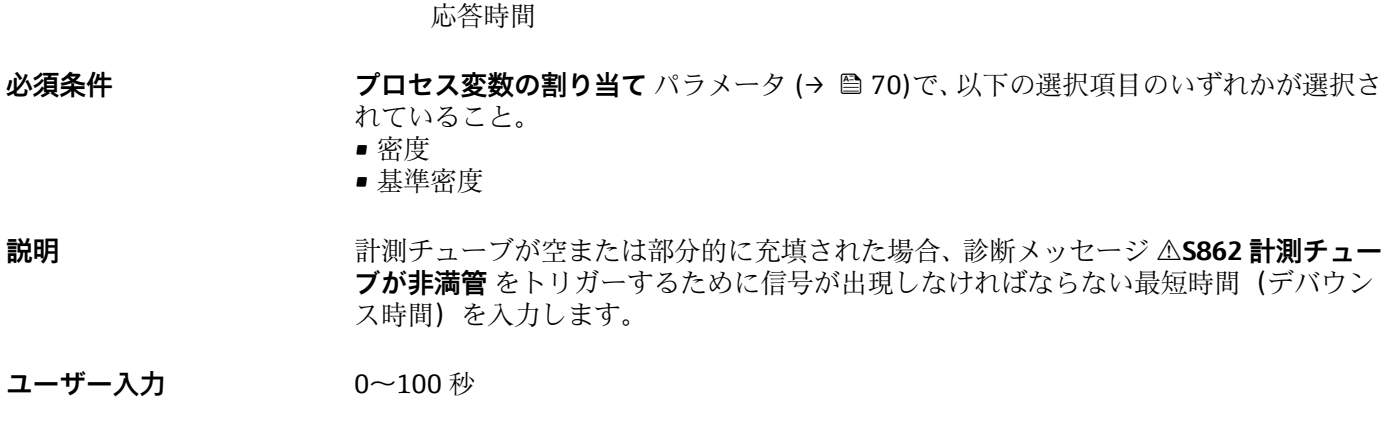

# **工場出荷時設定** 1 秒

## <span id="page-71-0"></span>**非満管検出の最大ダンピング**

**ナビゲーション** ■■ エキスパート → センサ → プロセスパラメータ → 非満管の検出 → 非満管検出ダ ンピング

**必須条件 フロセス変数の割り当て** パラメータ (→ ■70)で、以下の選択項目のいずれかが選択さ

- れていること。
- 密度
- 基準密度
- **説明** この機能を使用して、空または部分的に充填された計測チューブの検出を有効にするた めのダンピング値を入力します。
- **ユーザー入力 エン**正の浮動小数点数
- **工場出荷時設定** 0

### **追加情報** 説明

配管ダンピング(**テストポイント** サブメニュー)が規定値を超過した場合、機器は配 管が部分的に充填されたと仮定して、流量信号が **0** に設定されます。機器が診断メッ セージ **S862 計測チューブが非満管** を表示します。不均一な測定物または空気溜ま りがある場合、計測チューブのダンピングが増加します。

ユーザー入力

入力値が **0** より大きい場合にのみ、この機能は有効になります。

# **3.2.4 「測定モード」 サブメニュー**

ナビゲーション 圓日 エキスパート → ヤンサ → 測定モード

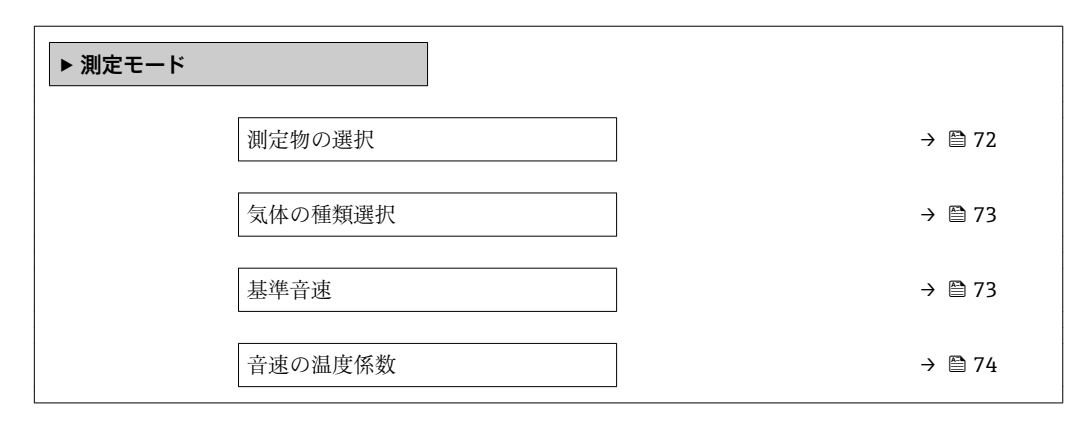

### **測定物の選択 としてものの**ことによることをしていることをしていることをしているのは、 あたない しょうしょう

**ナビゲーション** ■■ エキスパート → センサ → 測定モード → 測定物の選択

**説明 ままのする この機能を使用して、測定物の種類を選択します。**
<span id="page-72-0"></span>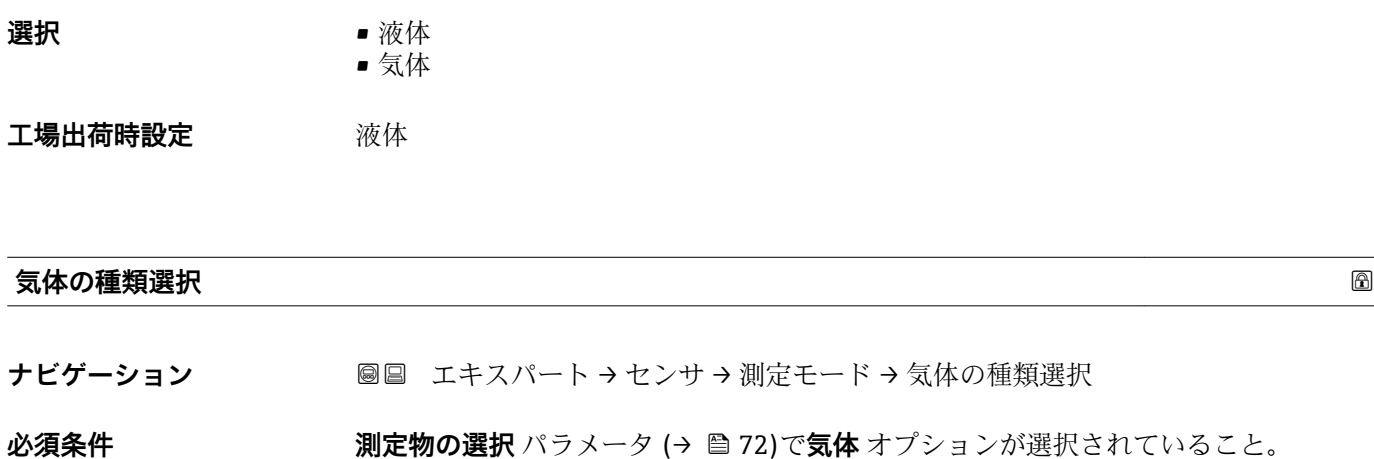

# **説明** この機能を使用して、測定する気体の種類を選択します。

- **選択** ● 空気
	- アンモニア NH3
	- アルゴン Ar
	- 六フッ化硫黄 SF6
	- ■酸素 O2
	- オゾン O3
	- 窒素酸化物 NOx
	- 窒素 N2
	- 亜酸化窒素 N2O
	- メタン CH4
	- 水素 H2
	- ヘリウム He
	- 塩化水素 HCl • 硫化水素 H2S
	- エチレン C2H4
	- 二酸化炭素 CO2
	- 一酸化炭素 CO
	- ■塩素 Cl2
	- ■ブタン C4H10
	- ■プロパン C3H8
	- プロピレン C3H6
	- エタン C2H6
	- その他
- **工場出荷時設定** メタン CH4

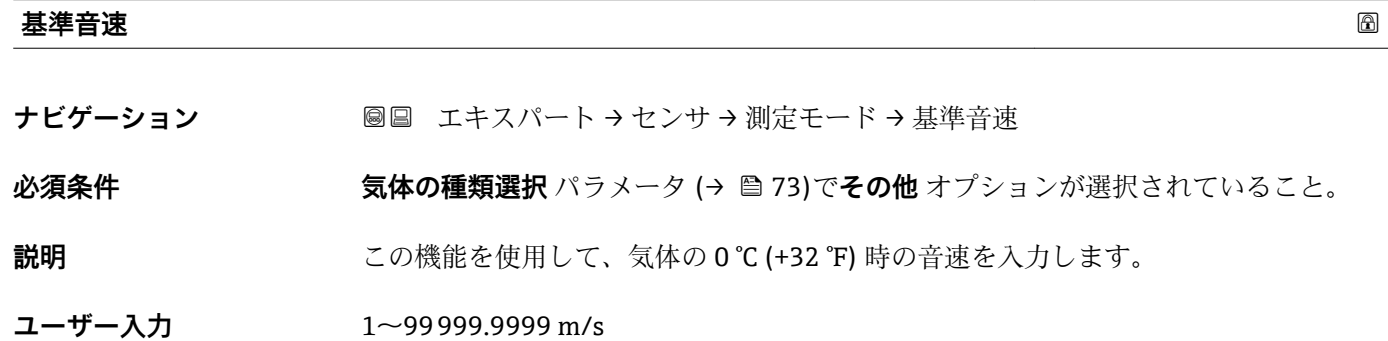

**工場出荷時設定** 0 m/s

#### <span id="page-73-0"></span>**音速の温度係数**

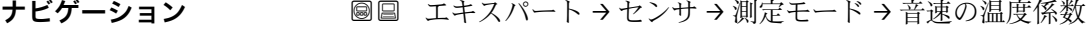

**必須条件 うらの 気体の種類選択** パラメータ (→ ■73)でその他 オプションが選択されていること。

**説明** この機能を使用して、気体の音速の温度係数を入力します。

ユーザー入力 **エンチ**の浮動小数点数

**工場出荷時設定** 0 (m/s)/K

### **3.2.5 「外部補正」 サブメニュー**

ナビゲーション 圖圖 エキスパート→センサ→外部補正

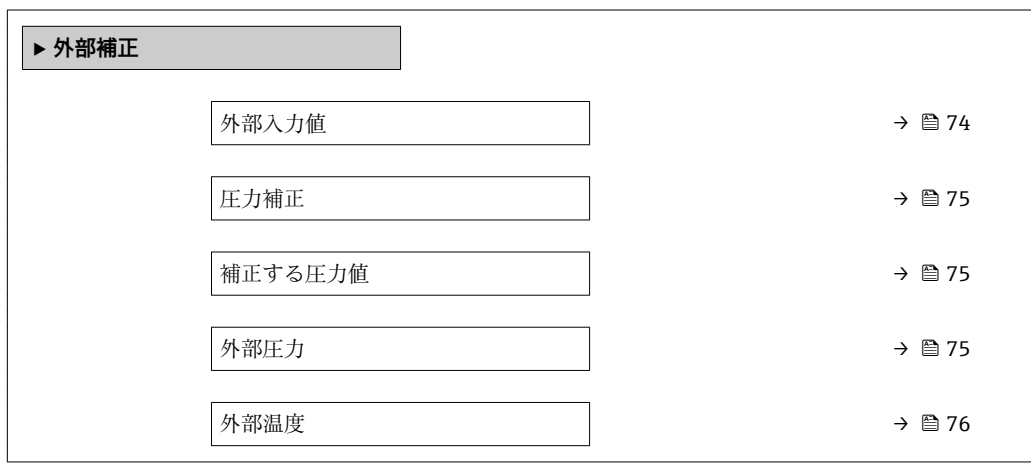

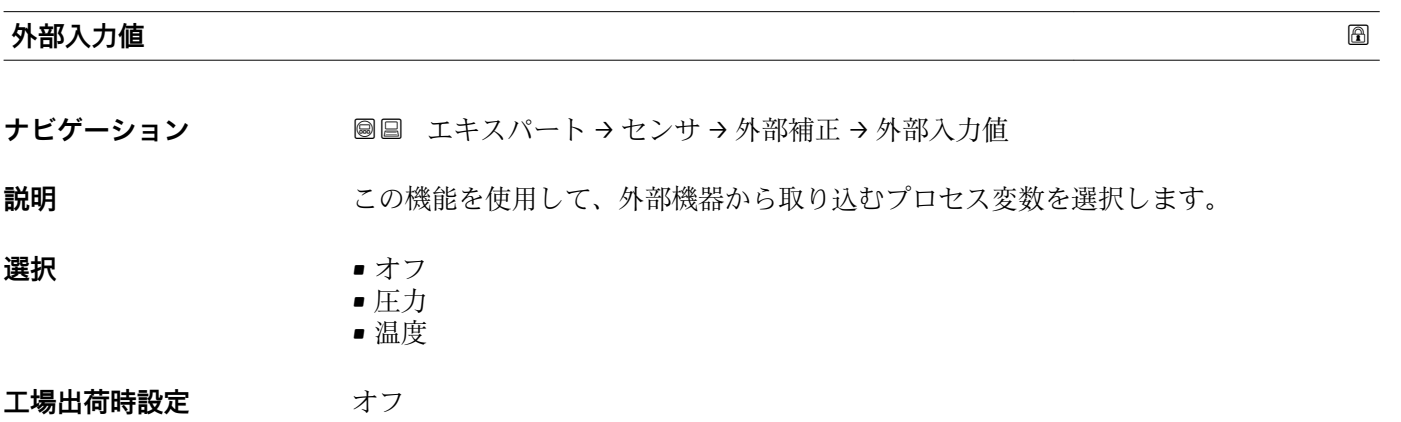

<span id="page-74-0"></span>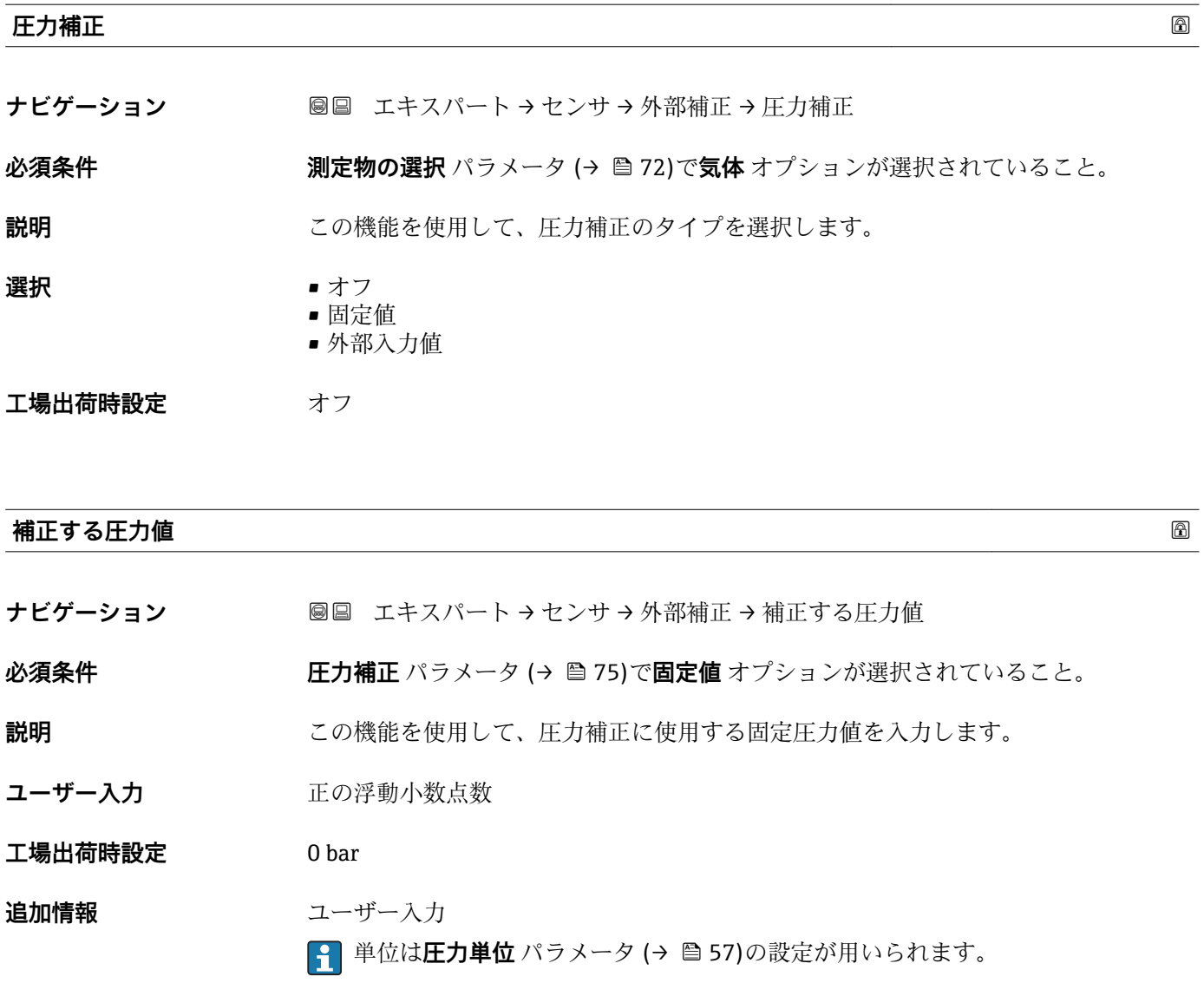

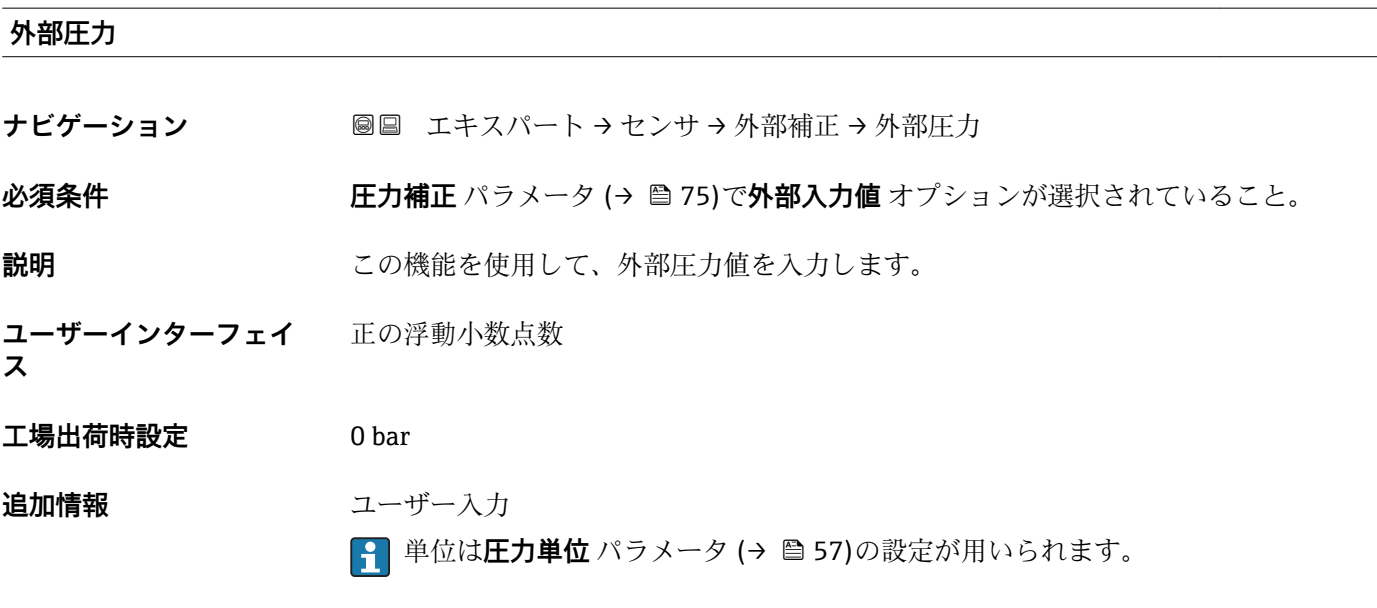

### <span id="page-75-0"></span>**外部温度**

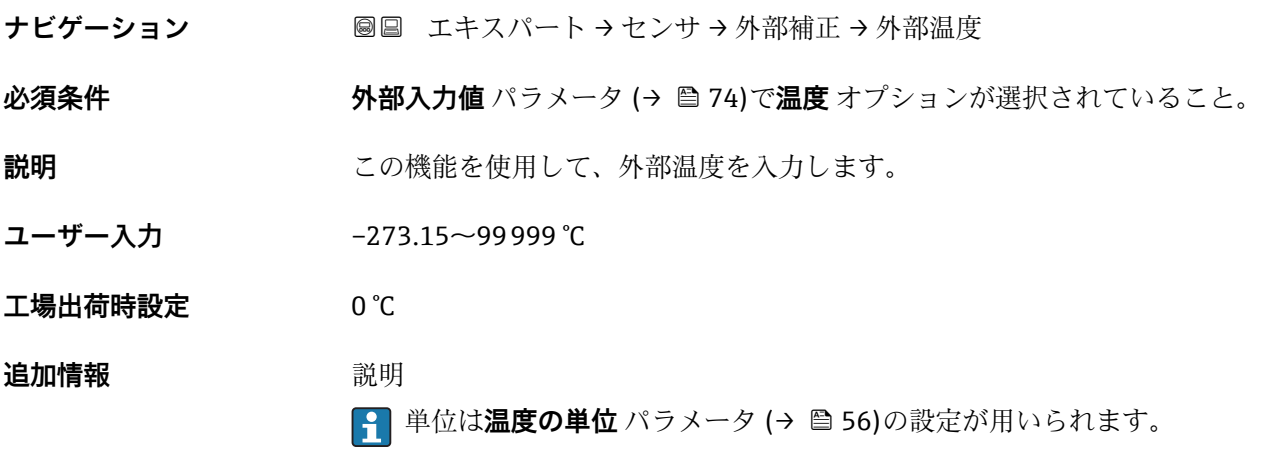

## **3.2.6 「計算値」 サブメニュー**

ナビゲーション 圖圖 エキスパート→センサ→計算値

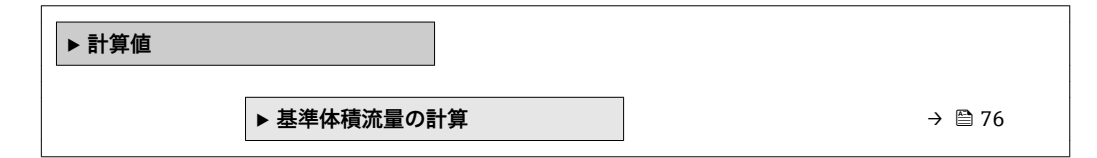

#### **「基準体積流量の計算」 サブメニュー**

ナビゲーション 圖圖 エキスパート → センサ → 計算値 → 基準体積流量の計算

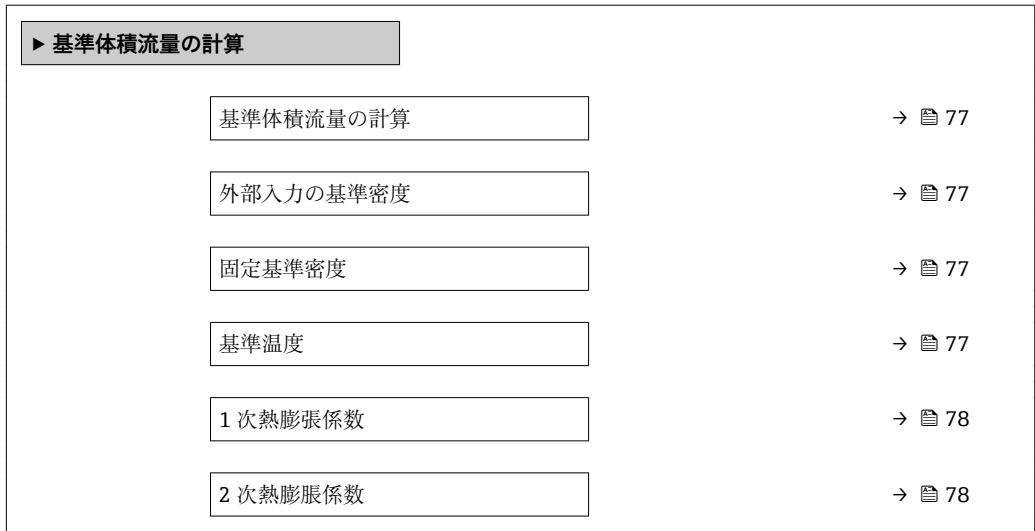

<span id="page-76-0"></span>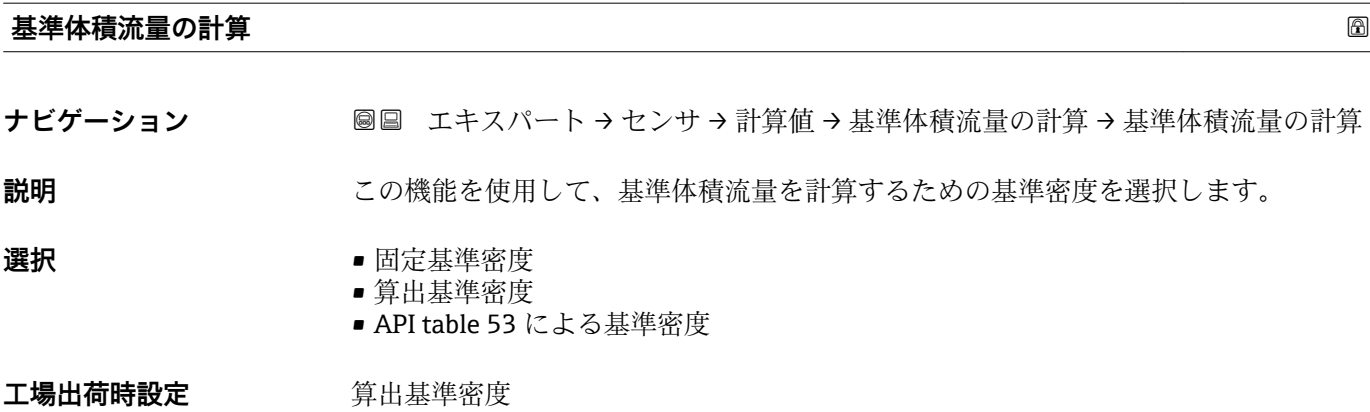

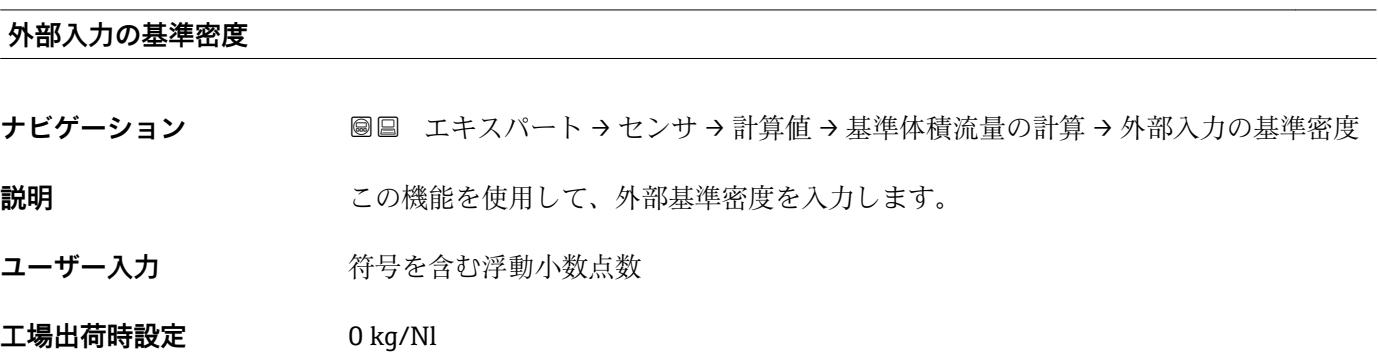

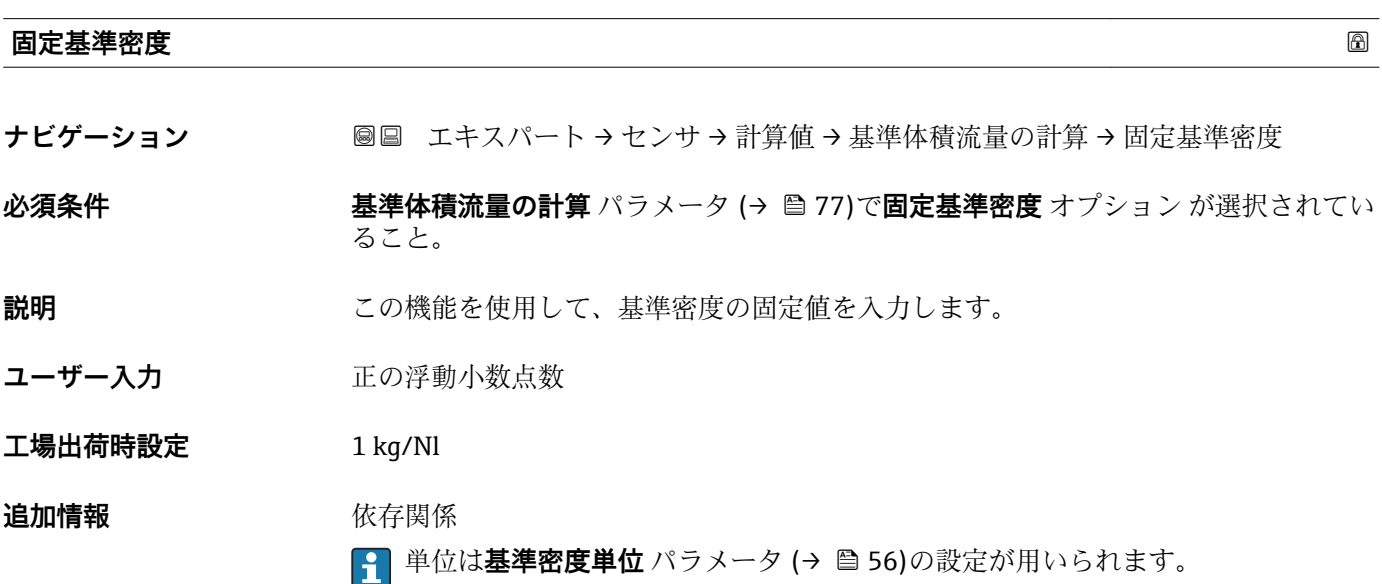

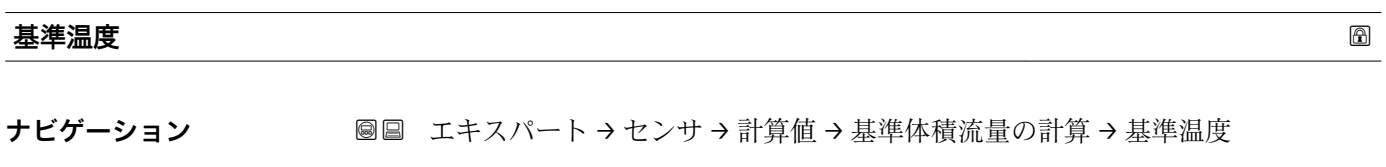

#### **必須条件 オンランスの基準体積流量の計算** パラメータ (→ △ 77)で**算出基準密度** オプション が選択されてい ること。

A0023403

#### <span id="page-77-0"></span>**説明** この機能を使用して、基準密度を計算するための基準温度を入力します。

**ユーザー入力** –273.15~99999 °C

エ場出荷時設定 国に応じて異なります:

 $-+20$  °C  $+68 °F$ 

#### **追加情報** 依存関係

**← 単位は温度の単位** パラメータ (→ ●56)の設定が用いられます。

基準密度計算

 $\rho_n = \rho \cdot (1 + \alpha \cdot \Delta t + \beta \cdot \Delta t^2)$ 

- $\blacksquare$   $\rho_N$ : 基準密度
- ρ:現在測定中の流体密度
- ■t: 現在測定中の流体温度
- t<sub>N</sub>: 基準密度計算時の基準温度 (例: 20 ℃)
- $\blacksquare$   $\Delta t$  : t t<sub>N</sub>
- α:流体の 1 次熱膨張係数、単位 = [1/K]、K = ケルビン
- β:流体の 2 次熱膨脹係数、単位 = [1/K<sup>2</sup>]

# **1 次熱膨張係数 ナビゲーション** エキスパート → センサ → 計算値 → 基準体積流量の計算 → 1 次熱膨張係数 **必須条件 フロック 基準体積流量の計算** パラメータ (→ ≌ 77)で**算出基準密度** オプション が選択されてい ること。 **説明** この機能を使用して、基準密度を計算するための流体固有の1次熱膨張係数を入力し ます。 **ユーザー入力** - 符号付き浮動小数点数 **工場出荷時設定** 0.0

#### **2 次熱膨脹係数**

**ナビゲーション** エキスパート → センサ → 計算値 → 基準体積流量の計算 → 2 次熱膨脹係数

**説明** または、無膨張パターンが非線形の流体の場合:この機能を使用して、基準密度を計算するため の流体固有の 2 次熱膨張係数を入力します。

ユーザー入力 **インスタック 符号付き浮動小数点数** 

**工場出荷時設定** 0.0

**3.2.7 「センサの調整」 サブメニュー**

ナビゲーション ■ エキスパート → センサ → センサの調整

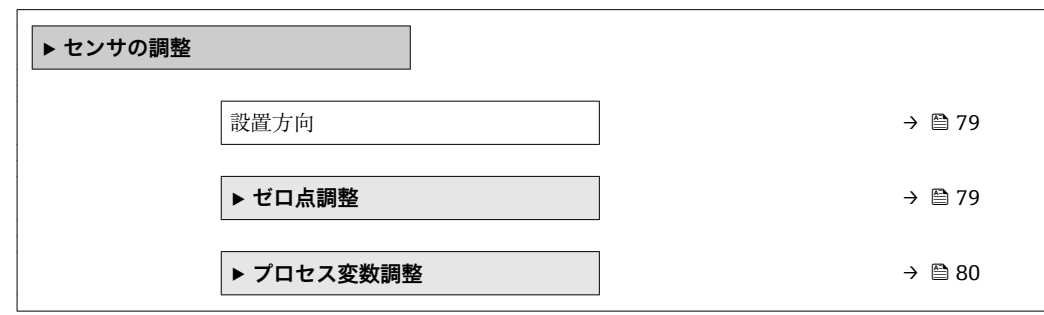

**設置方向**

**ナビゲーション ■■ エキスパート → センサ → センサの調整 → 設置方向** 

**説明** この機能を使用して、測定物流れ方向の符号を変更します。

選択 **• キ**ークランス → 矢印方向の流れ ■矢印の反対方向の流れ

エ場出荷時設定<br>
<del>スペンスのサポタンの流れ</del>

**追加情報** 説明

■ 符号を変更する前に、センサの銘板に記されている矢印の方向と、流体の実際の流 れ方向を確認してください。

#### **「ゼロ点調整」 サブメニュー**

ナビゲーション 圖圖 エキスパート → センサ → センサの調整 → ゼロ点調整

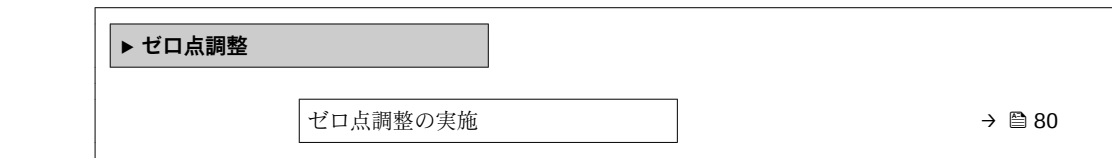

<span id="page-79-0"></span>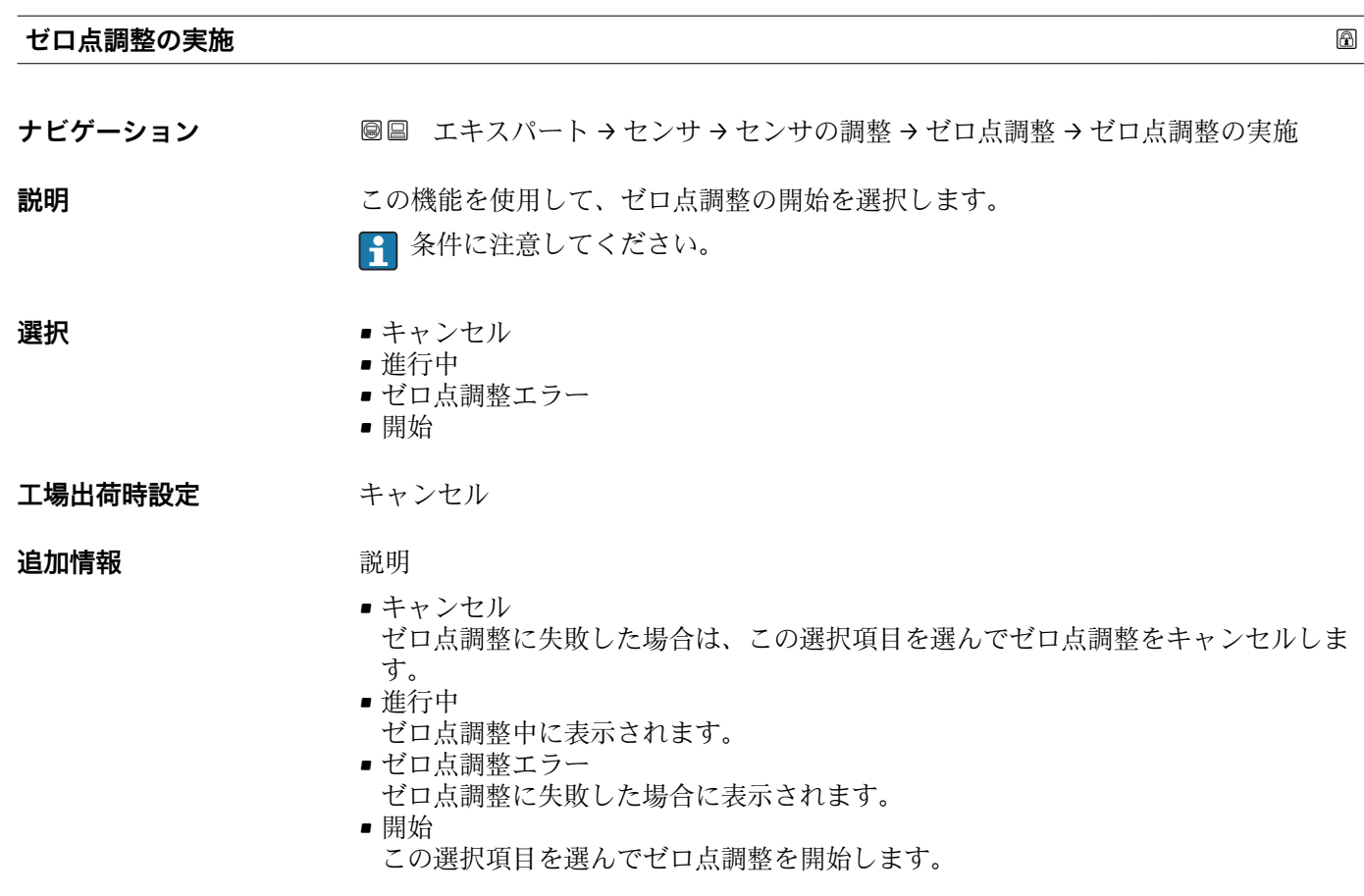

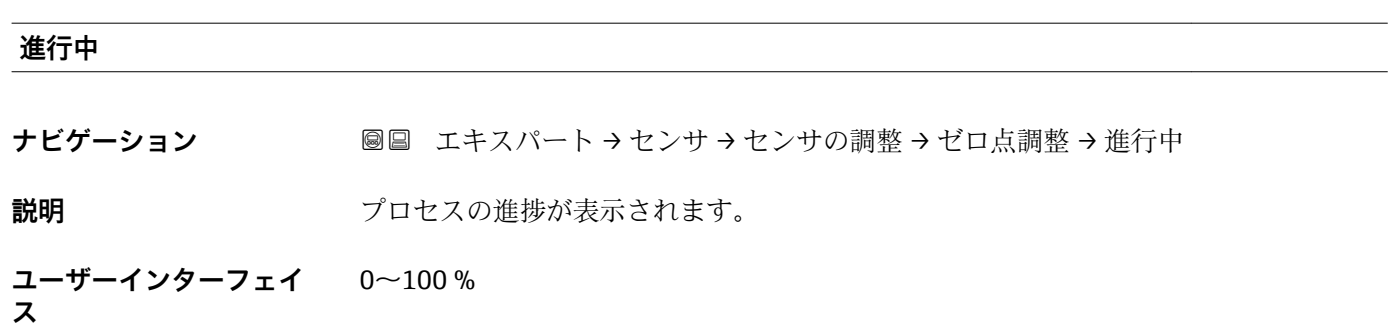

### **「プロセス変数調整」 サブメニュー**

ナビゲーション 圖圖 エキスパート → センサ → センサの調整 → プロセス変数調整

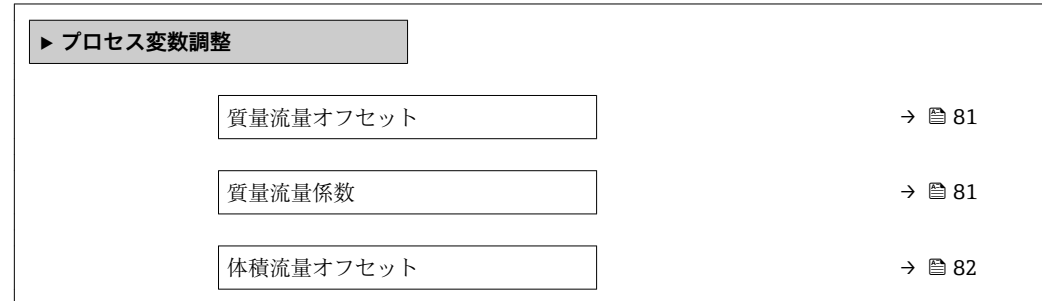

<span id="page-80-0"></span>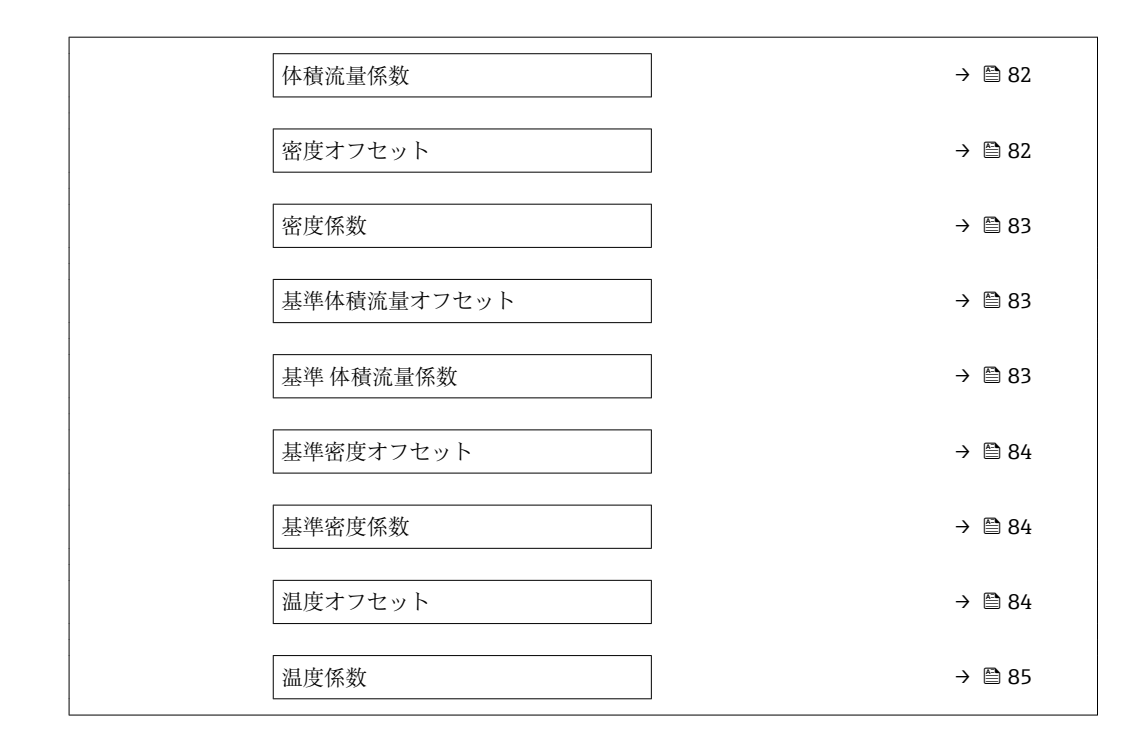

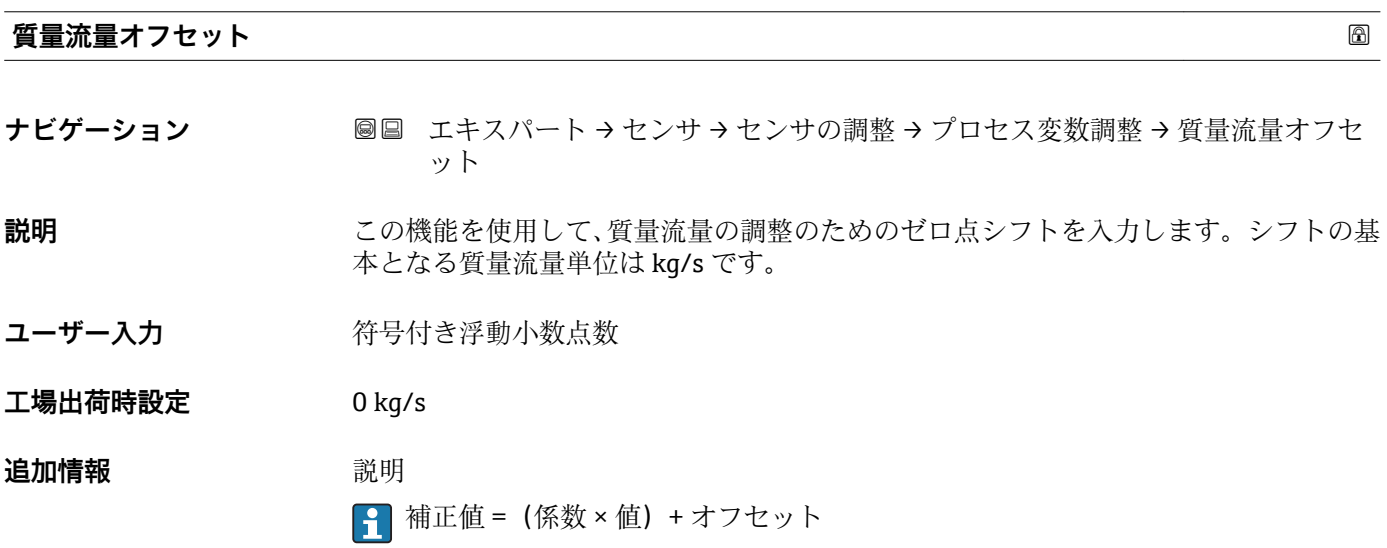

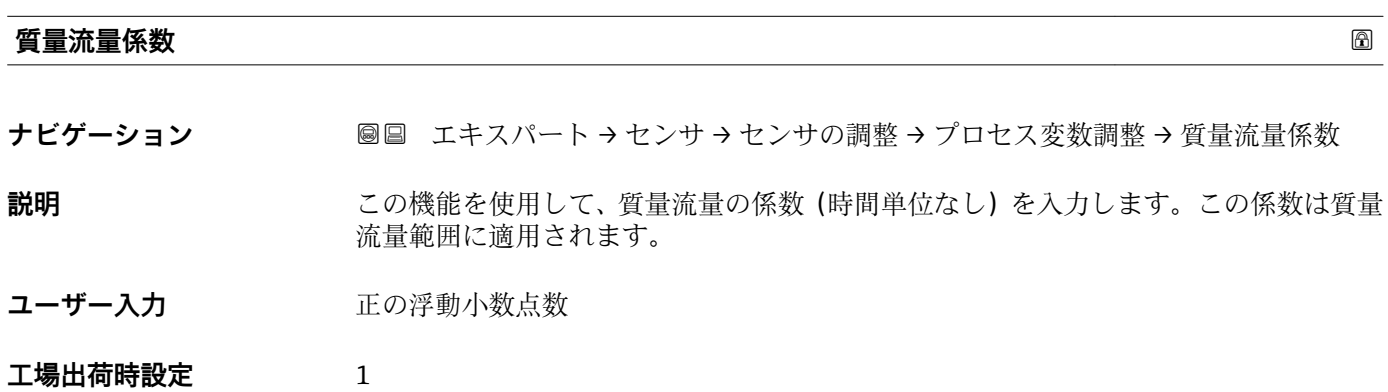

#### <span id="page-81-0"></span>**追加情報** 説明

<sub>1</sub> 補正値 = (係数 × 値) + オフセット

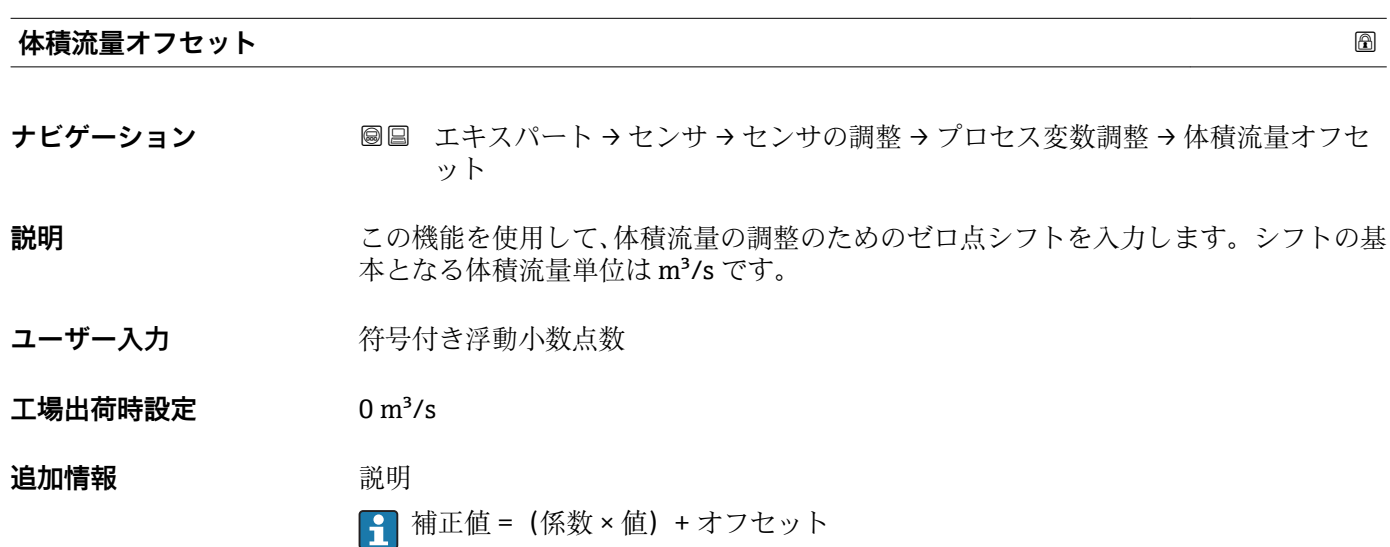

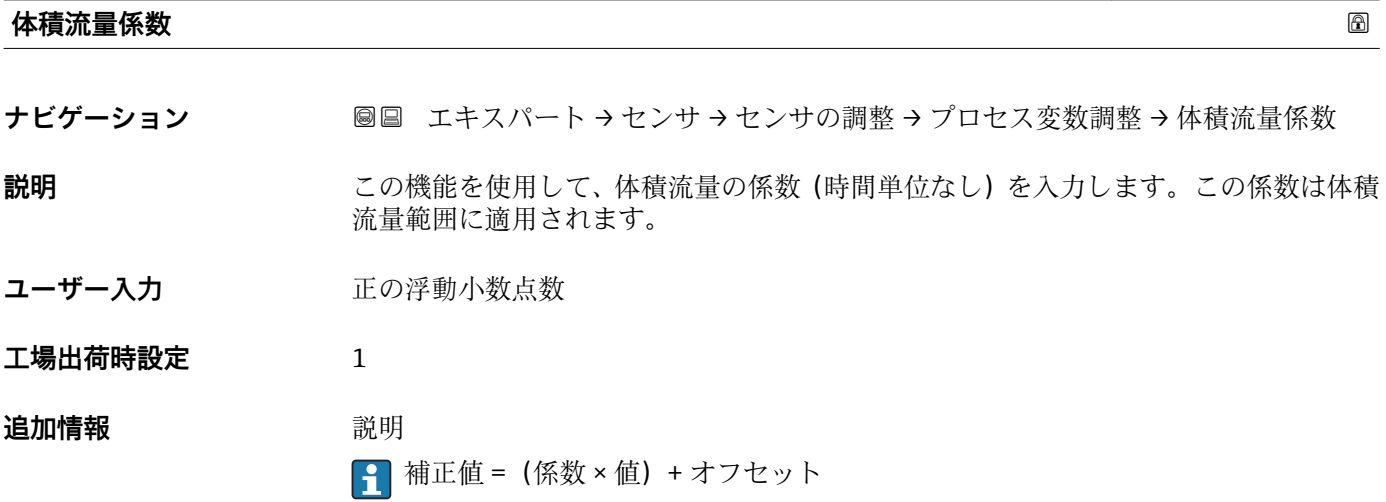

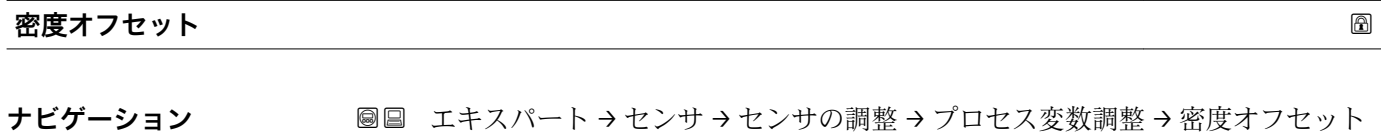

**説明** この機能を使用して、密度の調整のためのゼロ点シフトを入力します。シフトの基本と なる密度単位は kg/m3 です。

ユーザー入力 **インストリック** 符号付き浮動小数点数

 $I = \frac{1}{2}$ 出荷時設定 0 kg/m<sup>3</sup>

### <span id="page-82-0"></span>**追加情報 おおところ 説明**

1 補正値 = (係数 × 値) + オフセット

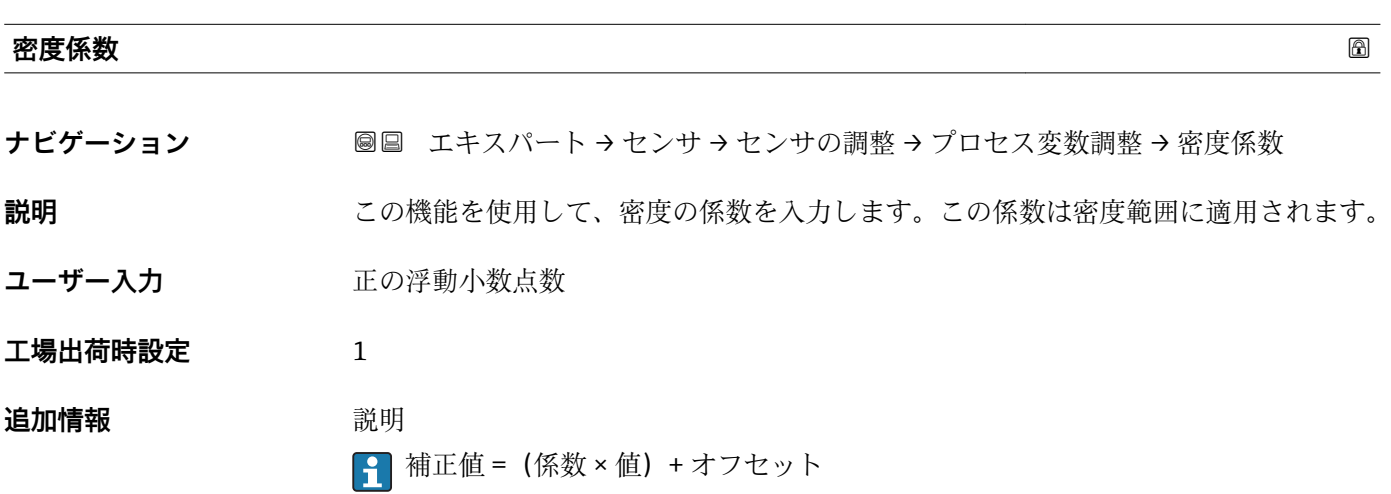

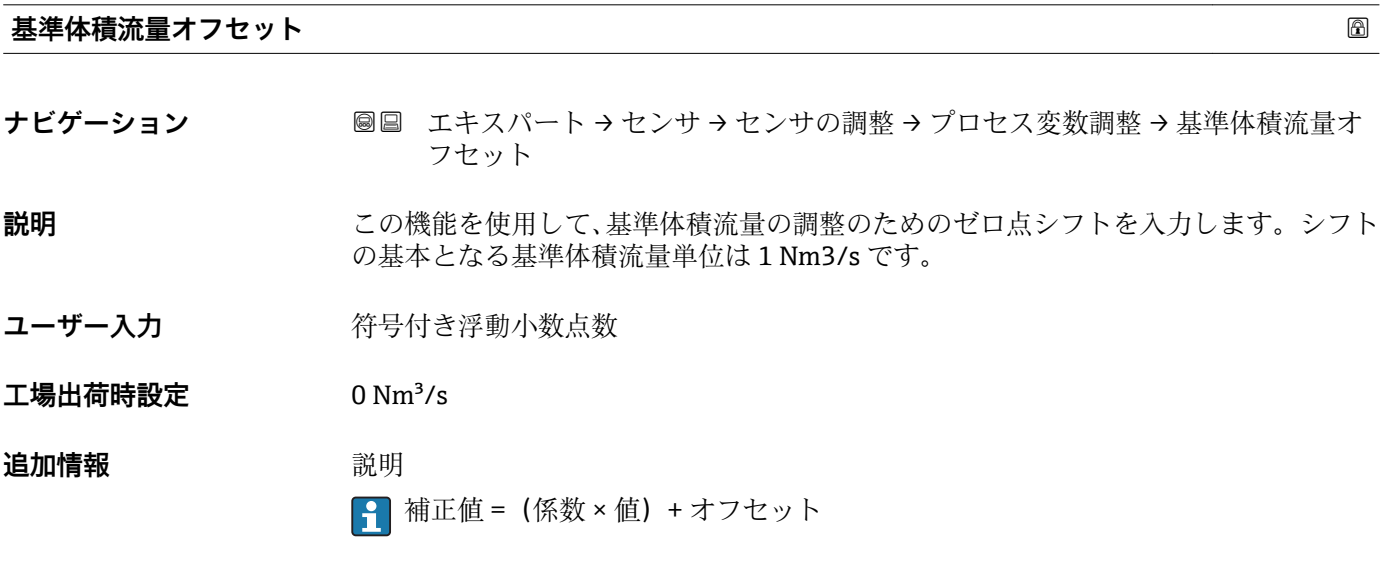

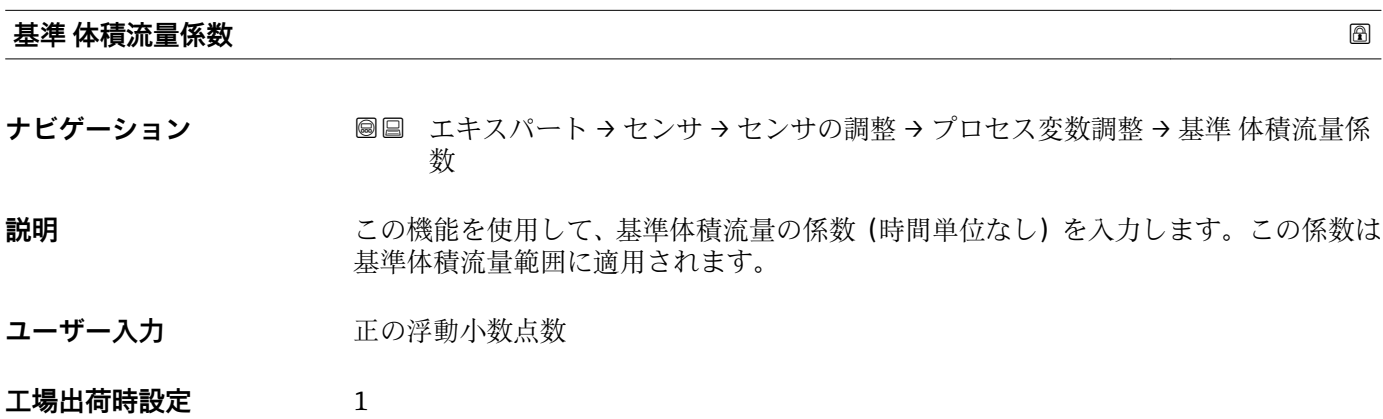

### <span id="page-83-0"></span>**追加情報 おおところ おおう 説明**

1 補正値 = (係数 × 値) + オフセット

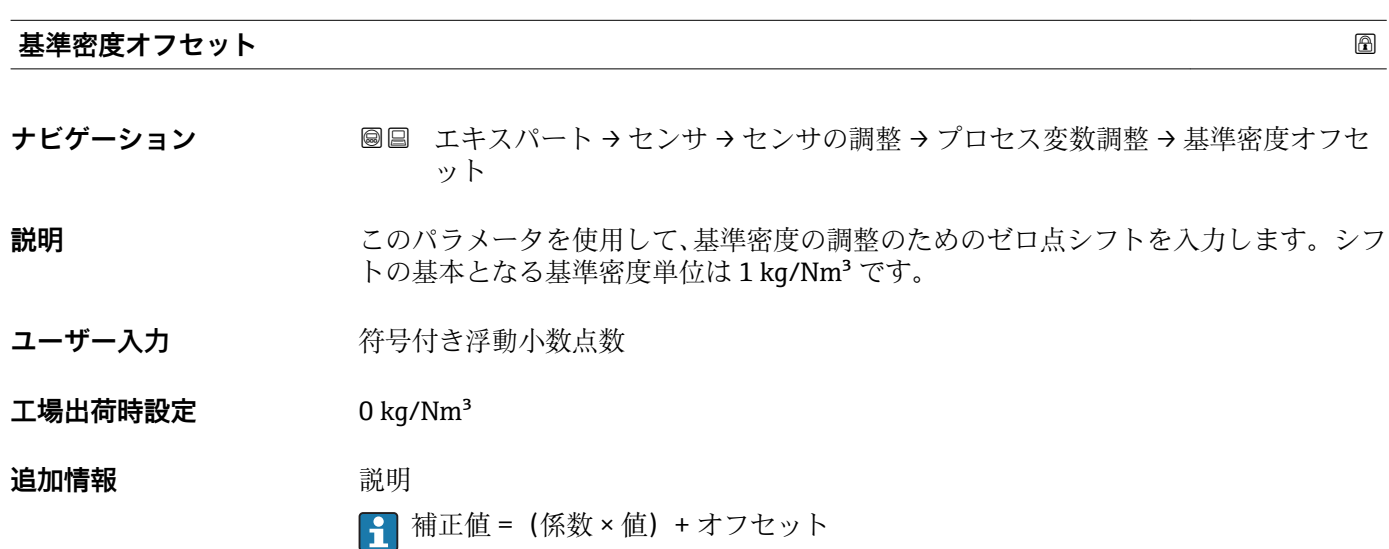

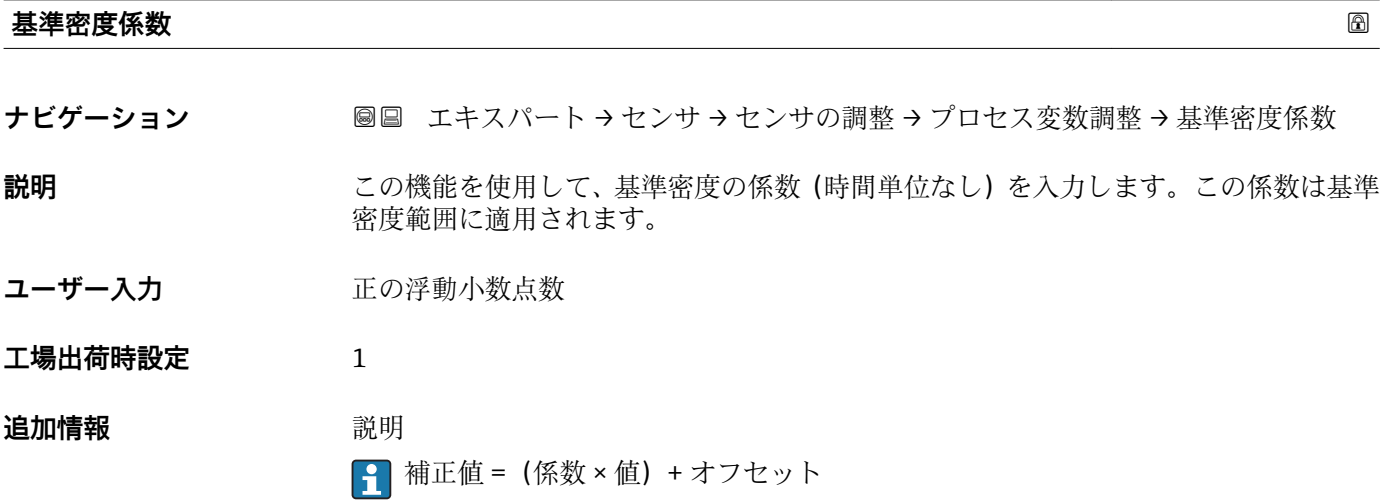

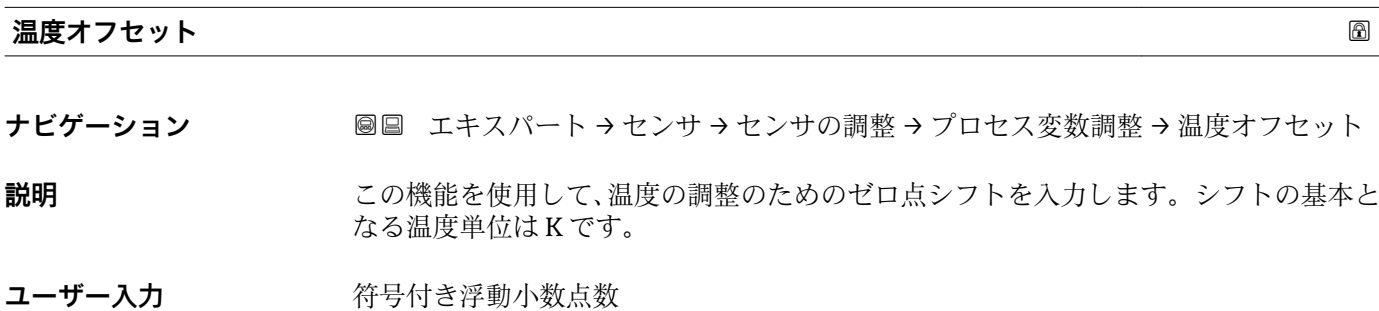

**工場出荷時設定** 0 K

#### <span id="page-84-0"></span>**追加情報** 説明

1 補正値 = (係数 × 値) +オフセット

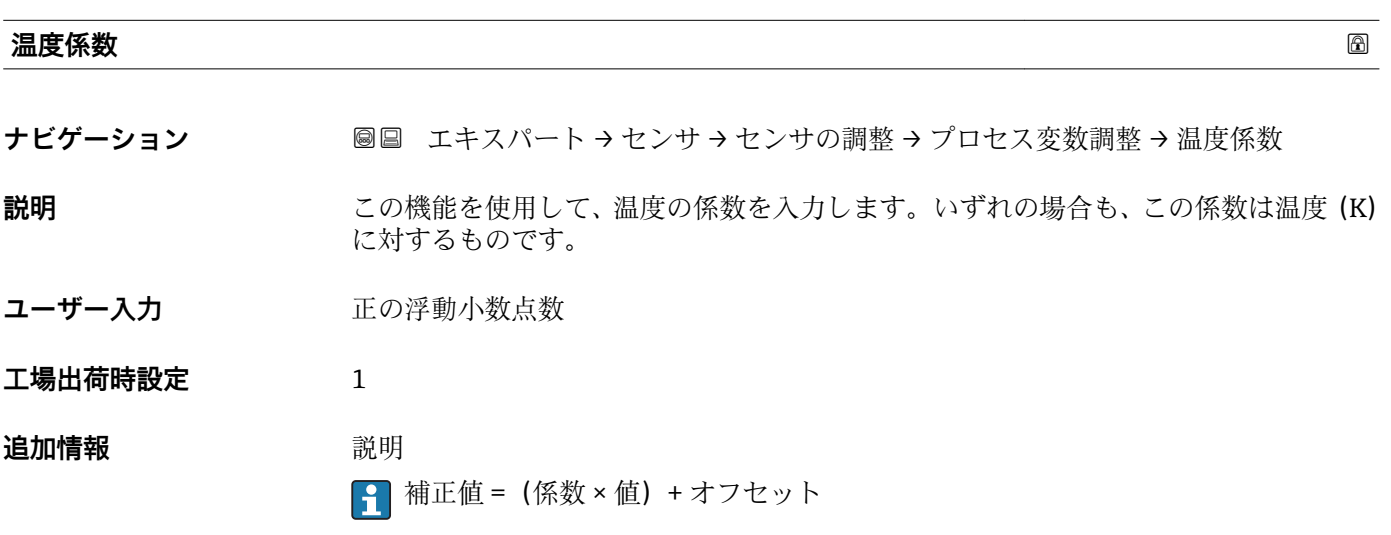

### **3.2.8 「校正」 サブメニュー**

ナビゲーション 圖圖 エキスパート → センサ → 校正

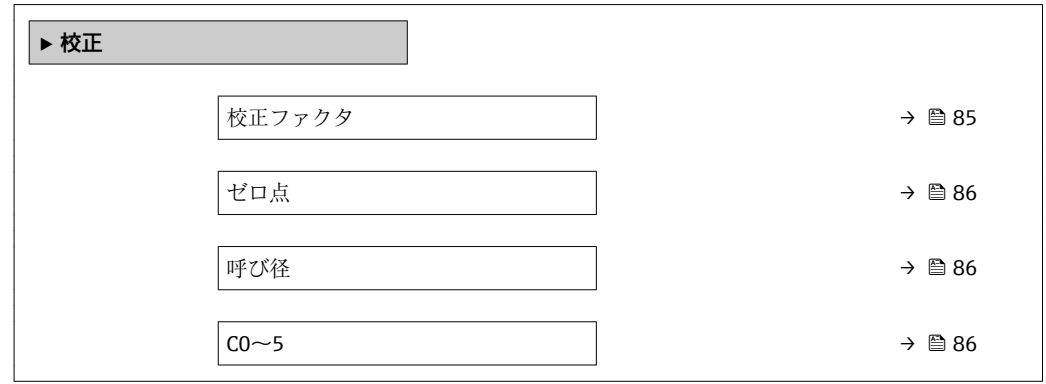

**校正ファクタ**

**ナビゲーション ■■ エキスパート → センサ → 校正 → 校正ファクタ** 

**説明** センサの現在の校正係数を表示します。

**ユーザーインターフェイ** 符号付き浮動小数点数

**工場出荷時設定** 呼び口径および校正に応じて異なります。

Endress+Hauser 85

**ス**

#### <span id="page-85-0"></span>ール **ゼロ点** しょうしょう しょうしゅう しゅうしゅう しゅうしゅう しゅうしゅう しゅうしゅう あいしゅう めいしゅう ふくしゅう ふくしゅう あいしゅう しゅうしゅう

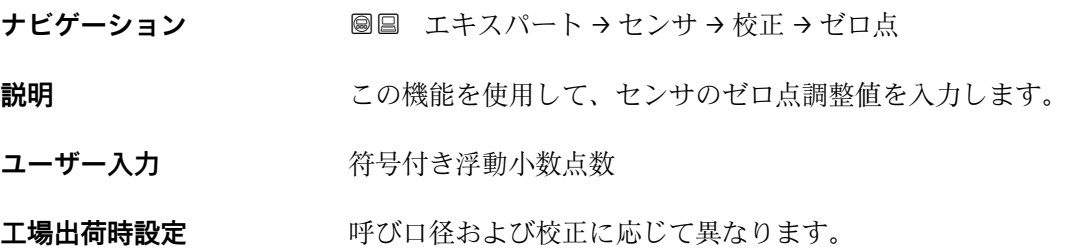

#### **呼び径**

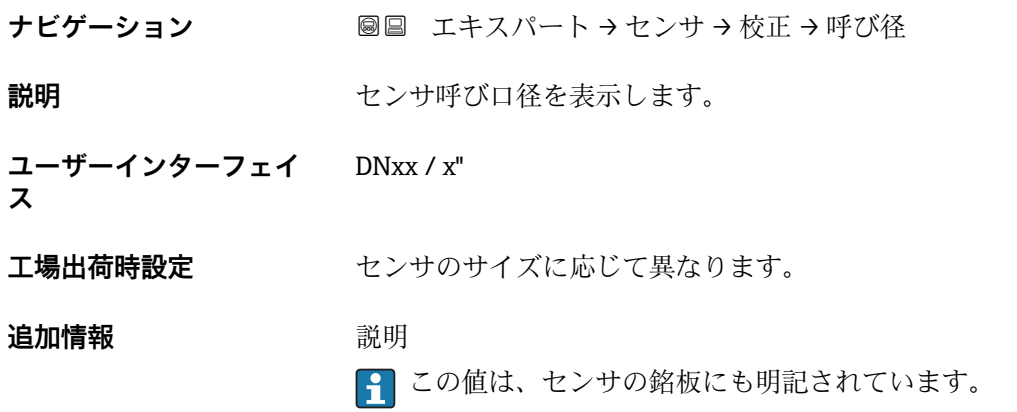

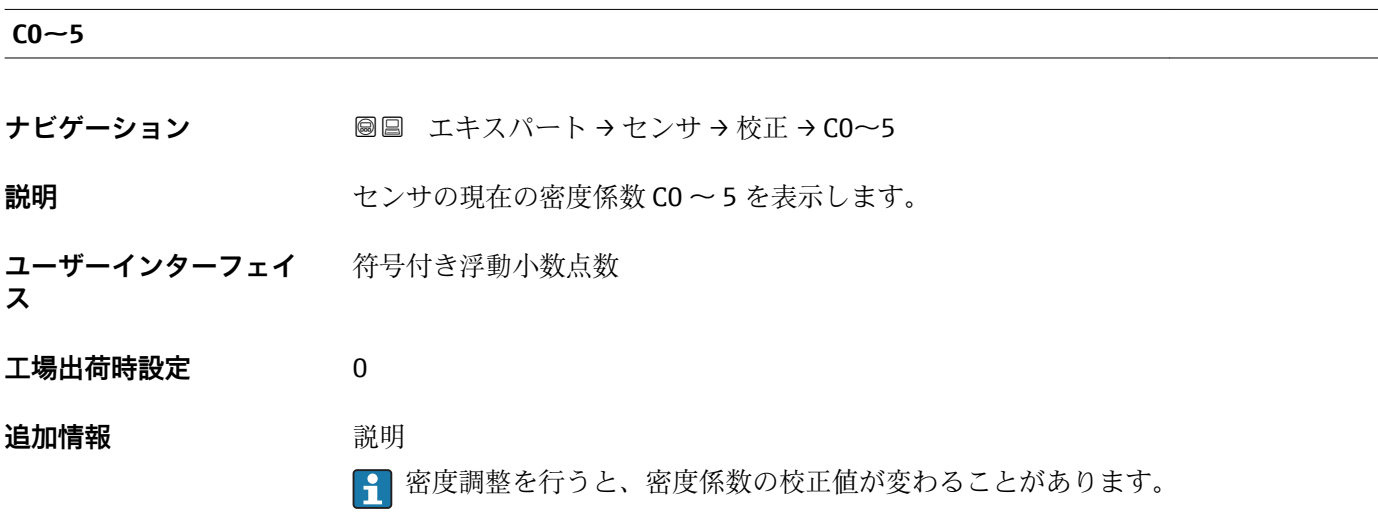

#### **3.2.9 「監視」 サブメニュー**

ナビゲーション 圖圖 エキスパート → センサ → 監視

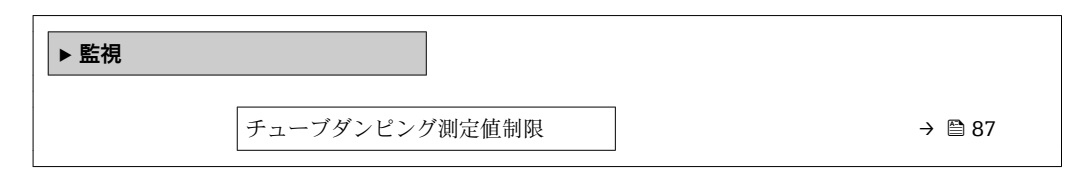

#### **チューブダンピング測定値制限**

- **ナビゲーション ■■ エキスパート → センサ → 監視 → チューブダンピング制限**
- **説明** この機能を使用して、計測チューブダンピングのリミット値を入力します。
- **ユーザー入力** エの浮動小数点数
- エ場出荷時設定 エク浮動小数点数

**追加情報** リミット値

■■ 表示値がリミット値の範囲外の場合、機器が診断メッセージ △S948 チューブダ **ンピングが大きすぎます** を表示します。

• たとえば、不均一な測定物の検知用

# **3.3 「出力」 サブメニュー**

ナビゲーション 圓日 エキスパート→出力

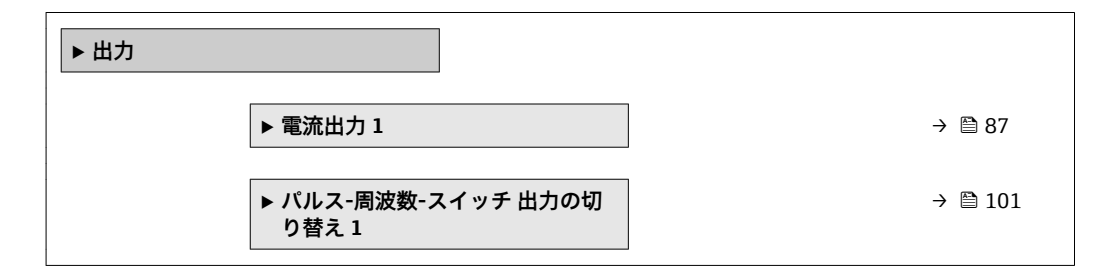

#### **3.3.1 「電流出力 1」 サブメニュー**

ナビゲーション 圖圖 エキスパート→出力→電流出力1

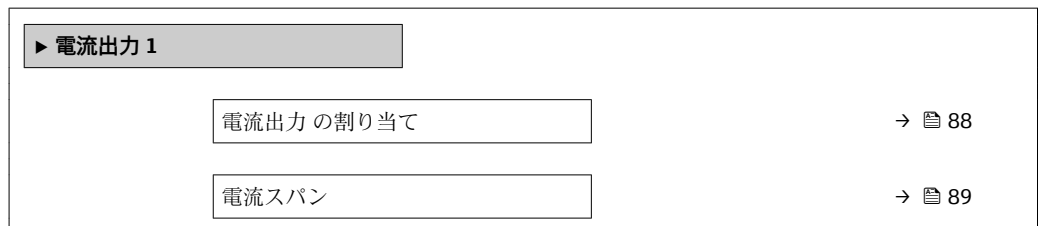

<span id="page-87-0"></span>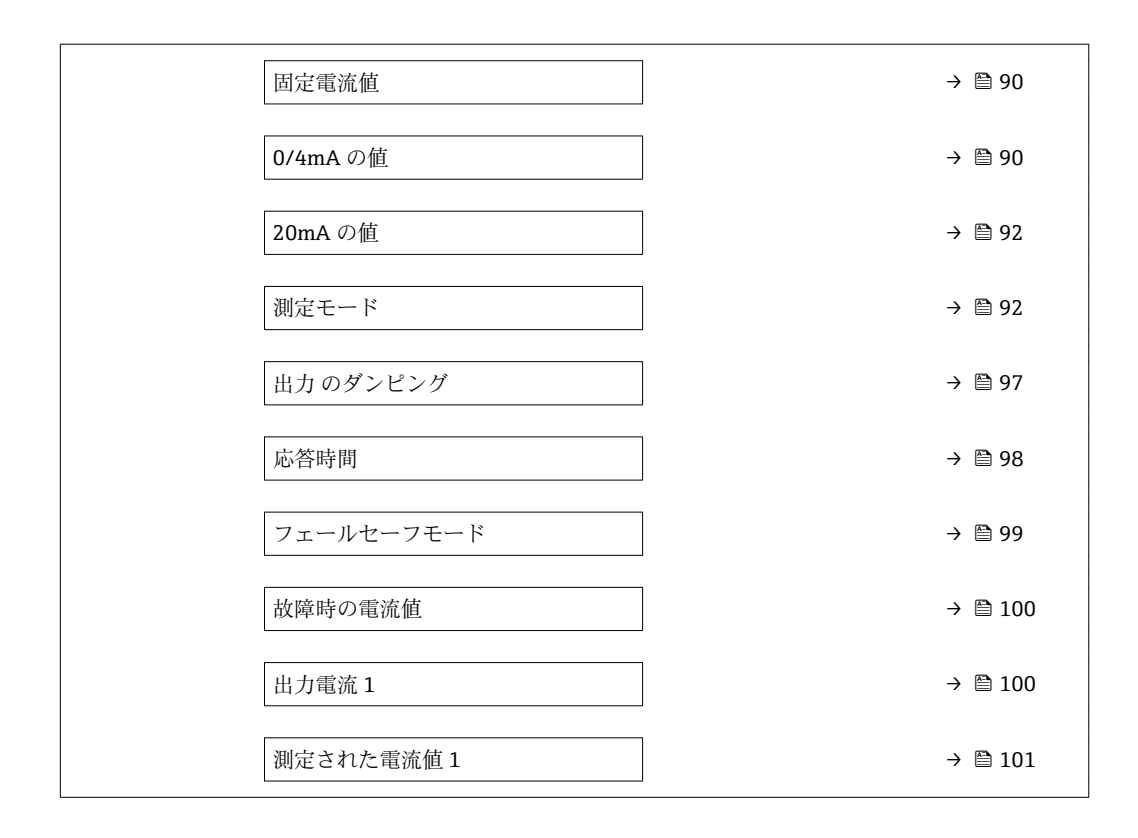

#### **電流出力 の割り当て**

**ナビゲーション** ■■ エキスパート → 出力 → 電流出力 1 → 電流出力 の割り当て

**説明** この機能を使用して、電流出力に割り当てるプロセス変数を選択します。

**振動周波数、振動振幅、振動ダンピング**、**信号の非対称性**の各選択項目の詳細な説 明: 1の値表示 パラメータ (→ ■17)

**選択** • オフ

- 質量流量
- 体積流量
- 基準体積流量
- 
- 固形分質量流量 \* ■ 搬送液質量流量
- 
- 密度
- 基準密度
- 濃度
- 温度
- 保護容器の温度\*
- 電気部内温度
- 振動周波数 0
- $\blacksquare$ 振動振幅 $0^{\dagger}$
- 周波数変動 0
- ■振動ダンピング0
- チューブダンピングの変動0
- 信号の非対称性
- コイル電流0

表示はオーダしたオプションや機器のセッティングにより異なります

<span id="page-88-0"></span>工場出荷時設定 **質量流量** 

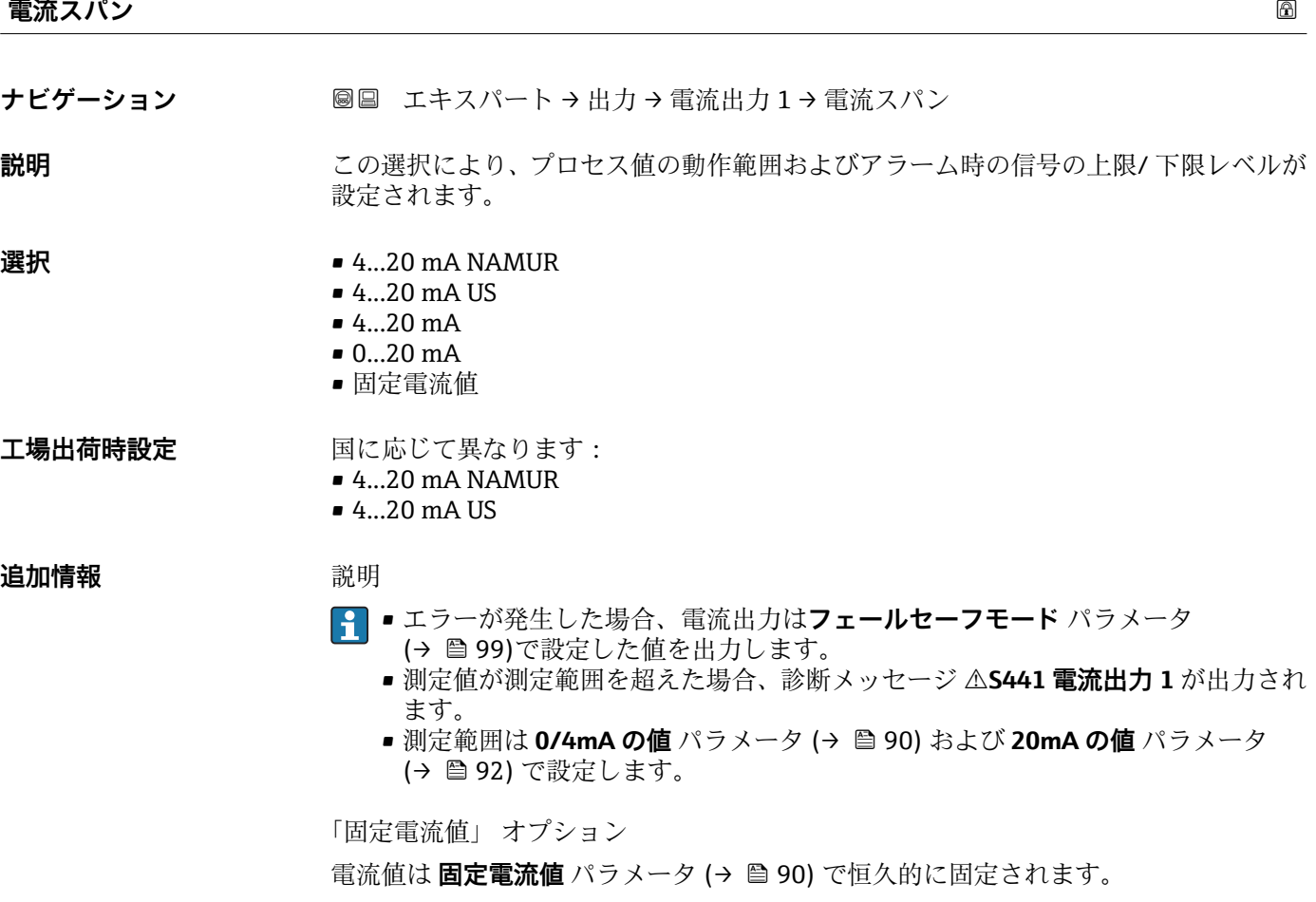

例

プロセス変数出力の電流スパンとアラーム信号の上限/下限レベルの関係を示していま す。

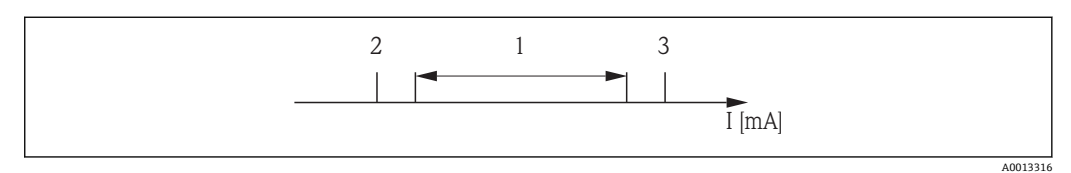

- I 電流<br>1 プロ 1 プロセス値の電流スパン
- 2 アラーム時の信号の下限レベル
- 3 アラーム時の信号の上限レベル

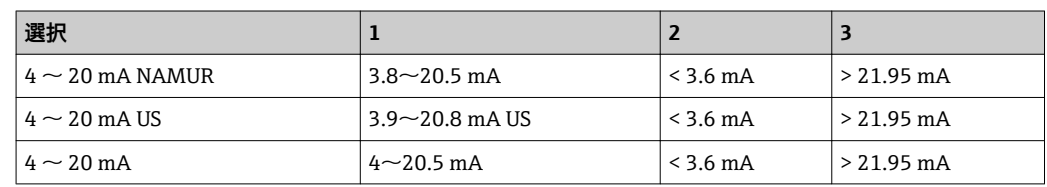

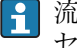

■ 流量がアラーム時の信号の上限/下限レベルを超過または下回った場合、診断メッ セージ **S441 電流出力 1** が出力されます。

#### <span id="page-89-0"></span>**固定電流値**

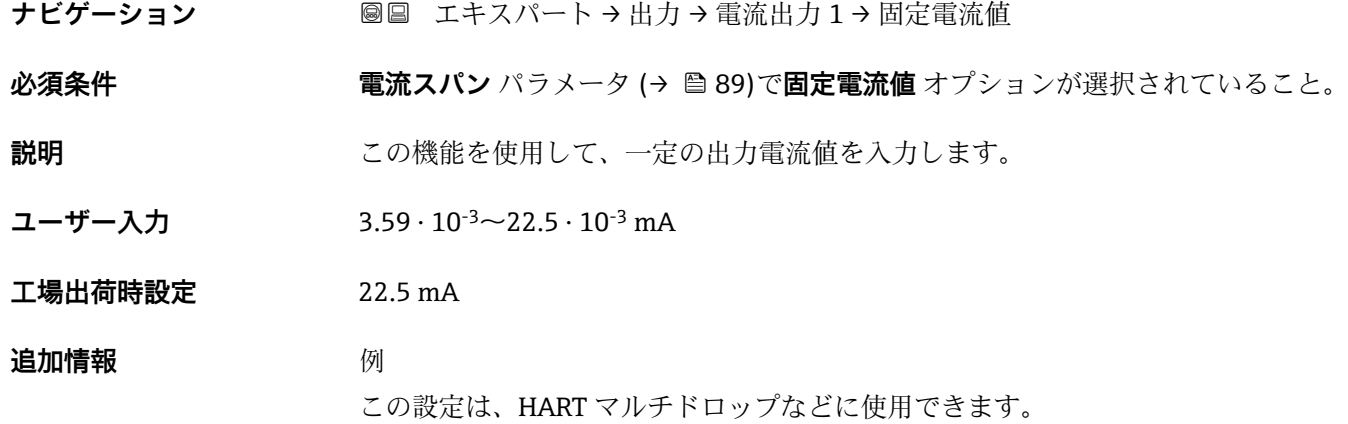

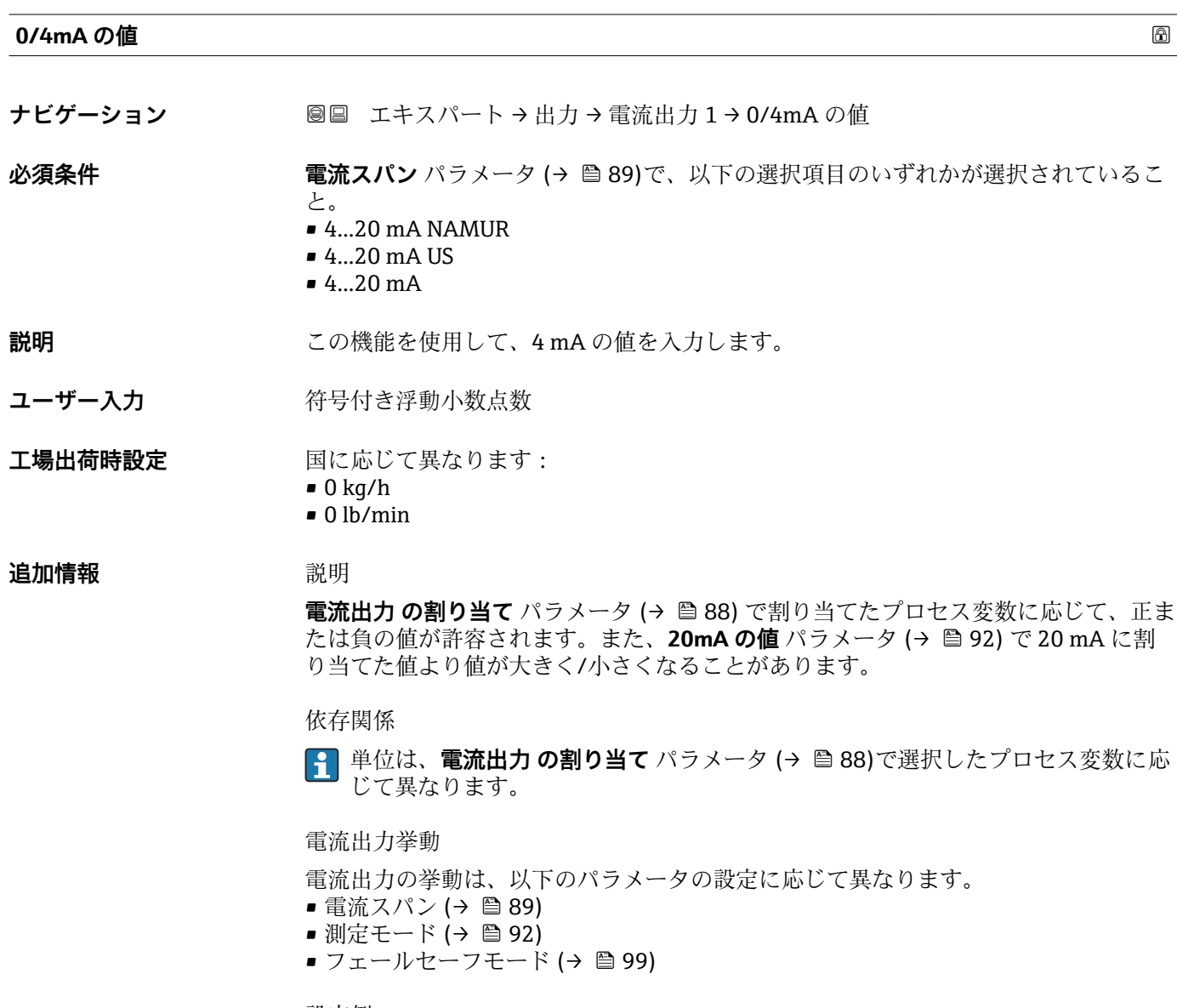

設定例

パラメータ設定およびそれらが電流出力に及ぼす影響の例を、以降のセクションで示し ます。

#### **設定例 A**

**正方向流量** オプション の測定モード

- 0/4mA の値 パラメータ (→ <sup>△</sup>90) = 流量ゼロと等しくない (例: -250 m<sup>3</sup>/h)
- 20mA の値 パラメータ (→ <sup>△</sup>92) = 流量ゼロと等しくない (例: +750 m<sup>3</sup>/h)
- 流量ゼロの時の電流の計算値 = 8 mA

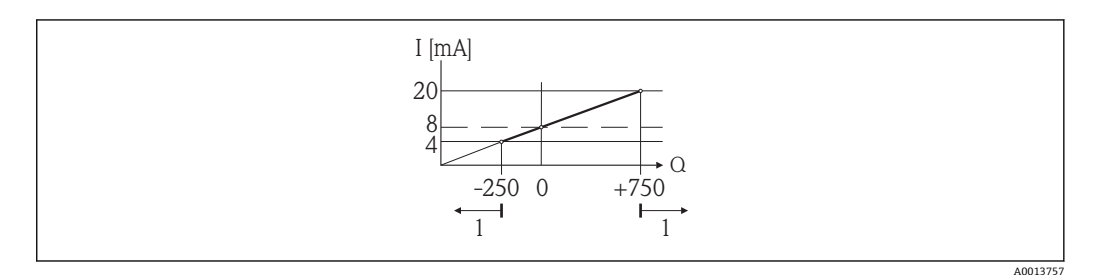

Q 流量

I 電流

1 測定範囲を超過または下回る

**0/4mA の値** パラメータ [\(→ 90\)](#page-89-0) および **20mA の値** パラメータ [\(→ 92\)](#page-91-0) の値を 入力することにより、機器の動作範囲が設定されます。有効流量がこの動作範囲を超過 または下回った場合、診断メッセージ **S441 電流出力 1** が出力されます。

#### **設定例 B**

**正方向/逆方向の流量** オプション の測定モード

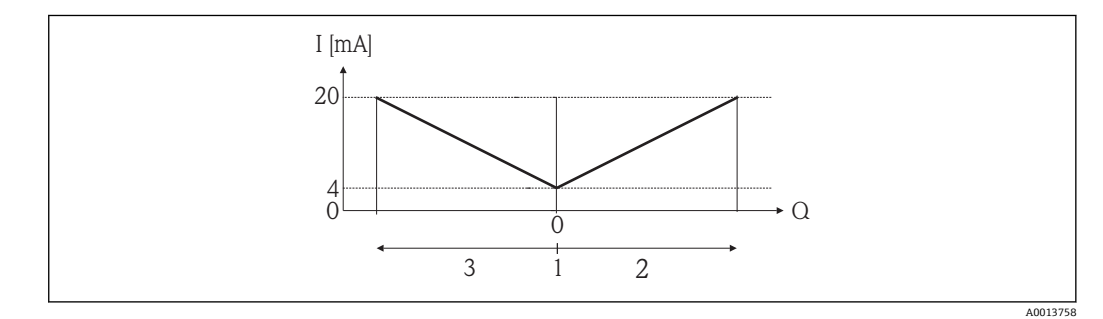

- I 電流
- Q 流量

1 4mA に割り当てた値<br>2 正方向流量

- 2 正方向流量
- 3 逆方向流量

電流出力は、流れ方向には無関係です(測定変数の絶対量)。**0/4mA の値** パラメータ (→ ■ 90) と 20mA の値 パラメータ (→ ■ 92) は、値の符号が同じにならなければな りません。20mA の値 パラメータ (→ <sup>△</sup>92)(例:逆方向流量)の値は、20mA の値 パラメータ(→ ■92)(例:正方向流量)の対称値に相当します。

#### **設定例 C**

**逆方向流量の補正** オプション の測定モード

流量が大きく変動する場合は(ピストンポンプ使用時など)、測定範囲を超える流量は バッファに保存、調整されて、最大60秒→ ■92の遅延の後に出力されます。

<span id="page-91-0"></span>**20mA の値**

**ナビゲーション** ■■ エキスパート → 出力 → 電流出力 1 → 20mA の値

**必須条件 キャンキング 電流スパン** パラメータ (→ 色89)で、以下の選択項目のいずれかが選択されているこ と。

- $4...20$  mA NAMUR
- $-4$ ...20 mA US
- $4...20 mA$

#### **説明 オスティック 20 mA** の値を入力

ユーザー入力 **インス おうき**付き浮動小数点数

**工場出荷時設定** 国および呼び口径に応じて異なります→ ■188

#### **追加情報** 説明

**電流出力 の割り当て** パラメータ (→ △ 88) で割り当てたプロセス変数に応じて、正ま たは負の値が許容されます。また、**0/4mA の値** パラメータ [\(→ 90\)](#page-89-0) で 4 mA に割り 当てた値より値が大きく/小さくなることがあります。

#### 依存関係

■ 単位は、電流出力 の割り当て パラメータ (→ ■ 88)で選択したプロセス変数に応 じて異なります。

#### 例

- 4 mA に割り当てた値 = -250 m<sup>3</sup>/h
- 20 mA に割り当てた値 = +750 m<sup>3</sup>/h
- 流量ゼロの時の電流の計算値 = 8 mA

**測定モード** パラメータ (→ 92)で**正方向/逆方向の流量** オプションを選択した場 合、**0/4mA の値** パラメータ [\(→ 90\)](#page-89-0) および **20mA の値** パラメータ (→ 92) の値に 異なる符号を入力することはできません。診断メッセージ **S441 電流出力 1** が表示 されます。

設定例

#### **測定モード スキッション しょうしょう しょうしょう** しょうしょう しょうしょう しゅうしゅう あいしゃ めいしゅう

ナビゲーション ■■ エキスパート→出力→電流出力1→測定モード

- **必須条件 インスタン 電流出力 の割り当て** パラメータ (→ △ 88)で、以下の選択項目のいずれかが選択され
	- ていること。
	- 質量流量
	- 体積流量
	- 基準体積流量
	- 固形分質量流量
	- 搬送液質量流量
	- 密度
	- 基準密度

表示はオーダしたオプションや機器のセッティングにより異なります

- 濃度 \*
- 温度
- 保護容器の温度<sup>\*</sup>
- 電気部内温度
- 振動周波数 0
- $\blacksquare$ 振動振幅 $0^{\dagger}$
- 周波数変動 0
- 振動ダンピング0
- チューブダンピングの変動 0
- 信号の非対称性
- コイル電流0

## **振動周波数、振動振幅、振動ダンピング**、**信号の非対称性**の各選択項目の詳細な説 **明: 1の値表示 パラメータ (→ ■17)**

**電流スパン** パラメータ (→ △ 89)で、以下の選択項目のいずれかが選択されているこ と。

- $-4$ ...20 mA NAMUR
- $-4$ ...20 mA US
- 4...20 mA

#### **説明** この機能を使用して、電流出力の測定モードを選択します。

**選択** • ● 正方向流量

- 正方向/逆方向の流量
- 逆方向流量の補正

工場出荷時設定<br>
<u>エ場出荷時設定</u>

#### **追加情報** 説明

■1 電流出力 の割り当て パラメータ (→ ■88)で電流出力に割り当てられたプロセス 変数は、以下のパラメータに表示されます。

「正方向流量」 オプション

電流出力信号は、割り当てられたプロセス変数に比例します。測定範囲は 4mA および 20mA に割り当てられた値により設定されます。

表示はオーダしたオプションや機器のセッティングにより異なります

- スケーリングされた測定範囲外の流量は、次のように信号出力されます。
- 両方の値は流量ゼロと等しくならないように設定されます。例:
	- 電流値 4 mA =  $-5 \text{ m}^3$ /h
	- 電流値 20 mA =  $10 \text{ m}^3$ /h
- 有効流量がこの測定範囲を超過または下回った場合、診断メッセージ **S441 電流出 力 1** が出力されます。

「正方向/逆方向の流量」 オプション

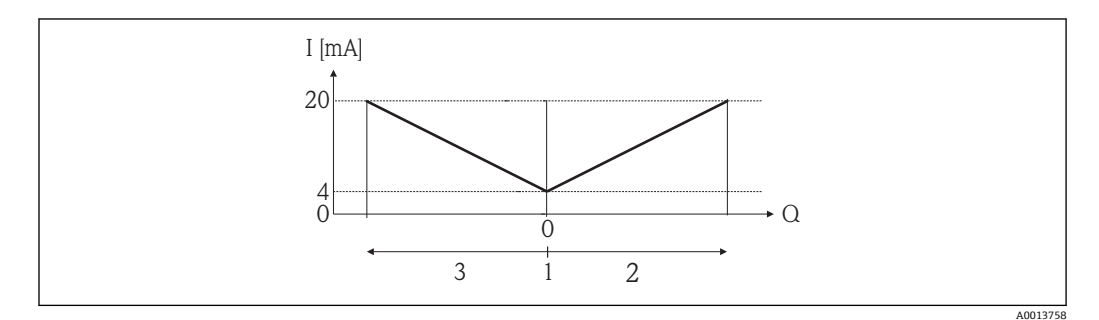

I 電流

Q 流量

- 1 4mA に割り当てた値
- 2 正方向流量

3 逆方向流量

- 電流出力は、流れ方向には無関係です(測定変数の絶対量)。**4mA の値** パラメータ (→ ■ 90) と 20mA の値 パラメータ (→ ■ 92) は、値の符号が同じにならなければな りません。
- **20mA の値** パラメータ [\(→ 92\)\(](#page-91-0)例:逆方向流量)の値は、**20mA の値** パラメータ (→ ■92)(例:正方向流量)の対称値に相当します。

「逆方向流量の補正」 オプション

流量が大きく変動する場合は(容積往復動式ポンプ使用時など)、測定範囲を超える流 量はバッファに保存、調整されて、最大 60 秒 の遅延の後に出力されます。

約 60 秒 以内にバッファを処理できなかった場合、診断メッセージ **S441 電流出力 1** が表示されます。

長期にわたって不要な逆流がある場合など特定のプロセス条件下では、流量値をバッフ ァに保存できます。ただし、このバッファは電流出力に影響を及ぼす機能設定を行なう とリセットされます。

電流出力挙動の例

#### **例 1**

測定範囲設定:下限値と上限値の符号が**同じ**

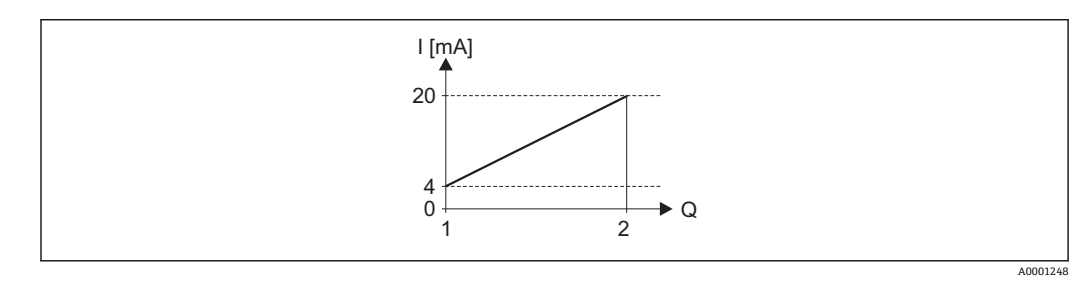

- 4 測定範囲
- I 電流
- Q 流量

1 下限値(4mA に割り当てた値)

2 上限値 (20mA に割り当てた値)

下記の流量応答の場合:

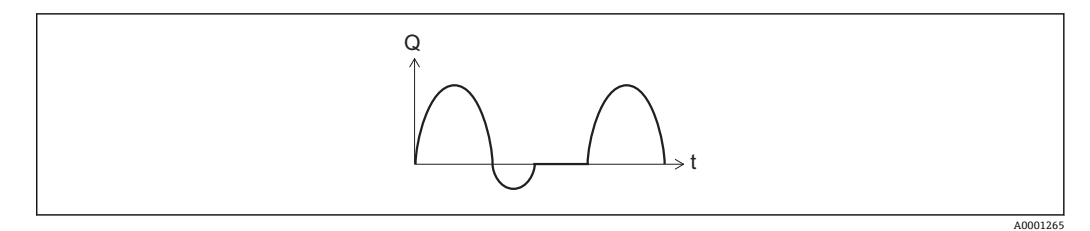

- 5 流量応答
- Q 流量
- t 時間

#### **正方向流量** オプションの場合

電流出力信号は、割り当てられたプロセス変数に比例します。スケーリングされた測定 範囲外の流れは、出力されません。

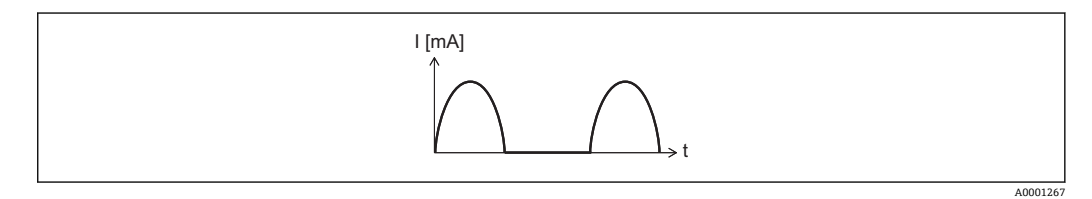

I 電流

t 時間

**正方向/逆方向の流量** オプションの場合

電流出力は、流れ方向には無関係です。

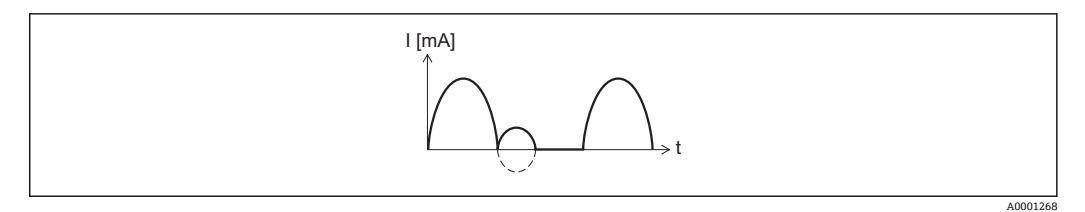

I 電流

t 時間

#### **逆方向流量の補正** オプションの場合

スパンを超える流量はバッファに保存、調整されて、最大 60 秒 の遅延の後に出力され ます。

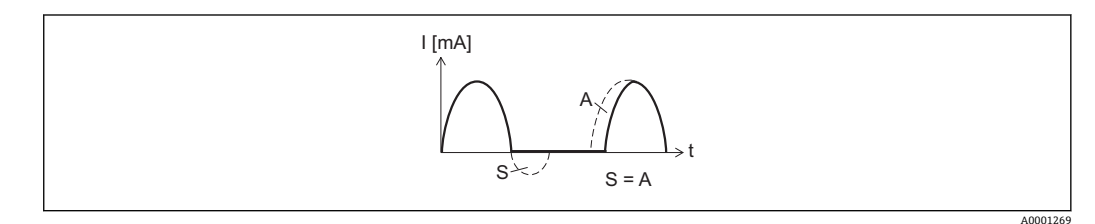

I 電流

t 時間<br>S 保存

保存された流量

A 保存された流量の調整

#### 測定範囲設定:下限値と上限値の符号が**異なる**

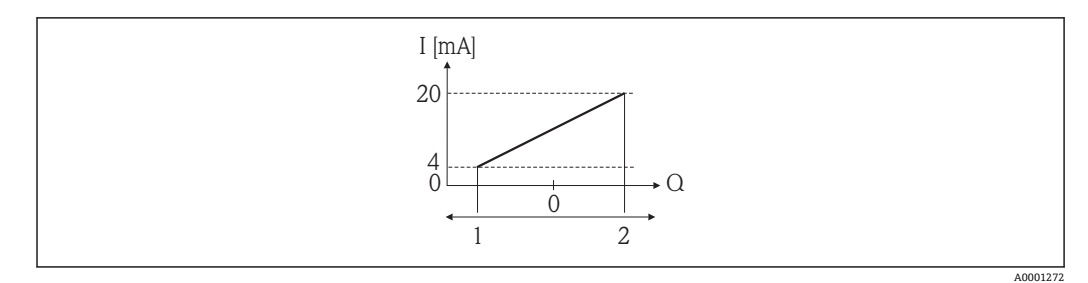

#### ■ 6 測定範囲

- I 電流
- Q 流量
- 1 下限値(4mA に割り当てた値)
- 2 上限値 (20mA に割り当てた値)

流れ a (-)は測定範囲外、b (--)は測定範囲内

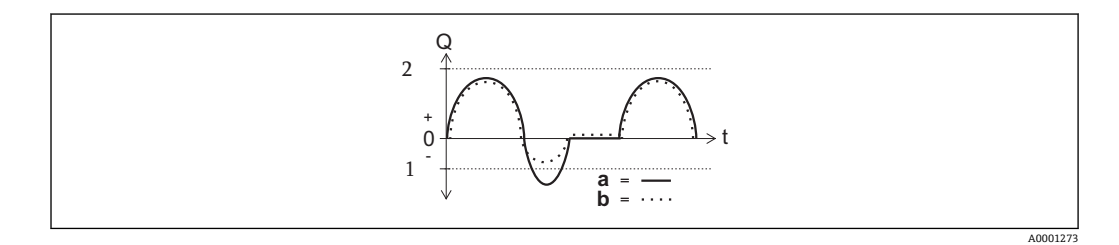

- Q 流量
- t 時間
- 1 下限値(4mA に割り当てた値) 2 上限値(20mA に割り当てた値)

# **正方向流量** オプションの場合

- a (-): スケーリングされた測定範囲外の流れは、出力されません。 診断メッセージ **S441 電流出力 1** が出力されます。
- ■b(…): 電流出力信号は、割り当てられたプロセス変数に比例します。

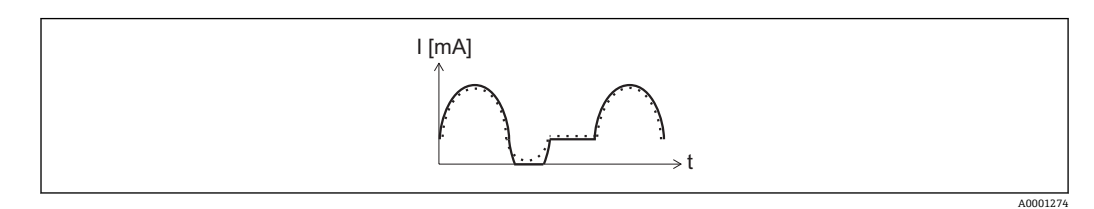

I 電流

t 時間

**正方向/逆方向の流量** オプションの場合

この場合、**4mA の値** パラメータ [\(→ 90\)](#page-89-0) および **20mA の値** パラメータ [\(→ 92\)](#page-91-0) の 値が異なる符号のため、これは選択できません。

**逆方向流量の補正** オプションの場合

スパンを超える流量はバッファに保存、調整されて、最大 60 秒 の遅延の後に出力され ます。

<span id="page-96-0"></span>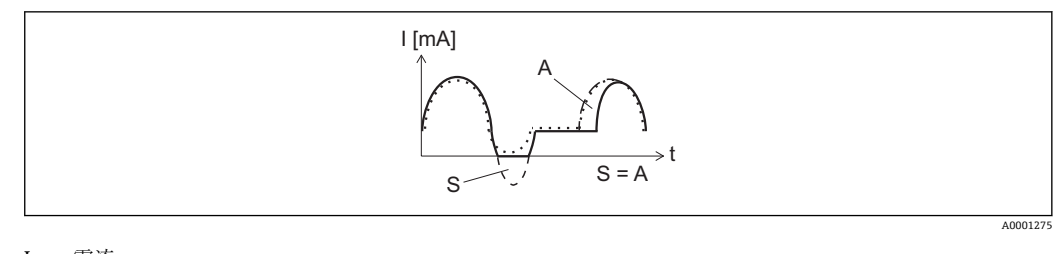

I 電流

t 時間

S 保存された流量 A 保存された流量の調整

### **出力 のダンピング**

ナビゲーション ■■ エキスパート→出力→電流出力1→出力 のダンピング

**必須条件 キング 電流出力 の割り当て** パラメータ (→ △ 88)で、以下の選択項目のいずれかが選択され ていること。

- 質量流量
- 体積流量
- 
- 基準体積流量
- 固形分質量流量 \*
- 搬送液質量流量
- 密度
- 基準密度
- 濃度
- 温度
- 保護容器の温度\*
- 電気部内温度
- 振動周波数 0
- $\blacksquare$ 振動振幅 $0$
- 周波数変動 0
- 振動ダンピング0
- チューブダンピングの変動 0
- 信号の非対称性
- コイル電流 0
- **振動周波数、振動振幅、振動ダンピング**、**信号の非対称性**の各選択項目の詳細な説 明: 1の値表示 パラメータ (→ **△** 17)

**電流スパン** パラメータ (→ ■89)で、以下の選択項目のいずれかが選択されているこ と。

- 4...20 mA NAMUR
- 4...20 mA US
- 4...20 mA

**説明** この機能を使用して、プロセス条件に起因する測定値の変動に対する、電流出力信号の 応答時間を入力します。

**ユーザー入力** 0.0~999.9 秒

**工場出荷時設定** 1.0 秒

表示はオーダしたオプションや機器のセッティングにより異なります

- <span id="page-97-0"></span>**追加情報** ユーザー入力
	- この機能を使用して、時定数を入力します。
	- 小さな時定数を入力した場合、電流出力が変動する測定変数に対して非常に素早く反 応します。
	- 一方、大きな時定数を入力した場合は、電流出力の反応が遅くなります。

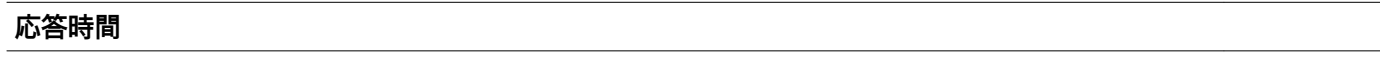

ナビゲーション ■■ エキスパート→出力→電流出力1→応答時間

**必須条件 キャンキン 電流出力 の割り当て** パラメータ (→ △ 88)で、以下の選択項目のいずれかが選択され ていること。

- 質量流量
- 体積流量
- 基準体積流量
- 固形分質量流量 \*
- 搬送液質量流量
- 密度
- 基準密度
- 濃度
- 温度
- 保護容器の温度<sup>\*</sup>
- 電気部内温度
- 振動周波数 0
- $\blacksquare$ 振動振幅  $0$
- 周波数変動 0
- 振動ダンピング0
- チューブダンピングの変動0
- 信号の非対称性
- コイル電流0

**振動周波数、振動振幅、振動ダンピング**、**信号の非対称性**の各選択項目の詳細な説 明: 1の値表示 パラメータ (→ <sup>△17)</sup>

**電流スパン** パラメータ (→ ⇔ 89)で、以下の選択項目のいずれかが選択されているこ と。

- 4...20 mA NAMUR
- $-4...20$  mA US
- $4...20 mA$

**説明 きゅうしょう おさい 応答時間を表示します。これにより、電流出力が測定値変化 100 % の 63 % に達する時** 間が表わされます。

**ユーザーインターフェイ** 正の浮動小数点数

**ス**

#### **追加情報 和 認**

- 
- 応答時間は以下のダンピングの設定時間と組み合されます。  $\vert$  -  $\vert$ 
	- 電流出力のダンピング→ @ 97 および ■ 出力に割り当てられた測定変数に応じて:
		- 流量ダンピング または

表示はオーダしたオプションや機器のセッティングにより異なります

<span id="page-98-0"></span>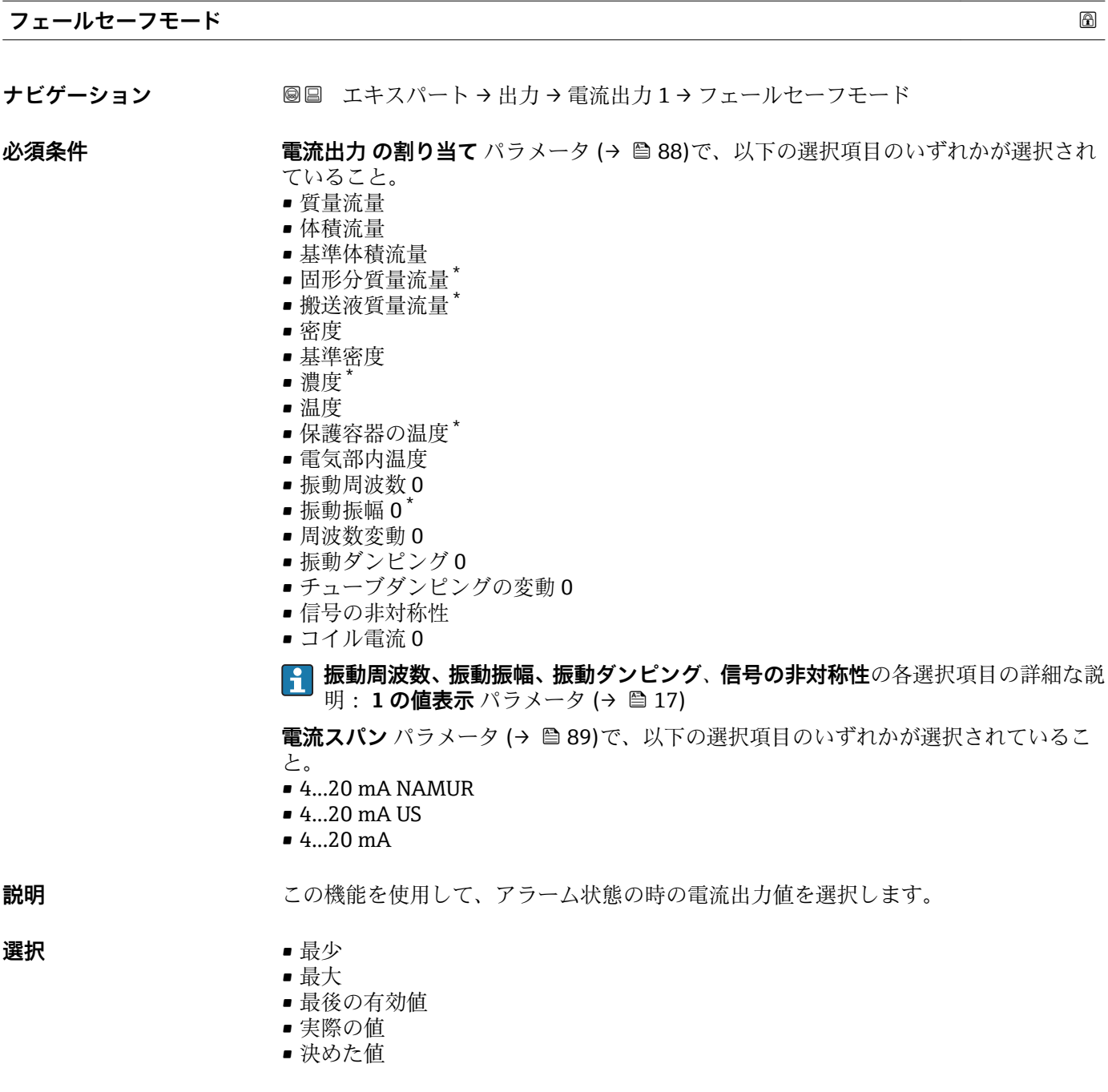

工場出荷時設定 最大

\* 表示はオーダしたオプションや機器のセッティングにより異なります

#### <span id="page-99-0"></span>**追加情報** 説明

■■ この設定は、その他の出力や積算計のフェールセーフモードには影響しません。こ れは別のパラメータで設定されます。

「最少」 オプション

アラーム時の信号の下限レベルを出力します。

**← アラーム時の信号レベルは電流スパン** パラメータ (→ ■89)で設定します。

「最大」 オプション

アラーム時の信号の上限レベルを出力します。

**[- 7** アラーム時の信号レベルは電流スパン パラメータ (→ ■89)で設定します。

「最後の有効値」 オプション

エラー発生時直前に有効だった最後の測定値を出力します。

「実際の値」 オプション 現在の流量測定に基づく実際の測定値を出力し、エラーは無視されます。

「決めた値」 オプション

設定した測定値を出力します。

**{- 割定値は 故障時の電流値 パラメータ(→ ■ 100) で設定します。** 

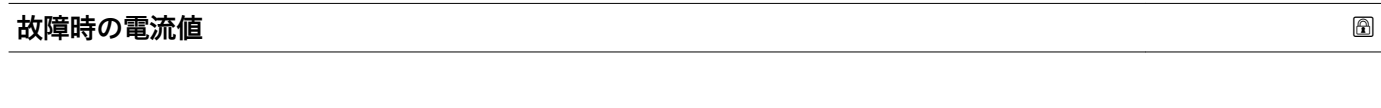

ナビゲーション **■■ エキスパート→出力→電流出力1→故障時の電流値** 

**必須条件 フェールセーフモード** パラメータ (→ △ 99)で**決めた値** オプションが選択されている こと。

**説明** この機能を使用して、アラーム状態の時の電流出力の固定値を入力します。

**ユーザー入力** 3.59 · 10-3~22.5 · 10-3 mA

**工場出荷時設定** 22.5 mA

#### **出力電流 1**

ナビゲーション ■■ エキスパート→出力→電流出力1→出力電流1

**説明** この機能を使用して、出力電流の実際の計算値を表示します。

**ユーザーインターフェイ ス**  $3.59 - 22.5$  mA

**工場出荷時設定** 3.59 mA

# <span id="page-100-0"></span>**測定された電流値 1** ナビゲーション ■■ エキスパート→出力→電流出力1→測定された電流値1

**説明** この機能を使用して、出力電流の実際の測定値を表示します。

**ユーザーインターフェイ** 0~30 mA **ス**

# **3.3.2 「パルス-周波数-スイッチ 出力の切り替え」 サブメニュー**

ナビゲーション 圖圖 エキスパート→出力→パルス周波数スイッチ

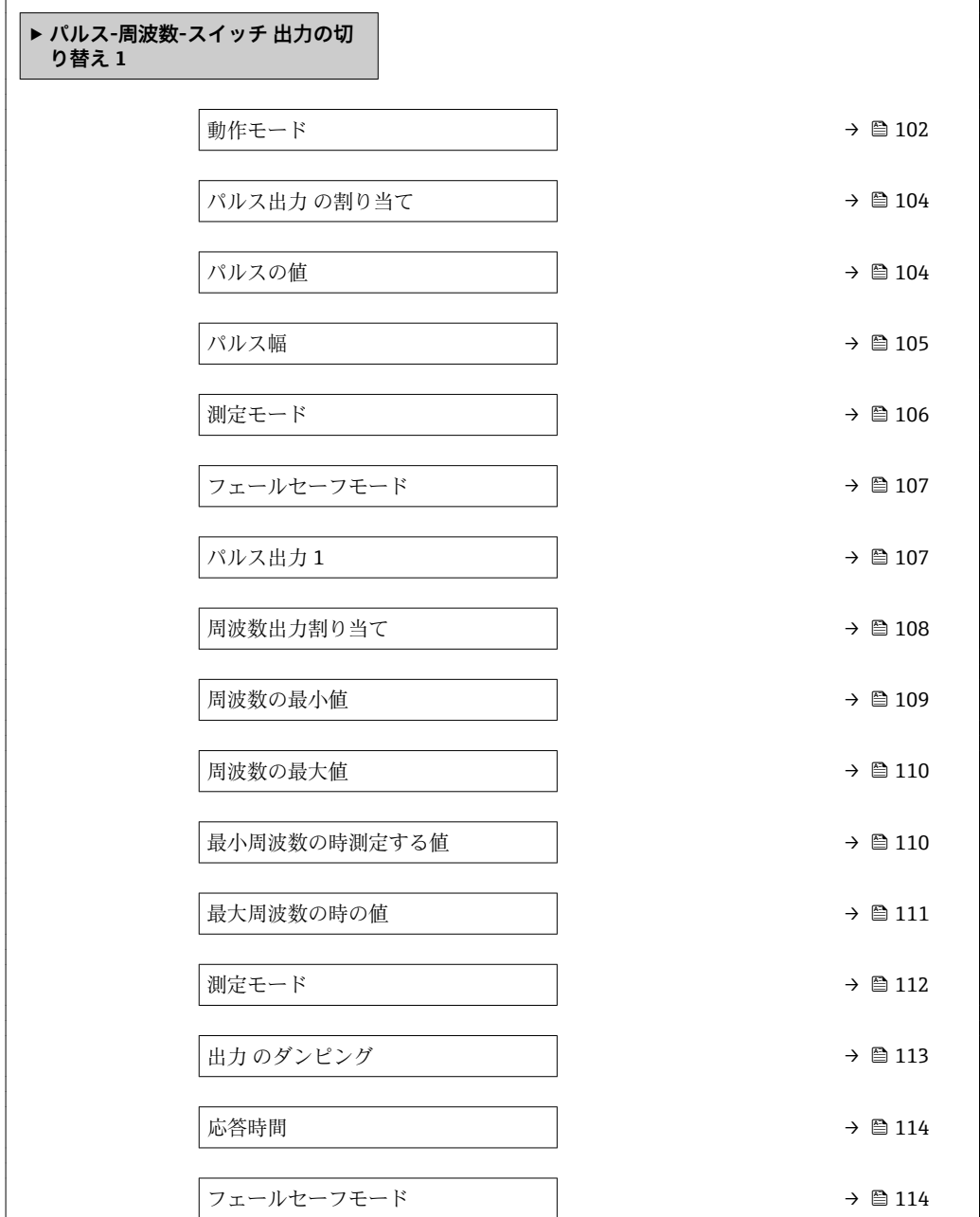

<span id="page-101-0"></span>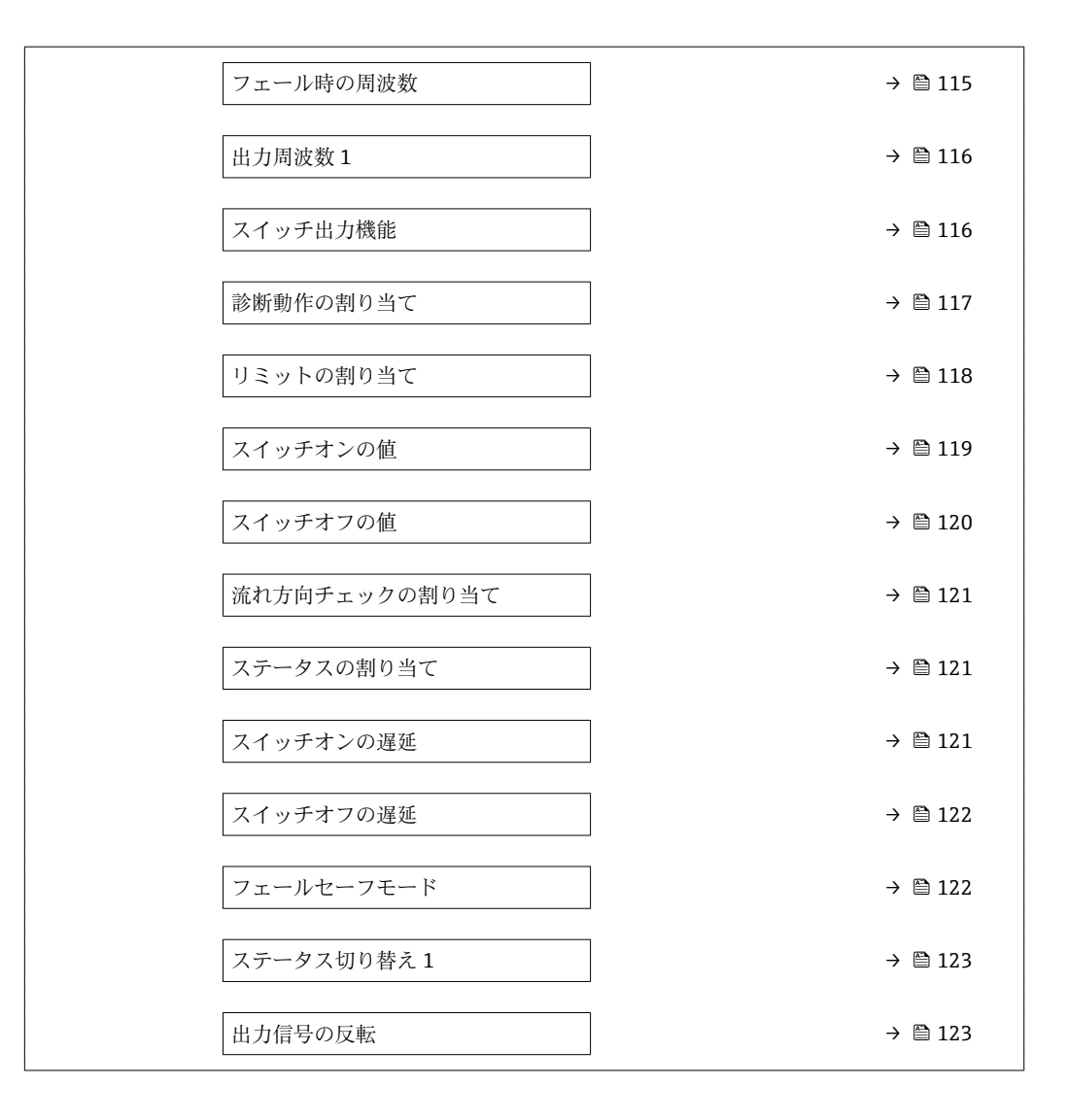

#### **動作モード スキャン おおとこ あたま あたま あたま あたま あたま あたま あたま あいしゃ あいしゃ あいしゃ あいしゃ あいしゃ あいしゃ あいしゃ**

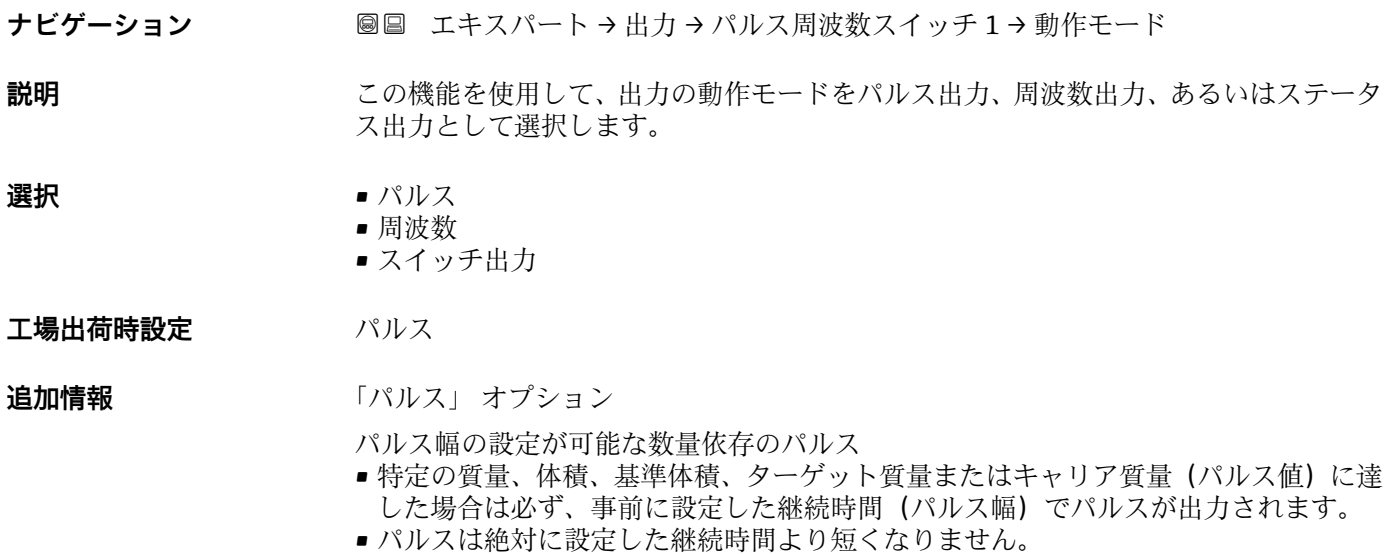

例

- 総流量 約 100 g/s
- パルス値 0.1 q
- パルス幅[パルスハバ]0.05 ms
- パルスレート 1000 Impuls/s

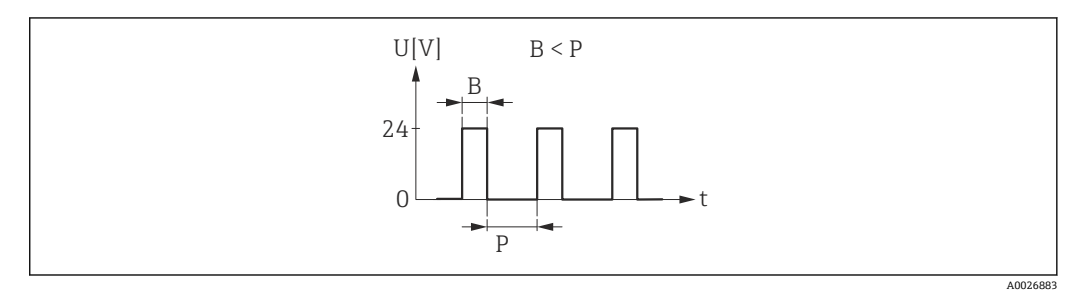

- ■7 パルス幅を設定できる数量比例パルス(パルス値)
- B 入力されたパルス幅
- P パルス間隔

「周波数」 オプション

オン/オフ比率 1:1 の流量に比例する周波数出力

出力周波数とは、質量流量、体積流量、基準体積流量、ターゲット質量流量、キャリア 質量流量、密度、基準密度、濃度、温度、キャリアチューブ温度、電子部内温度、振動 周波数、周波数変動、振動振幅、振動ダンピング、チューブダンピング変動、信号非対 称、または励子電流など、プロセス変数の値に対して比例する出力です。

例

- 総流量 約 100 g/s
- 最大周波数 10 kHz
- 最大周波数 1000 g/s 時の流量
- 出力周波数 約 1000 Hz

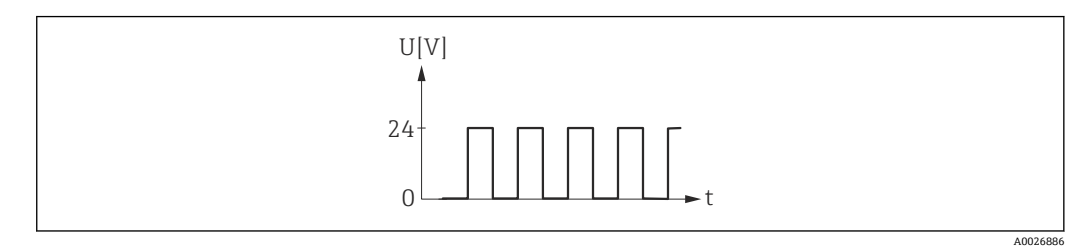

#### 8 流量に比例する周波数出力

「スイッチ出力」 オプション

状態(例:リミット値に達した場合のアラームまたは警告)を表示するための接点 例

アラーム応答、アラームなし

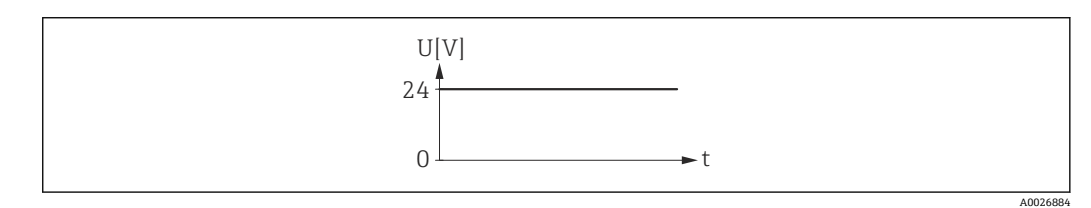

■9 アラームなし、高レベル

例 アラーム時のアラーム応答

A0026885

<span id="page-103-0"></span>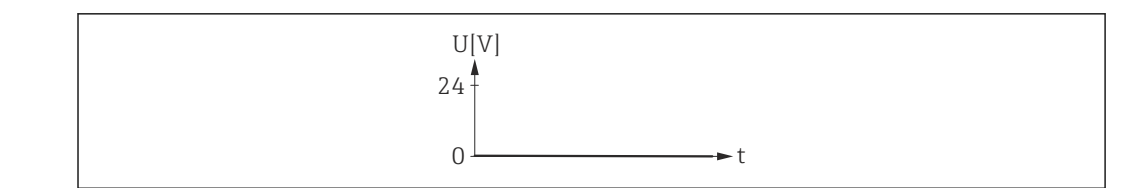

■10 アラーム、低レベル

# **パルス出力 の割り当て**

ナビゲーション ■■ エキスパート→出力→パルス周波数スイッチ1→パルス出力 割り当て

**必須条件 うちゃく 動作モード** パラメータ (→ △ 102)でパルス オプションが選択されていること。

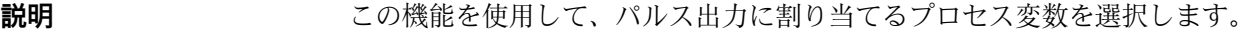

- **選択** オフ
	- 質量流量
		- 体積流量
		- 基準体積流量
		- 固形分質量流量 \*
		- ■搬送液質量流量

#### エ場出荷時設定 オフ

| パルスの値   | A                                                                                                    |
|---------|----------------------------------------------------------------------------------------------------|
| ナビゲーション | 圖圖 エキスパート→出力→パルス周波数スイッチ1→パルスの値                                                                                                    |
| 必須条件    | <b>動作モード</b> パラメータ (→ ⇔ 102)で <b>パルス</b> オプションが選択されており、 <b>パルス出力</b><br>の割り当てパラメータ(→ ■104)で、以下の選択項目のいずれかが選択されているこ<br>と。<br>■ 質量流量<br>■ 体積流量<br>■ 基準体積流量<br>■ 固形分質量流量*<br>■ 搬送液質量流量* |
| 説明      | この機能を使用して、パルスに相当する測定値の値を入力します。                                                                                                    |
| ユーザー入力  | 符号付き浮動小数点数                                                                                                    |
| 工場出荷時設定 | 国および呼び口径に応じて異なります→ ■188                                                                                                    |
| 追加情報    | ユーザー入力<br>パルス出力を数量で重み付けします。                                                                                                    |

表示はオーダしたオプションや機器のセッティングにより異なります

パルス値が小さいほど、

- 分解能が向上します。
- パルスの周波数が高くなります。

<span id="page-104-0"></span>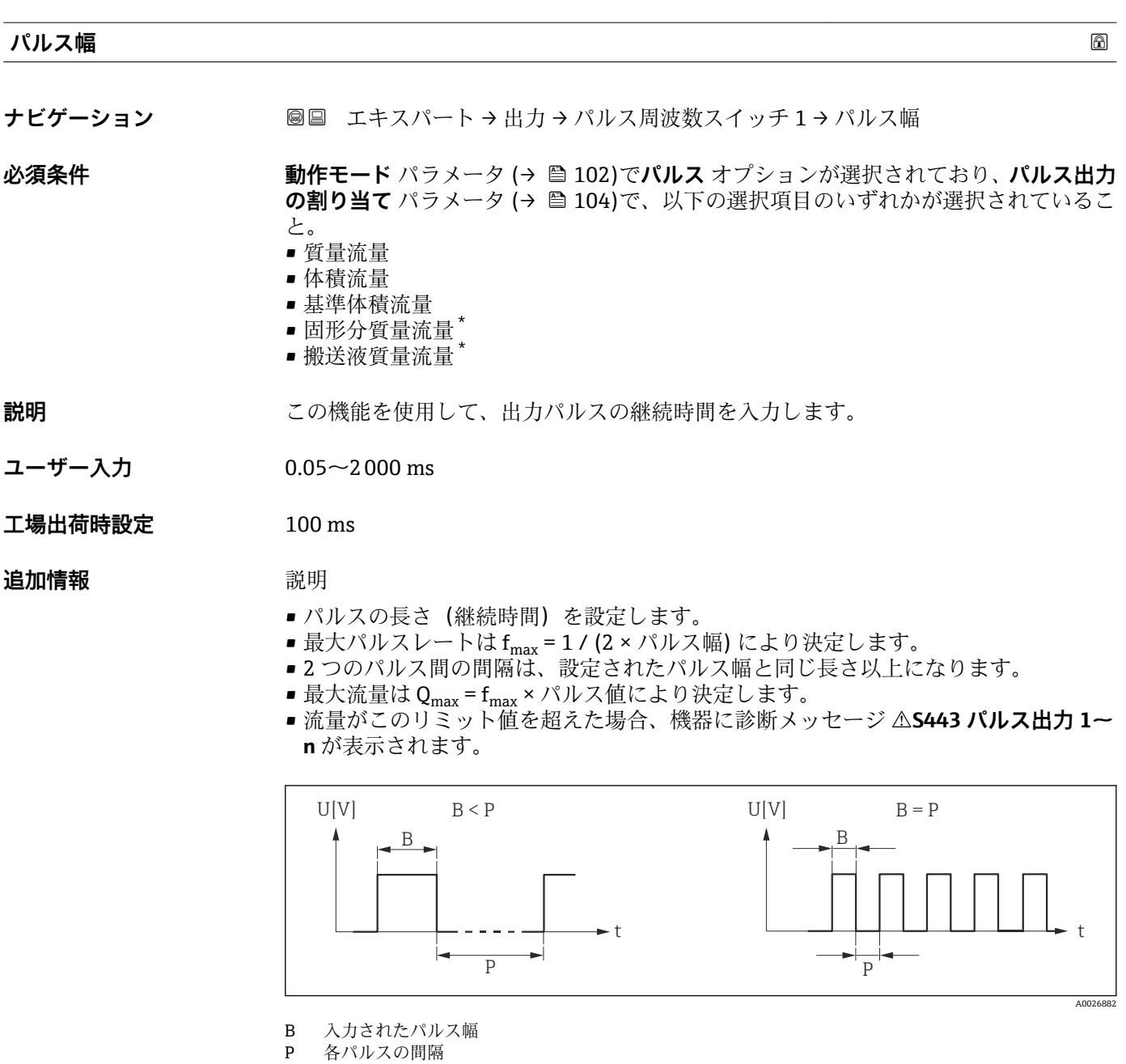

- 例
- パルス値: 0.1 g
- パルス幅: 0.1 ms
- $f_{\text{max}}$ : 1 / (2 × 0.1 ms) = 5 kHz
- $Q_{\text{max}}$ : 5 kHz × 0.1 g = 0.5 kg/s

**[2]** パルス幅は、自動パルス オプションには関係ありません。

<sup>\*</sup> 表示はオーダしたオプションや機器のセッティングにより異なります

<span id="page-105-0"></span>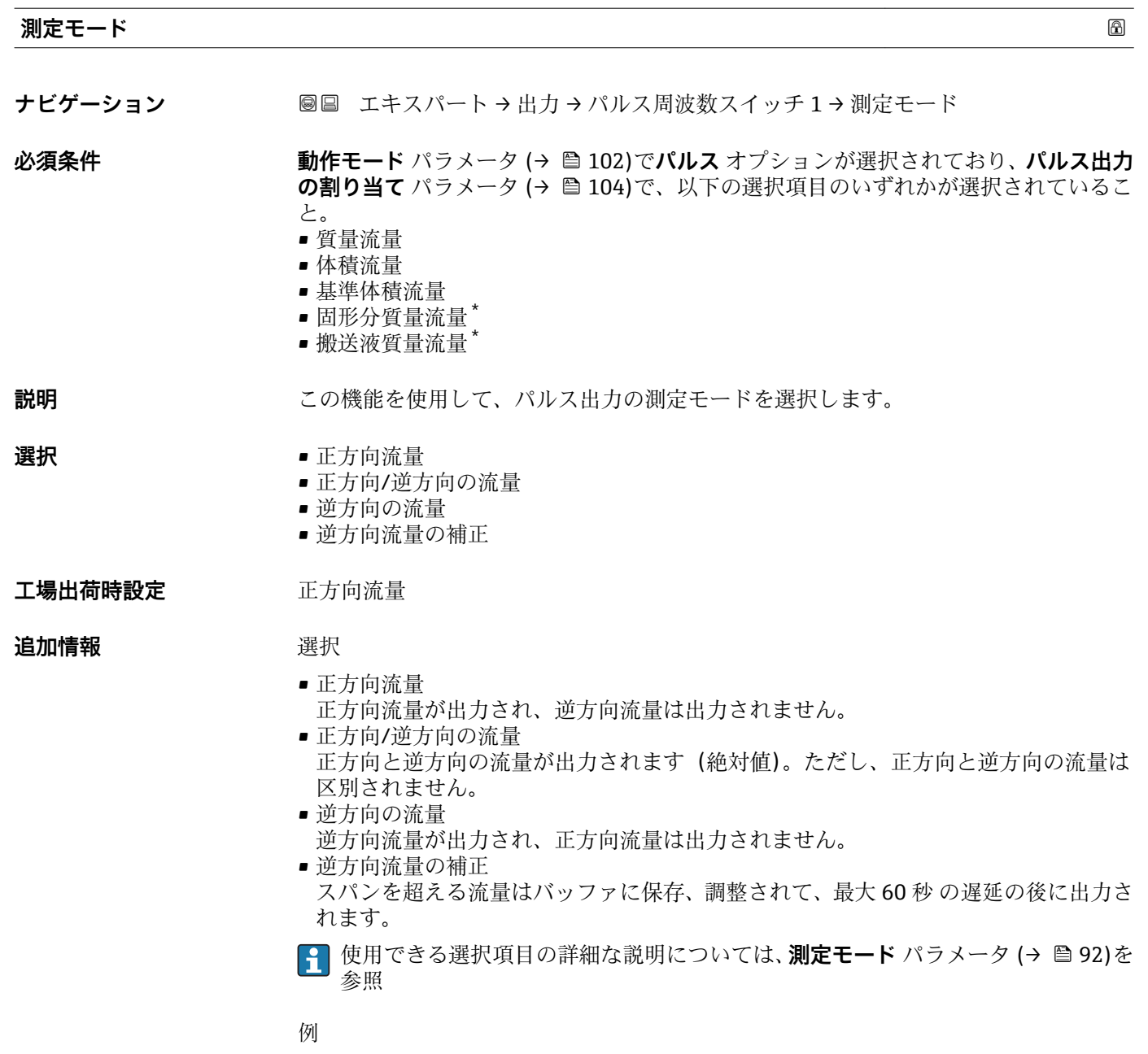

**↑ 設定例の詳細な説明については、測定モード** パラメータ(→ ● 92)を参照

<sup>\*</sup> 表示はオーダしたオプションや機器のセッティングにより異なります

<span id="page-106-0"></span>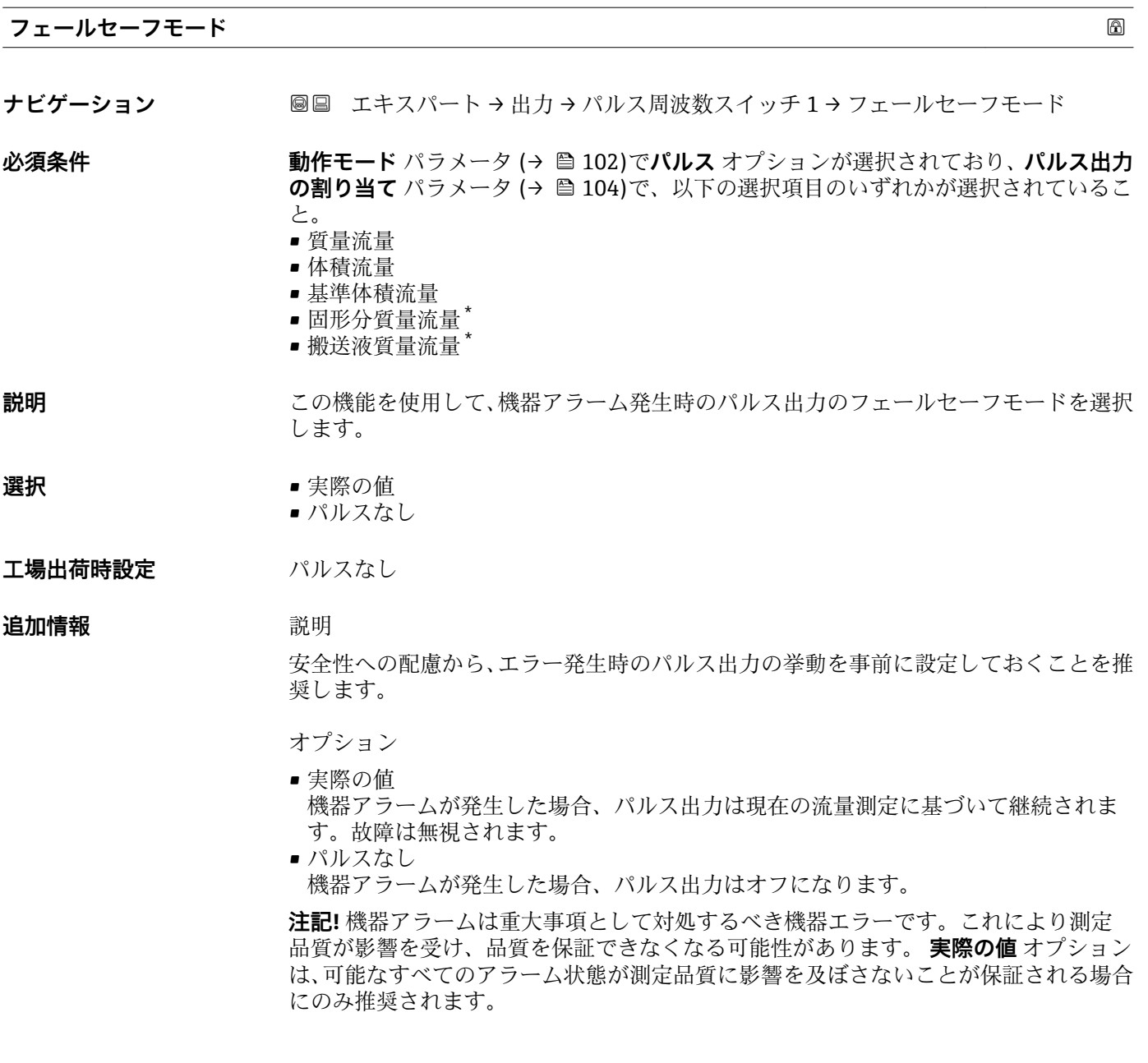

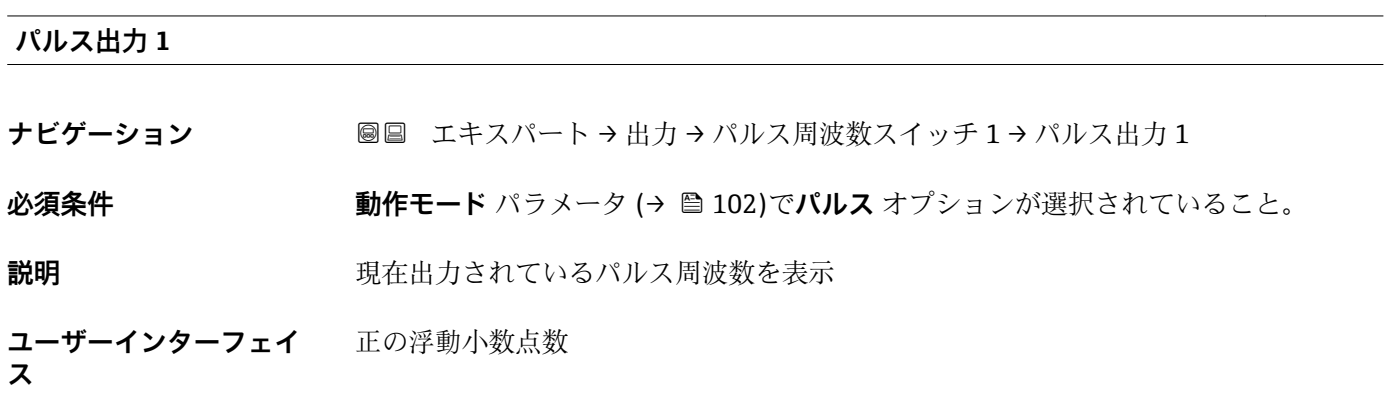

\* 表示はオーダしたオプションや機器のセッティングにより異なります

<span id="page-107-0"></span>**追加情報** 説明

- パルス出力はオープンコレクタ出力です。
- これは、パルス出力中 (NO 接点) にトランジスタが導通となり、安全方向になるよ う、工場出荷時に設定されます。
- **パルスの値** パラメータ [\(→ 104\)](#page-103-0)と**パルス幅** パラメータ [\(→ 105\)](#page-104-0)を使用して、パ ルスの値(つまり、パルスに対応する測定値の大きさ)と継続時間を設定できます。

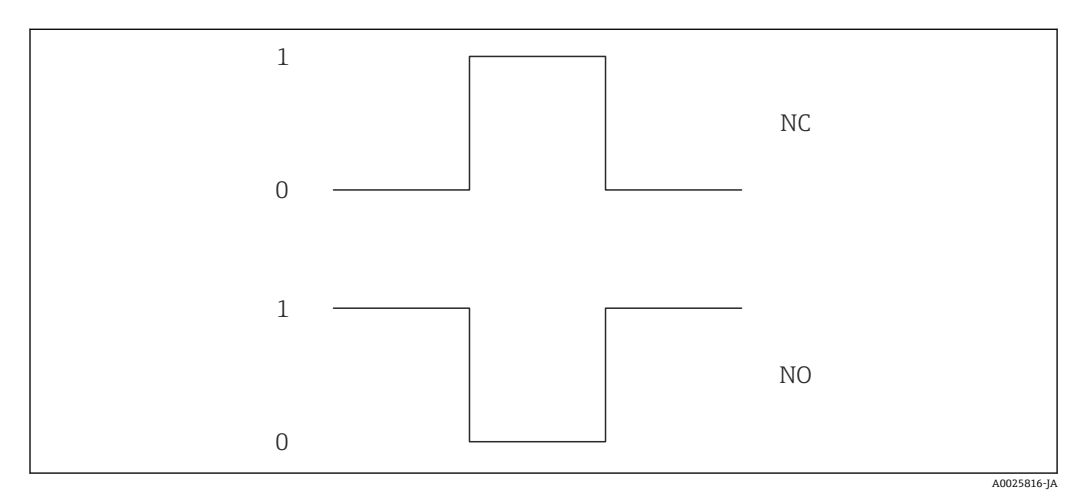

0 非導通

- 1 導通
- NC NC 接点(ノーマルクローズ) NO NO 接点(ノーマルオープン)

**出力信号の反転** パラメータ (→ ≌ 123)を使用して出力の挙動を反転させること、つま り、パルス出力中にトランジスタを導通させないことが可能です。

また、エラー(フェールセーフモード パラメータ(→ ■ 107))が発生した場合の出力 の挙動を設定できます。

#### **周波数出力割り当て**

**ナビゲーション** ■■ エキスパート → 出力 → パルス周波数スイッチ 1 → 周波数出力割り当て

**必須条件 オンランス するのにモード** パラメータ (→ △ 102)で周波数 オプションが選択されていること。

**説明** この機能を使用して、周波数出力に割り当てるプロセス変数を選択します。

**振動周波数、振動振幅、振動ダンピング**、**信号の非対称性**の各選択項目の詳細な説 明: 1の値表示 パラメータ (→ <sup>△17)</sup>

- 
- **選択** オフ
	- 質量流量
	- 体積流量
	- 基準体積流量
	- 固形分質量流量
	- 搬送液質量流量
	- 密度
	- 基準密度
	- 濃度

表示はオーダしたオプションや機器のセッティングにより異なります
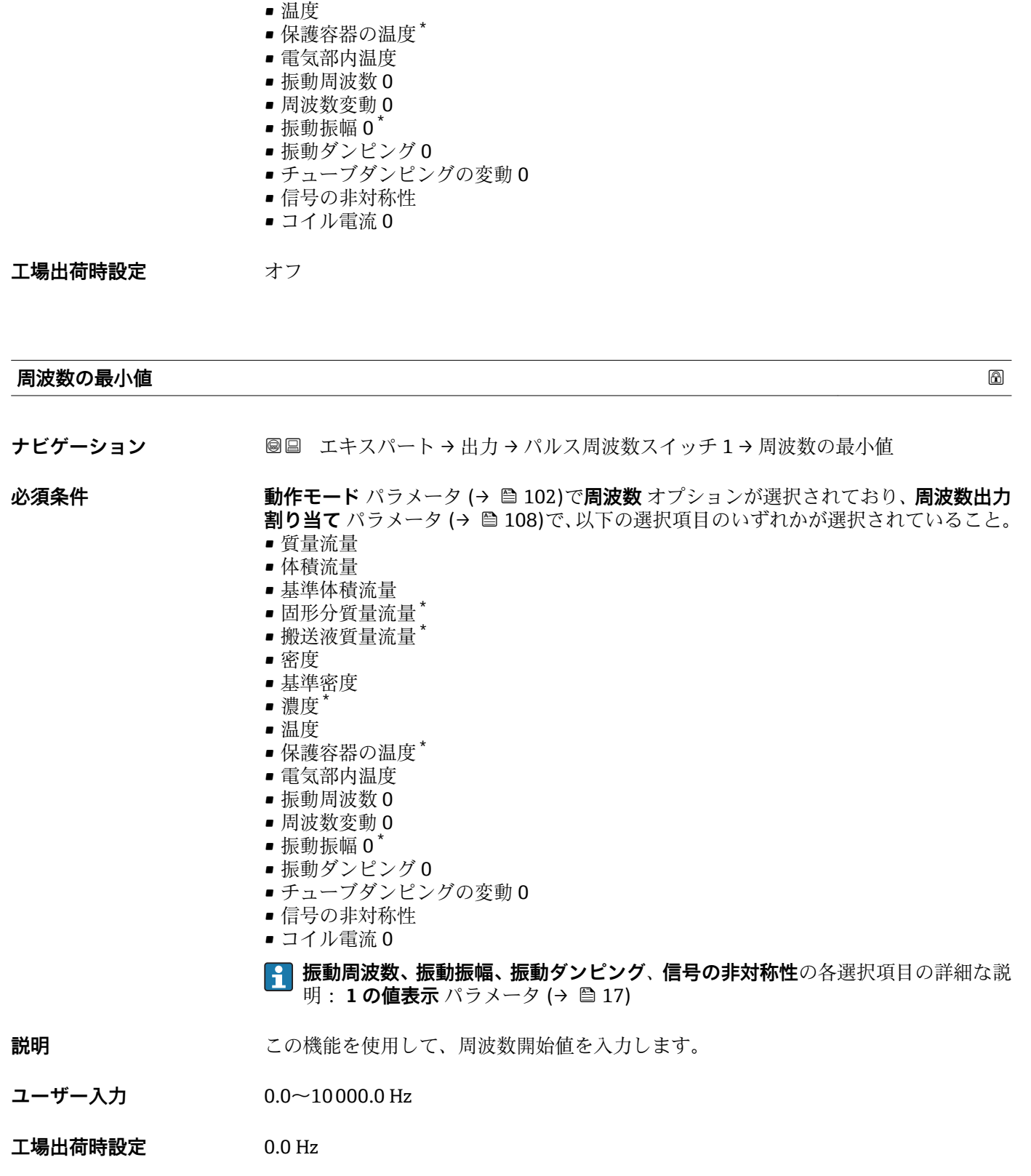

<sup>\*</sup> 表示はオーダしたオプションや機器のセッティングにより異なります

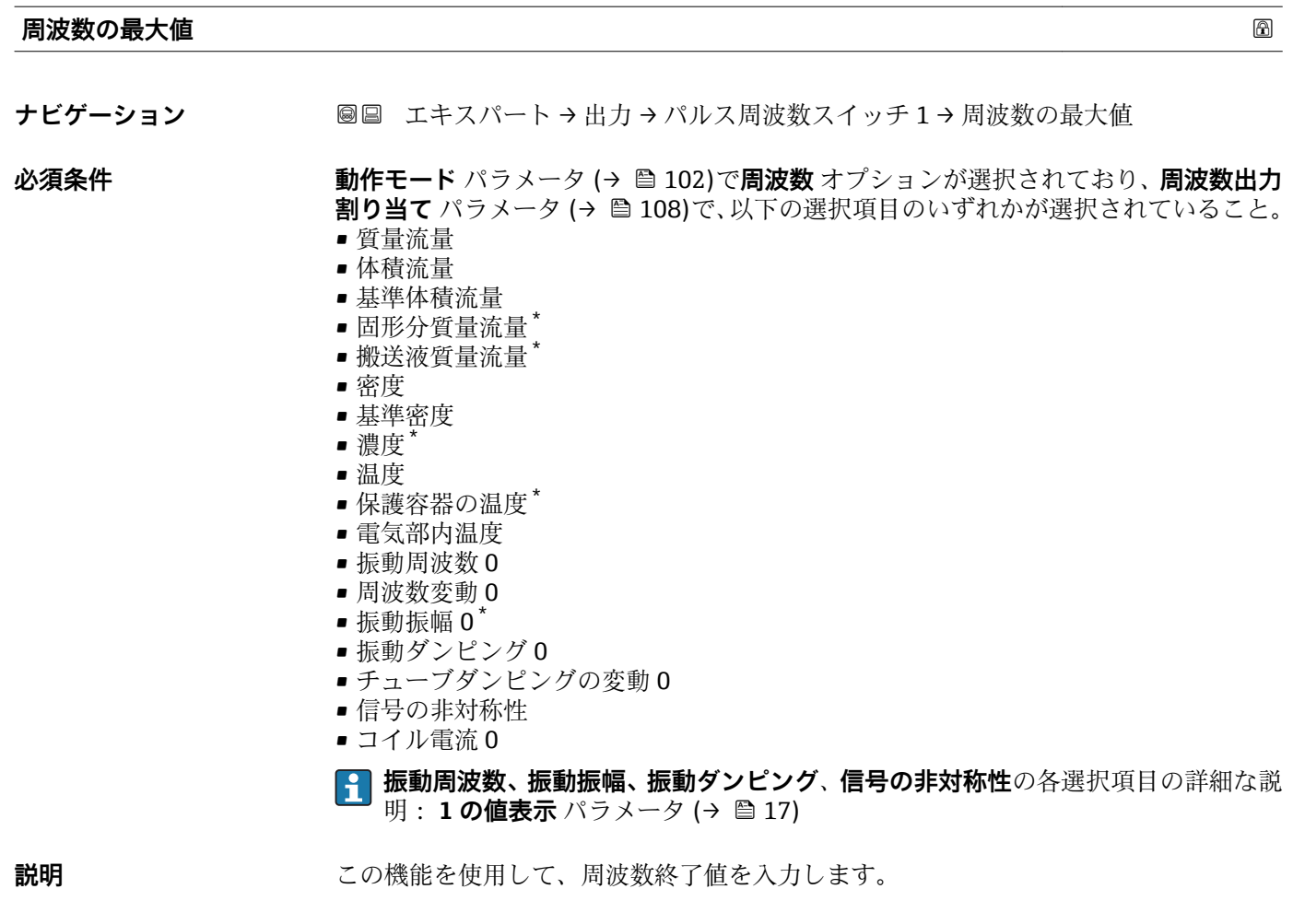

- **ユーザー入力** 0.0~10000.0 Hz
- **工場出荷時設定** 10000.0 Hz

## **最小周波数の時測定する値**

ナビゲーション ■■ エキスパート→出力→パルス周波数スイッチ1→最小周波数の時の値

- **必須条件 動作モード** パラメータ [\(→ 102\)で](#page-101-0)**周波数** オプションが選択されており、**周波数出力 割り当て** パラメータ (→ △ 108)で、以下の選択項目のいずれかが選択されていること。
	- 質量流量
	- 体積流量
	- 基準体積流量
	- 固形分質量流量 \*
	- 搬送液質量流量 \*
	- 密度
	- 基準密度
	- 濃度
	- 温度
	- 保護容器の温度\*
	- 電気部内温度
	- 振動周波数 0

表示はオーダしたオプションや機器のセッティングにより異なります

- 周波数変動 0
- $\blacksquare$ 振動振幅 $0$
- ■振動ダンピング0
- チューブダンピングの変動 0
- 信号の非対称性
- コイル電流 0

**振動周波数、振動振幅、振動ダンピング**、**信号の非対称性**の各選択項目の詳細な説 明: 1の値表示 パラメータ (→ △17)

- **説明** この機能を使用して、周波数開始値の測定値を入力します。
- ユーザー入力 **インスストライム** 符号付き浮動小数点数

エ場出荷時設定 国および呼び口径に応じて異なります

#### **追加情報 Kriew Kriew** 依存関係

● 単位は、周波数出力割り当て パラメータ (→ ■108)で選択したプロセス変数に応 じて異なります。

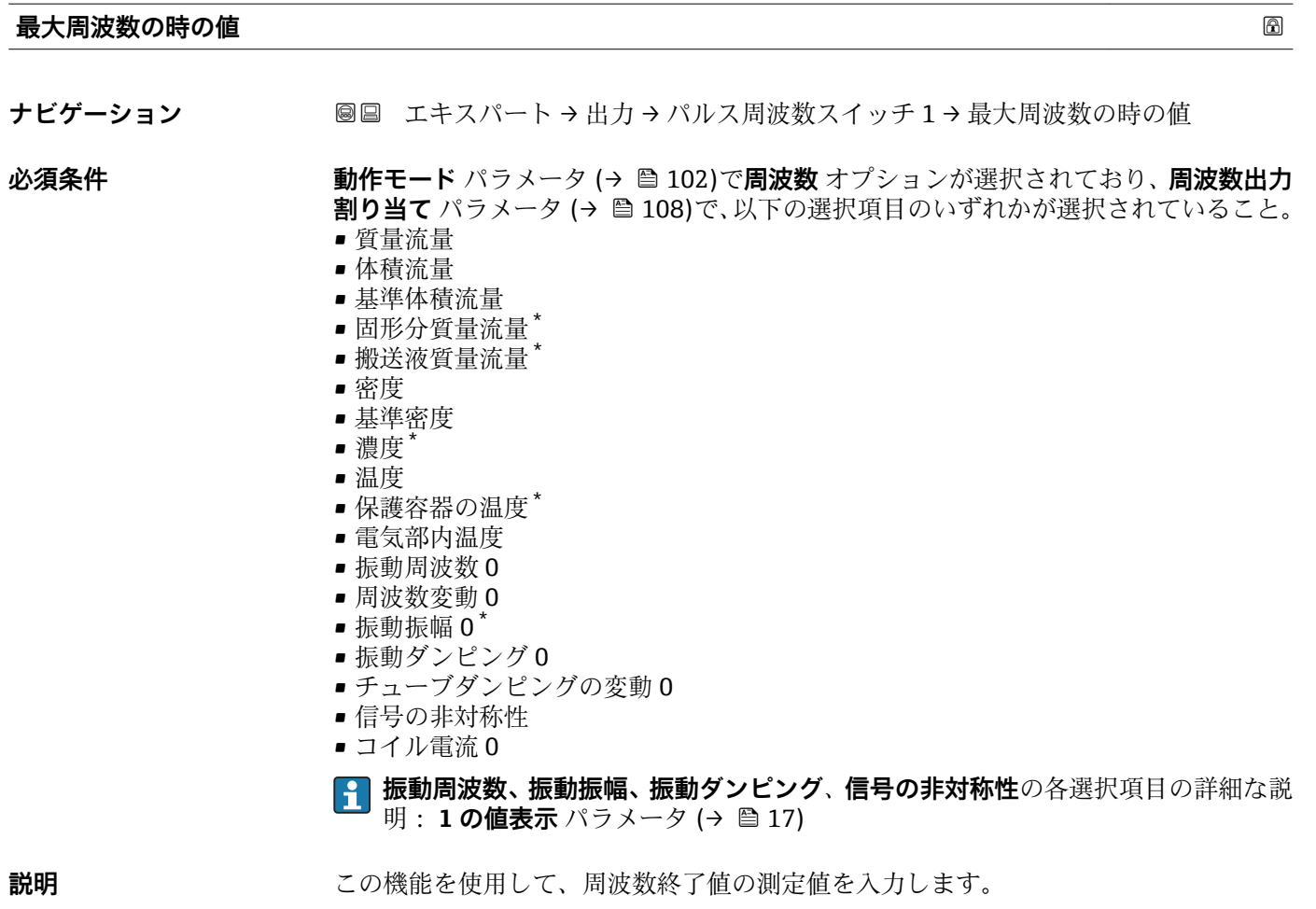

ユーザー入力 **インストリック 符号付き浮動小数点数** 

<sup>\*</sup> 表示はオーダしたオプションや機器のセッティングにより異なります

## エ場出荷時設定 国および呼び口径に応じて異なります

**追加情報 和 三十二** 說明

この機能を使用して、最大周波数のときの最大測定値を入力します。選択されたプロセ ス変数が比例周波数として出力されます。

## 依存関係

**← 単位は、周波数出力割り当て**パラメータ(→ ■108)で選択したプロセス変数に応 じて異なります。

#### **測定モード スキッション しょうしょう しょうしょう** しょうしょう しょうしょう しゅうしゅう あいしゃ めいしゅう

**ナビゲーション** ■■ エキスパート → 出力 → パルス周波数スイッチ 1 → 測定モード

**必須条件 する すっている 動作モード** パラメータ (→ ■ 102)で周波数 オプションが選択されており、周波数出力 **割り当て** パラメータ [\(→ 108\)で](#page-107-0)、以下の選択項目のいずれかが選択されていること。

- 質量流量
- 体積流量
- 基準体積流量
- 固形分質量流量 \*
- 搬送液質量流量
- 密度
- 基準密度
- 濃度
- 温度
- 保護容器の温度'
- 電気部内温度
- 振動周波数 0
- 周波数変動 0
- $\blacksquare$ 振動振幅  $0$
- ■振動ダンピング0
- チューブダンピングの変動 0
- 信号の非対称性
- コイル電流 0

**振動周波数、振動振幅、振動ダンピング**、**信号の非対称性**の各選択項目の詳細な説 明: 1の値表示 パラメータ (→ **△** 17)

## **説明** この機能を使用して、周波数出力の測定モードを選択します。

- 
- 
- **選択** 正方向流量 ■ 正方向/逆方向の流量
	- 逆方向流量の補正
	-

工場出荷時設定 工方向流量

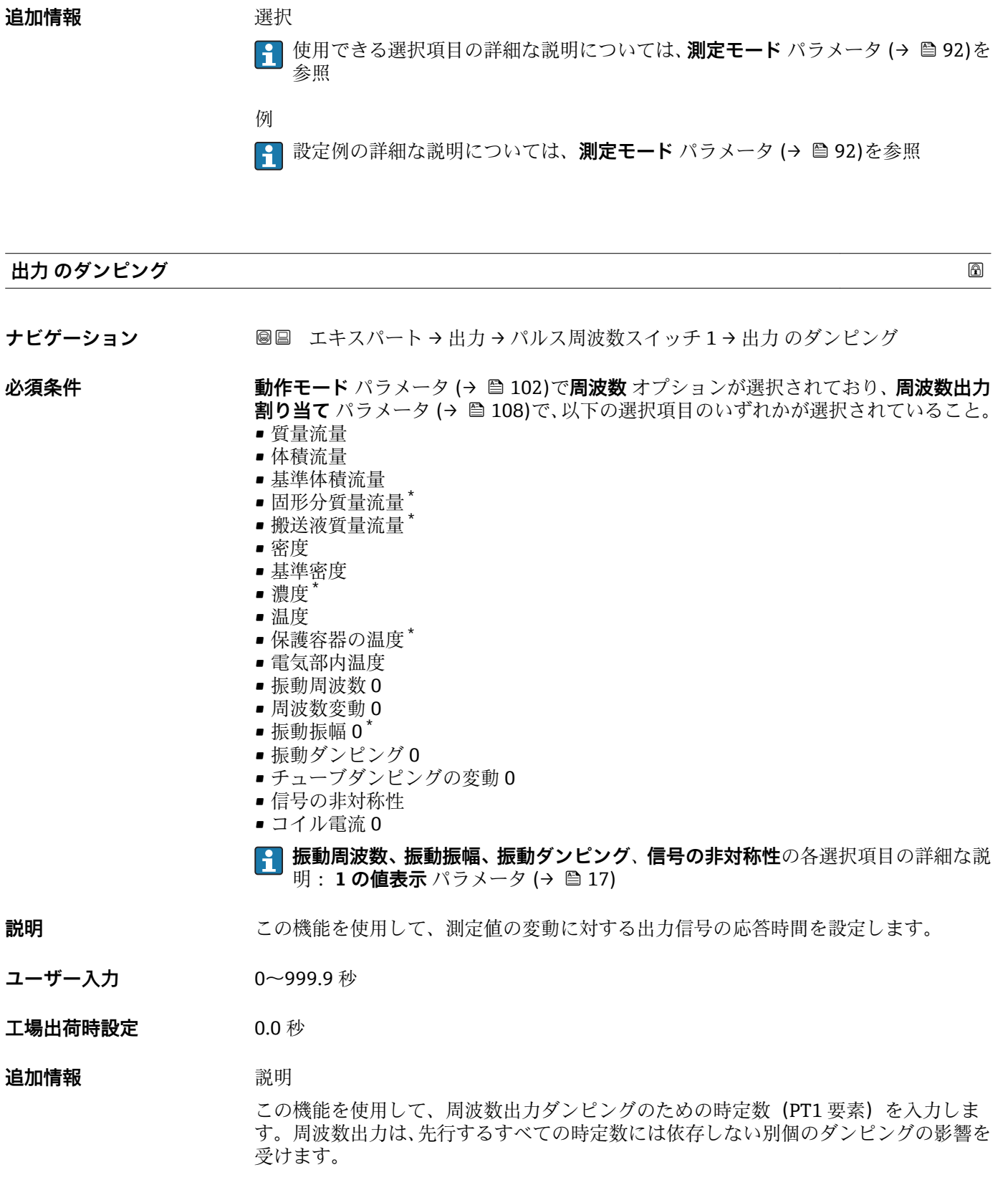

<sup>\*</sup> 表示はオーダしたオプションや機器のセッティングにより異なります

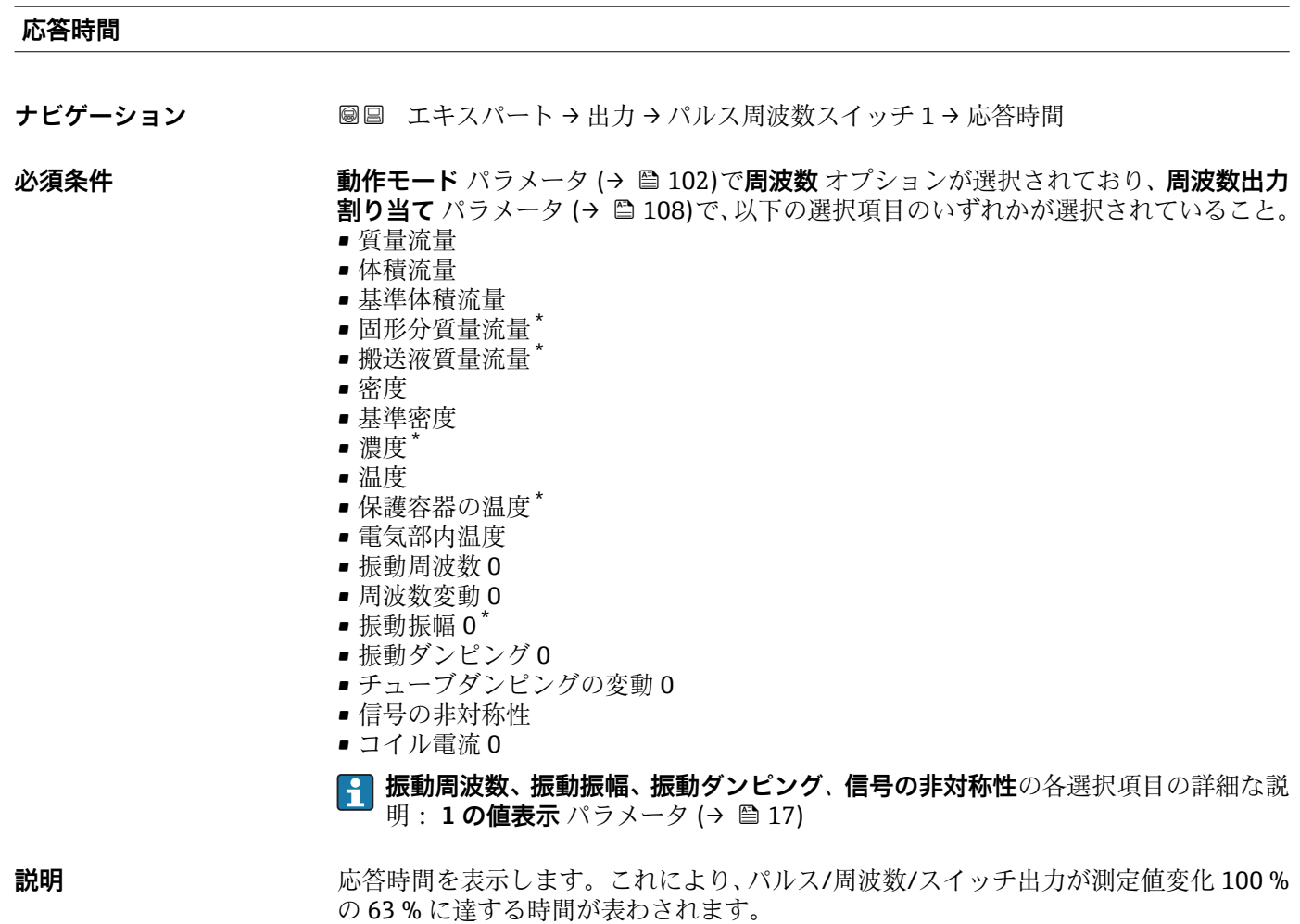

**ユーザーインターフェイ** 正の浮動小数点数

**ス**

**追加情報** 説明

1 応答時間は以下のダンピングの設定時間と組み合されます。 ■ パルス/周波数/スイッチ出力のダンピング[→ 97](#page-96-0)

および ■ 出力に割り当てられた測定変数に応じて: 流量ダンピング

#### **フェールセーフモード**

**ナビゲーション ■■ エキスパート→出力→パルス周波数スイッチ1→フェールセーフモード** 

**必須条件 する すっている 動作モード** パラメータ (→ ■ 102)で周波数 オプションが選択されており、周波数出力 **割り当て** パラメータ [\(→ 108\)で](#page-107-0)、以下の選択項目のいずれかが選択されていること。 • 質量流量

- 体積流量
- 基準体積流量
- 固形分質量流量

表示はオーダしたオプションや機器のセッティングにより異なります

- 搬送液質量流量
- 密度
- 基準密度
- 濃度
- 温度
- 保護容器の温度
- 電気部内温度
- 振動周波数 0
- 周波数変動 0
- $\blacksquare$ 振動振幅 0
- 振動ダンピング0
- チューブダンピングの変動 0
- 信号の非対称性
- コイル電流 0

#### **振動周波数、振動振幅、振動ダンピング**、**信号の非対称性**の各選択項目の詳細な説 明: 1の値表示 パラメータ (→ **△** 17)

**説明** いちははない この機能を使用して、機器アラーム発生時の周波数出力のフェールセーフモードを選択 します。

- **選択** キングの値 • 決めた値
	- 0 Hz
- **工場出荷時設定** 0 Hz

#### 追加情報 **コンス**選択

- ■実際の値 機器アラームが発生した場合、周波数出力は現在の流量測定に基づいて継続されま す。故障は無視されます。
- 決めた値 機器アラームが発生した場合、周波数出力は事前設定された値に基づいて継続されま す。このフェール時の周波数 (→ 115)は現在の測定値に代わるものであり、それ によってアラームを無視することが可能です。アラームが発生している間、実際の測 定はオフになります。
- $\bullet$  0 Hz 機器アラームが発生した場合、周波数出力はオフになります。

**注記!** 機器アラームは重大事項として対処するべき機器エラーです。これにより測定 品質が影響を受け、品質を保証できなくなる可能性があります。 **実際の値** オプション は、可能なすべてのアラーム状態が測定品質に影響を及ぼさないことが保証される場合 にのみ推奨されます。

#### **フェール時の周波数**

**ナビゲーション** スコン ■■ エキスパート → 出力 → パルス周波数スイッチ 1 → フェール時の周波数

**必須条件 オンランシン 動作モード** パラメータ (→ ⇔ 102)で周波数 オプションが選択されており、周波数出力 **割り当て** パラメータ [\(→ 108\)で](#page-107-0)、以下の選択項目のいずれかが選択されていること。 • 質量流量

- 
- 体積流量
- 基準体積流量

表示はオーダしたオプションや機器のセッティングにより異なります

- <span id="page-115-0"></span>• 固形分質量流量 \*
- 搬送液質量流量
- 密度
- 基準密度
- 濃度
- 温度
- 保護容器の温度<sup>\*</sup>
- 電気部内温度
- 振動周波数 0
- 周波数変動 0
- $\blacksquare$ 振動振幅 $0^{\dagger}$
- 振動ダンピング0
- チューブダンピングの変動 0
- 信号の非対称性
- コイル電流0
- **振動周波数、振動振幅、振動ダンピング**、**信号の非対称性**の各選択項目の詳細な説 明: 1の値表示 パラメータ (→ △17)
- **説明** この機能を使用して、機器アラームが発生した場合にアラームをバイパスするための周 波数出力値を入力します。
- **ユーザー入力** 0.0~12500.0 Hz
- **工場出荷時設定** 0.0 Hz

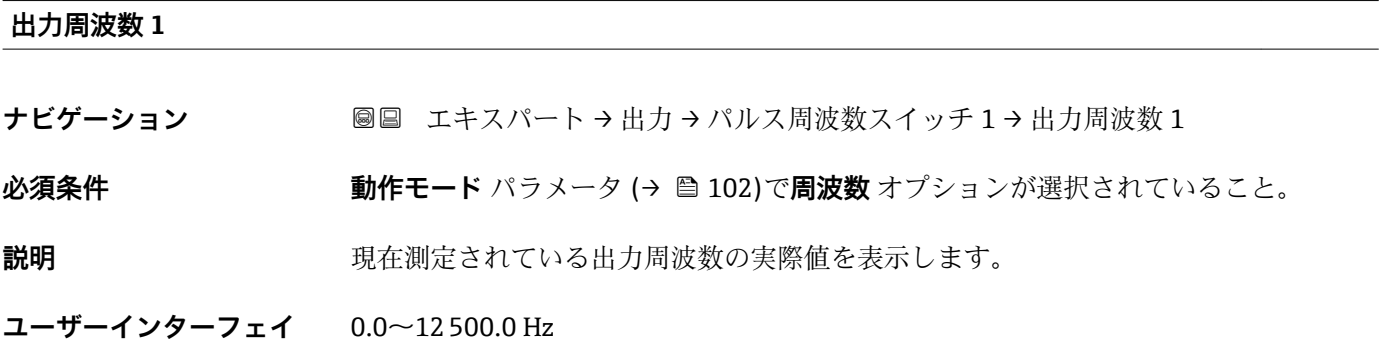

**ス**

 $0.0 \sim 12$  500.0 Hz

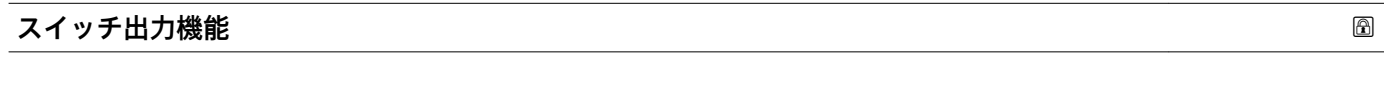

ナビゲーション ■■ エキスパート → 出力 → パルス周波数スイッチ 1→ スイッチ出力機能

**必須条件 うちゃく 動作モード** パラメータ (→ △ 102)でスイッチ出力 オプションが選択されていること。

## **説明** この機能を使用して、スイッチ出力の機能を選択します。

- **選択** オフ
	- オン
	- 診断動作

表示はオーダしたオプションや機器のセッティングにより異なります

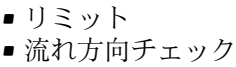

■ ステータス

エ場出荷時設定 オフ

追加情報 オプション

- オフ スイッチ出力が恒久的にオフになります(オープン、非導通)。
- オン
- スイッチ出力が恒久的にオンになります(クローズ、導通)。
- 診断動作 診断イベントの有無を示します。これは診断情報を出力し、システムレベルで適切に 反応するために使用されます。
- リミット プロセス変数が規定されたリミット値に達したことを示します。これはプロセスに 関する診断情報を出力し、システムレベルで適切に反応するために使用されます。
- 流れ方向チェック 流れ方向を示します(正方向または逆方向の流量)。 ■ ステータス
	- 空検知またはローフローカットオフの選択に応じた機器ステータスを示します。

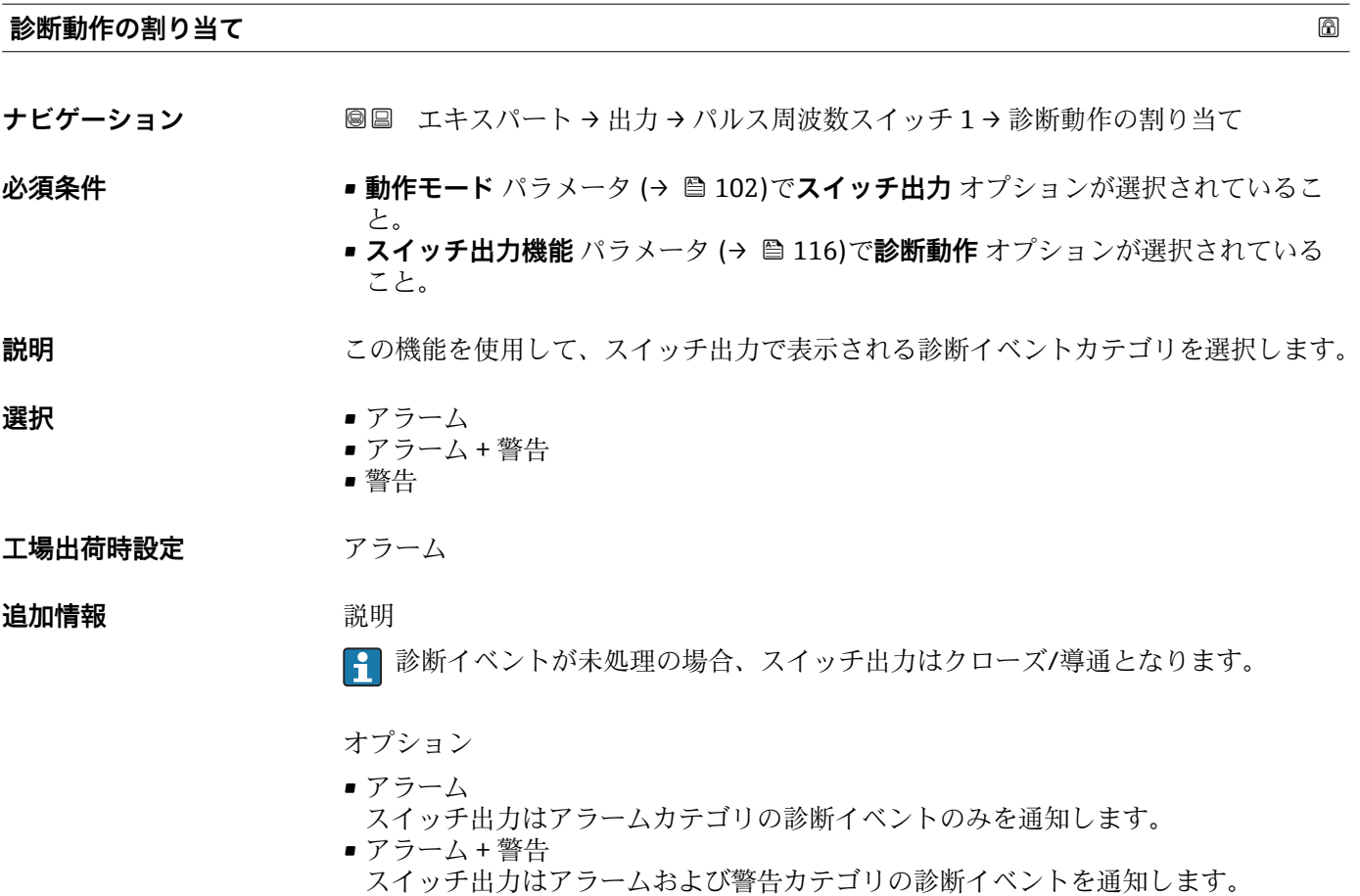

• 警告 スイッチ出力は警告カテゴリの診断イベントのみを通知します。

<span id="page-117-0"></span>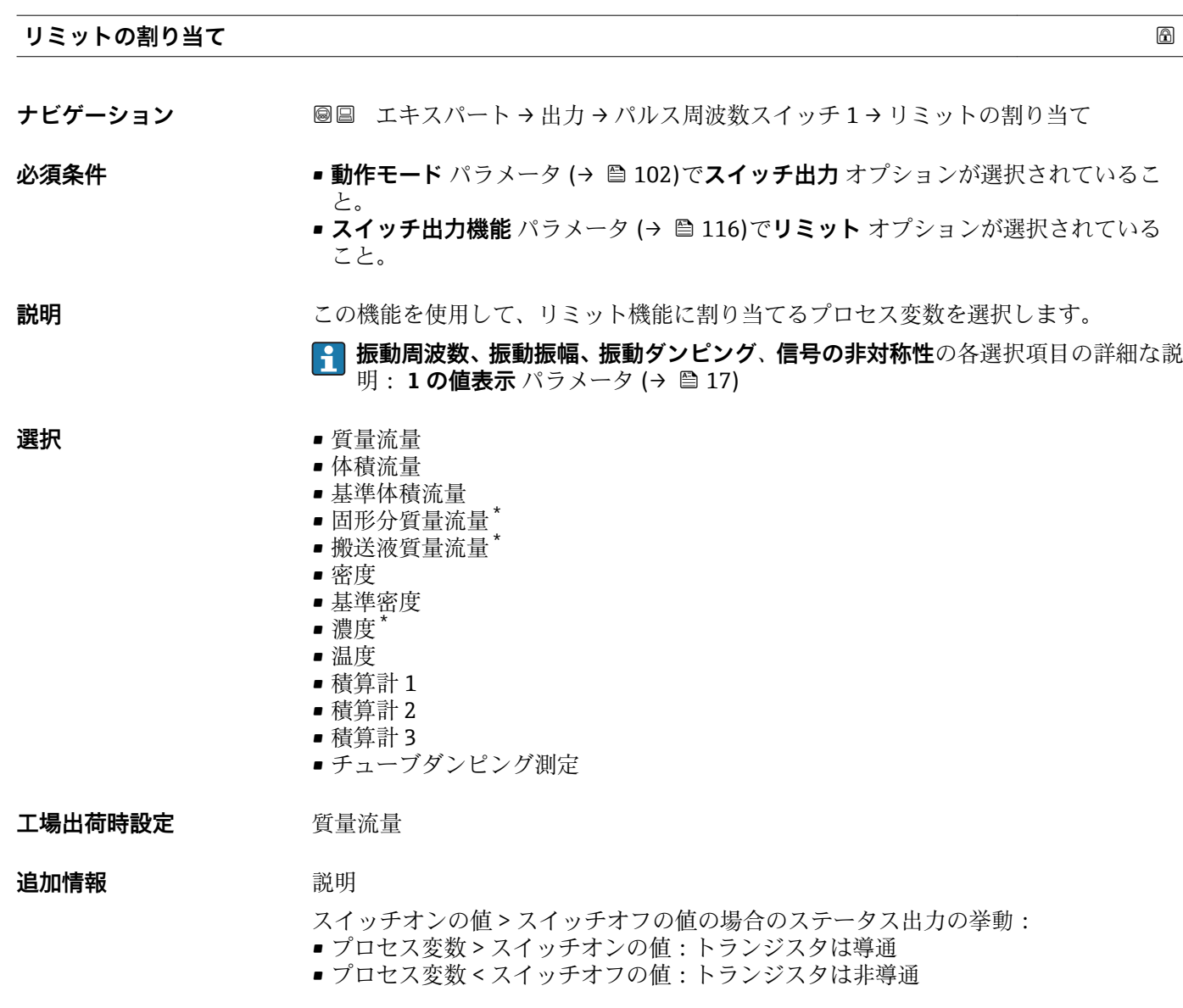

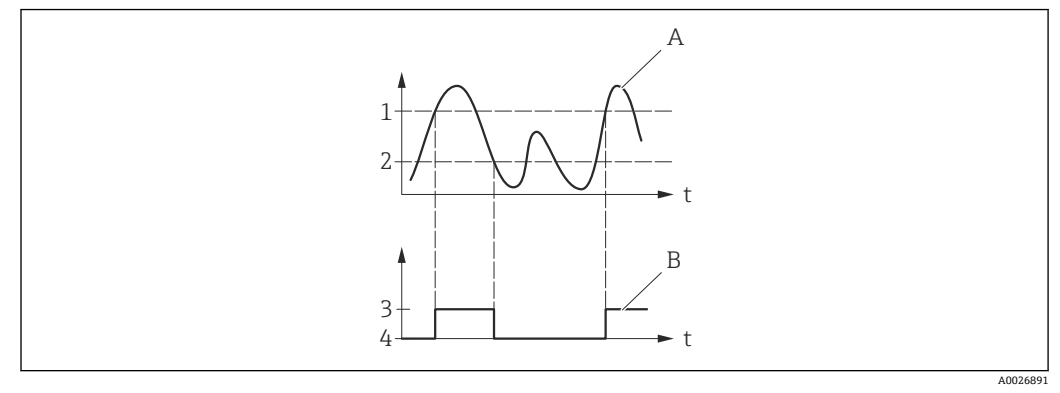

- 1 スイッチオンの値<br>2 スイッチオフの値
- 2 スイッチオフの値
- 3 導通
- 
- 3連通<br>A <sup>字ロセ</sup><br>B ステー A プロセス変数
- B ステータス出力

<sup>\*</sup> 表示はオーダしたオプションや機器のセッティングにより異なります

- スイッチオンの値 < スイッチオフの値の場合のステータス出力の挙動:
- プロセス変数<スイッチオンの値:トランジスタは導通
- プロセス変数 > スイッチオフの値:トランジスタは非導通

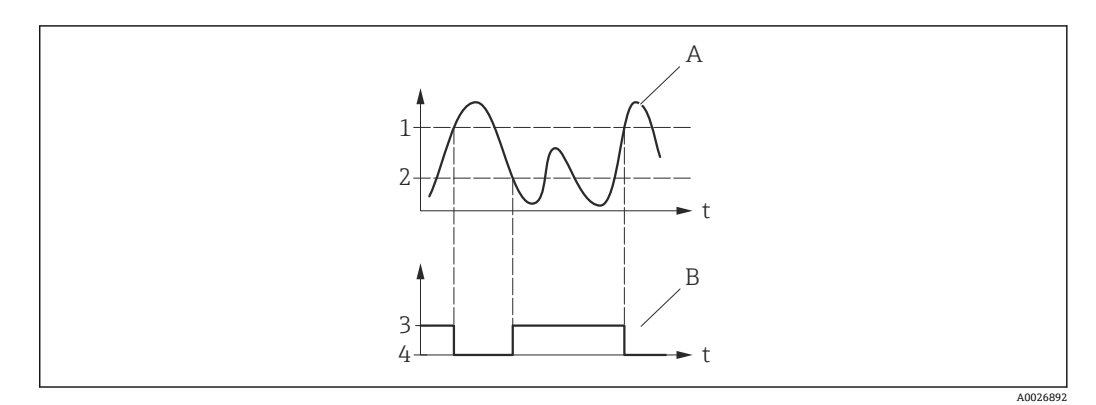

- 1 スイッチオフの値
- 2 スイッチオンの値<br>3 導通
- 3 導通 4 非導通
- 
- A プロセス変数<br>B ステータス出 ステータス出力

スイッチオンの値 = スイッチオフの値の場合のステータス出力の挙動:

- プロセス変数 > スイッチオンの値:トランジスタは導通
- プロセス変数<スイッチオフの値:トランジスタは非導通

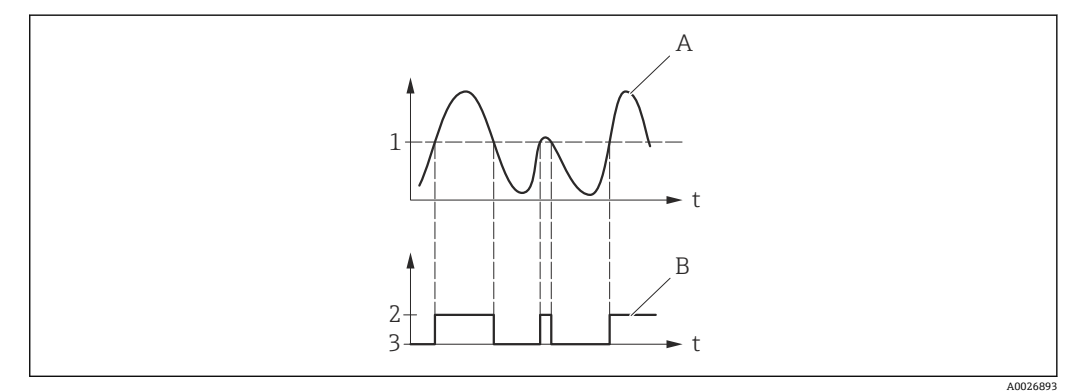

- 1 スイッチオンの値 = スイッチオフの値
- 2 導通
- 3 非導通
- A プロセス変数 B ステータス出力
- 

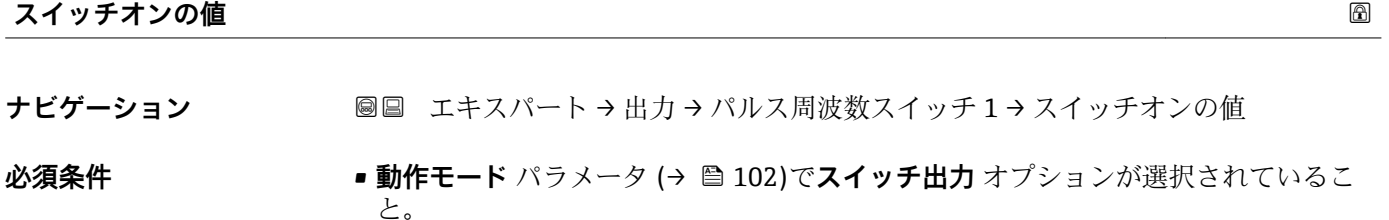

## • **スイッチ出力機能** パラメータ [\(→ 116\)](#page-115-0)で**リミット** オプションが選択されている こと。

## **説明 ままのする この機能を使用して、スイッチオンポイントの測定値を入力します。**

ユーザー入力 **インストリック** 符号付き浮動小数点数

エ場出荷時設定<br> **コ場出荷時設定** 

 $\bullet$  0 m<sup>3</sup>/h  $\bullet$  0 ft<sup>3</sup>/h

## **追加情報** 説明

この機能を使用して、スイッチオンの値のリミット値を入力します(プロセス変数> スイッチオンの値 = クローズ、導通)。

ヒステリシスを使用する場合:スイッチオンの値 > スイッチオフの値

## 依存関係

単位は、**リミットの割り当て** パラメータ [\(→ 118\)で](#page-117-0)選択したプロセス変数に応 じて異なります。

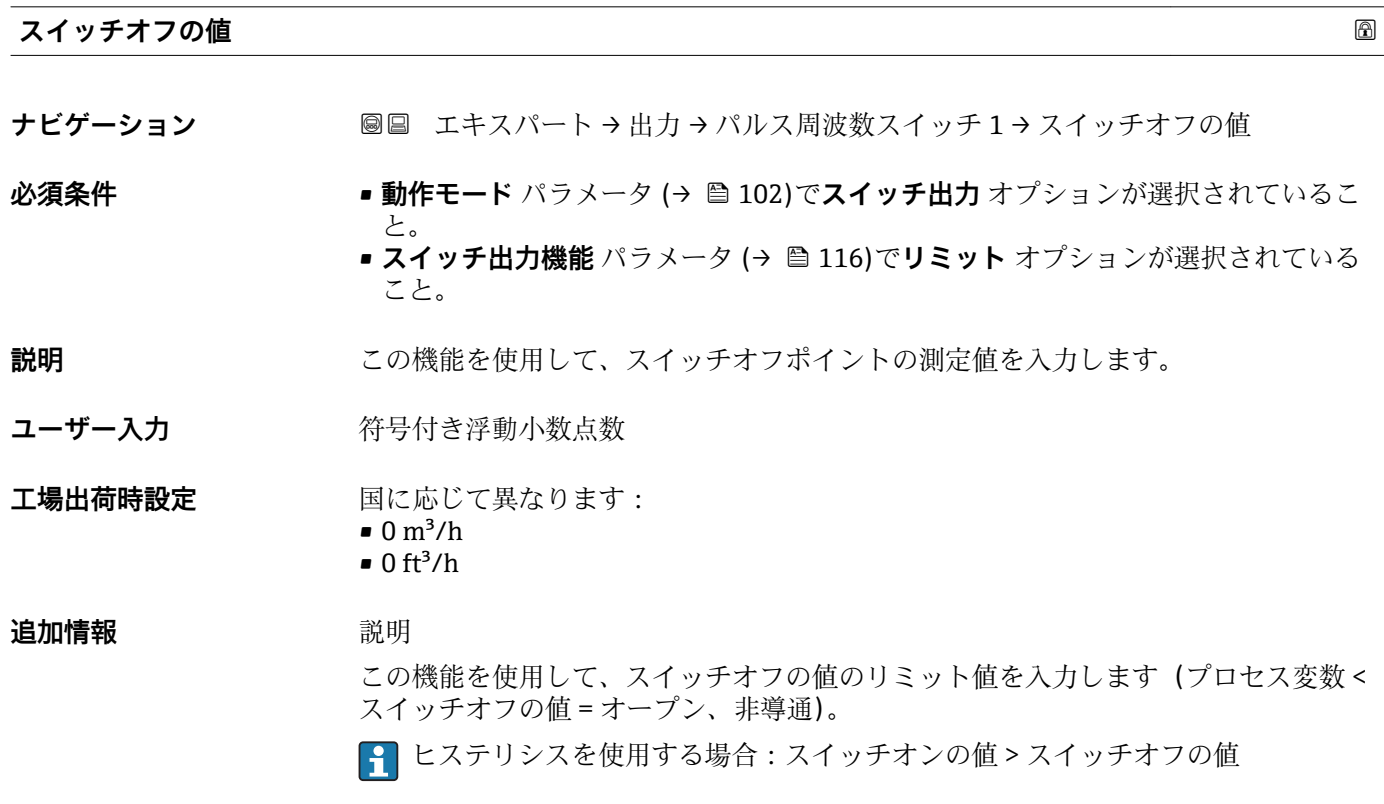

依存関係

**1 単位は、リミットの割り当て** パラメータ (→ ■118)で選択したプロセス変数に応 じて異なります。

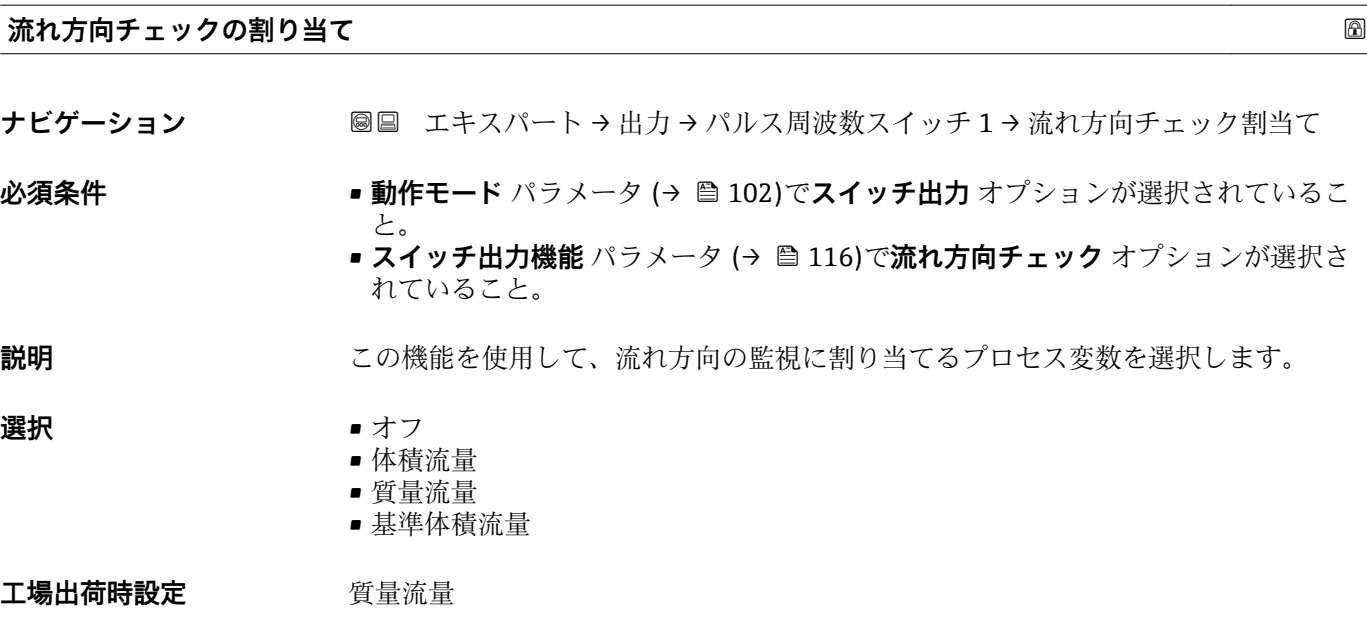

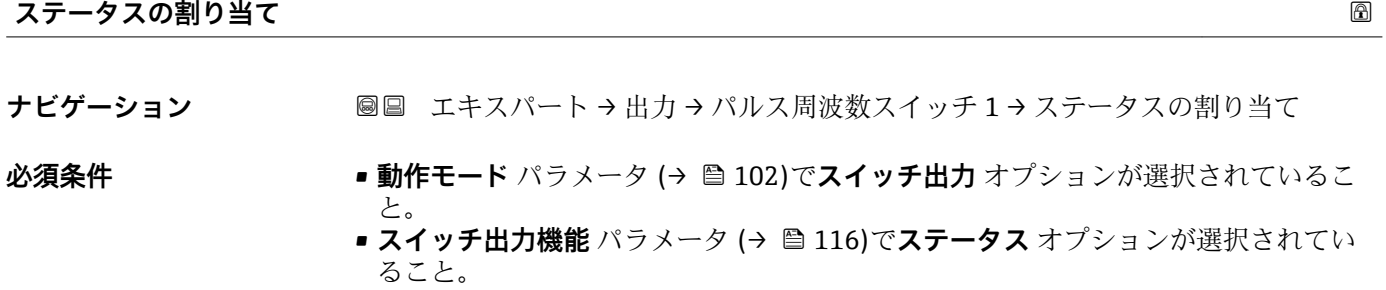

- **説明 ままのする この機能を使用して、スイッチ出力の機器ステータスを選択します。**
- **選択** 非満管の検出 • ローフローカットオフ
- エ場出荷時設定<br>
<del>エ</del>場出荷時設定

**追加情報** オプション 空検知またはローフローカットオフが有効になっている場合、出力は導通となります。 そうでない場合、スイッチ出力は非導通です。

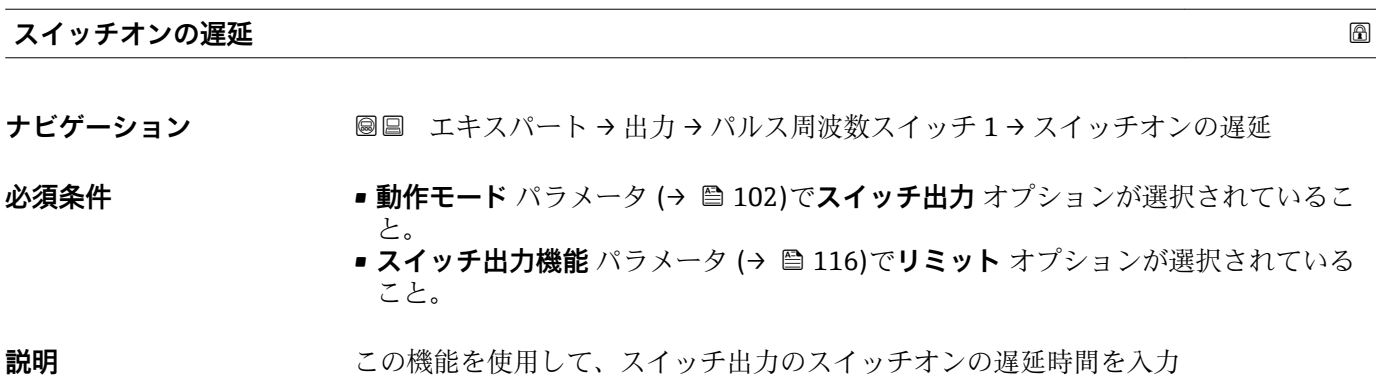

**ユーザー入力** 0.0~100.0 秒

**工場出荷時設定** 0.0 秒

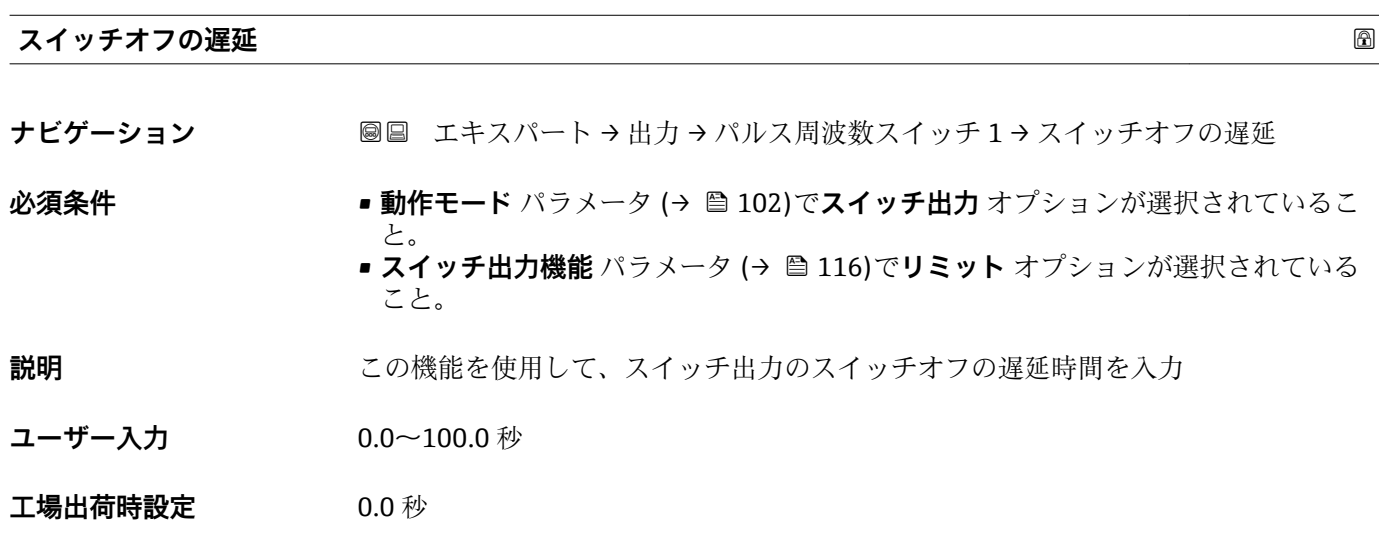

#### **フェールセーフモード**

**ナビゲーション ■■ エキ**スパート → 出力 → パルス周波数スイッチ 1 → フェールセーフモード

**説明** この機能を使用して、機器アラーム発生時のスイッチ出力のフェールセーフモードを選 択します。

#### **選択** • キンキングス■実際のステータス • オープン

- クローズ
- エ場出荷時設定<br> **エ場出荷時設定**

#### **追加情報** オプション

- - ■実際のステータス 機器アラームが発生した場合、エラーが無視され、スイッチ出力により入力値の現在 の挙動が出力されます。**実際のステータス** オプションは、電流入力値と同じような 挙動を示します。
	- オープン 機器アラームが発生した場合、スイッチ出力のトランジスタが**非導通**に設定されま す。
	- クローズ 機器アラームが発生した場合、スイッチ出力のトランジスタが**導通**に設定されます。

## **ステータス切り替え 1**

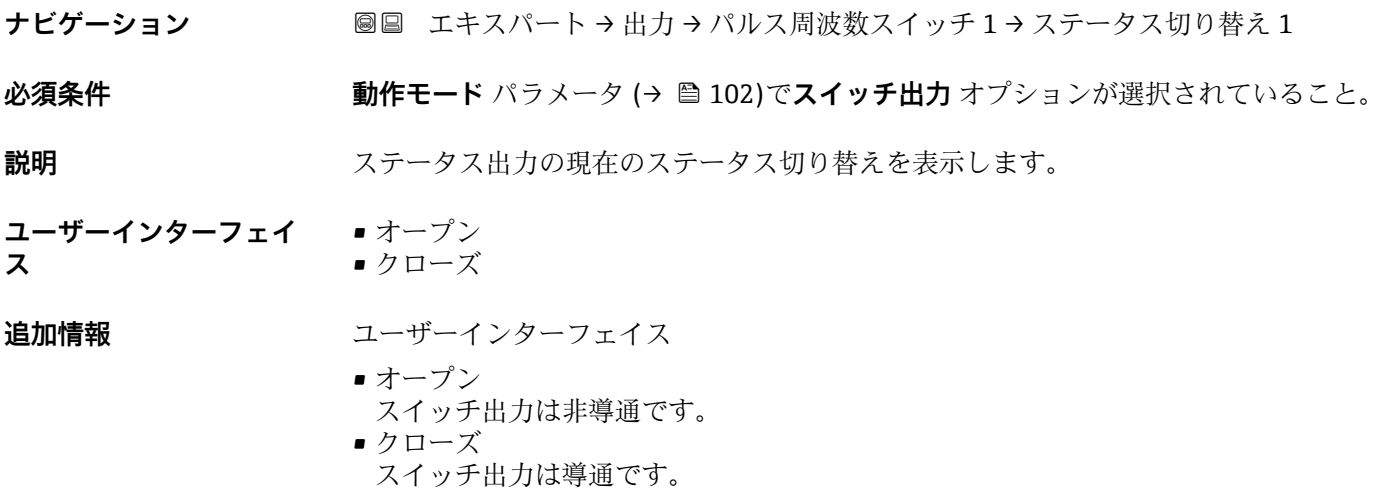

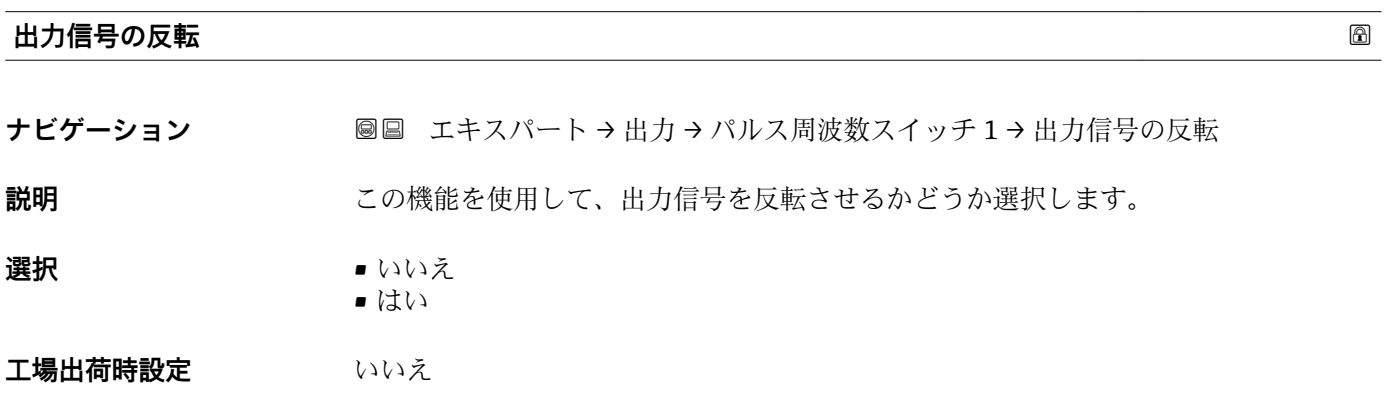

## **追加情報 ままり 選択**

**いいえ** オプション(パッシブモード - マイナス)

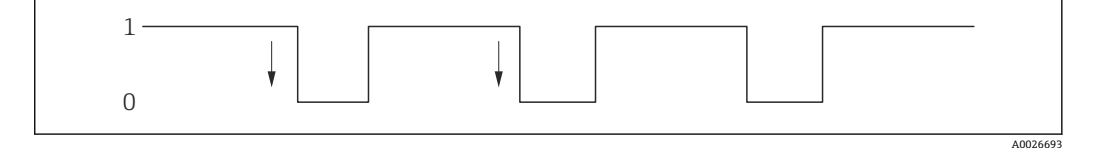

## **はい** オプション(パッシブモード - プラス)

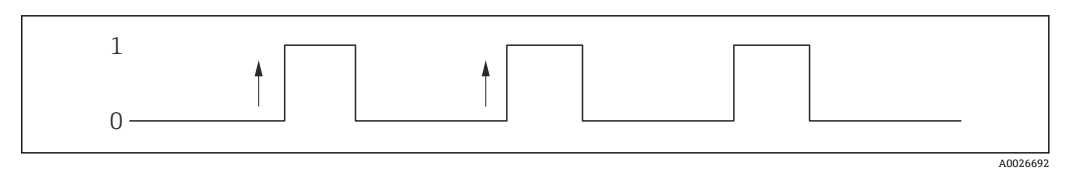

# **3.4 「通信」 サブメニュー**

ナビゲーション 圖圖 エキスパート→通信

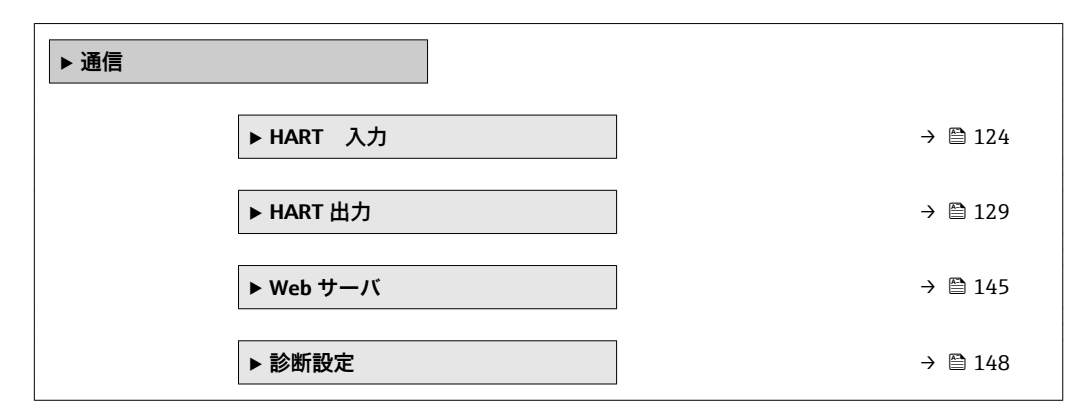

# **3.4.1 「HART 入力」 サブメニュー**

ナビゲーション ■ エキスパート→ 通信→ HART 入力

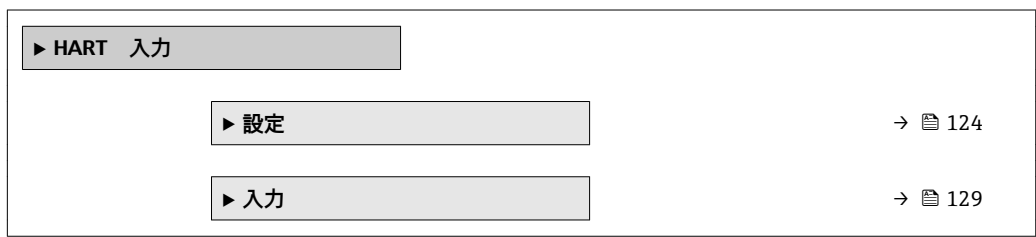

## **「設定」 サブメニュー**

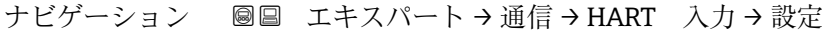

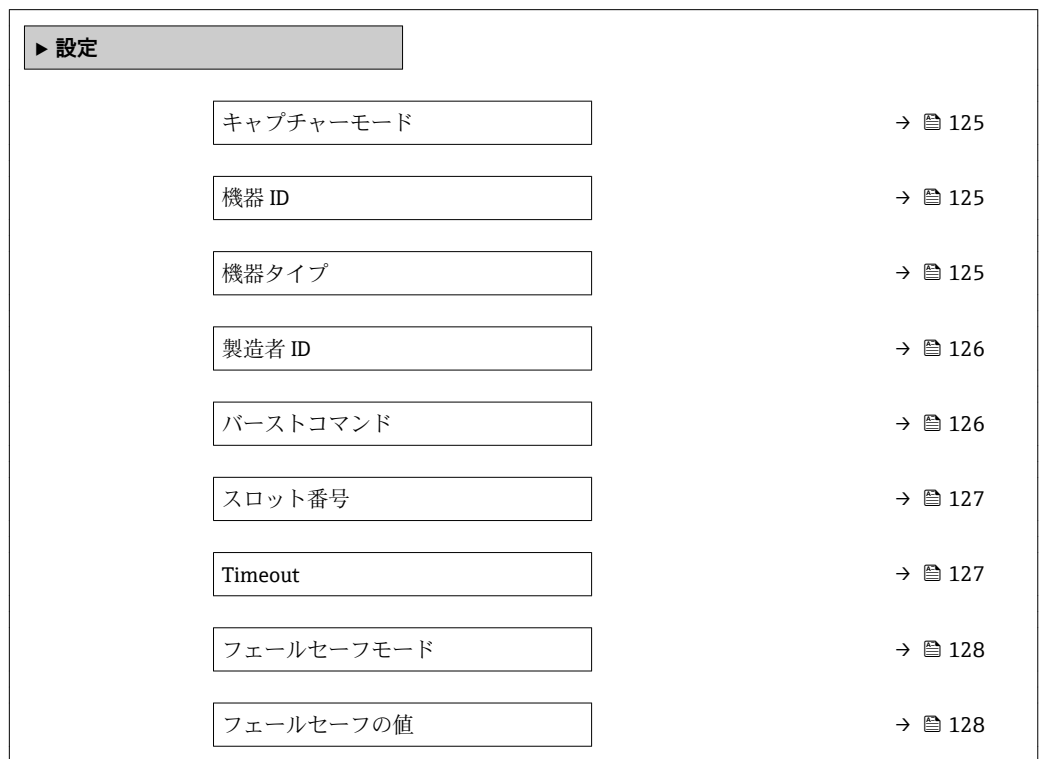

<span id="page-124-0"></span>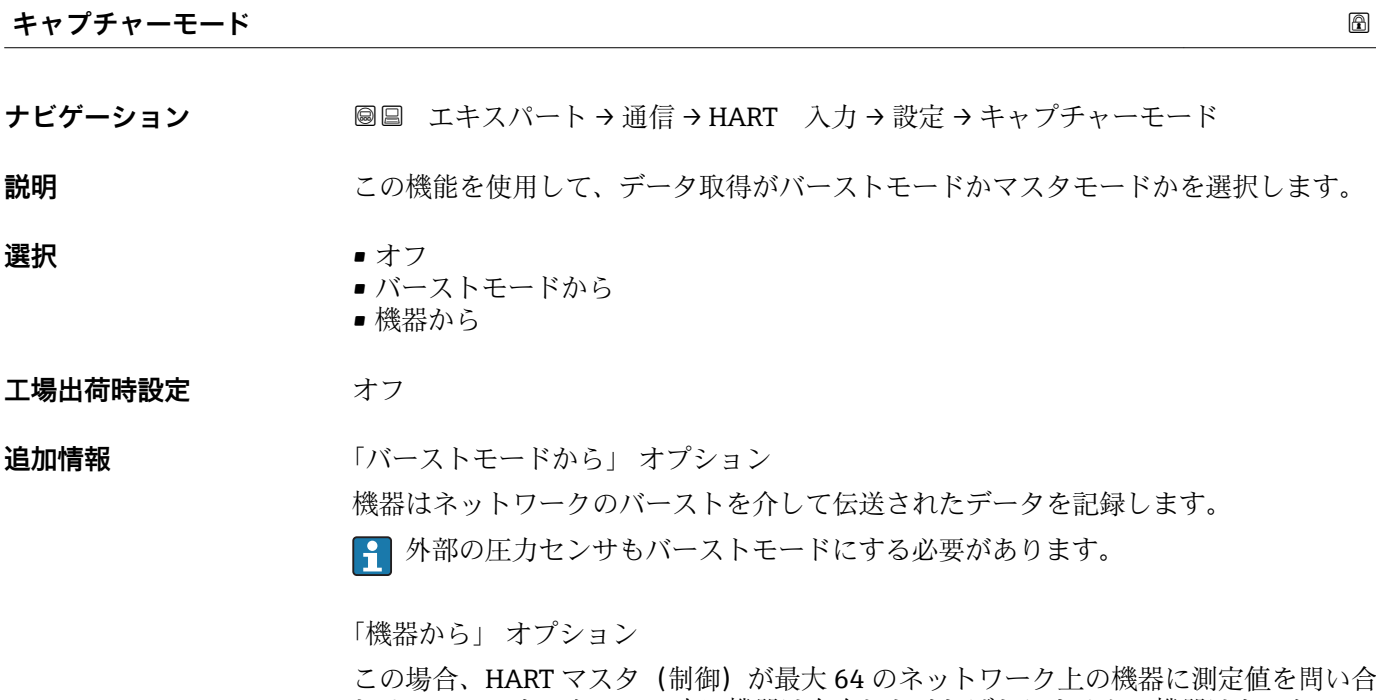

わせる HART ネットワーク内に機器は存在しなければなりません。機器はネットワー ク内の特定の機器の応答にのみ反応します。マスタが使用する機器 ID、機器タイプ、 製造者 ID および HART コマンドを設定しなければなりません。

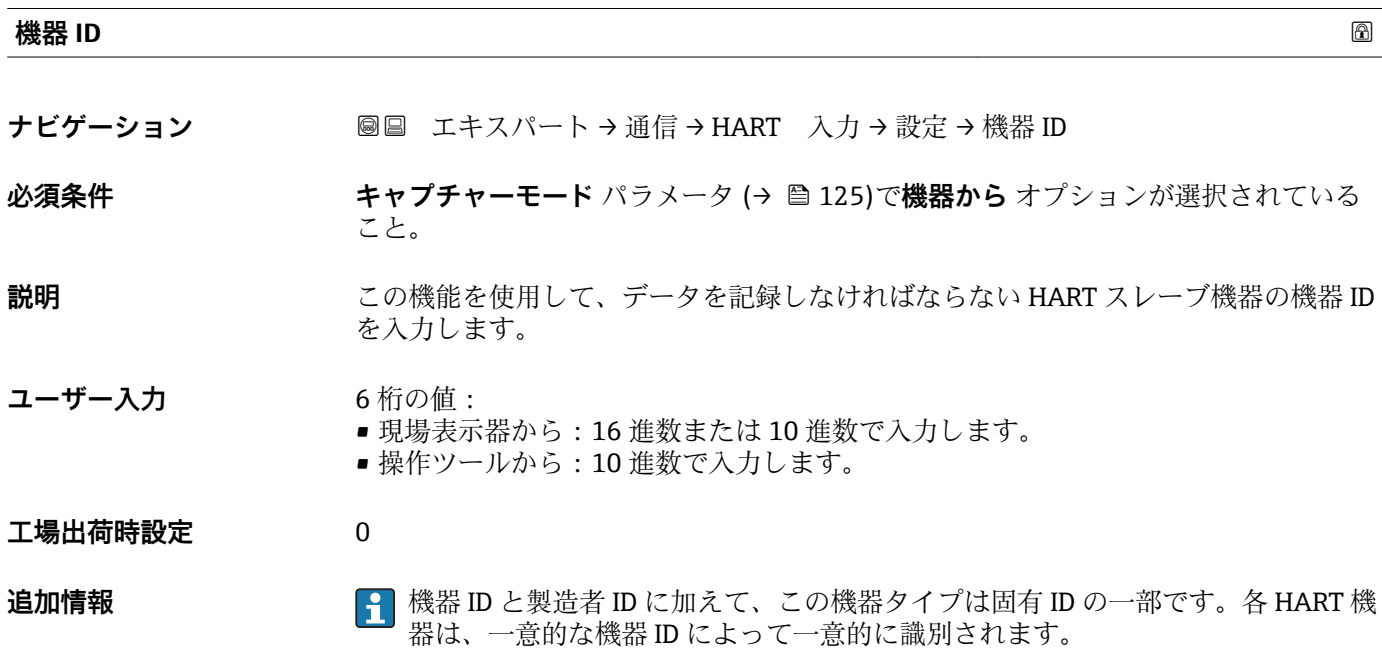

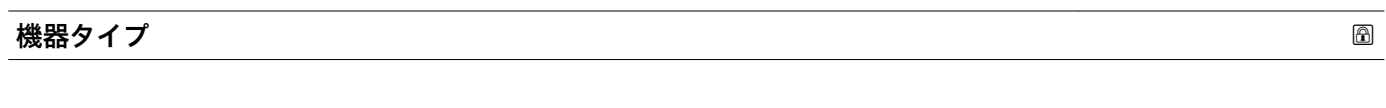

**ナビゲーション ■■ エキスパート→通信→HART 入力→設定→機器タイプ** 

## **必須条件 キャプチャーモード** パラメータ (→ ■ 125)で機器から オプションが選択されている こと。

<span id="page-125-0"></span>**説明** この機能を使用して、データを記録しなければならない HART スレーブ機器の機器タ イプを入力します。

**ユーザー入力 4桁の 16 進数** 

**工場出荷時設定** 0x1138

**追加情報** 機器 ID と製造者 ID に加えて、この機器タイプは固有 ID の一部です。各 HART 機 器は、一意的な機器 ID によって一意的に識別されます。

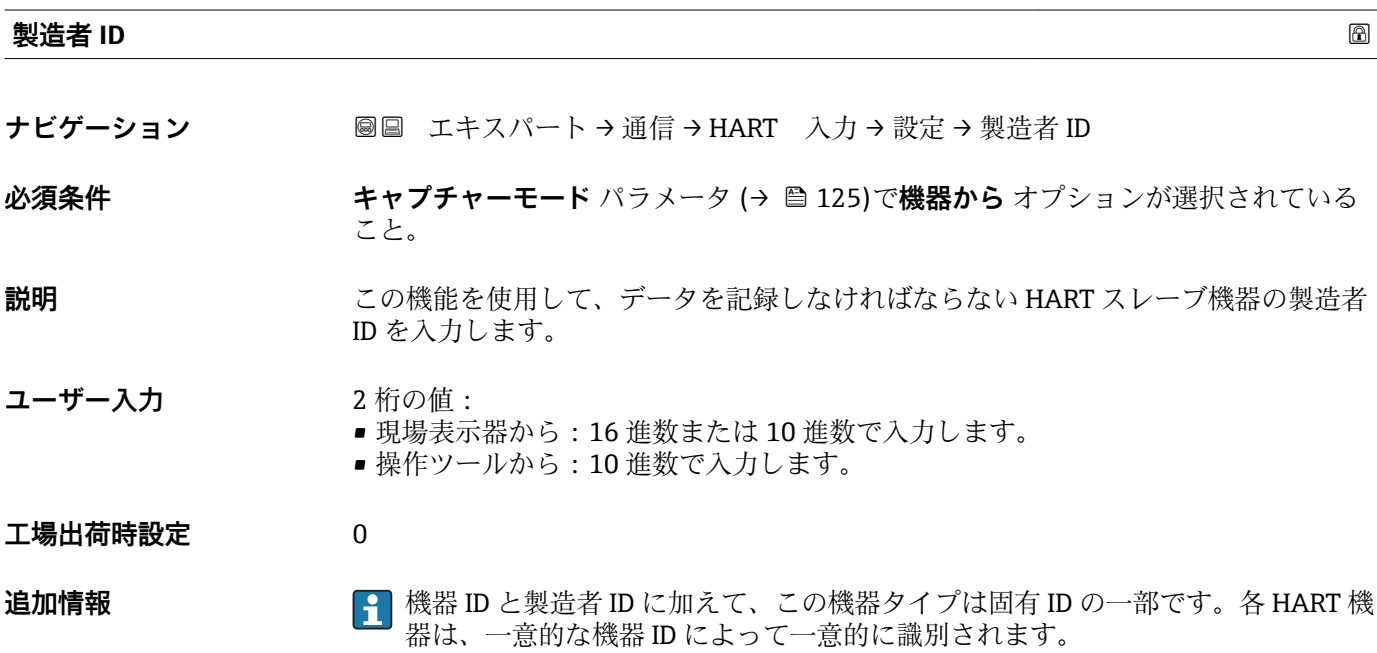

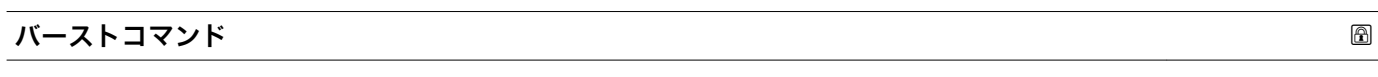

**ナビゲーション ■■ エキスパート→通信→HART 入力→設定→バーストコマンド** 

**必須条件 キャプチャーモード** パラメータ (→ ⇔ 125)でバーストモードから オプションまたは **機器から** オプションが選択されていること。

**説明** この機能を使用して、記録するバーストコマンドを選択します。

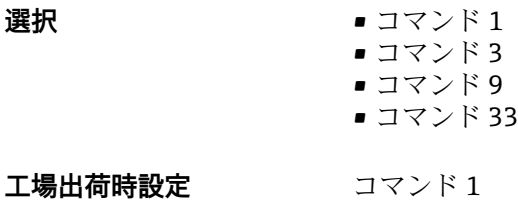

## <span id="page-126-0"></span>**追加情報 ままり さんの**選択

- コマンド 1 この機能を使用して、一次変数を取得します。 • コマンド 3
- この機能を使用して、ダイナミック HART 変数と電流値を取得します。 • コマンド 9 この機能を使用して、関連するステータスを含むダイナミック HART 変数を取得しま す。
- コマンド 33 この機能を使用して、関連する単位を含むダイナミック HART 変数を取得します。

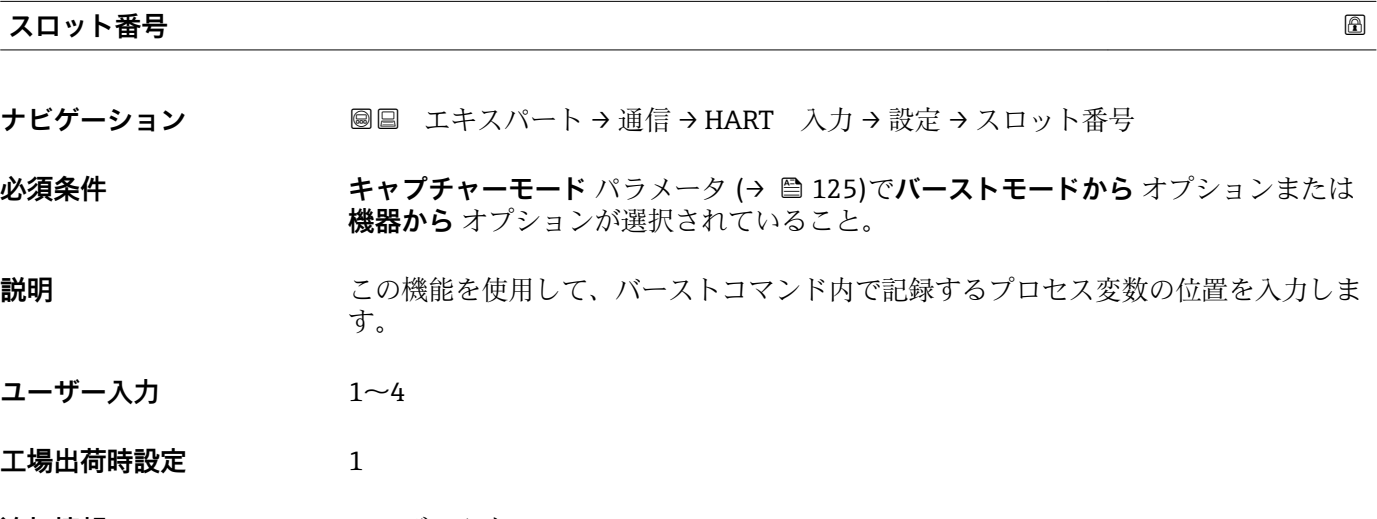

**追加情報** ユーザー入力

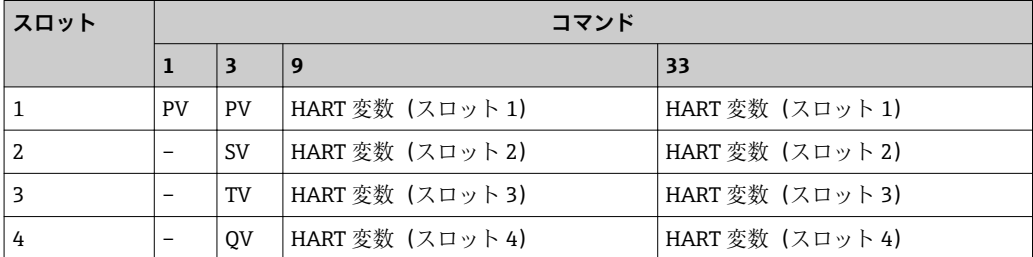

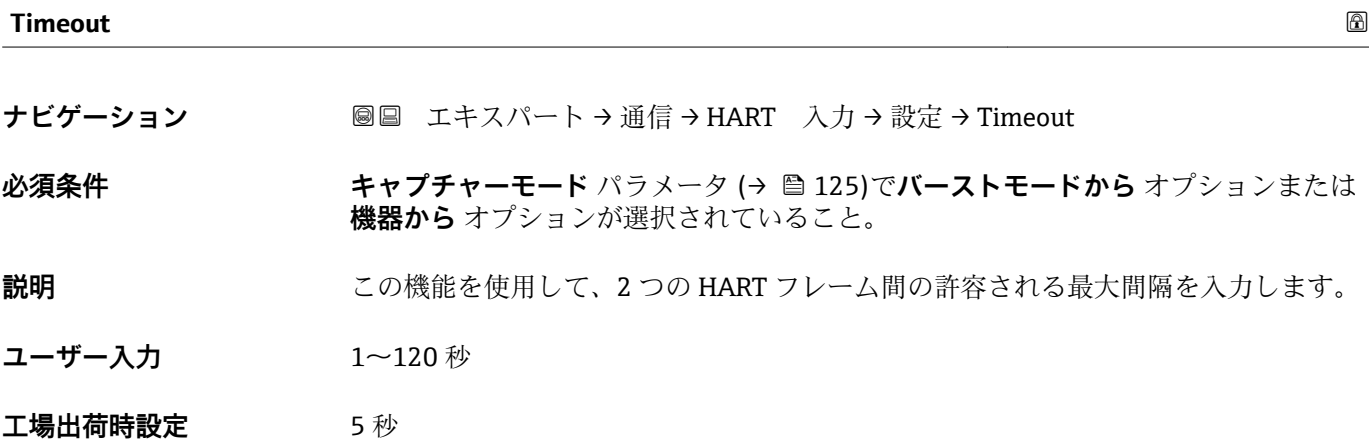

#### <span id="page-127-0"></span>**追加情報** 説明

■1 間隔が超過した場合、機器には診断メッセージ ※F410 データ転送 が表示されま す。

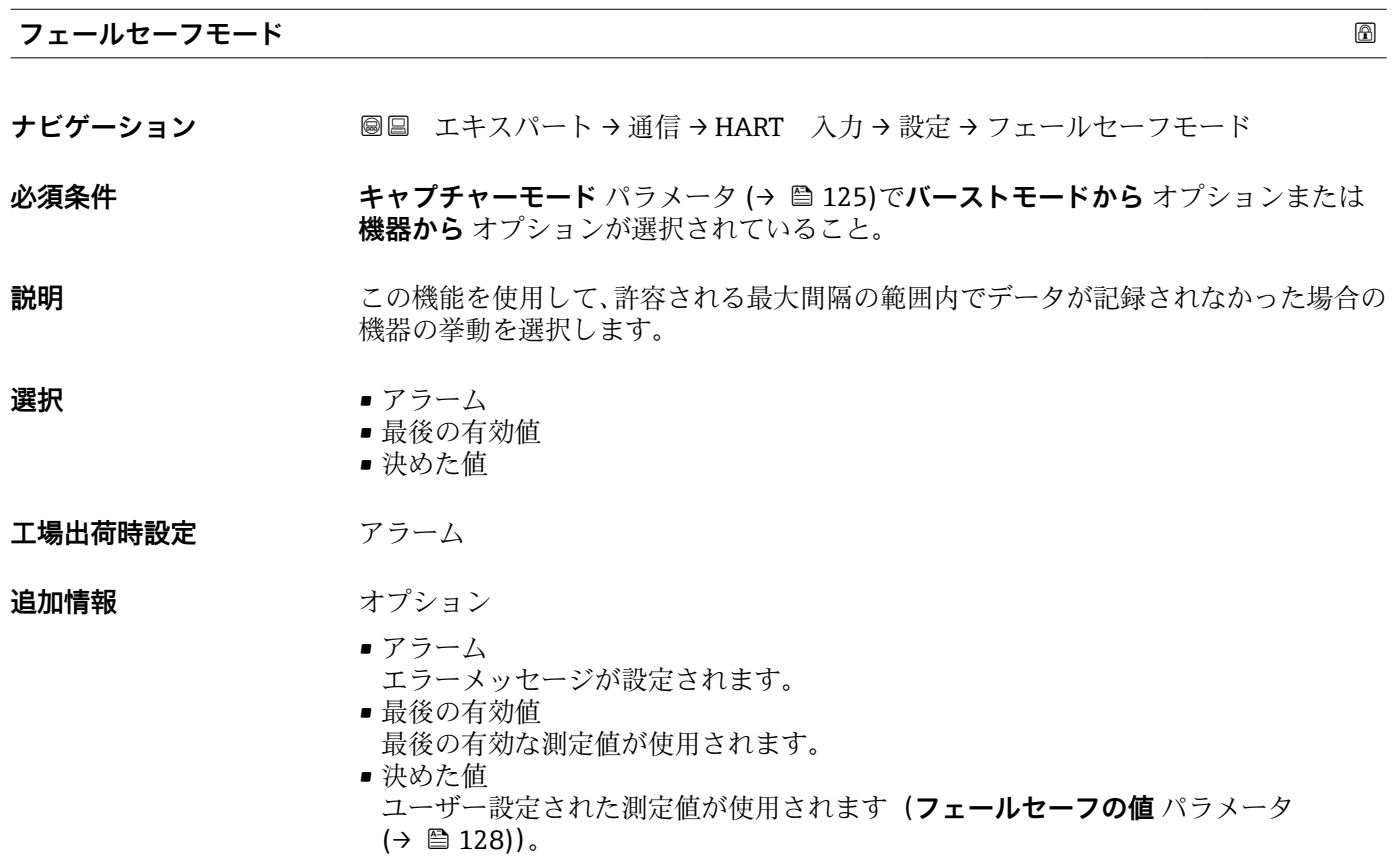

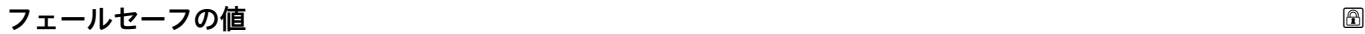

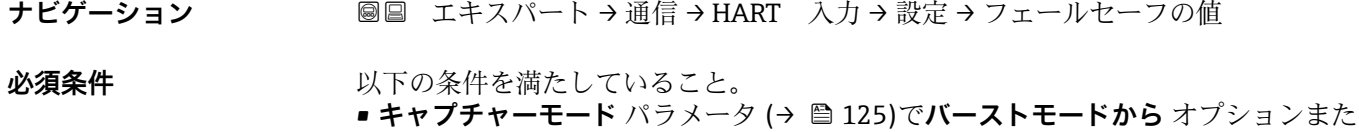

は**機器から** オプションが選択されていること。 ■ フェールセーフモード パラメータ (→ △ 128)で決めた値 オプションが選択されて

いること。

## **説明** この機能を使用して、許容される最大間隔の範囲内でデータが記録されなかった場合に 使用される測定値を入力します。

ユーザー入力 **インスタック 符号付き浮動小数点数** 

#### **工場出荷時設定** 0

## <span id="page-128-0"></span>**「入力」 サブメニュー**

ナビゲーション ■ エキスパート→ 通信→ HART 入力→入力

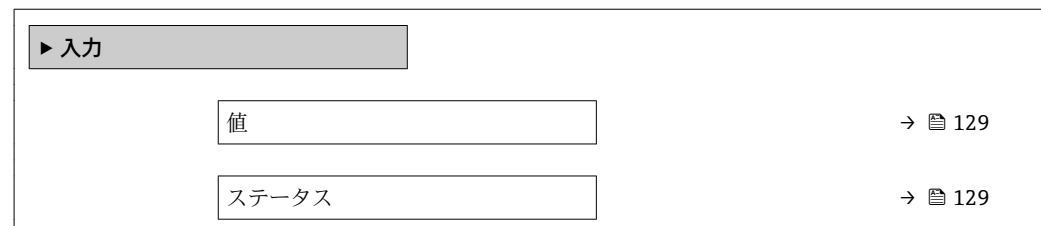

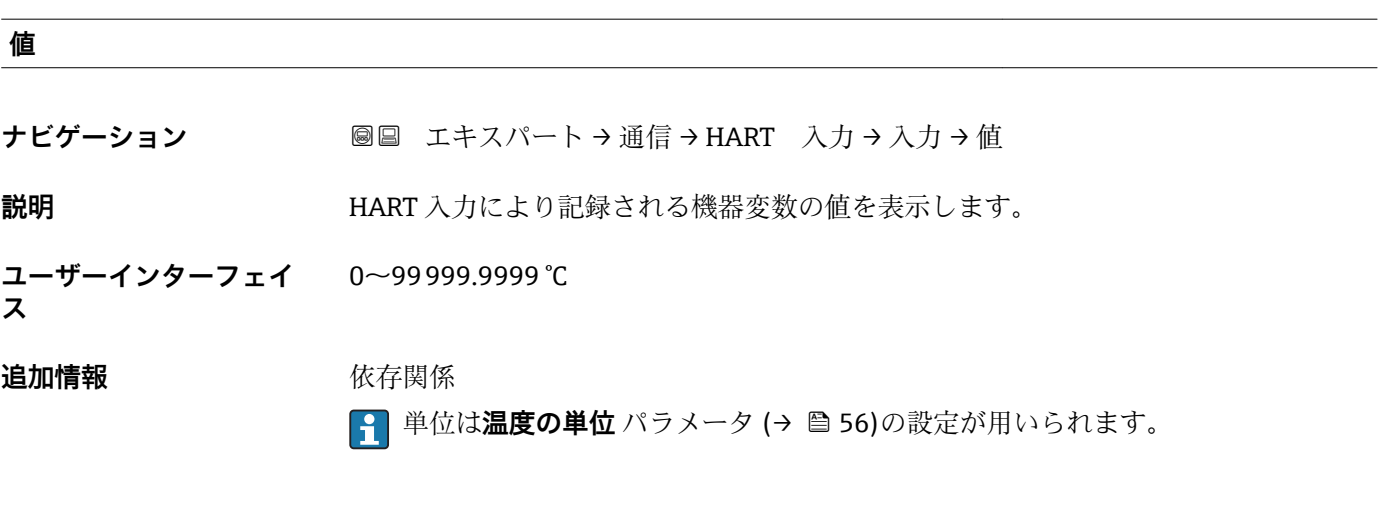

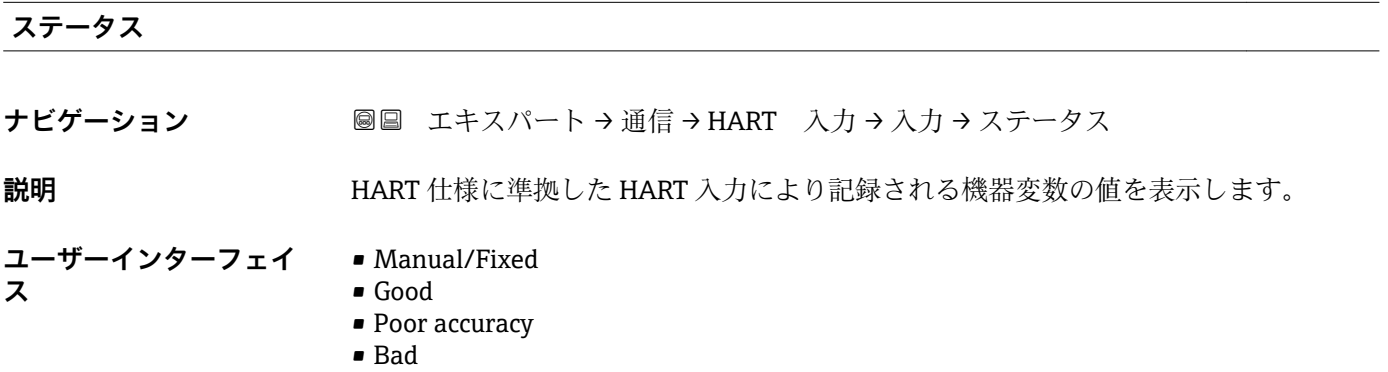

# **3.4.2 「HART 出力」 サブメニュー**

ナビゲーション ■ エキスパート → 通信 → HART 出力

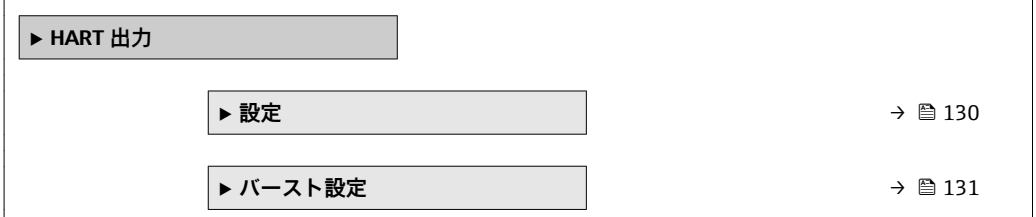

<span id="page-129-0"></span>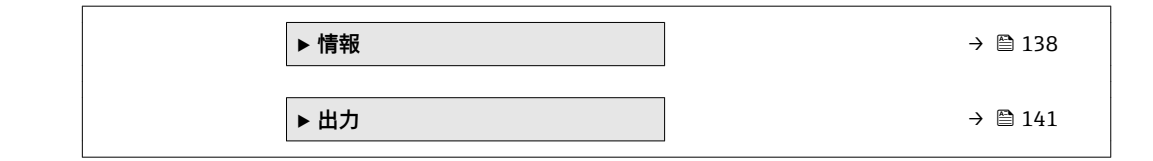

#### **「設定」 サブメニュー**

ナビゲーション ■ エキスパート → 通信 → HART 出力 → 設定

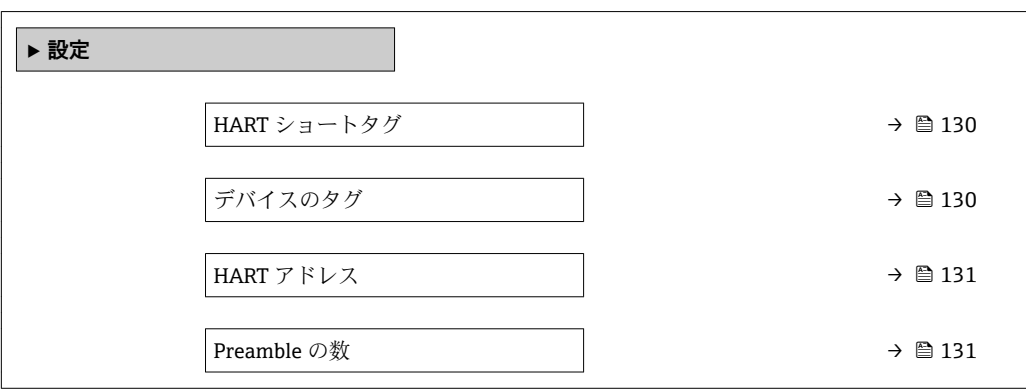

**HART ショートタグ**

**ナビゲーション** ■■ エキスパート→ 通信→ HART 出力→設定→ HART ショートタグ

**説明** この機能を使用して、測定ポイントの簡単な説明を入力します。編集と表示は、HART プロトコルを介して、または現場表示器を使用して行います。

ユーザー入力 **アンスタンス 最大 8 文字: A ~ Z、0 ~ 9、特定の特殊文字(例:**句読点、@、%)

**工場出荷時設定** PROMASS

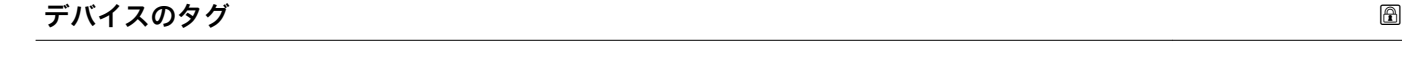

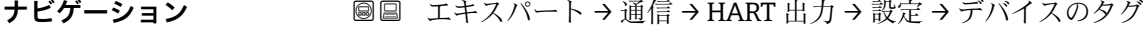

**説明 ままのサインの機能を使用して、測定ポイントの名称を入力します。** 

**ユーザー入力 インスタ** 最大 32 文字 (英字、数字、または特殊文字(例: @, %, /) など)

**工場出荷時設定** Promass

<span id="page-130-0"></span>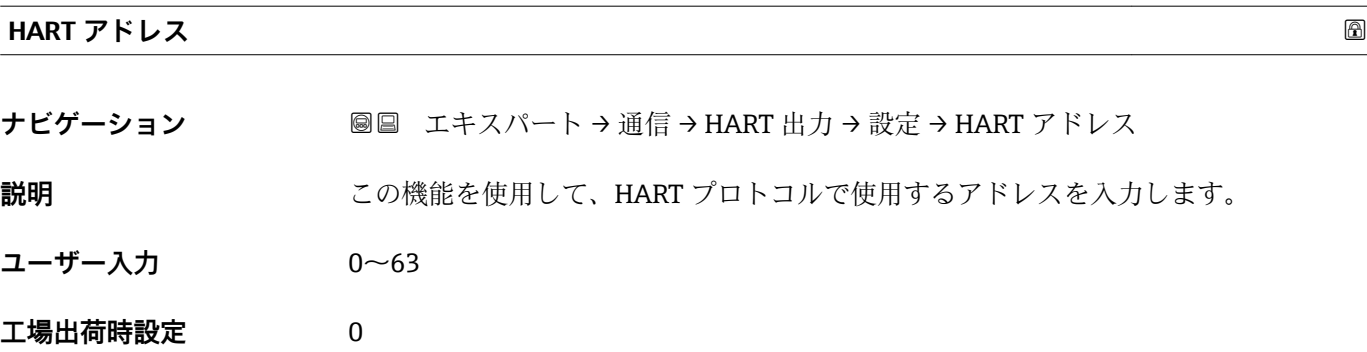

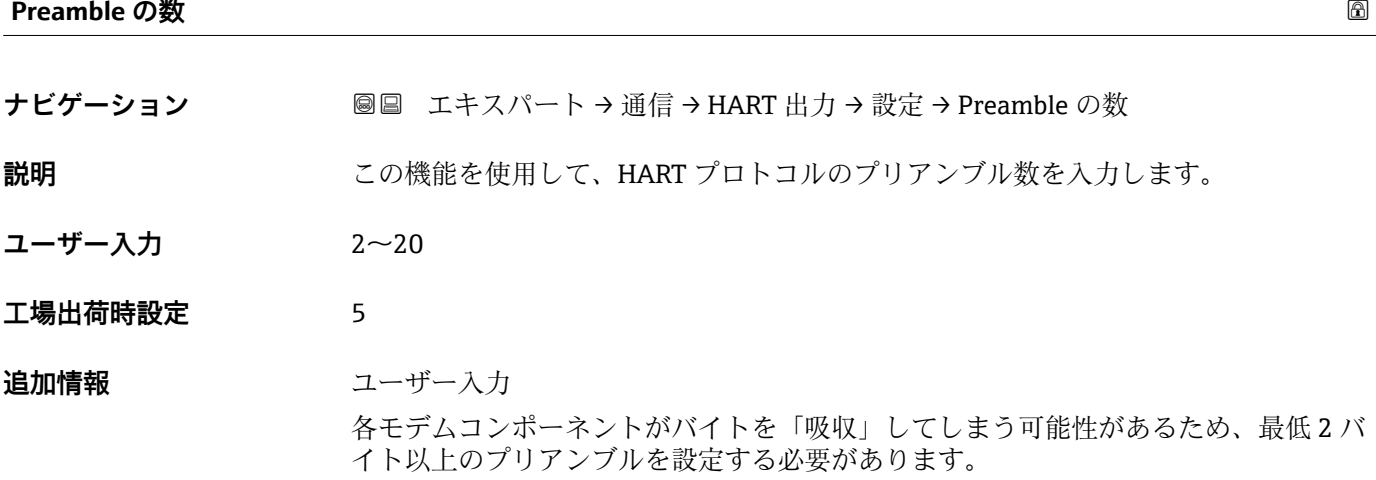

## **「バースト設定」 サブメニュー**

ナビゲーション 圖 エキスパート → 通信 → HART 出力 → バースト設定 → バース ト設定 1~n

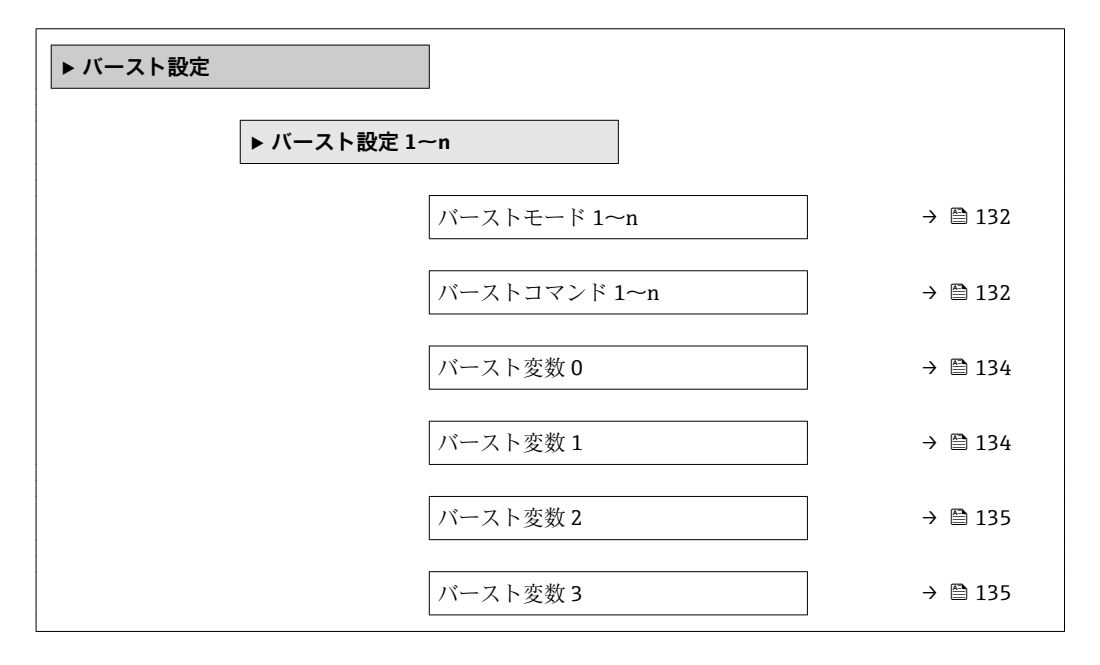

<span id="page-131-0"></span>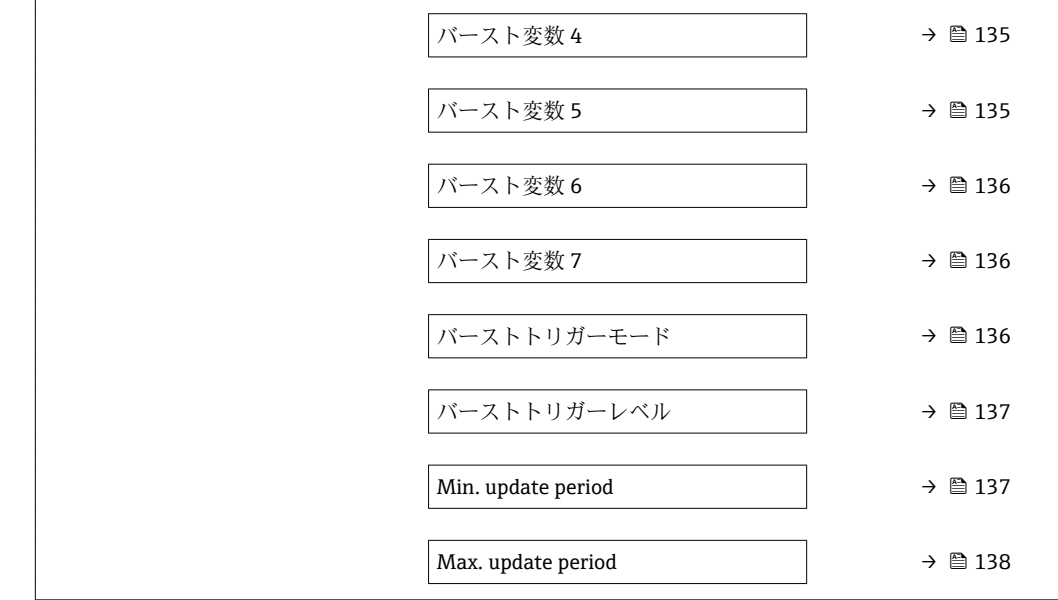

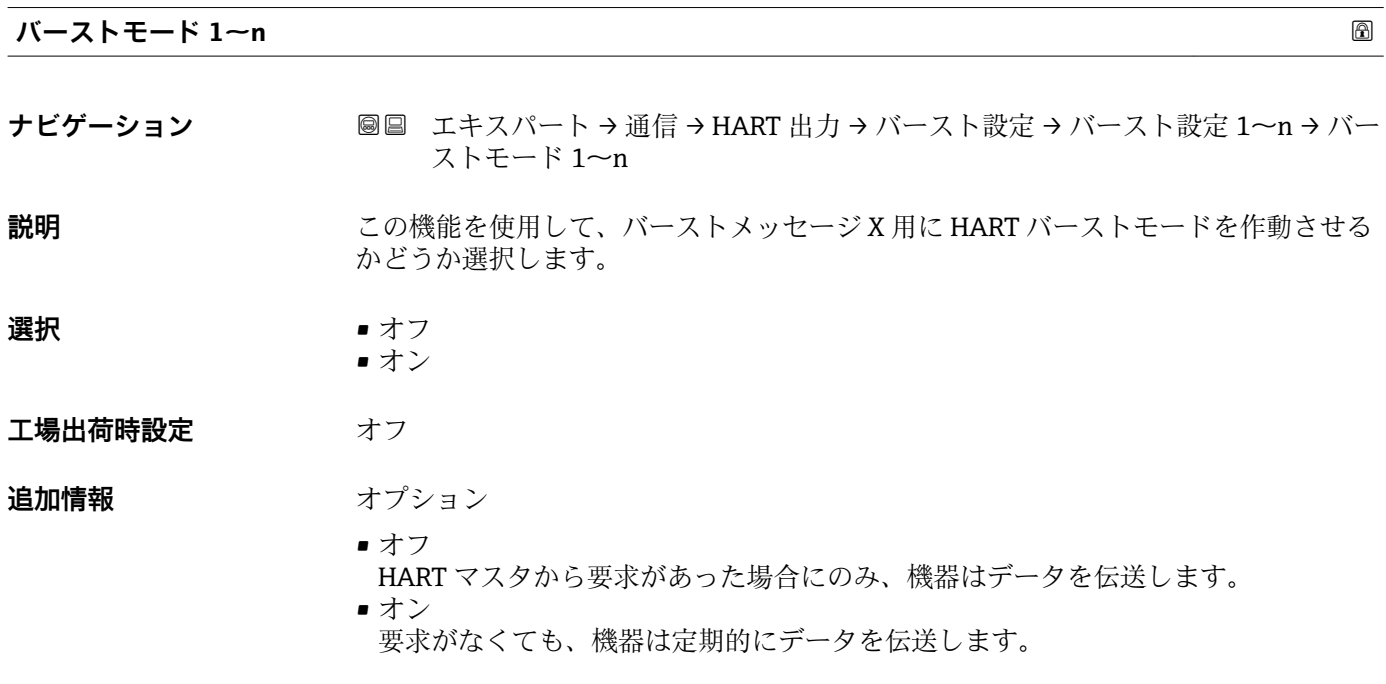

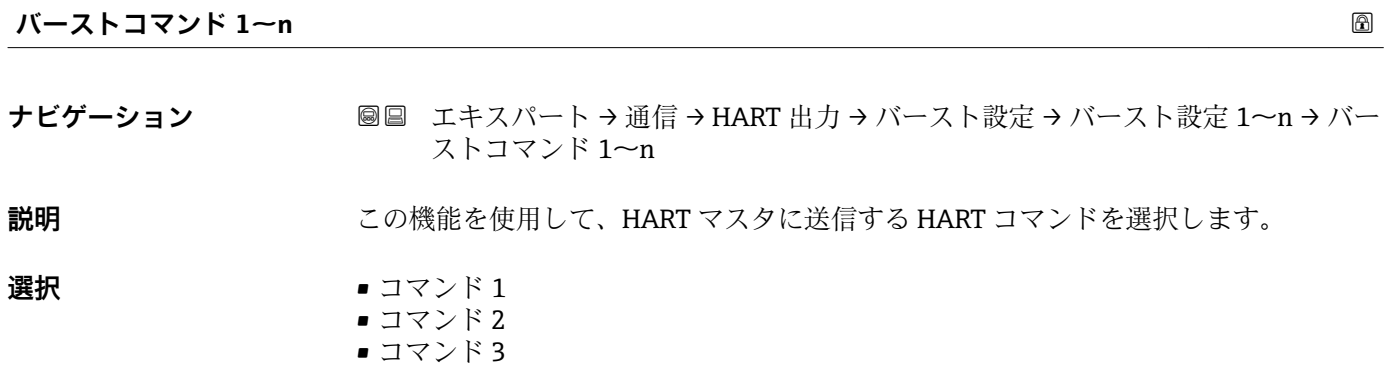

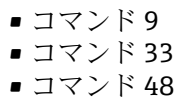

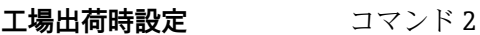

**追加情報 ままり 選択** 

- コマンド 1
- 一次変数を読み取ります。 ■ コマンド 2
- 電流値およびメイン測定値をパーセンテージとして読み取ります。
- コマンド 3
- ダイナミック HART 変数と電流値を読み取ります。 • コマンド 9
- 関連するステータスを含むダイナミック HART 変数と電流値を読み取ります。
- コマンド 33 関連する単位を含むダイナミック HART 変数と電流値を読み取ります。
- コマンド 48 機器診断一式を読み取ります。

「コマンド 33」 オプション

HART 機器変数はコマンド 107 で設定します。

以下の測定変数(HART 機器変数)を読み出すことができます。

- 質量流量
- 体積流量
- 基準体積流量
- 固形分質量流量 \*
- 搬送液質量流量 \*
- 密度
- 基準密度
- 濃度
- 温度
- 積算計 1…3
- 圧力
- HART 入力
- Percent Of Range
- 測定された電流値
- PV 値
- SV 値
- TV 値 ■ OV 値
- **振動周波数、振動振幅、振動ダンピング**、**信号の非対称性**の各選択項目の詳細な説 明: 1の値表示 パラメータ (→ △17)

コマンド

- 設定済みのコマンドの詳細については、HART 通信仕様を参照してください。
- **測定変数 (HART 機器変数) が出力** サブメニュー (→ 87) の動的変数に割り当て られます。

表示はオーダしたオプションや機器のセッティングにより異なります

<span id="page-133-0"></span>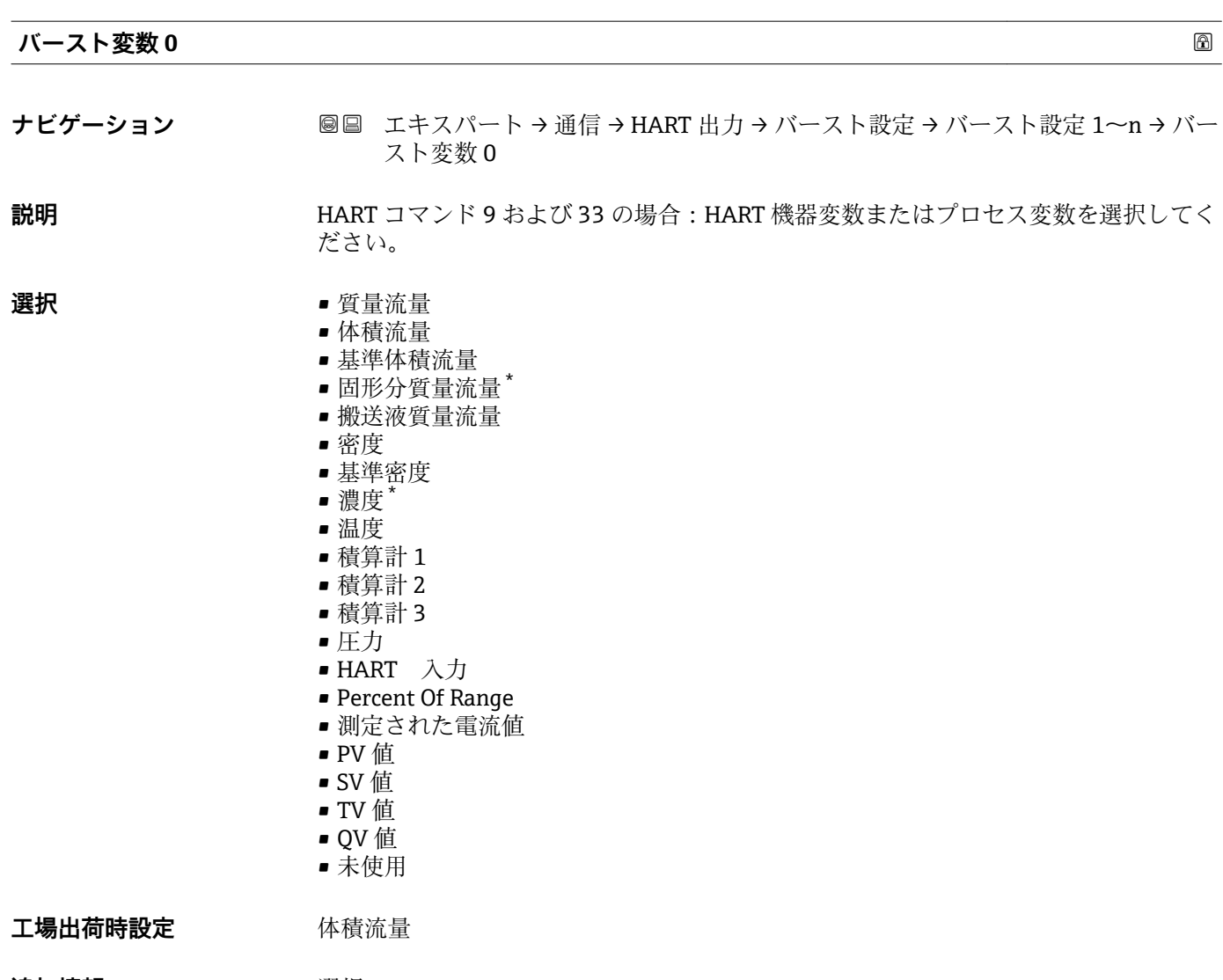

## **追加情報 ままり 選択**

## **振動周波数、振動振幅、振動ダンピング**、**信号の非対称性**の各選択項目の詳細な説 明: **1 の値表示** パラメータ [\(→ 17\)](#page-16-0)

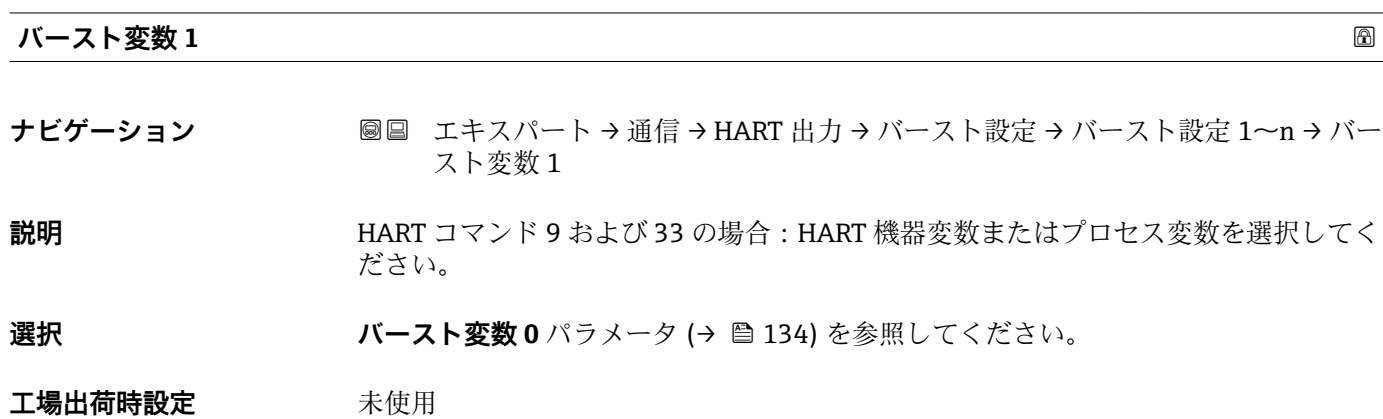

<sup>\*</sup> 表示はオーダしたオプションや機器のセッティングにより異なります

<span id="page-134-0"></span>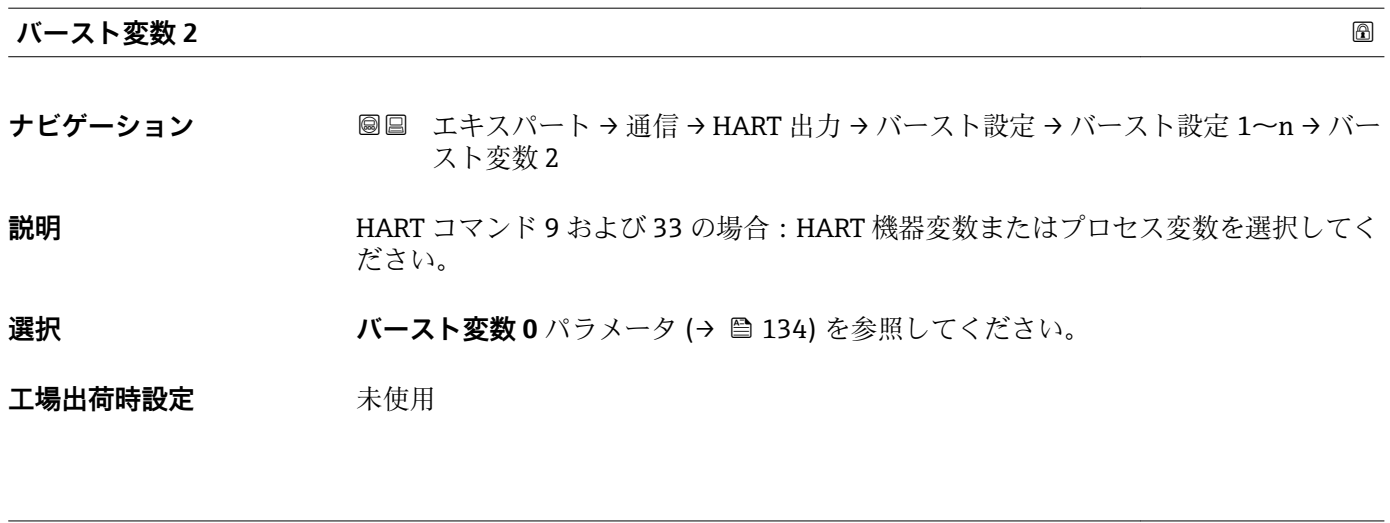

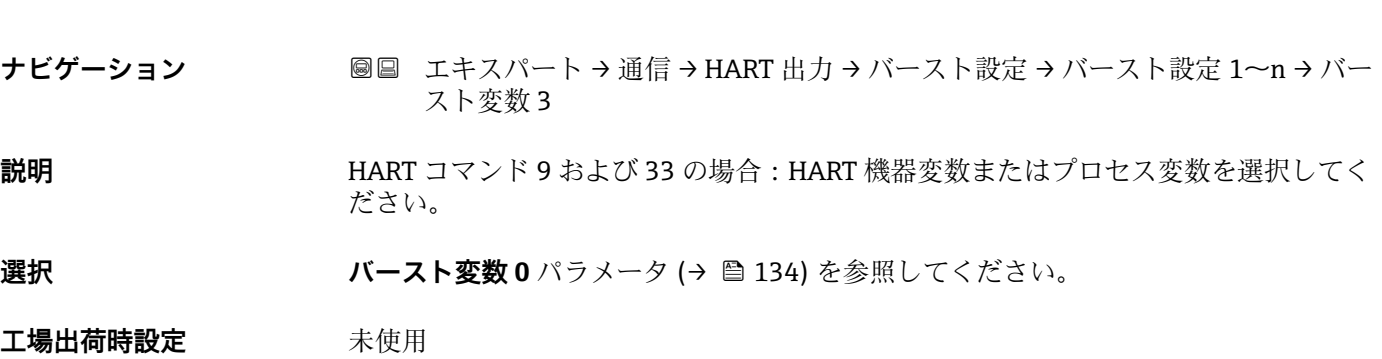

**バースト変数 3**

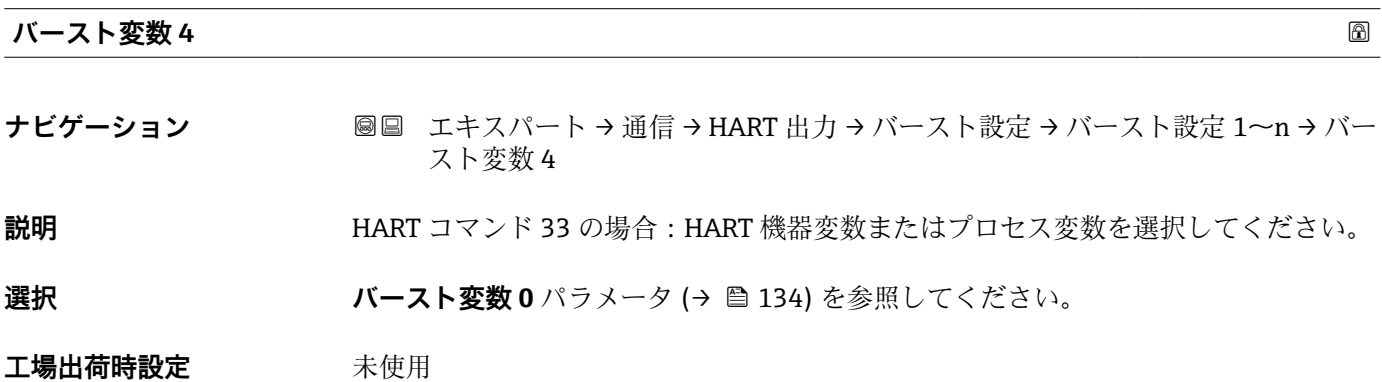

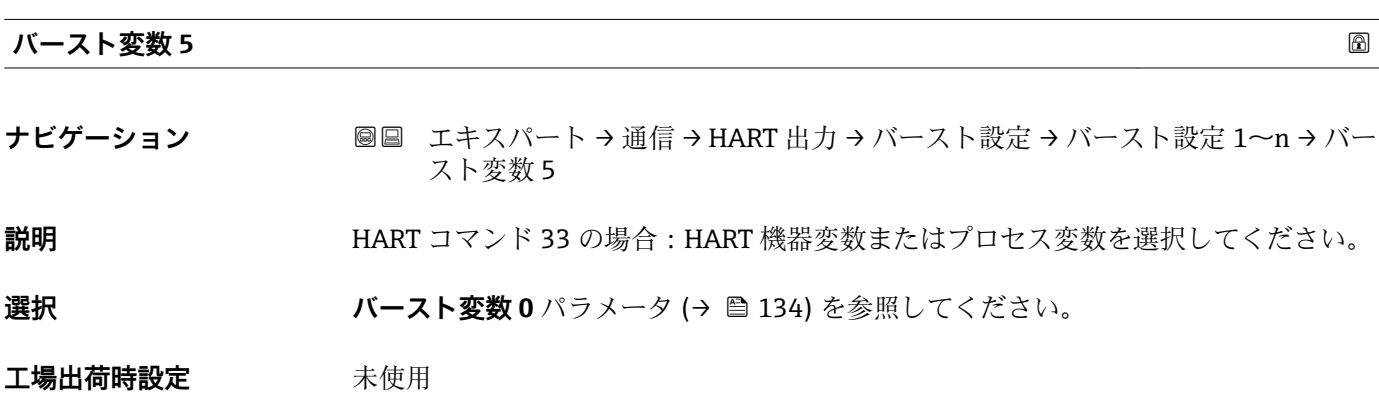

<span id="page-135-0"></span>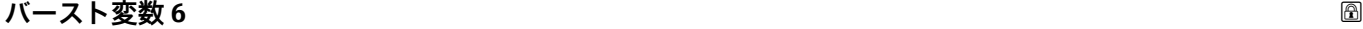

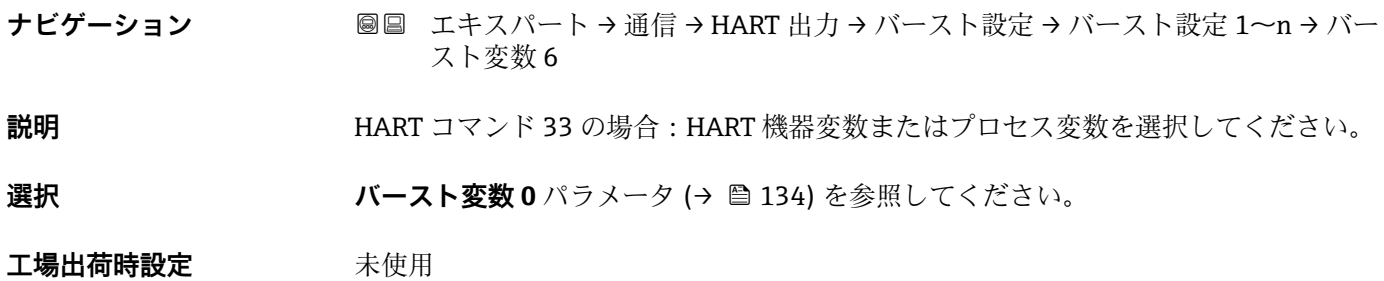

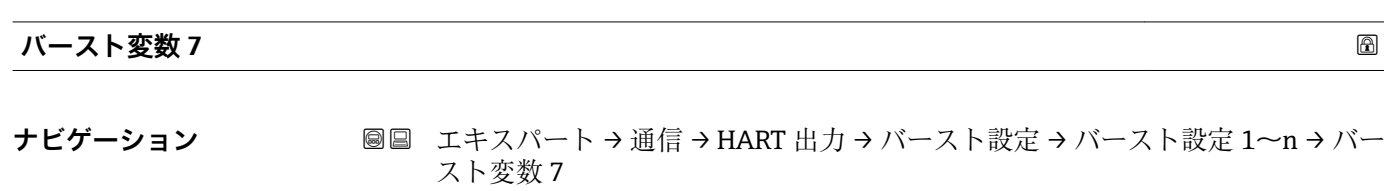

**説明** HART コマンド 33 の場合:HART 機器変数またはプロセス変数を選択してください。

選択 ファインスト変数 0 パラメータ (→ ■ 134) を参照してください。

**工場出荷時設定** 未使用

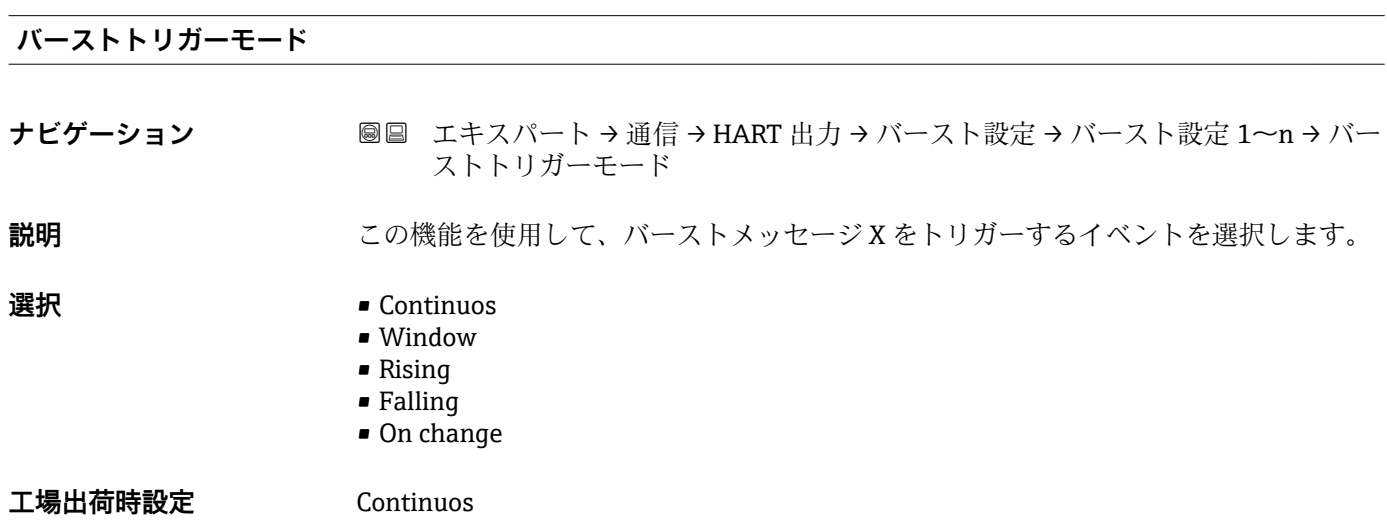

```
追加情報 オプション
```
- Continuos メッセージが、少なくとも Burst min period パラメータ (→ ■ 137) で設定した時間 フレームに応じた間隔で連続して送信されます。 • Window
	- **バーストトリガーレベル** パラメータ (→ ■137) の値によって特定の測定値が変化 した場合に、メッセージは送信されます。
- Rising **バーストトリガーレベル** パラメータ (→ 137) の値を特定の測定値が超過した場 合に、メッセージは送信されます。
- Falling **バーストトリガーレベル** パラメータ (→ ■ 137) の値を特定の測定値が下回った場 合に、メッセージは送信されます。

**バーストトリガーレベル ナビゲーション ■■ エキスパート→ 通信→ HART 出力→バースト設定→バースト設定 1~n→バー** ストトリガーレベル **説明** スピーストトリガー値の入力用。 ユーザー入力 アンチング 正の浮動小数点数 **追加情報** 説明 **バーストトリガーモード** パラメータ [\(→ 136\)](#page-135-0) で選んだ選択項目とバーストトリガ ー値によって、バーストメッセージ X の時間が規定されます。

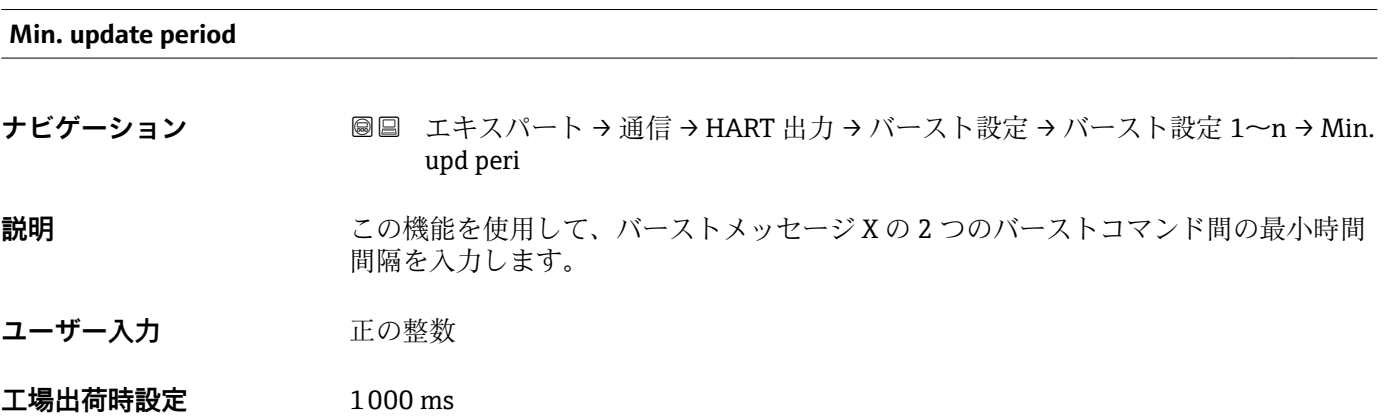

<sup>•</sup> On change バーストメッセージの測定値が変化した場合に、メッセージは送信されます。

## <span id="page-137-0"></span>**Max. update period**

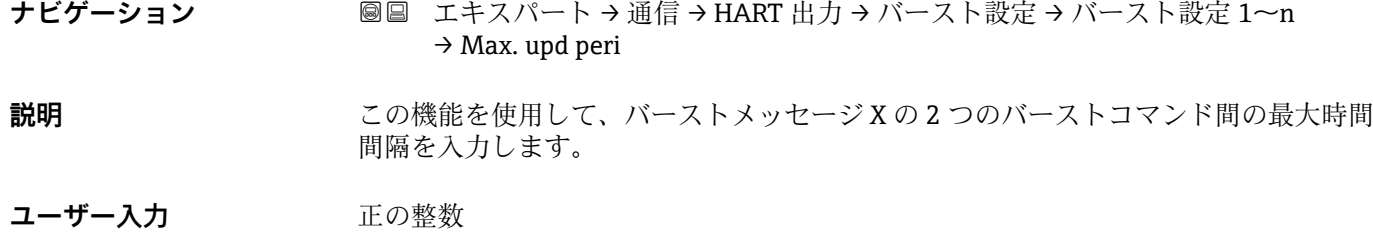

**工場出荷時設定** 2000 ms

#### **「情報」 サブメニュー**

ナビゲーション 圖 エキスパート → 通信 → HART 出力 → 情報

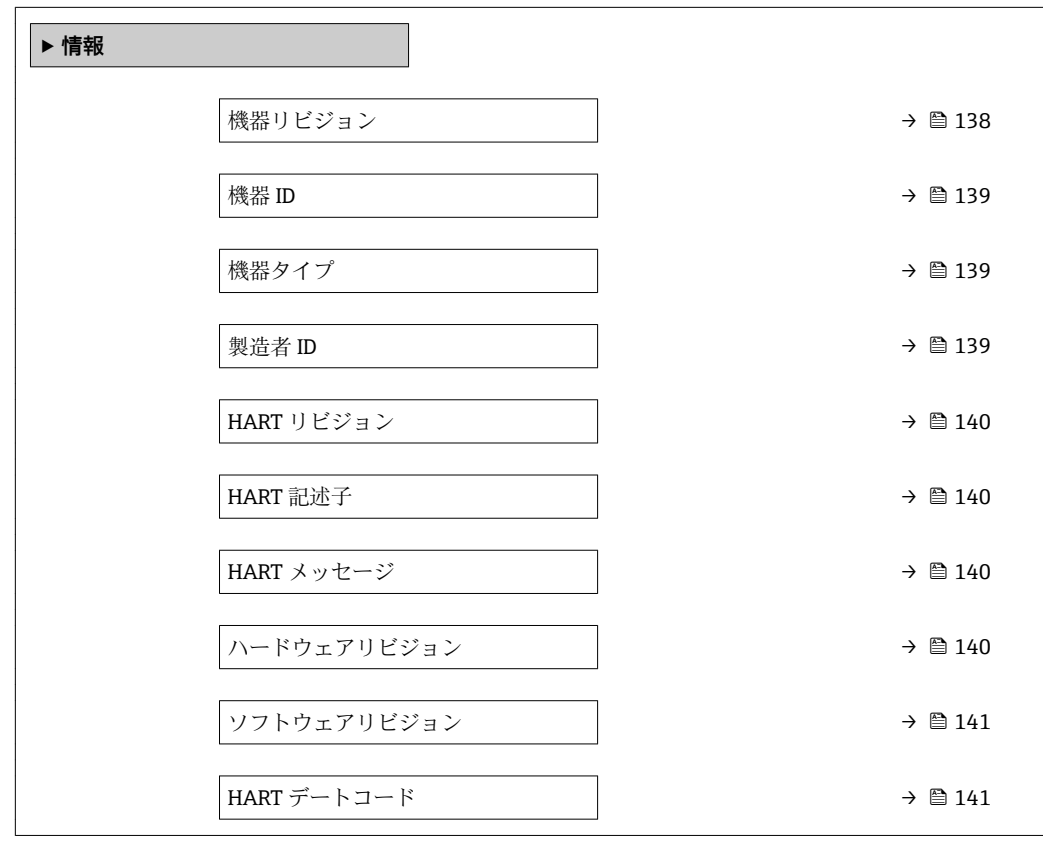

#### **機器リビジョン**

**ナビゲーション ■■ エキスパート→通信→HART 出力→情報→機器リビジョン** 

**説明** この機能を使用して、HART Communication Foundation に登録されている、機器のデ バイスリビジョンを表示します。

<span id="page-138-0"></span>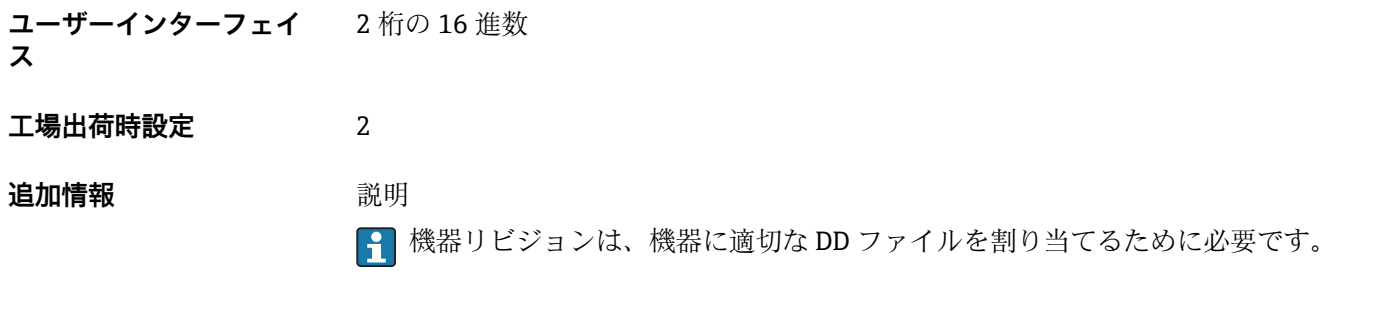

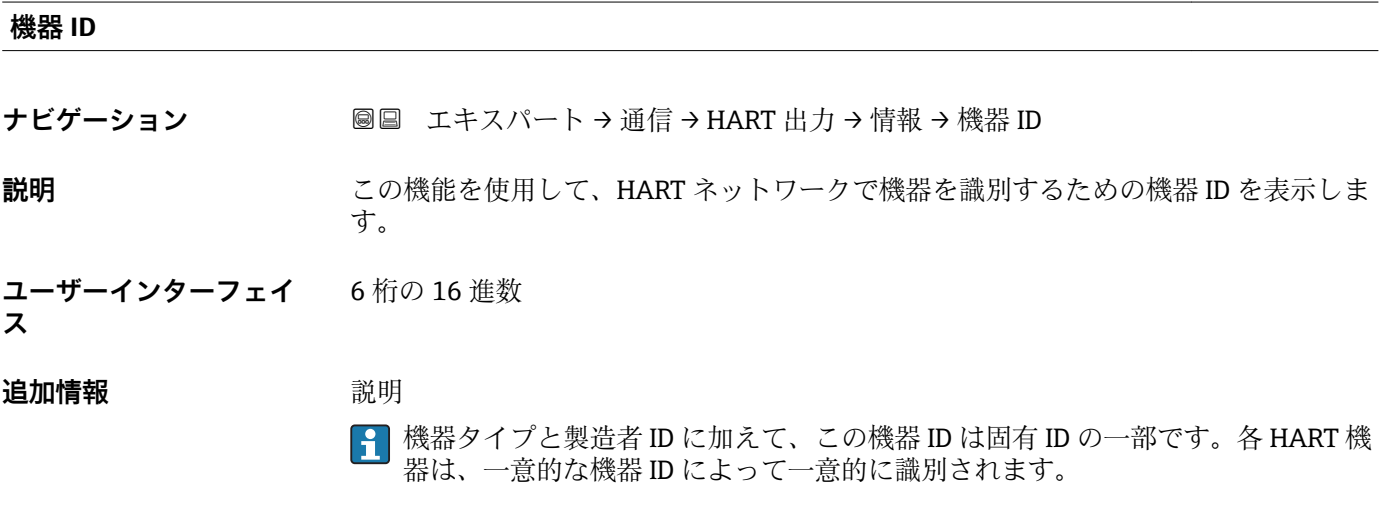

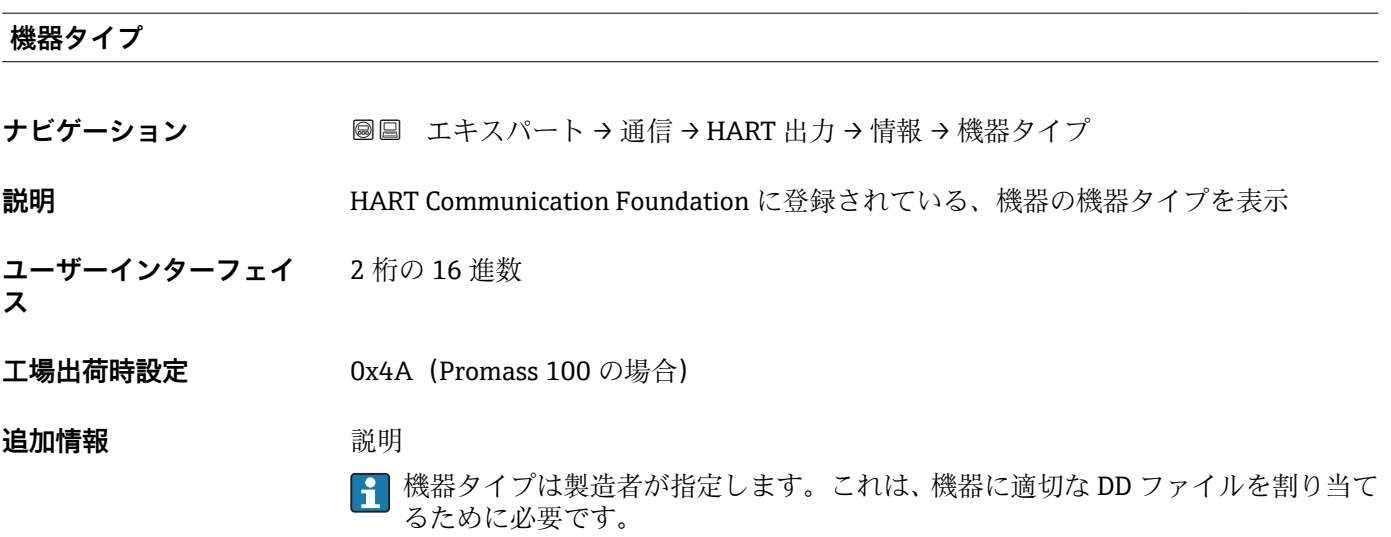

#### **製造者 ID**

**ナビゲーション ■■ エキスパート→通信→HART 出力→情報→製造者 ID** 

**説明 ままの機能を使用して、HART Communication Foundation に登録されている、機器の製** 造者 ID を表示します。

<span id="page-139-0"></span>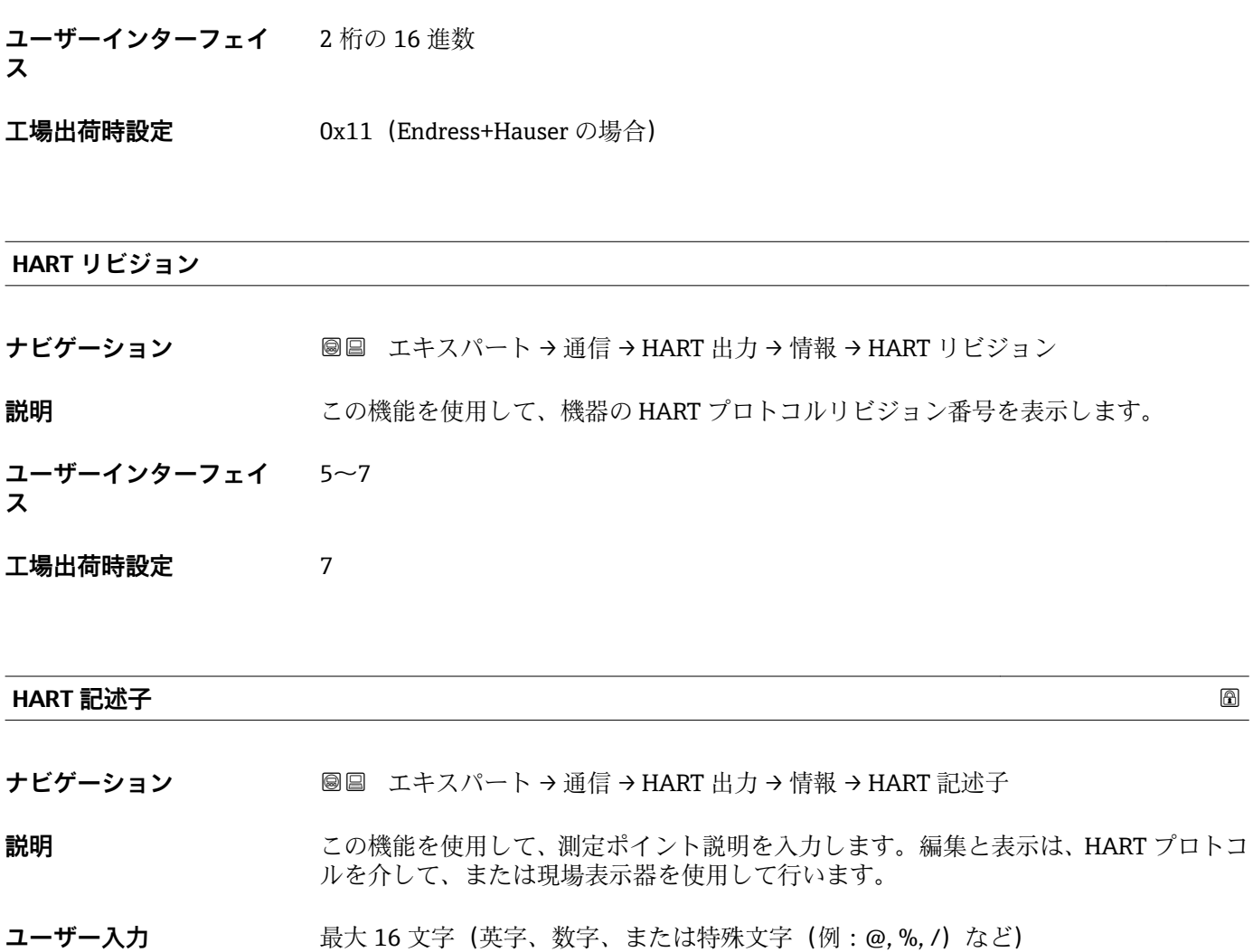

**工場出荷時設定** Promass 100

#### **HART メッセージ**

**ナビゲーション ■■ エキスパート→通信→HART 出力→情報→HART** メッセージ

**説明** この機能を使用して、マスタから要求があった場合に HART プロトコルを経由して送 信する HART メッセージを入力します。

**ユーザー入力 インスタンスタンスター (英字、数字、または特殊文字(例: @, %, /) など)** 

**工場出荷時設定** Promass 100

#### **ハードウェアリビジョン**

**ナビゲーション ■■ エキスパート→通信→HART 出力→情報→ハードウェアリビジョン** 

**説明** スタックス 機器のハードウェアリビジョンを表示します。

## <span id="page-140-0"></span>**ユーザーインターフェイ** 0~255 **ス**

## **工場出荷時設定** 1

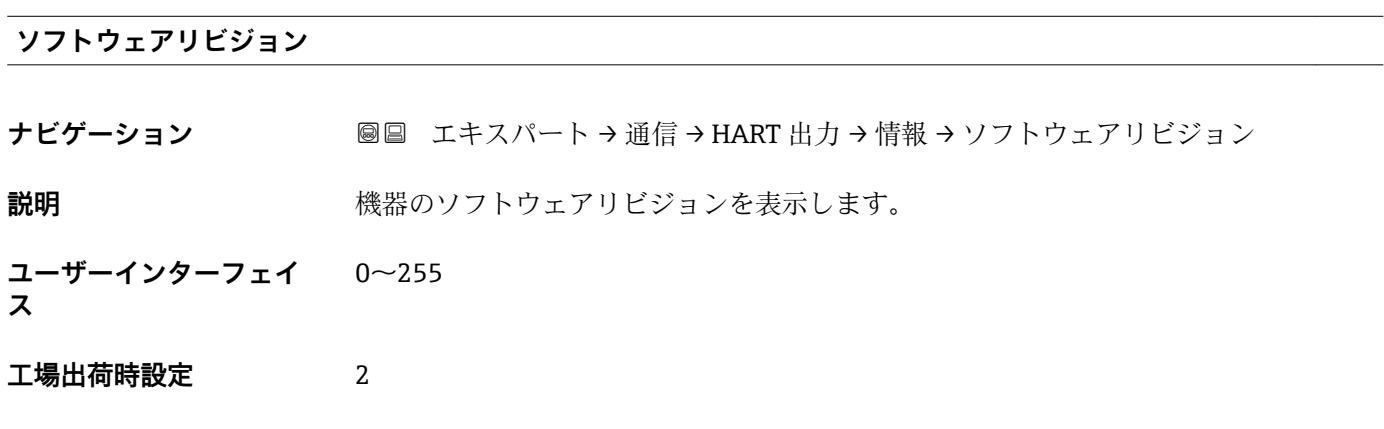

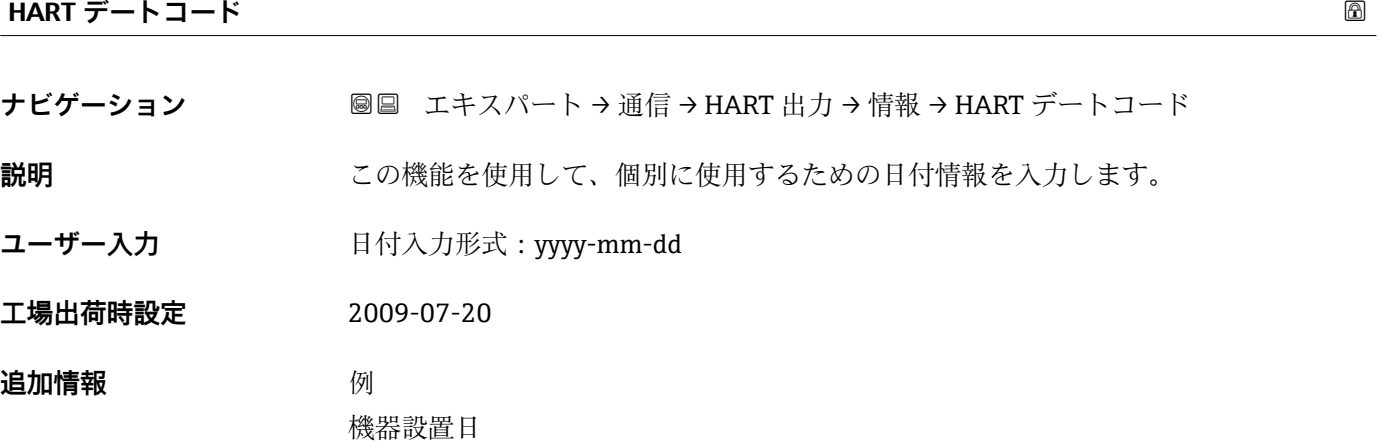

## **「出力」 サブメニュー**

ナビゲーション ■ エキスパート→ 通信→ HART 出力→出力

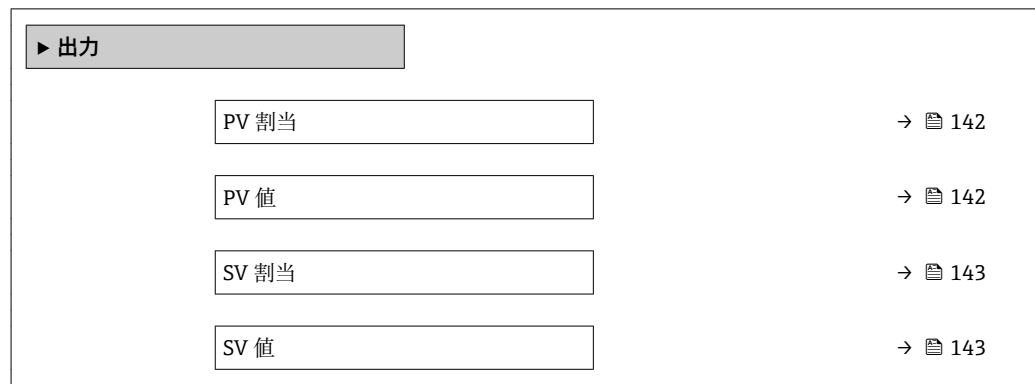

<span id="page-141-0"></span>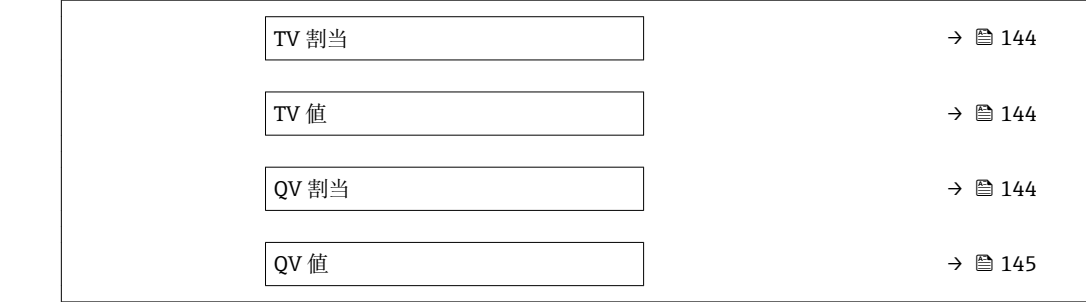

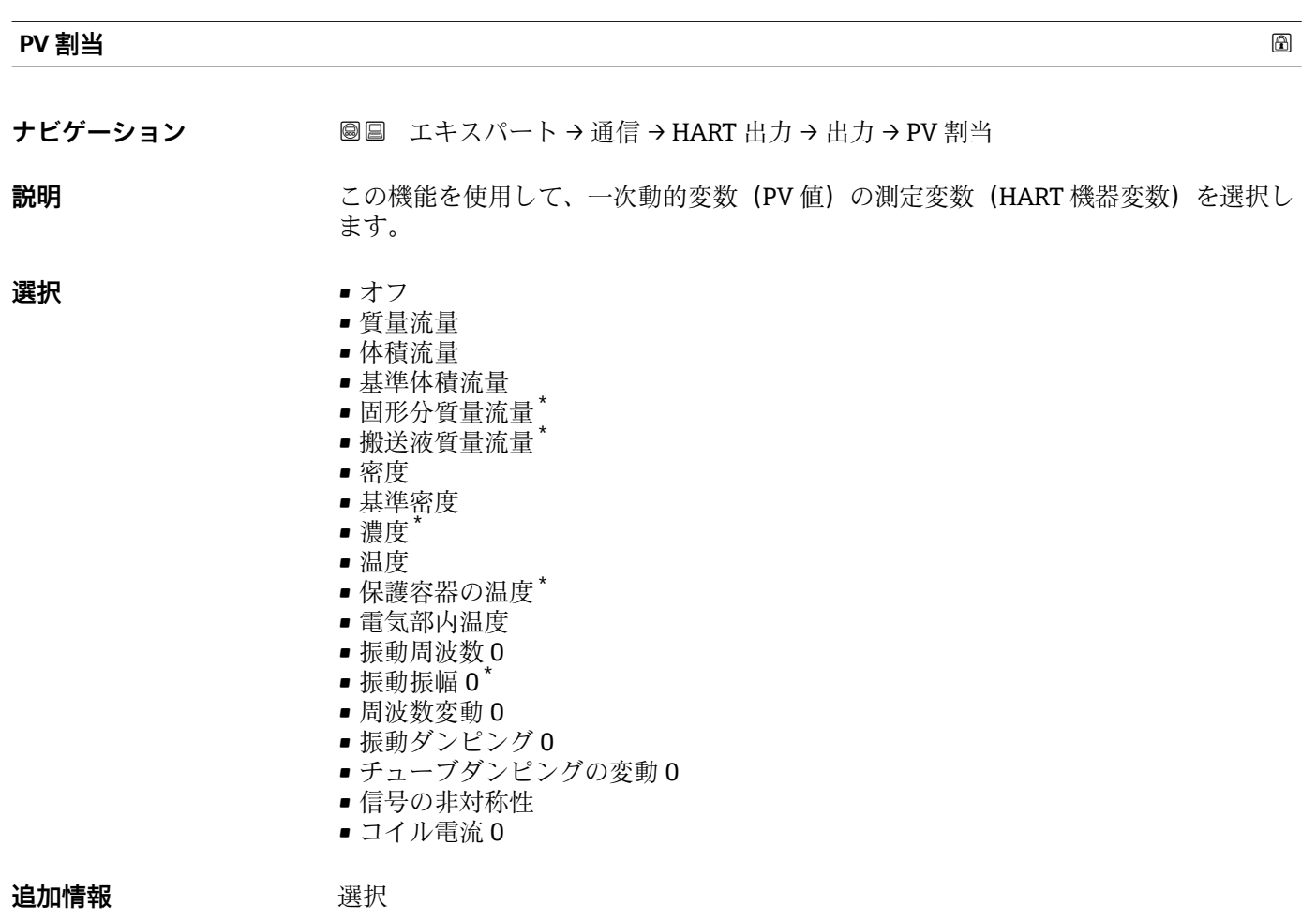

#### **振動周波数、振動振幅、振動ダンピング**、**信号の非対称性**の各選択項目の詳細な説 明: **1 の値表示** パラメータ [\(→ 17\)](#page-16-0)

#### **PV 値**

**ナビゲーション ■■ エキスパート→通信→HART 出力→出力→PV 値** 

**説明** PV 値の現在の測定値を表示します。

<sup>\*</sup> 表示はオーダしたオプションや機器のセッティングにより異なります

<span id="page-142-0"></span>**ユーザーインターフェイ ス** 符号付き浮動小数点数

#### **追加情報** コーザーインターフェイス

表示される測定値は、**PV 割当** パラメータ [\(→ 142\)で](#page-141-0)選択したプロセス変数に応じて

異なります。 依存関係

<del>2 表</del>示する測定値の単位は、システムの単位 サブメニュー(→ ■ 49) の設定が用い られます。

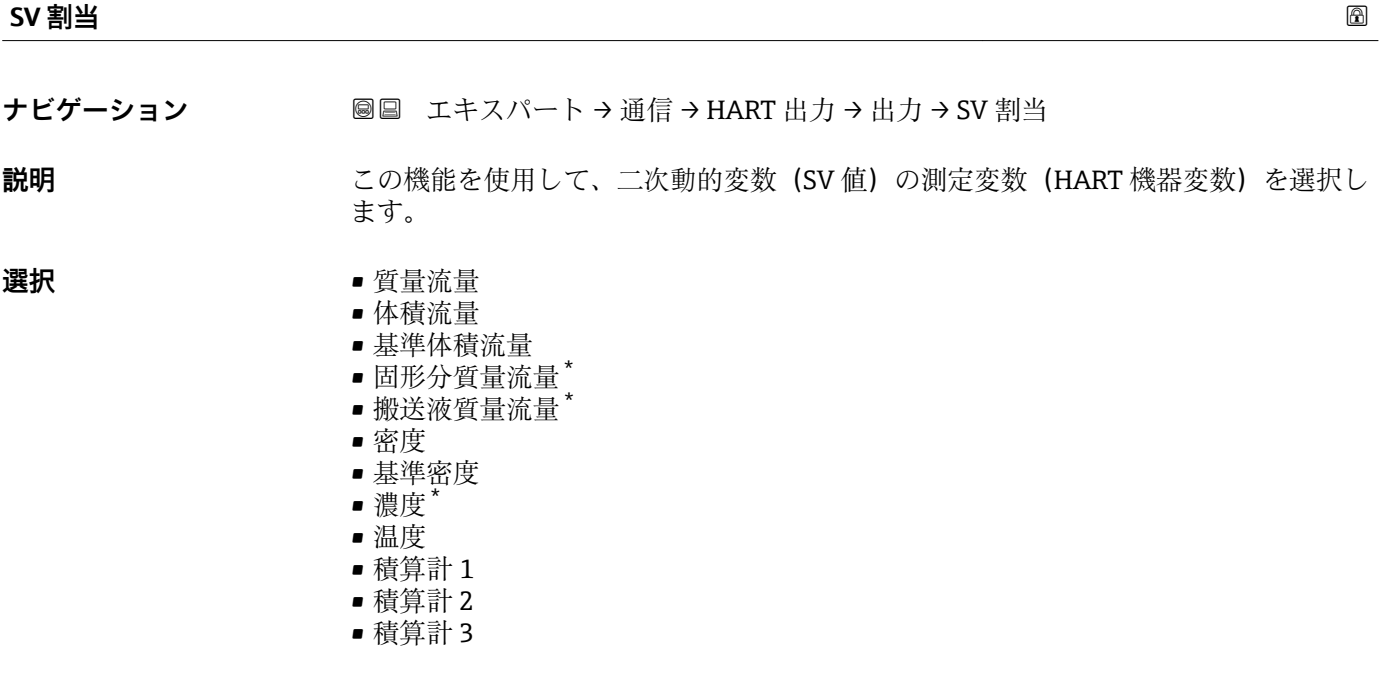

**SV 値**

**ナビゲーション ■■ エキスパート→通信→HART 出力→出力→SV 値** 

**説明** SV 値の現在の測定値を表示します。

**ユーザーインターフェイ** 符号付き浮動小数点数

**ス**

**追加情報** コーザーインターフェイス

表示される測定値は、**SV 割当** パラメータ (→ 143)で選択したプロセス変数に応じて 異なります。

依存関係

**<sup>←</sup> 表示する測定値の単位は、システムの単位** サブメニュー (→ ■ 49) の設定が用い られます。

表示はオーダしたオプションや機器のセッティングにより異なります

<span id="page-143-0"></span>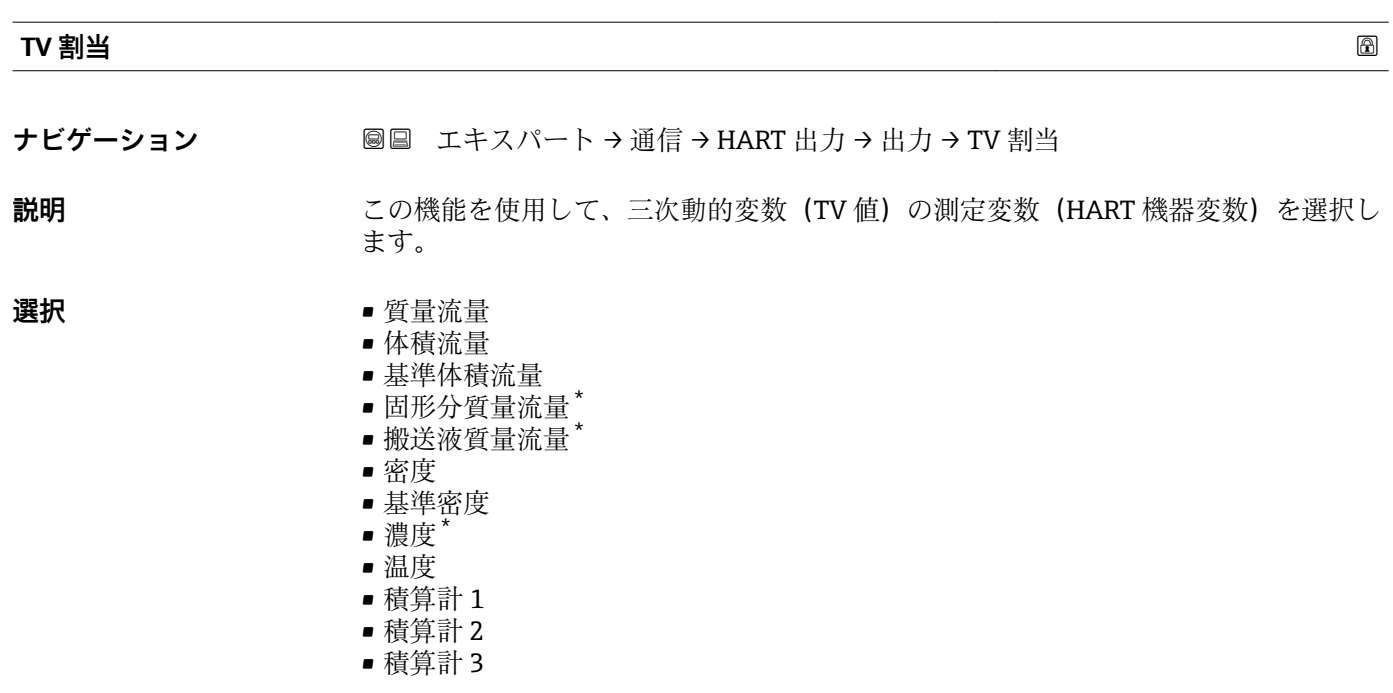

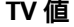

- **ナビゲーション ■■ エキスパート→通信→HART 出力→出力→TV 値**
- **説明** TV 値の現在の測定値を表示します。
- **ユーザーインターフェイ** 正の浮動小数点数

## **ス**

**追加情報** コーザーインターフェイス 表示される測定値は、**TV 割当** パラメータ (→ 144)で選択したプロセス変数に応じて 異なります。

依存関係

<mark>4</mark> 表示する測定値の単位は、システムの単位 サブメニュー(→ ■ 49) の設定が用い られます。

#### **QV 割当**

**ナビゲーション ■■ エキスパート→通信→HART 出力→出力→QV 割当** 

**説明** この機能を使用して、四次動的変数(QV 値)の測定変数(HART 機器変数)を選択し ます。

表示はオーダしたオプションや機器のセッティングにより異なります
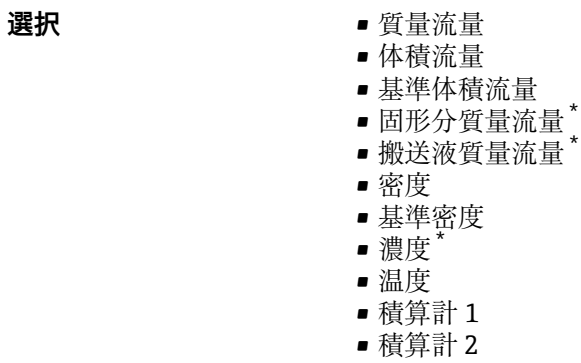

• 積算計 3

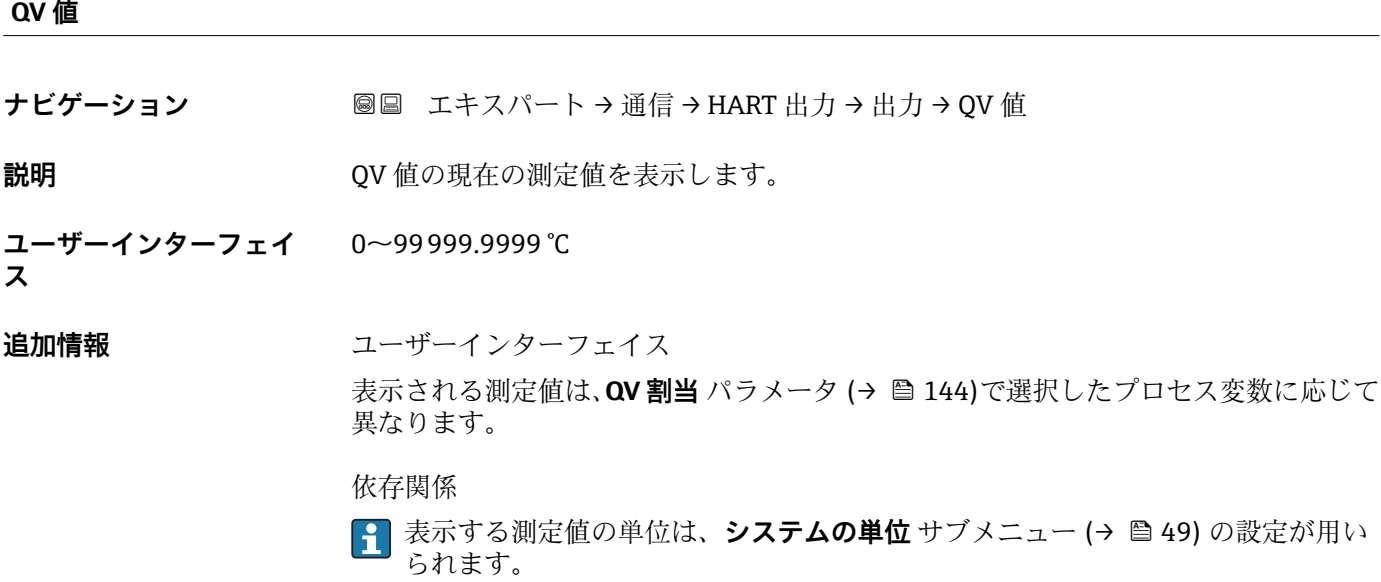

# **3.4.3 「Web サーバ」 サブメニュー**

ナビゲーション エキスパート → 通信 → Web サーバ

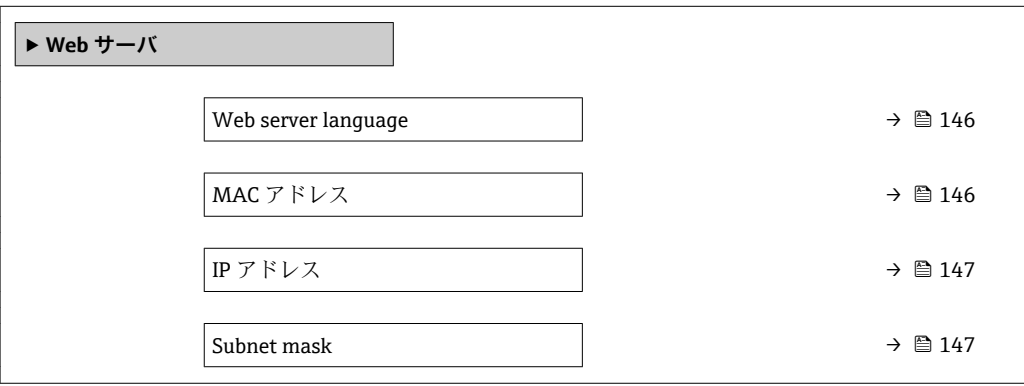

<sup>\*</sup> 表示はオーダしたオプションや機器のセッティングにより異なります

<span id="page-145-0"></span>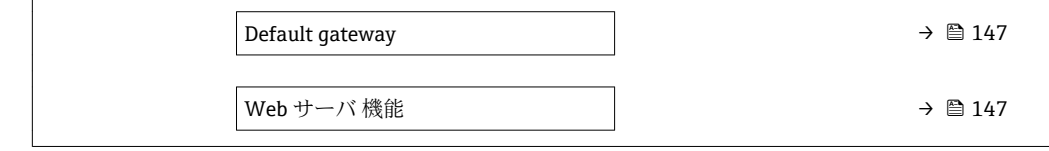

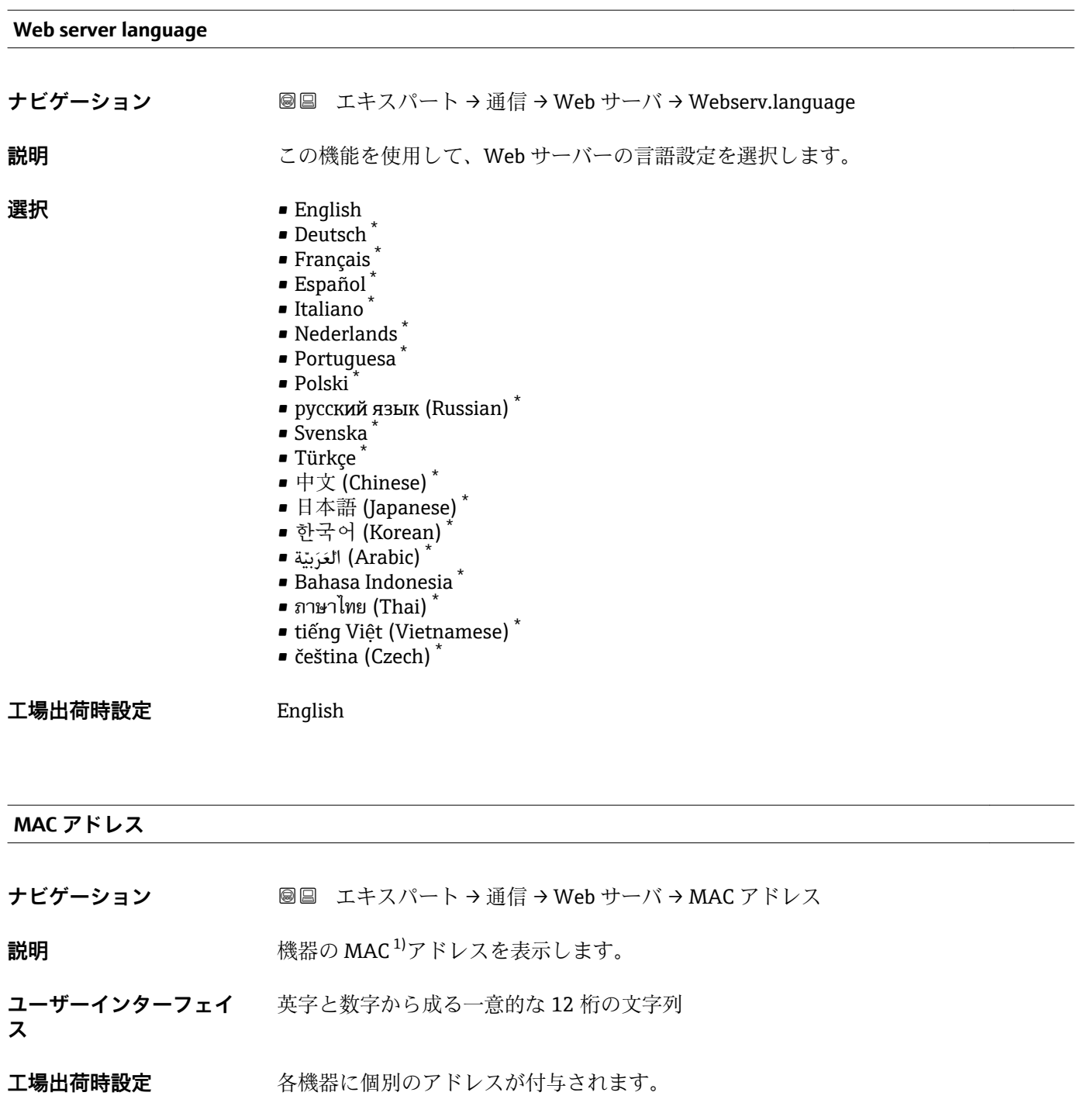

<sup>\*</sup> 表示はオーダしたオプションや機器のセッティングにより異なります

<sup>1)</sup> Media Access Control(メディアアクセス制御)

### <span id="page-146-0"></span>**追加情報** 例

表示形式の場合 00:07:05:10:01:5F

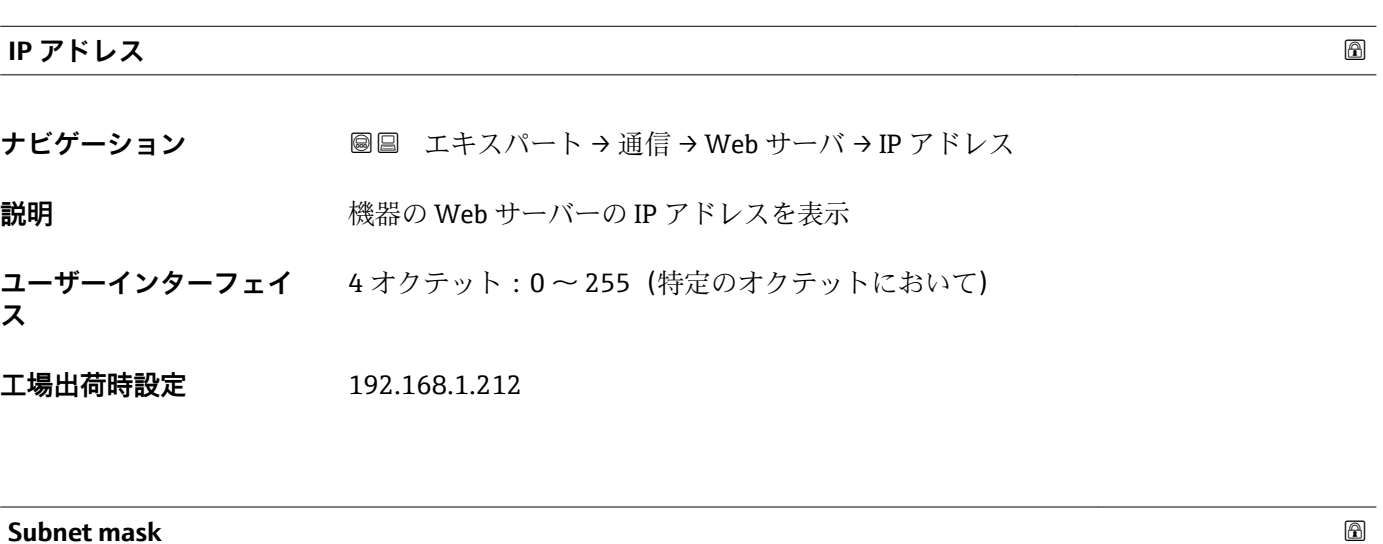

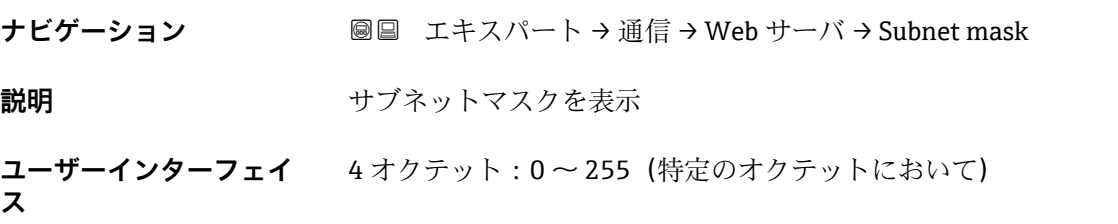

**工場出荷時設定** 255.255.255.0

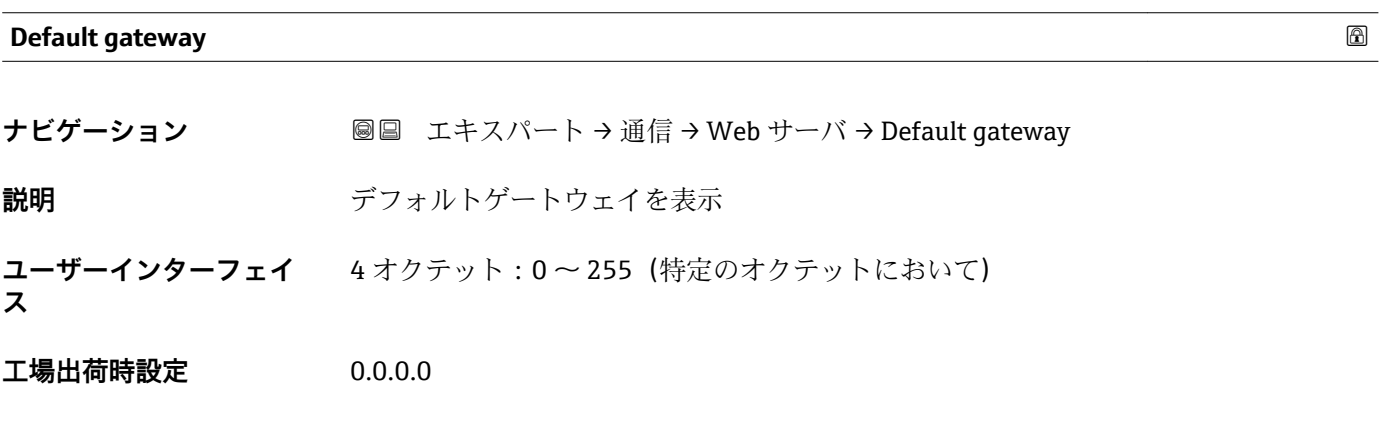

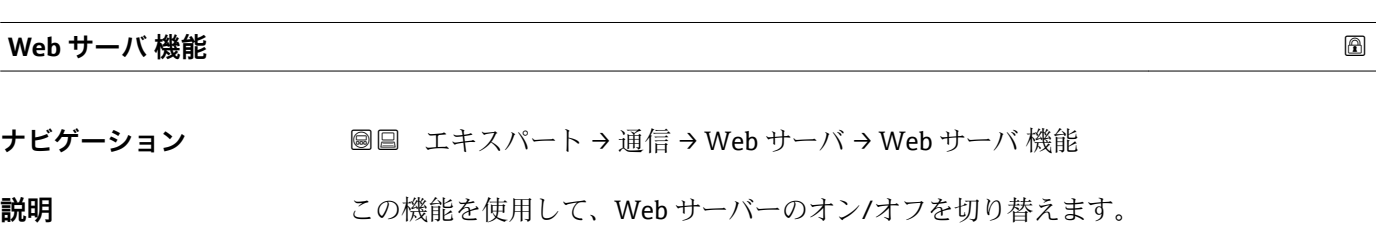

<span id="page-147-0"></span>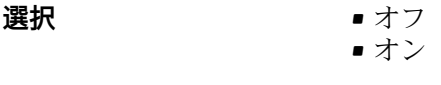

**工場出荷時設定** オン

## **3.4.4 「診断設定」 サブメニュー**

■ 診断イベントのリストについては、機器の取扱説明書を参照してください。

- 1 特定の診断イベントに対してカテゴリを割り当てます。 **■故障(F)** オプション 機器エラーが発生。測定値は無効。 ■ 機能チェック (C) オプション 機器はサービスモード(例:シミュレーション中) • **仕様外(S)** オプション 機器は作動中: – 技術仕様の範囲外(例:許容プロセス温度の範囲外) – ユーザーが実施した設定の範囲外(例:20mA の値の最大流量) ■ メンテナンスが必要 (M) オプション メンテナンスが必要。測定値は依然として有効。 ■ 影響なし (N) オプション
	- 簡約ステータスに影響しません。

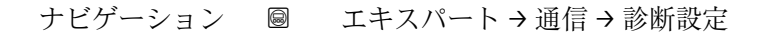

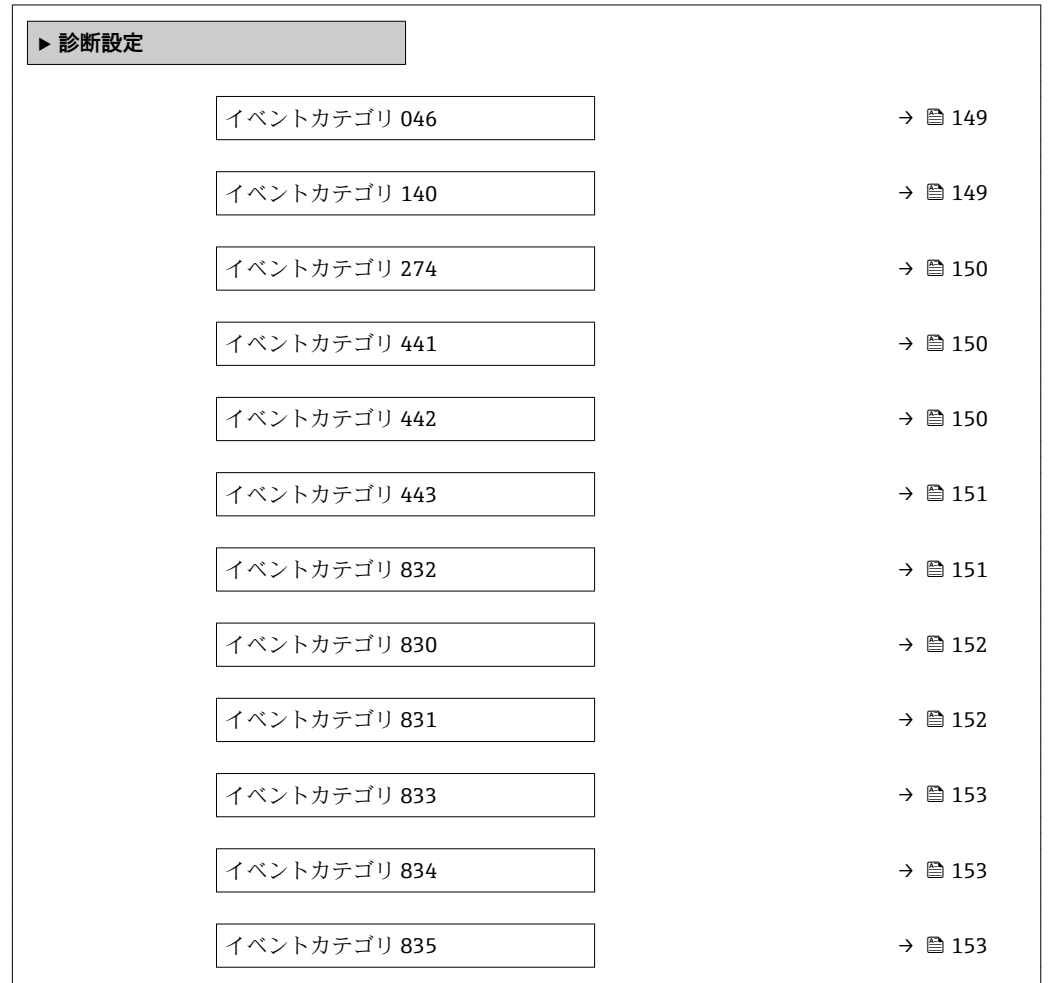

<span id="page-148-0"></span>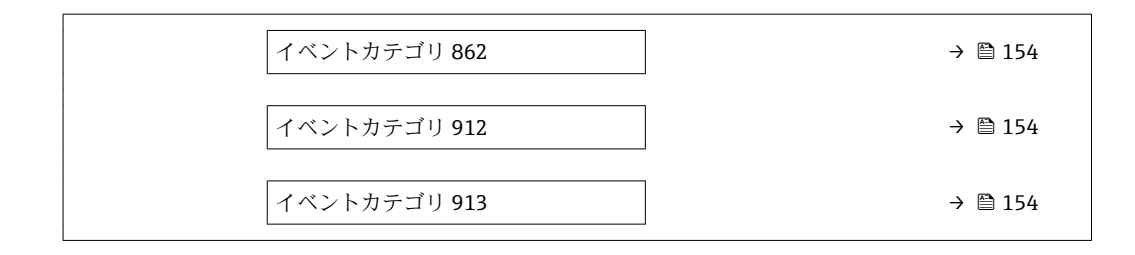

#### **イベントカテゴリ 046 (センサの規定値を越えています)**

ナビゲーション ■■ エキスパート→ 通信→ 診断設定→イベントカテゴリ 046

**説明** この機能を使用して、診断メッセージ **046 センサの規定値を越えています** に割り当て られたカテゴリを選択します。

# **選択** • 故障 (F)

- 機能チェック (C)
- 仕様外 (S)
- メンテナンスが必要 (M)
- 影響なし (N)

工場出荷時設定 **社様外** (S)

追加情報 **インスタイト 148 キャンパ 使用できる選択項目の詳細な説明:→ ■ 148** 

#### **イベントカテゴリ 140 (センサ信号)**

**ナビゲーション ■■ エキスパート→ 通信→ 診断設定→イベントカテゴリ 140** 

**説明** この機能を使用して、診断メッセージ **140 センサ信号** に割り当てられたカテゴリを選 択します。

#### **選択** • 故障 (F) ■ 機能チェック (C) ■ 仕様外 (S)

- メンテナンスが必要 (M)
- 影響なし (N)

#### 工場出荷時設定 **仕様外** (S)

追加情報 **インスタイト マイト** 使用できる選択項目の詳細な説明:→ ■ 148

#### <span id="page-149-0"></span>**イベントカテゴリ 274 (メイン電子モジュール故障)**

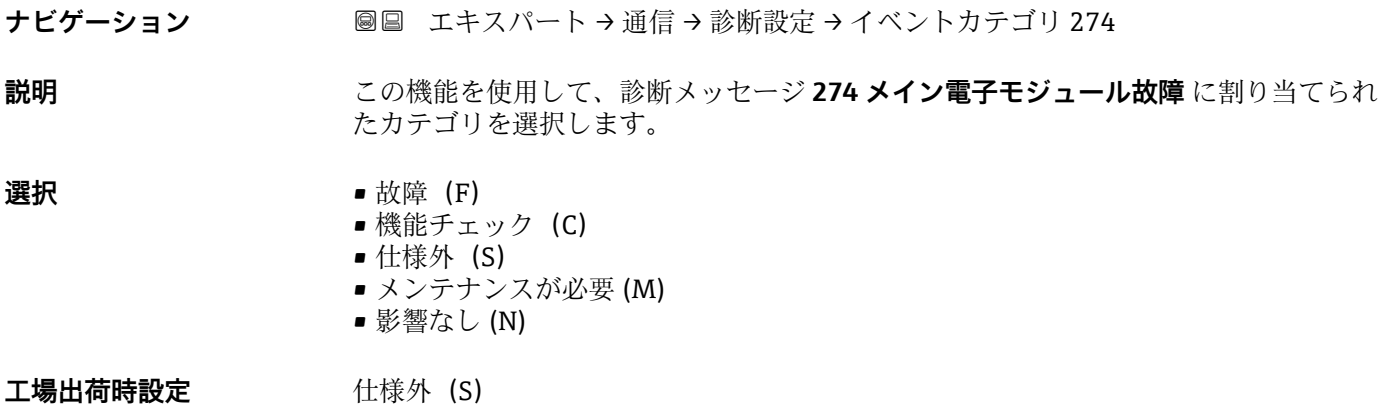

追加情報 **インスタイト 2010年 インス** 使用できる選択項目の詳細な説明:→ ■ 148

**イベントカテゴリ 441 (電流出力 1)**

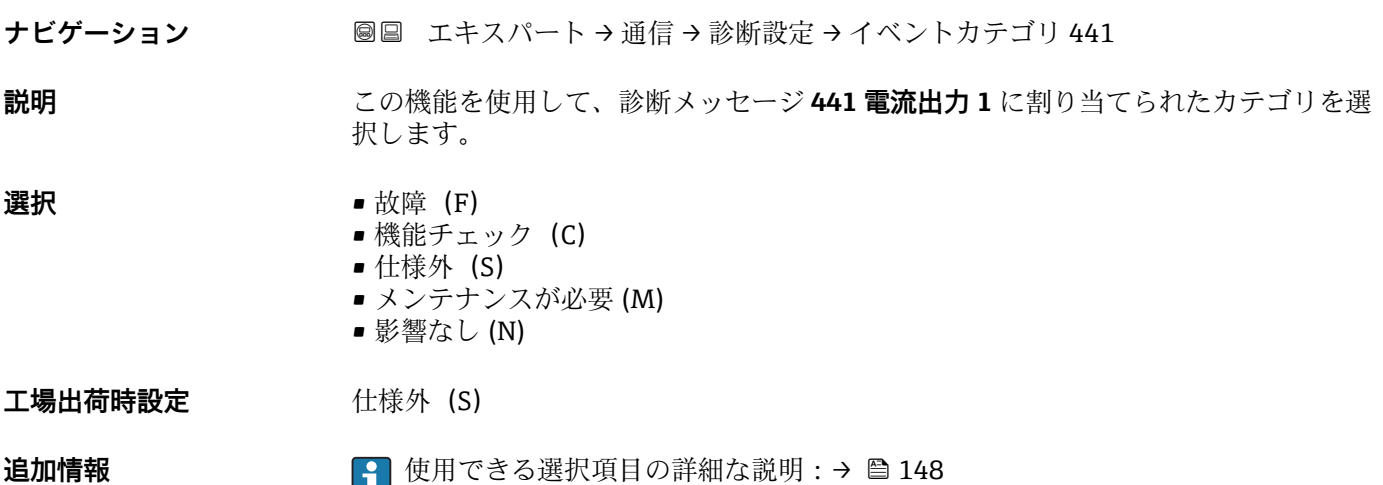

**イベントカテゴリ 442 (周波数出力)**

**ナビゲーション ■■ エキスパート→通信→診断設定→イベントカテゴリ 442** 

**必須条件 インスペ**パルス/周波数/スイッチ出力が使用できます。

**説明** この機能を使用して、診断メッセージ **442 周波数出力** に割り当てられたカテゴリを選 択します。

- **選択** 故障 (F) ■ 機能チェック (C) ■ 仕様外 (S)
	- メンテナンスが必要 (M)
		- 影響なし (N)

# <span id="page-150-0"></span>**工場出荷時設定** 仕様外(S)

追加情報 **インスタントライト 148** 

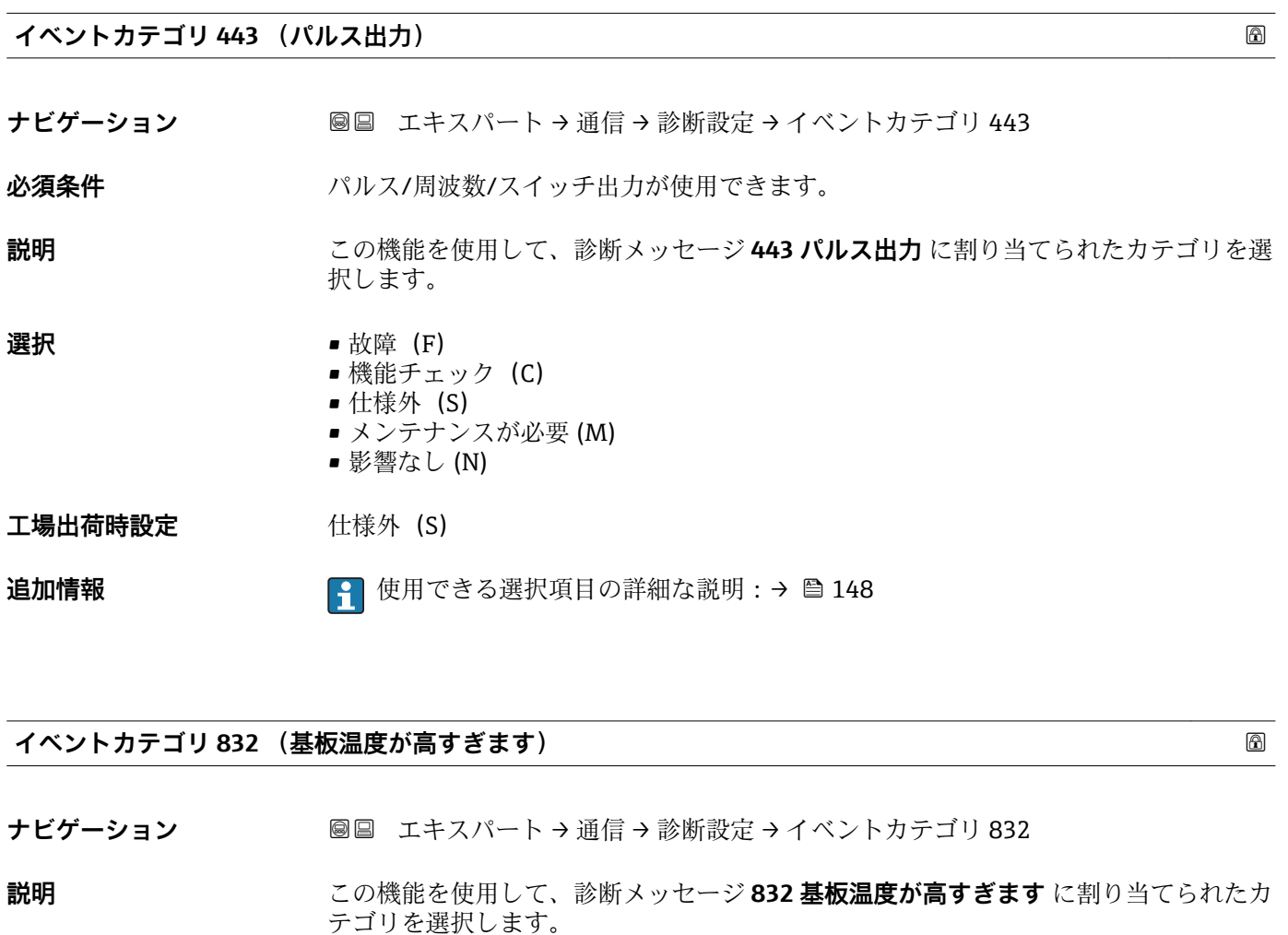

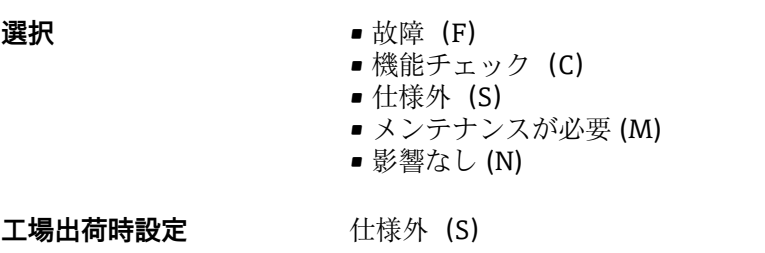

# **追加情報 キング インス**使用できる選択項目の詳細な説明:→ ● 148

# <span id="page-151-0"></span>**イベントカテゴリ 830 (センサ温度が高すぎます) ナビゲーション ■■ エキスパート→通信→診断設定→イベントカテゴリ 830 必須条件** •「アプリケーションパッケージ」のオーダーコード、オプション EB「Heartbeat 検証 + モニタリング」 ■キャリアチューブ温度が測定されていること。 Cubemass C **説明** この機能を使用して、診断メッセージ **830 センサ温度が高すぎます** にカテゴリを割り 当てます。 **選択** • **■** 故障 (F) ■ 機能チェック (C) ■ 仕様外 (S) ■ メンテナンスが必要 (M) ■ 影響なし (N) 工場出荷時設定 **仕様外** (S) 追加情報 **インスタイト 148 キャンス インス** 使用できる選択項目の詳細な説明:→ ■ 148

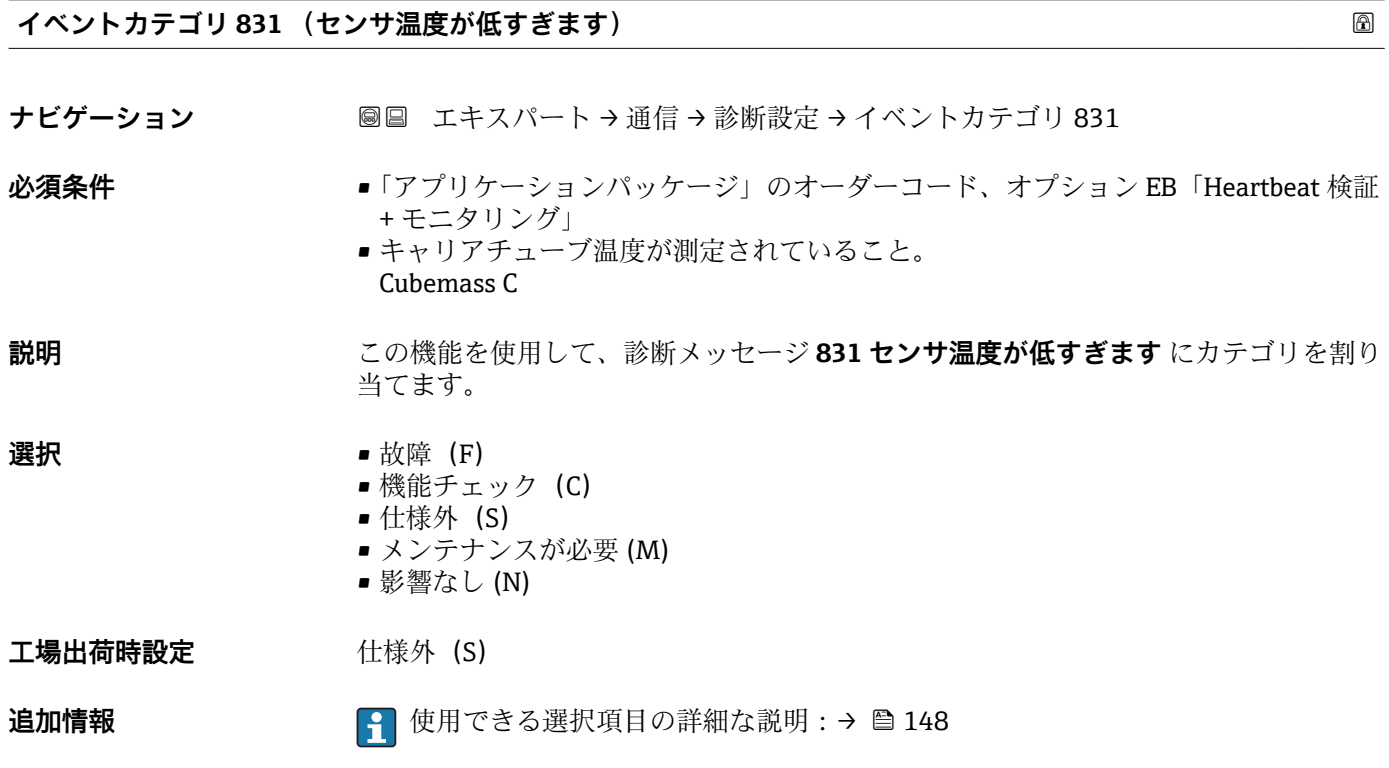

#### <span id="page-152-0"></span>**イベントカテゴリ 833 (基板温度が低すぎます)**

**ナビゲーション** ■■ エキスパート → 通信 → 診断設定 → イベントカテゴリ 833

**説明** この機能を使用して、診断メッセージ **833 基板温度が低すぎます** に割り当てられたカ テゴリを選択します。

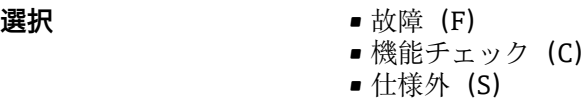

- メンテナンスが必要 (M)
- 影響なし (N)

工場出荷時設定 **仕様外** (S)

追加情報 **インスタイト 2000 年間** 使用できる選択項目の詳細な説明:→ ■ 148

**イベントカテゴリ 834 (プロセス温度が高すぎます)**

**ナビゲーション ■■ エキスパート → 通信 → 診断設定 → イベントカテゴリ 834** 

**説明** この機能を使用して、診断メッセージ **834 プロセス温度が高すぎます** に割り当てられ たカテゴリを選択します。

# **選択** • 故障(F)

- 機能チェック (C)
- 仕様外 (S)
- メンテナンスが必要 (M)
- 影響なし (N)

工場出荷時設定 **仕様外** (S)

**追加情報 キング のうつい 日 使用できる選択項目の詳細な説明 : → △ 148** 

**イベントカテゴリ 835 (プロセス温度が低すぎます)**

**ナビゲーション ■■ エキスパート→通信→診断設定→イベントカテゴリ 835** 

**説明** この機能を使用して、診断メッセージ **835 プロセス温度が低すぎます** に割り当てられ たカテゴリを選択します。

## **選択** • **1000** • 故障 (F) ■ 機能チェック (C) ■ 仕様外 (S) ■ メンテナンスが必要 (M) ■ 影響なし (N)

工場出荷時設定 **仕様外** (S)

Endress+Hauser 153

<span id="page-153-0"></span>追加情報 **インスティック インス**使用できる選択項目の詳細な説明:→ ■148

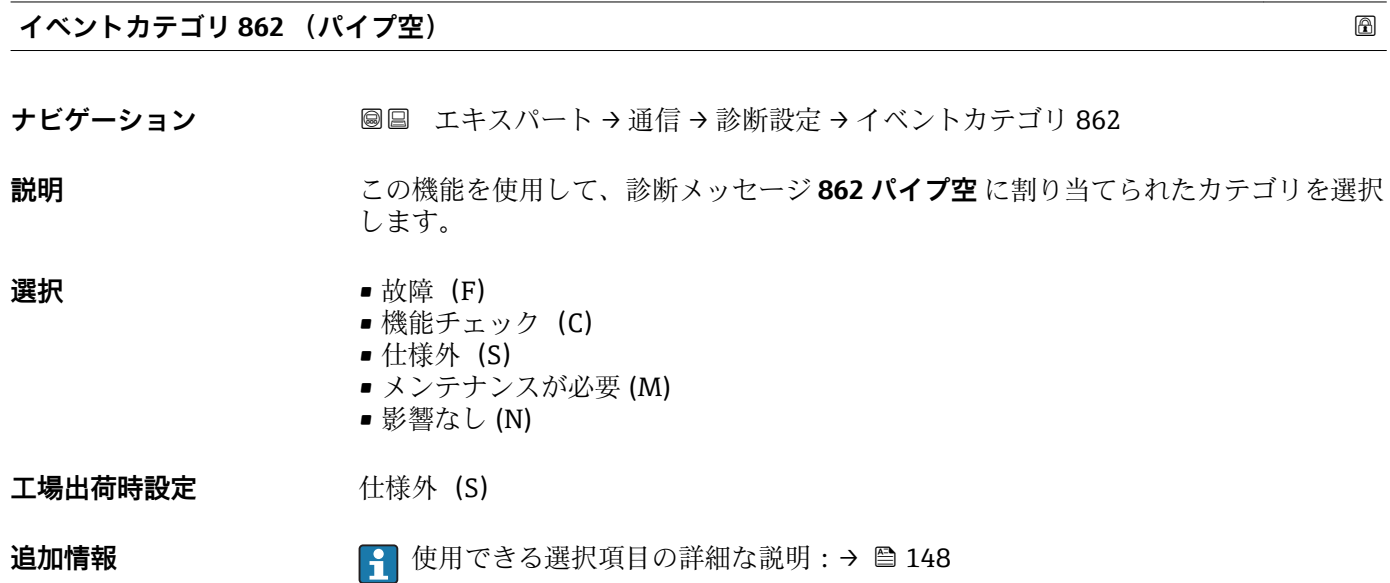

**イベントカテゴリ 912 (流体が不均一) ナビゲーション ■■ エキスパート→通信→診断設定→イベントカテゴリ 912 説明** この機能を使用して、診断メッセージ **912 流体が不均一** に割り当てられたカテゴリを 選択します。 **選択** • 故障 (F) ■ 機能チェック (C) ■ 仕様外 (S) ■ メンテナンスが必要 (M) ■ 影響なし (N) 工場出荷時設定 **仕様外** (S) 追加情報 **インスタイト 2000 キング** 使用できる選択項目の詳細な説明:→ ■ 148

#### **イベントカテゴリ 913 (流体が適していない)**

**ナビゲーション ■■ エキスパート→通信→診断設定→イベントカテゴリ 913** 

**説明** この機能を使用して、診断メッセージ **913 流体が適していない** に割り当てられたカテ ゴリを選択します。

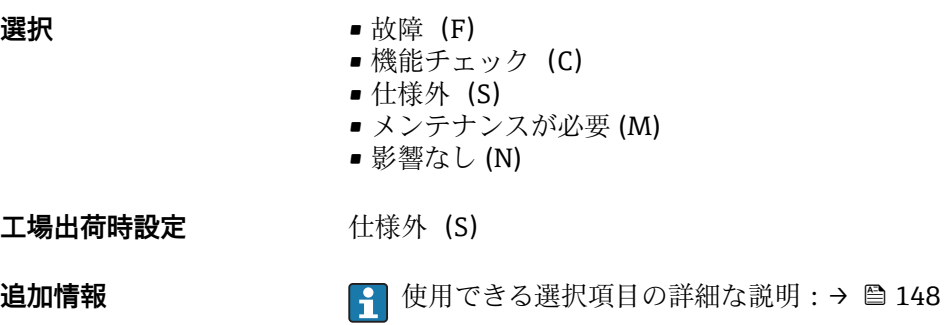

# **3.5 「アプリケーション」 サブメニュー**

ナビゲーション 圖目 エキスパート→アプリケーション

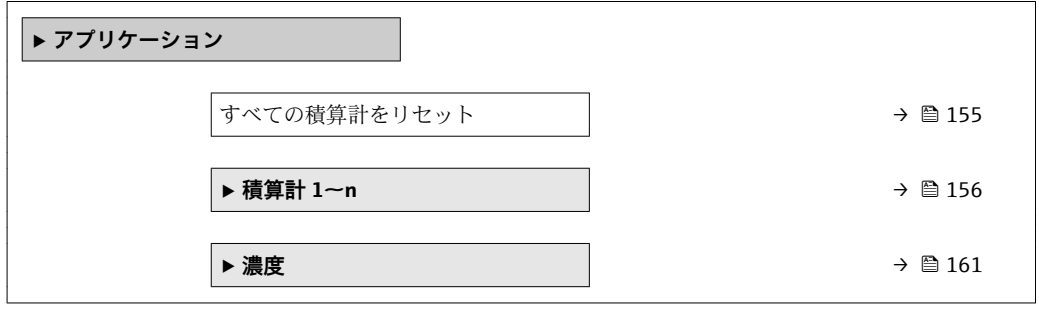

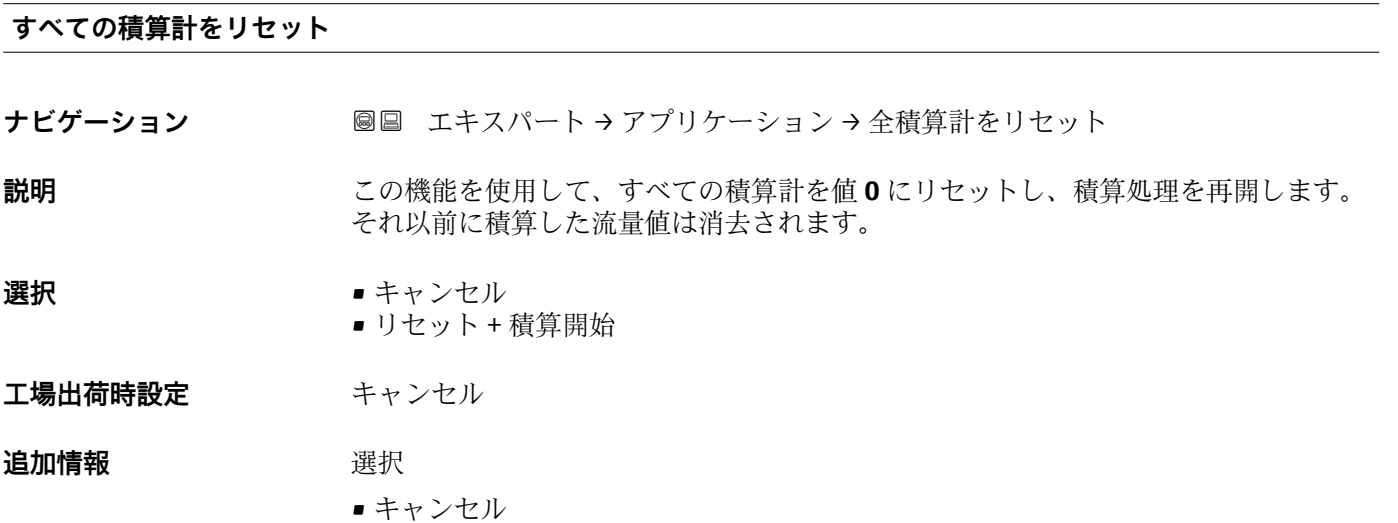

何も実行せずにこのパラメータを終了します。 ■ リセット + 積算開始 すべての積算計を 0 にリセットし、積算処理を再開します。

# <span id="page-155-0"></span>**3.5.1 「積算計 1~n」 サブメニュー**

ナビゲーション エキスパート → アプリケーション → 積算計 1~n

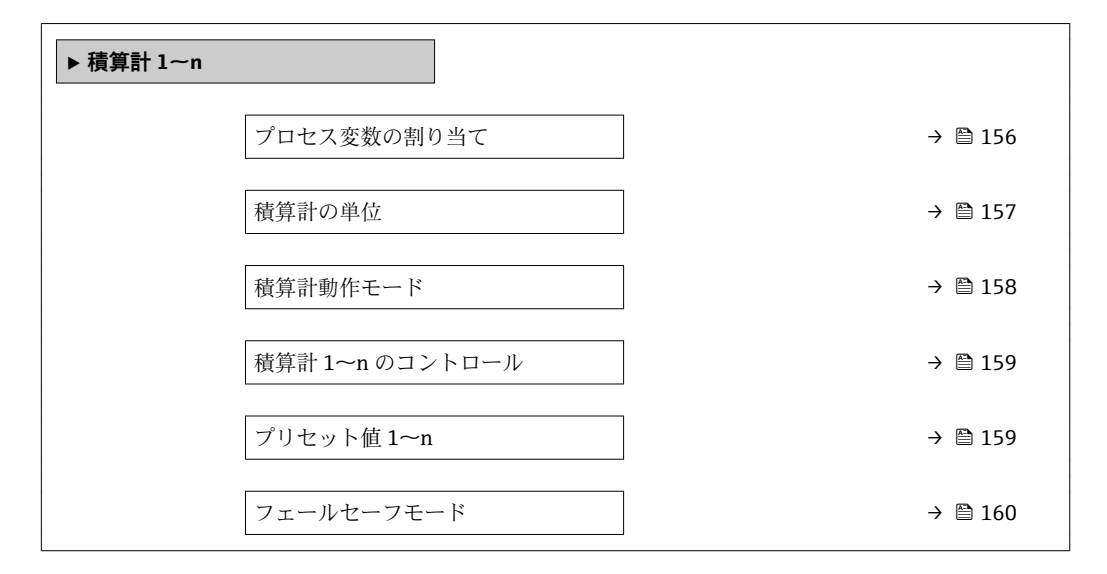

#### **プロセス変数の割り当て**

**ナビゲーション ■■ エキスパート → アプリケーション → 積算計 1~n → プロセス変数の割り当て** 

**説明** この機能を使用して、積算計 1~n のプロセス変数を選択します。

- 
- **選択** オフ
	- 体積流量
	- 質量流量
	- 基準体積流量 ■ 固形分質量流量
	- 搬送液質量流量
- 工場出荷時設定 **資量流量**

#### **追加情報** 説明

● 選択項目を変更した場合、機器は積算計を0にリセットします。

選択

**オフ** オプションを選択した場合、**プロセス変数の割り当て** パラメータ (→ 156)のみ が**積算計 1~n** サブメニュー で表示されたままとなります。サブメニュー内の他のす べてのパラメータは非表示となります。

表示はオーダしたオプションや機器のセッティングにより異なります

<span id="page-156-0"></span>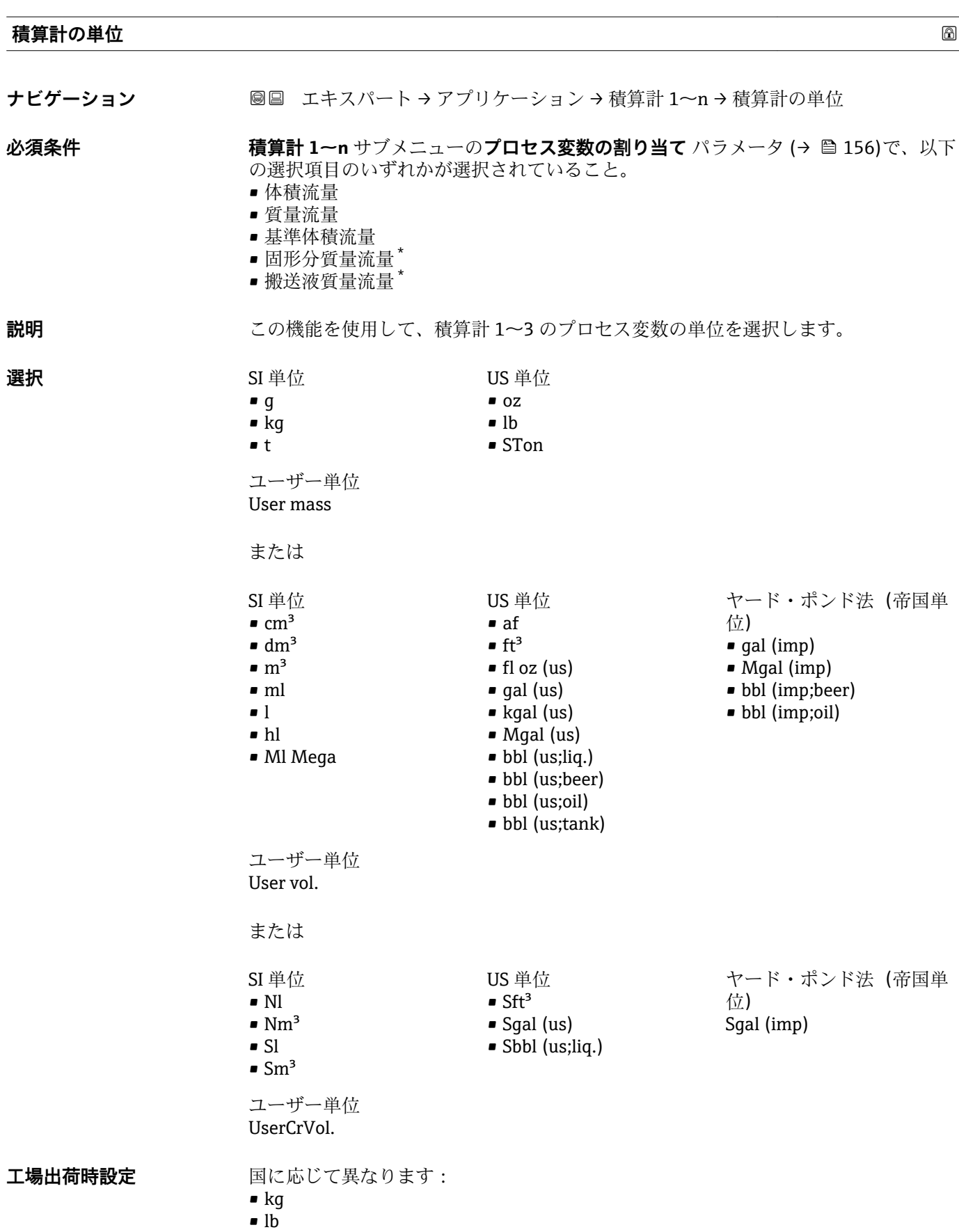

\* 表示はオーダしたオプションや機器のセッティングにより異なります

#### <span id="page-157-0"></span>**追加情報 和** 說明

単位は積算計ごとに個別に選択します。単位は、**システムの単位** サブメニュー (→ ■49)で選んだ選択項目とは無関係です。

選択

単位は、**プロセス変数の割り当て** パラメータ [\(→ 156\)で](#page-155-0)選択したプロセス変数に応 じて異なります。

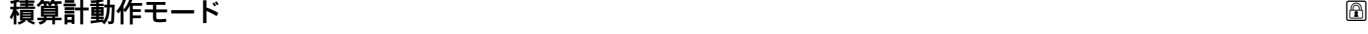

**ナビゲーション** ■■ エキスパート → アプリケーション → 積算計 1~n → 積算計動作モード

**必須条件 オンバン 精算計 1~n** サブメニューの**プロセス変数の割り当て** パラメータ (→ 图 156)で、以下 の選択項目のいずれかが選択されていること。

- 体積流量
- 質量流量
- 基準体積流量
- 固形分質量流量 \*
- 搬送液質量流量 \*
- **説明** または、この機能を使用して、積算計の流量積算方法を選択します。
- **選択** エ味流量の積算
	- 正方向流量の積算
	- 逆方向流量の積算

エ場出荷時設定 エリング 正味流量の積算

**追加情報** 赛克斯

- 正味流量の積算 正方向および逆方向の流量値を積算し、相互に差し引きします。正味流量は流れ方向 に記録されます。
- 正方向流量の積算
	- 正方向の流量のみを積算します。
- 逆方向流量の積算 逆方向の流量のみを積算します。

表示はオーダしたオプションや機器のセッティングにより異なります

<span id="page-158-0"></span>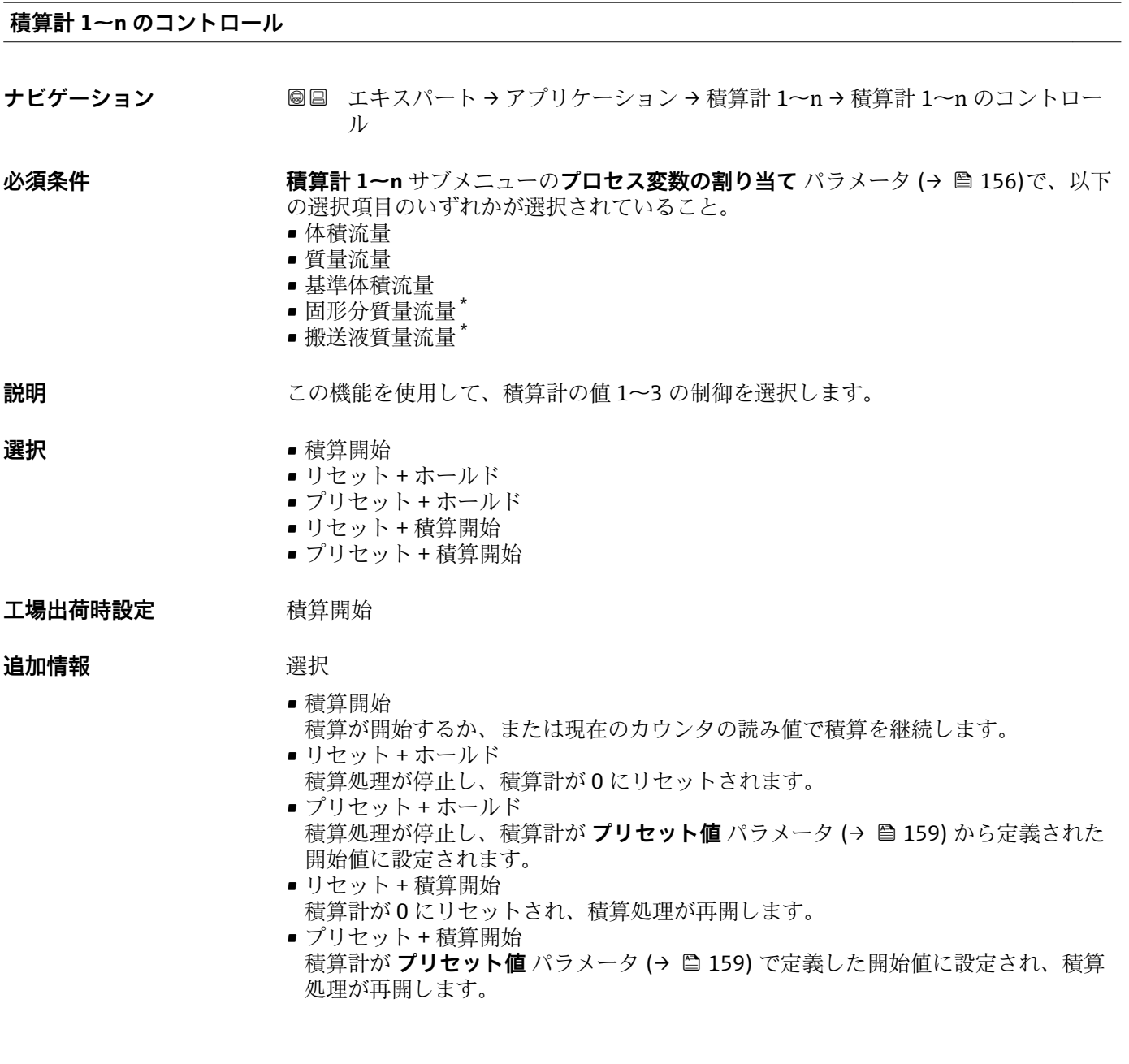

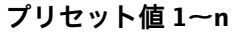

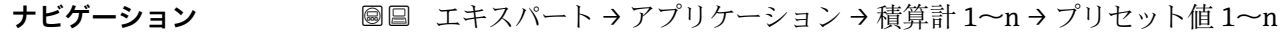

**必須条件 インチャン 積算計 1~n** サブメニューのプロセス変数の割り当て パラメータ (→ △ 156)で、以下 の選択項目のいずれかが選択されていること。

- 体積流量
- 質量流量
- 基準体積流量
- 固形分質量流量\*
- 搬送液質量流量 \*

**説明** この機能を使用して、積算計 1~3 の開始値を入力します。

<sup>\*</sup> 表示はオーダしたオプションや機器のセッティングにより異なります

<span id="page-159-0"></span>ユーザー入力 **インスタック 符号付き浮動小数点数** 

エ場出荷時設定<br> **コ場出荷時設定** 

- $\bullet$  0 kg
- $\bullet$  0 lb

### **追加情報** ユーザー入力

**3 選択したプロセス変数の単位は、積算計に対して積算計の単位パラメータ** (→ △ 157) で設定します。

例

この設定は、一定のバッチ量での繰り返し充填プロセスなどのアプリケーションに最適 です。

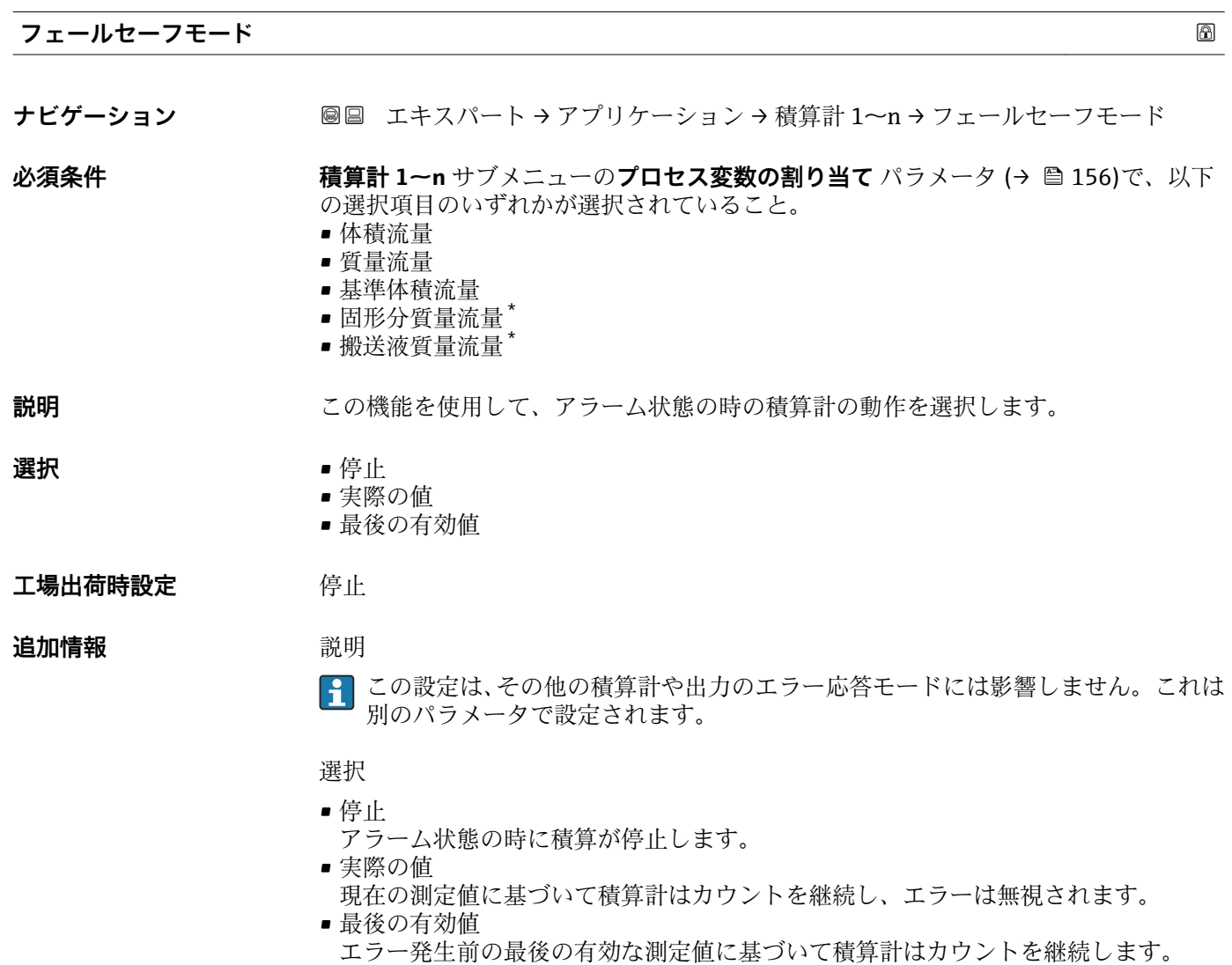

\* 表示はオーダしたオプションや機器のセッティングにより異なります

# <span id="page-160-0"></span>**3.5.2 「濃度」 サブメニュー**

**『『 濃度**アプリケーションパッケージの詳細なパラメータ説明:機器の個別説明書

ナビゲーション 圖圖 エキスパート → アプリケーション → 濃度

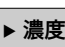

# **3.6 「診断」 サブメニュー**

ナビゲーション ■ エキスパート→診断

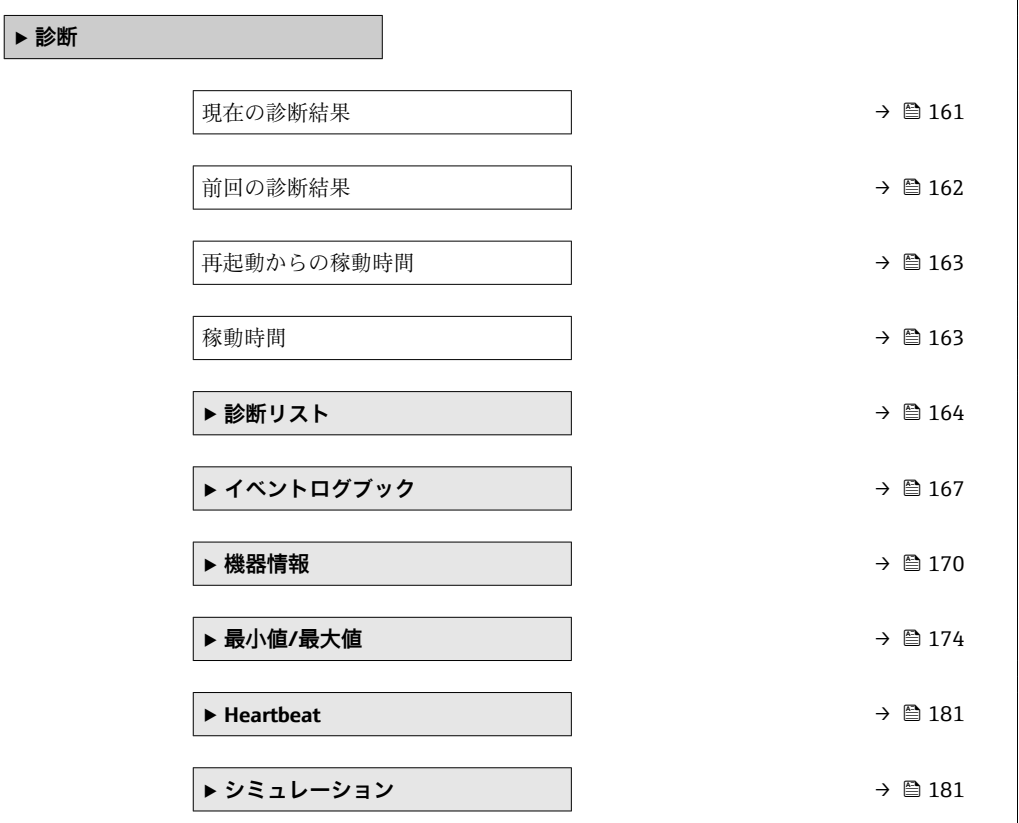

### **現在の診断結果**

ナビゲーション ■■ エキスパート→診断→現在の診断結果

**必須条件** 1 つの診断イベントが発生していること。

**説明** スタックスの診断メッセージを表示します。2 つあるいはそれ以上のメッセージが同時に発 生した場合は、最優先に処理する必要のあるメッセージが表示されます。

**ユーザーインターフェイ** 診断動作のシンボル、診断コード、ショートメッセージ

**ス**

- <span id="page-161-0"></span>**追加情報** コーザーインターフェイス その他の未処理メッセージは**診断リスト** サブメニュー [\(→ 164\)に](#page-163-0)表示されま す。
	- 診断メッセージの原因および対策の情報については、 ボタンを押すと確認でき H ます。

## 例

表示形式の場合: **◎F271 メイン電子モジュール故障** 

### **タイムスタンプ**

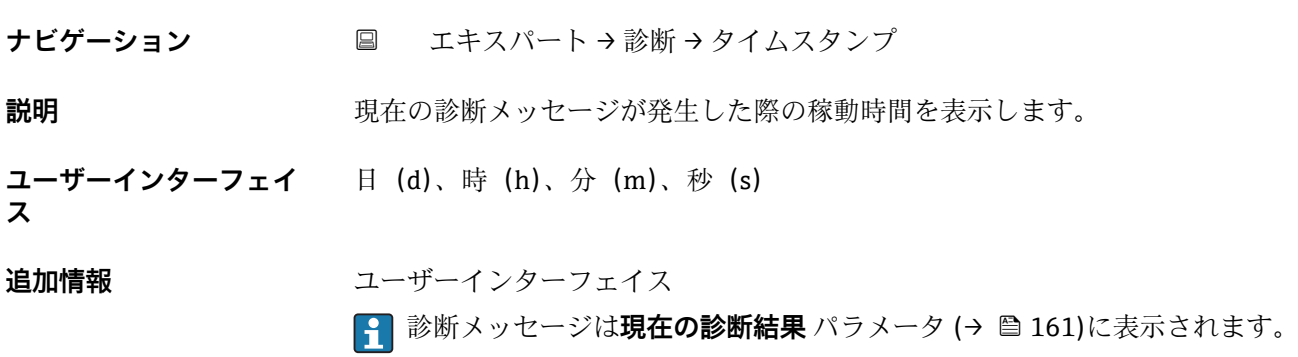

例 表示形式の場合: 24d12h13m00s

#### **前回の診断結果**

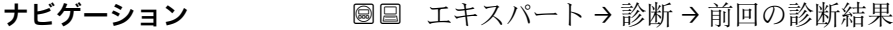

**必須条件 キングのすでに2つの診断イベントが発生していること。** 

**説明** スタンプリングのことについて、意味があるが、おりますが、現在のメッセージの直前に発生した診断メッセージを表示します。

**ユーザーインターフェイ** 診断動作のシンボル、診断コード、ショートメッセージ

### **ス**

**追加情報** コーザーインターフェイス

診断メッセージの原因および対策の情報については、 ボタンを押すと確認でき f ます。

### 例

表示形式の場合: **◎F271 メイン電子モジュール故障** 

# <span id="page-162-0"></span>**タイムスタンプ**

- **ナビゲーション** エキスパート→診断→タイムスタンプ
- **説明** スタンプリングの立ちに最後の診断メッセージが発生した際の稼動時間を表示しま す。
- **ユーザーインターフェイ** 日(d)、時(h)、分(m)、秒(s)

# **ス**

**追加情報** コーザーインターフェイス ■ 診断メッセージは前回の診断結果 パラメータ (→ 图 162)に表示されます。

> 例 表示形式の場合: 24d12h13m00s

# **再起動からの稼動時間**

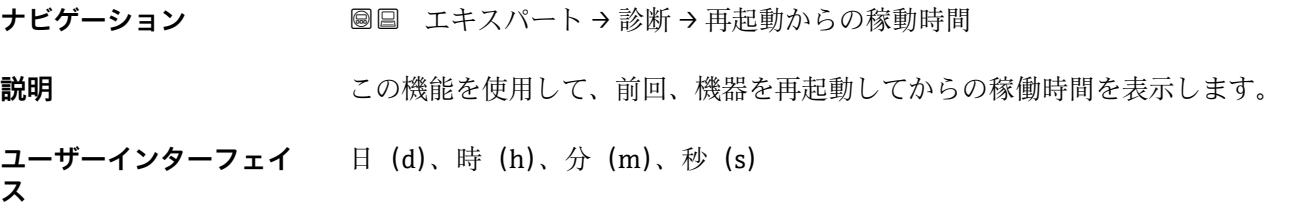

## **稼動時間**

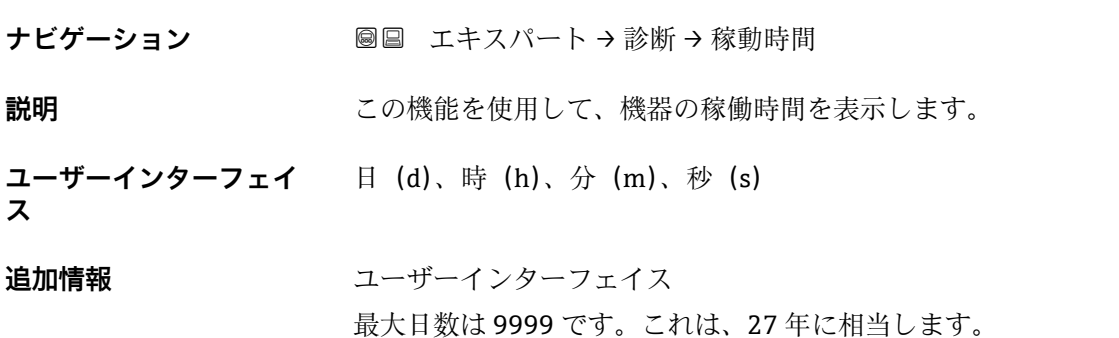

# <span id="page-163-0"></span>**3.6.1 「診断リスト」 サブメニュー**

ナビゲーション ■ エキスパート → 診断 → 診断リスト

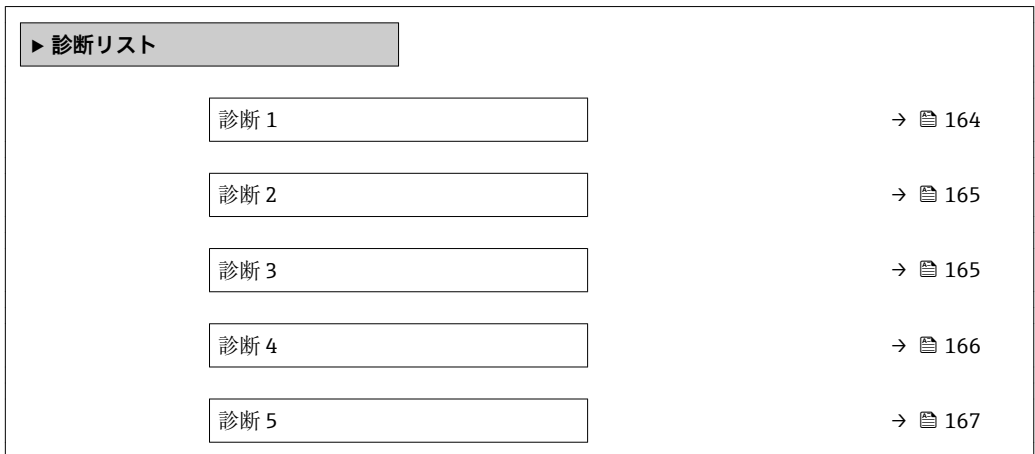

#### **診断 1**

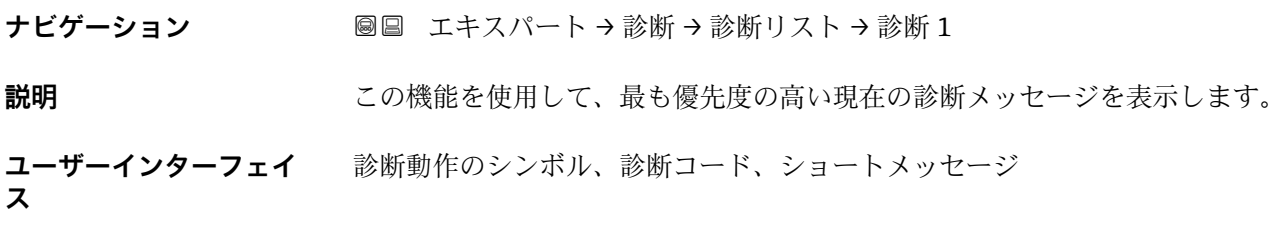

#### **追加情報** 例

表示形式の場合:

- SF271 メイン電子モジュール故障
- <sup>3</sup>F276 I/O モジュール故障

#### **タイムスタンプ**

**ナビゲーション** エキスパート → 診断 → 診断リスト → タイムスタンプ

**説明** スポテリティの最も優先度の高い診断メッセージが発生した際の稼動時間を表示します。

ユーザーインターフェイ 日 (d)、時 (h)、分 (m)、秒 (s) **ス**

# **追加情報** コーザーインターフェイス **{1}** 診断メッセージは診断1パラメータ(→ ■164)に表示されます。

例 表示形式の場合: 24d12h13m00s

<span id="page-164-0"></span>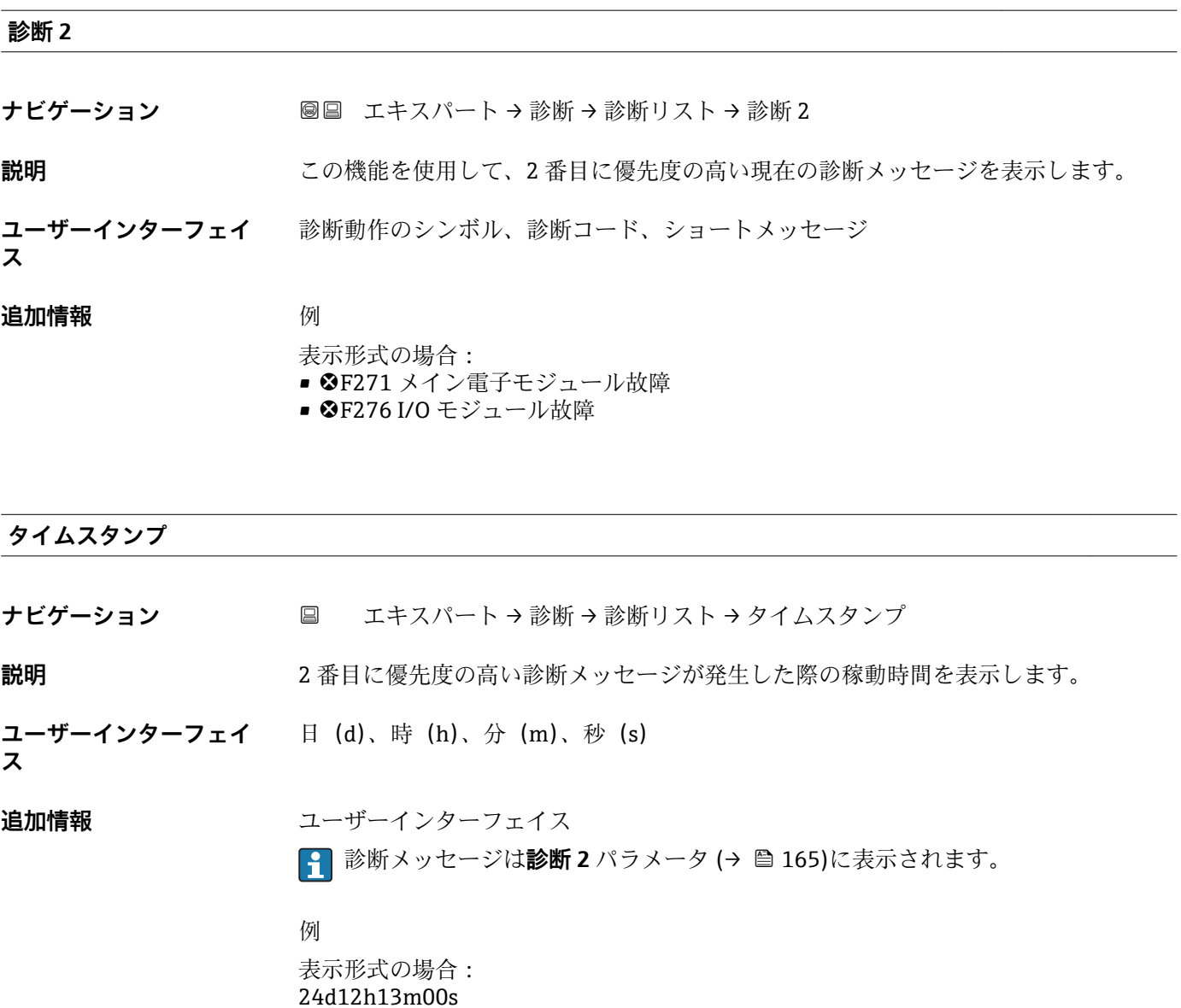

#### **診断 3**

ナビゲーション ■■ エキスパート→診断→診断リスト→診断3

**説明** この機能を使用して、3 番目に優先度の高い現在の診断メッセージを表示します。

**ユーザーインターフェイ** 診断動作のシンボル、診断コード、ショートメッセージ

#### **追加情報** 例

**ス**

表示形式の場合:

- <sup>3</sup>F271 メイン電子モジュール故障
- <sup>3</sup>F276 I/O モジュール故障

### <span id="page-165-0"></span>**タイムスタンプ**

**ナビゲーション** エキスパート → 診断 → 診断リスト → タイムスタンプ

**説明** 3 番目に優先度の高い診断メッセージが発生した際の稼動時間を表示します。

- **ユーザーインターフェイ** 日(d)、時(h)、分(m)、秒(s)
- **ス**

**追加情報** スーザーインターフェイス ● 診断メッセージは診断3パラメータ(→ ■165)に表示されます。

> 例 表示形式の場合: 24d12h13m00s

#### **診断 4**

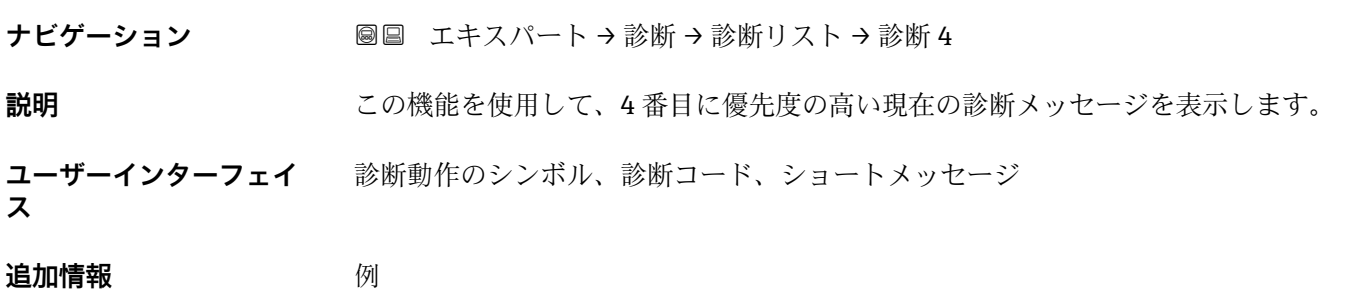

- 表示形式の場合:
	- <sup>3</sup>F271 メイン電子モジュール故障
	- <sup>3</sup>F276 I/O モジュール故障

#### **タイムスタンプ**

**ナビゲーション** エキスパート → 診断 → 診断リスト → タイムスタンプ

**説明** 4 番目に優先度の高い診断メッセージが発生した際の稼動時間を表示します。

**ユーザーインターフェイ** 日(d)、時(h)、分(m)、秒(s)

# **追加情報** スーザーインターフェイス **← 診断メッセージは診断 4 パラメータ (→ 图 166)に表示されます。**

例 表示形式の場合: 24d12h13m00s

166 Endress+Hauser

**ス**

<span id="page-166-0"></span>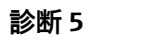

**ナビゲーション ■■ エキスパート→診断→診断リスト→診断5** 

**説明** この機能を使用して、5 番目に優先度の高い現在の診断メッセージを表示します。

**ユーザーインターフェイ ス** 診断動作のシンボル、診断コード、ショートメッセージ

**追加情報** 例 表示形式の場合: ■ SF271 メイン電子モジュール故障 ■ <sup>3</sup>F276 I/O モジュール故障

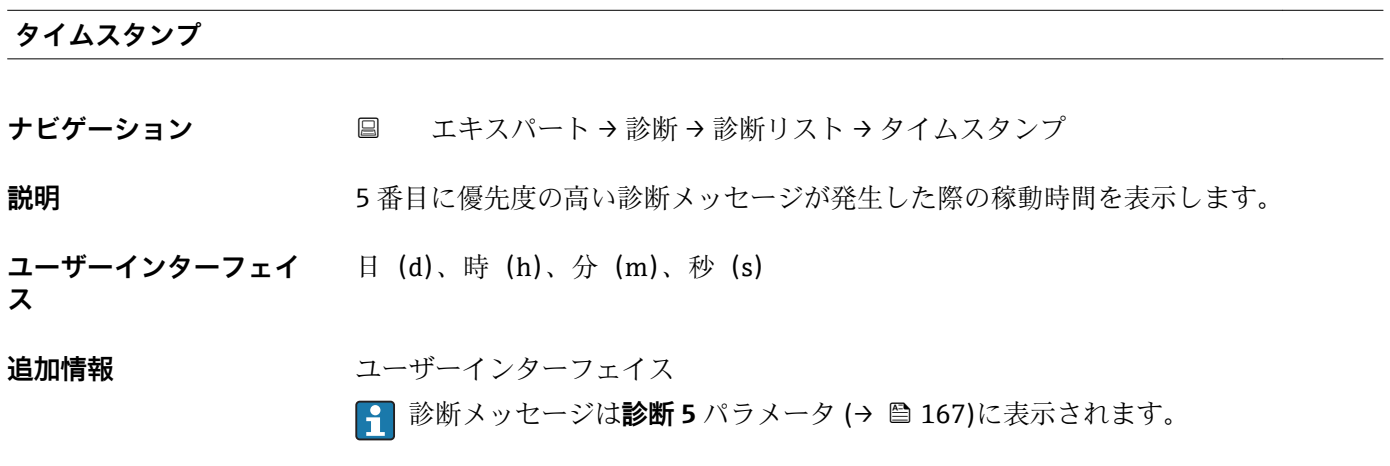

例 表示形式の場合: 24d12h13m00s

# **3.6.2 「イベントログブック」 サブメニュー**

ナビゲーション 圖 エキスパート→診断→イベントログブック

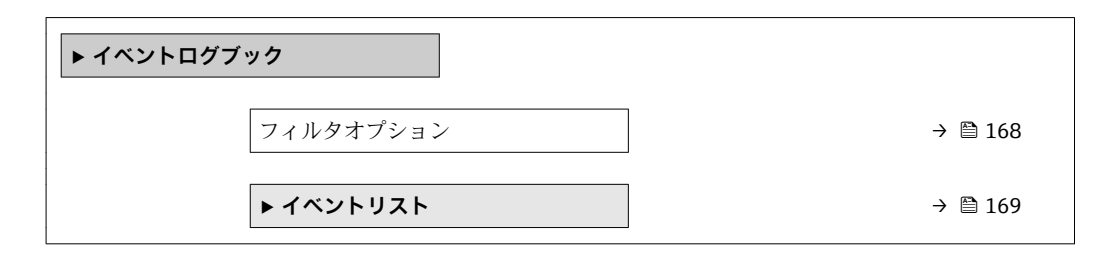

<span id="page-167-0"></span>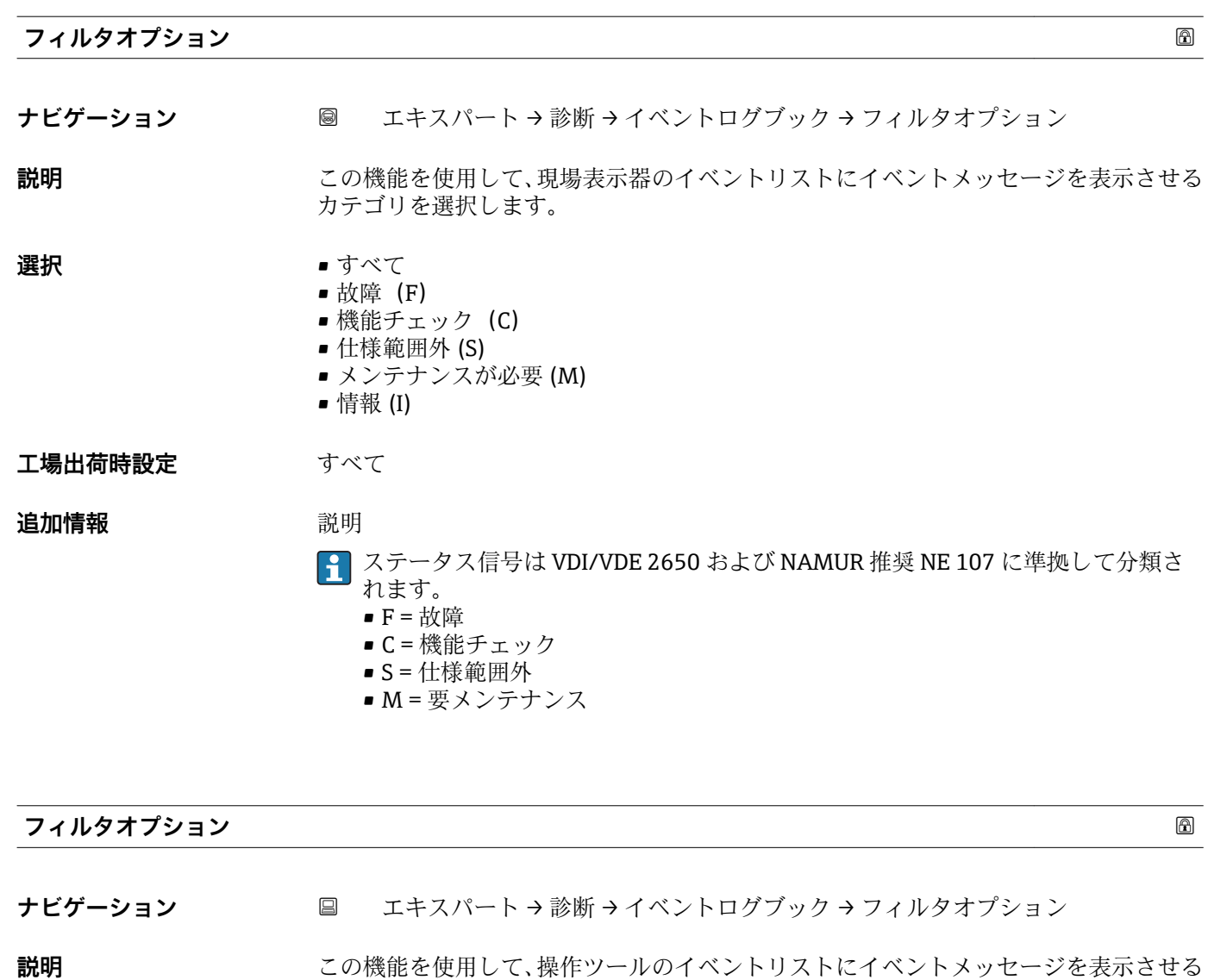

- **選択** すべて
	- 故障(F)
	- 機能チェック (C)
	- 仕様範囲外 (S)
	- メンテナンスが必要 (M)

カテゴリを選択します。

• 情報 (I)

**工場出荷時設定** すべて

#### **追加情報** 説明

- 1 ステータス信号は VDI/VDE 2650 および NAMUR 推奨 NE 107 に準拠して分類さ れます。
	- F = 故障
	- C = 機能チェック
	- S = 仕様範囲外
	- M = 要メンテナンス

#### <span id="page-168-0"></span>**「イベントリスト」 サブメニュー**

ナビゲーション エキスパート → 診断 → イベントログブック → イベントリス ト

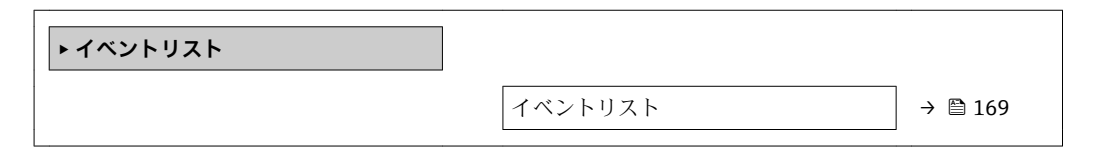

# **イベントリスト**

**ナビゲーション** ■■ エキスパート → 診断 → イベントログブック → イベントリスト

**説明 フィルタオプション** パラメータ [\(→ 168\)で](#page-167-0)選択したカテゴリのイベントメッセージ の履歴が表示されます。

- **ユーザーインターフェイ** ■「カテゴリ I」イベントメッセージの場合 情報イベント、ショートメッセージ、イベント記録のシンボル、エラー発生時の稼動 時間
	- ■「カテゴリ F、C、S、M」イベントメッセージ (ステータス信号) の場合 診断コード、ショートメッセージ、イベント記録のシンボル、エラー発生時の稼動時 間

#### **追加情報 和** 說明

**ス**

最大 20 件のイベントメッセージを時系列に表示できます。

機器の HistoROM 拡張機能が有効な場合、イベントリストには最大 100 件までストア 可能です。

- 以下のシンボルは、イベントの発生または終了を示すものです。
- $\Theta$ : イベントの発生
- G:イベントの終了

例

表示形式の場合:

- I1091 設定変更済  $\odot$  24d12h13m00s
- <sup>●</sup>F271 メイン電子モジュール故障  $\odot$  01d04h12min30s

HistoROM

HistoROM は、EEPROM タイプの不揮発性メモリです。

# <span id="page-169-0"></span>**3.6.3 「機器情報」 サブメニュー**

ナビゲーション 圖 エキスパート → 診断 → 機器情報

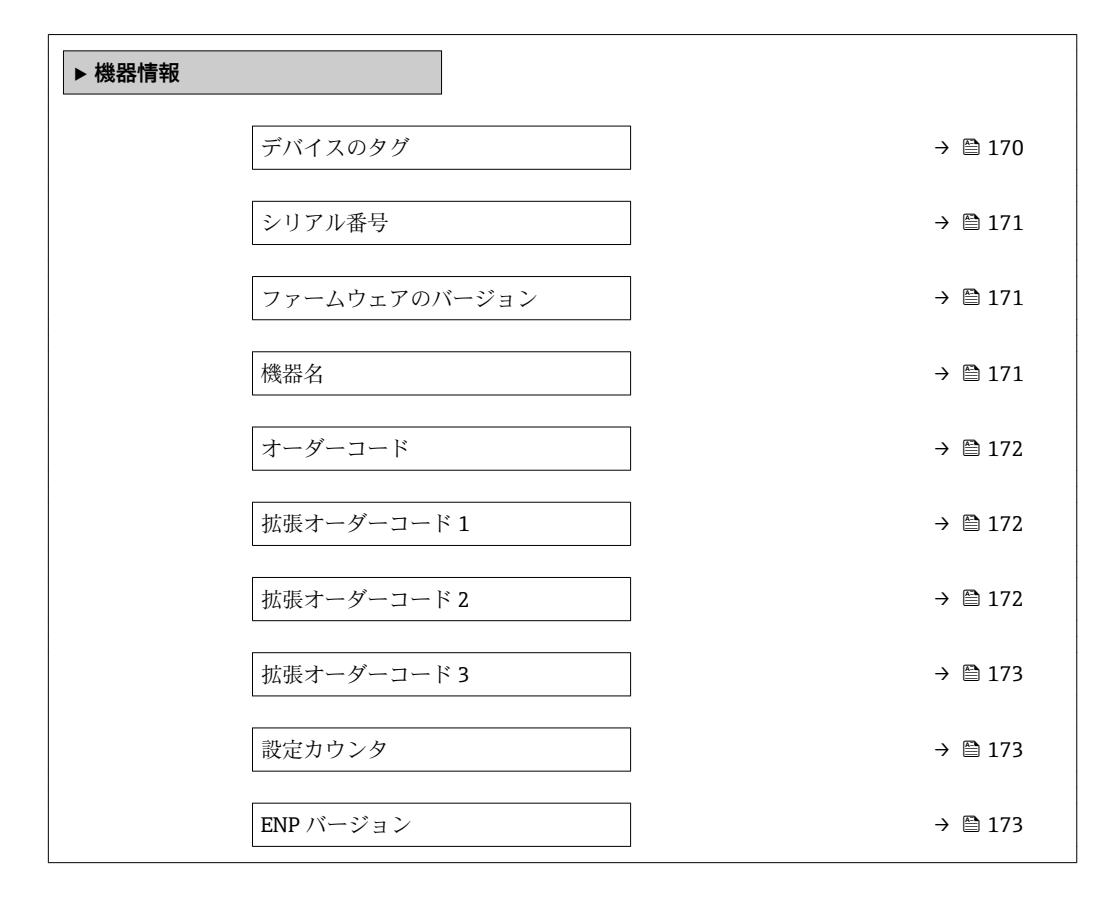

#### **デバイスのタグ**

**ナビゲーション ■■ エキスパート→診断→機器情報→デバイスのタグ** 

**説明** オンポティントの一意的な名前を表示します。それにより、プラント内ですぐに識別する ことが可能になります。この名前はヘッダーに表示されます。

**ユーザーインターフェイ** 最大 32 文字(英字、数字、または特殊文字(例 : @, %, /)など)

**ス**

**工場出荷時設定** Promass 100

**追加情報** コーザーインターフェイス

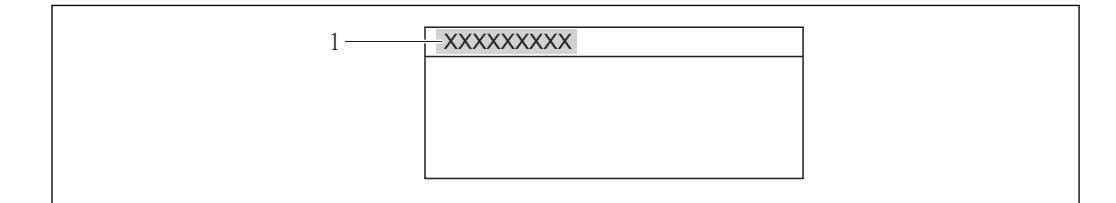

■11 ヘッダーテキスト

A0013375

表示される文字数は使用される文字に応じて異なります。

<span id="page-170-0"></span>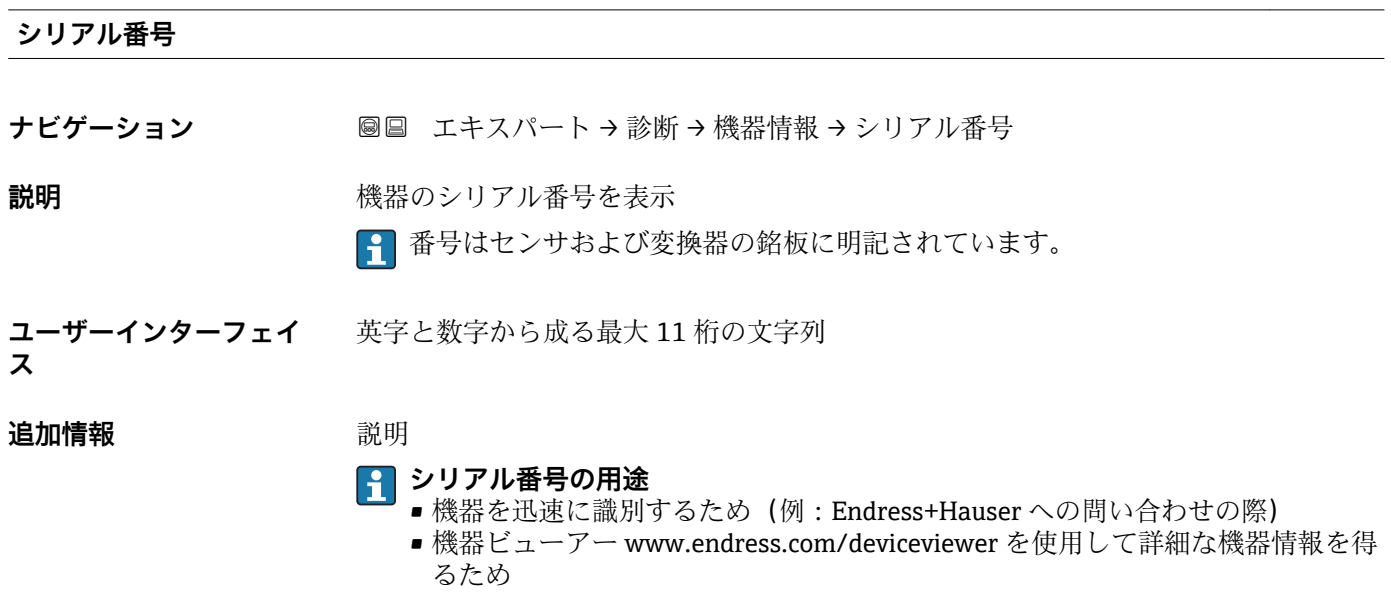

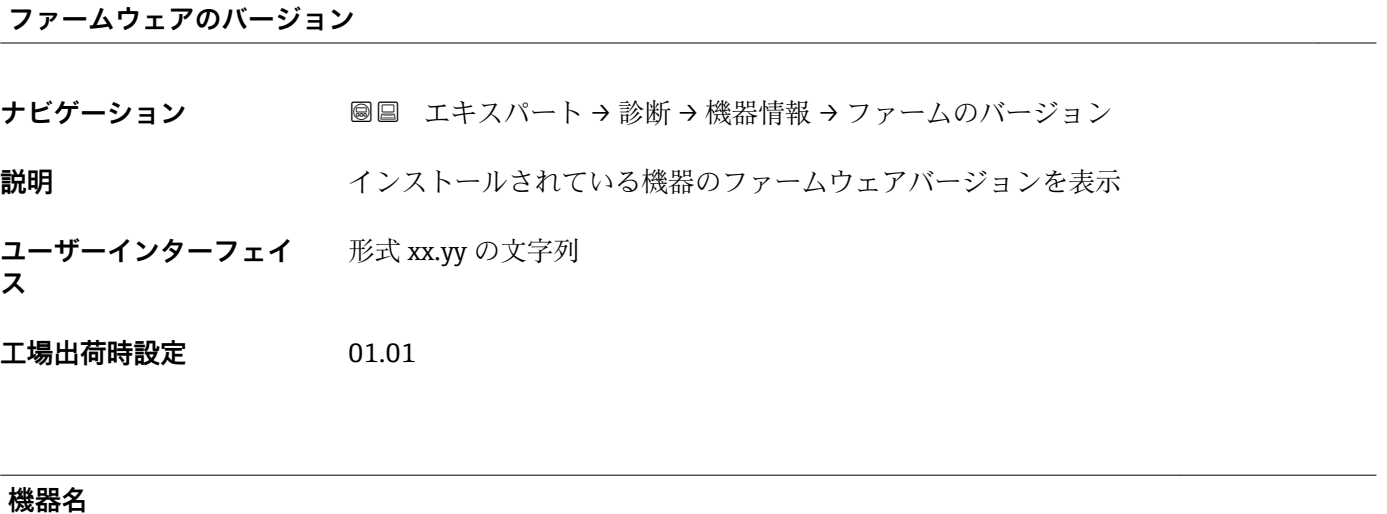

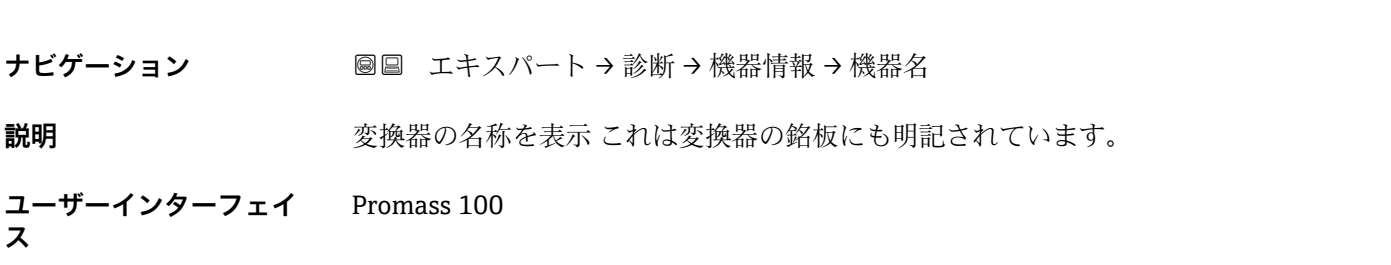

<span id="page-171-0"></span>**オーダーコード**

**ナビゲーション** 圖圖 エキスパート → 診断 → 機器情報 → オーダーコード

**説明** スポティスクレス 機器のオーダーコードを表示

**ユーザーインターフェイ** 英字、数字、特定の句読点(例:/)から成る文字列

# **ス**

#### **追加情報** 説明

■ オーダーコードはセンサおよび変換器の銘板の「オーダーコード」欄に明記されて います。

オーダーコードは可逆的な変換プロセスにより拡張オーダーコードから生成されます。 拡張オーダーコードは製品構成に関するすべての機器仕様項目を示すものです。機器 仕様項目を、直接オーダーコードから読み取ることはできません。

# **オーダーコードの用途**

- 予備品として同じ機器を注文するため
	- ■機器を迅速かつ簡単に識別するため(例: Endress+Hauser への問い合わせの際)

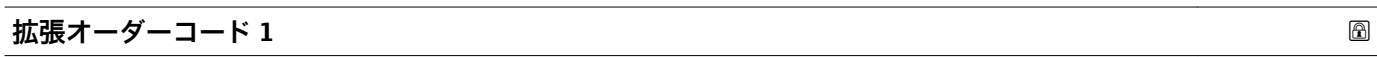

**ナビゲーション** ■■ エキスパート→診断→機器情報→拡張オーダーコード 1

**説明** スポテスト おころ 拡張オーダーコードの第1部分を表示します。 文字数制限があるため、拡張オーダーコードは最大 3 つに分割されます。

**ユーザーインターフェイ** 文字列

# **ス**

**追加情報** 説明

拡張オーダーコードは、機器の製品構成に関するすべての仕様項目を示すものであり、 それにより機器を一意的に識別することが可能です。

拡張オーダーコードもセンサおよび変換器の銘板の「拡張オーダーコード」欄に明 記されています。

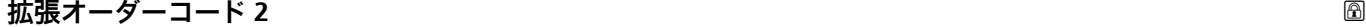

- **ナビゲーション** エンジン ■■ エキスパート → 診断 → 機器情報 → 拡張オーダーコード 2
- **説明** スポティングのランドの第2部分を表示します。
- **ユーザーインターフェイ** 文字列

**ス**

**追加情報** 追加情報については、**拡張オーダーコード 1** パラメータ (→ 172) を参照してくださ い。

<span id="page-172-0"></span>**拡張オーダーコード 3** ナビゲーション ■■ エキスパート→ 診断→機器情報→拡張オーダーコード3 **説明** スポティングのランドの第3部分を表示します。 **ユーザーインターフェイ ス** 文字列

**追加情報** さん おかいすいでは、拡張オーダーコード1パラメータ(→ ■172) を参照してくださ  $\mathcal{V}^{\, \lambda} \,$ 

**設定カウンタ**

ナビゲーション ■■ エキスパート→診断→機器情報→設定カウンタ

**説明** 本機器のパラメータ変更回数が表示されます。ユーザーがパラメータ設定を変更する と、このカウンタが増加します。

**ユーザーインターフェイ ス**  $0$ ~65535

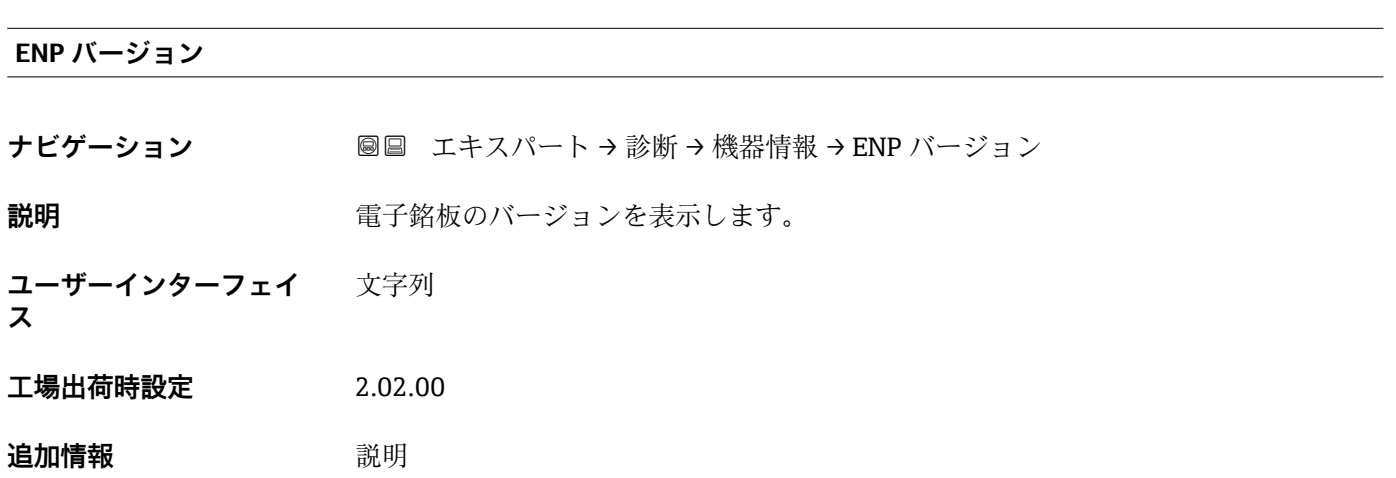

この電子銘板には機器 ID のデータ記録が保存され、機器の外側に貼付された銘板より 多くのデータが含まれています。

# <span id="page-173-0"></span>**3.6.4 「最小値/最大値」 サブメニュー**

ナビゲーション ■ エキスパート→ 診断→最小値/最大値

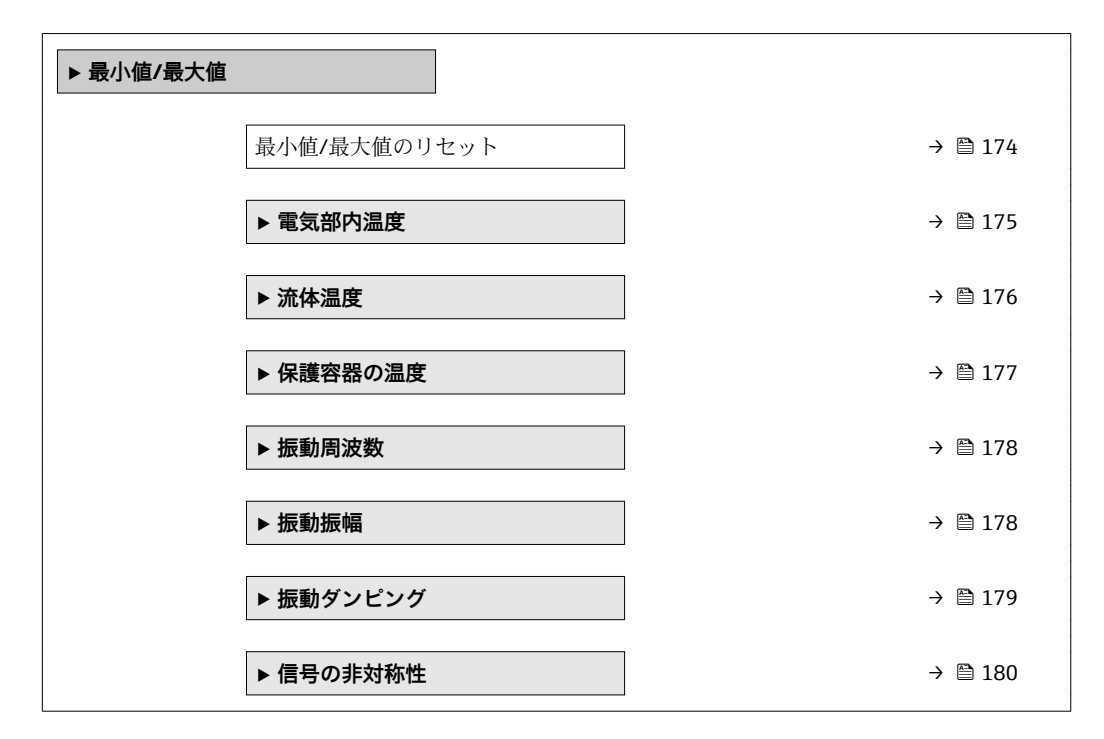

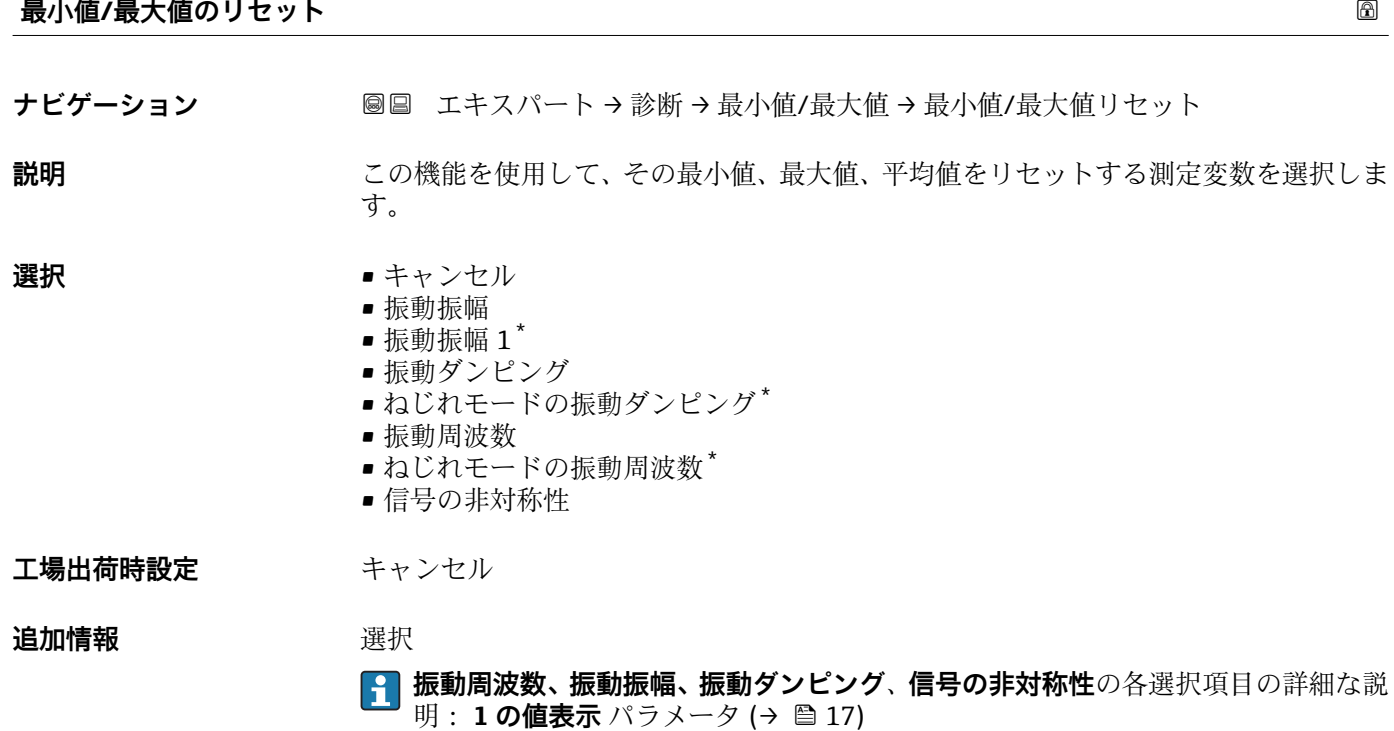

<sup>\*</sup> 表示はオーダしたオプションや機器のセッティングにより異なります

## <span id="page-174-0"></span>**「電気部内温度」 サブメニュー**

ナビゲーション ■ エキスパート → 診断 → 最小値/最大値 → 電気部内温度

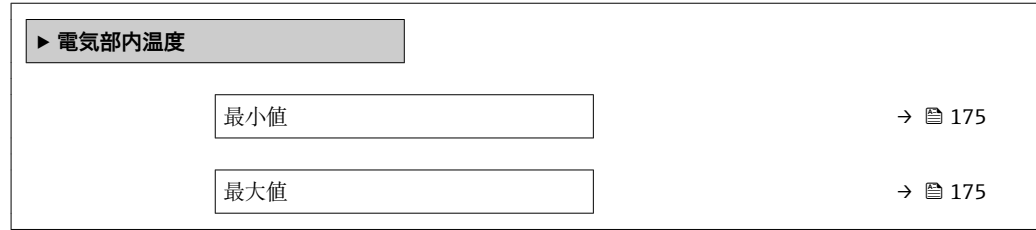

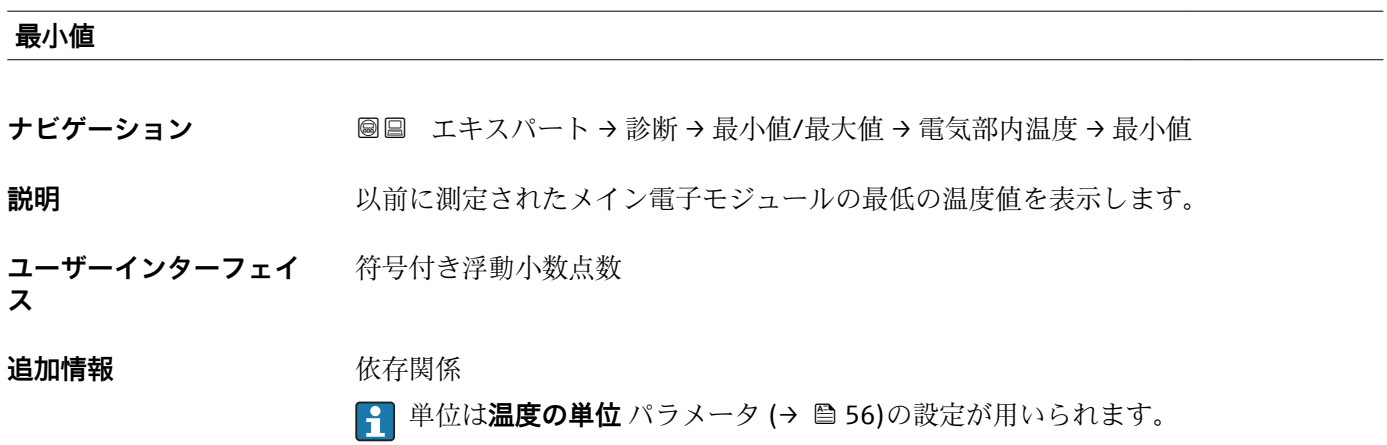

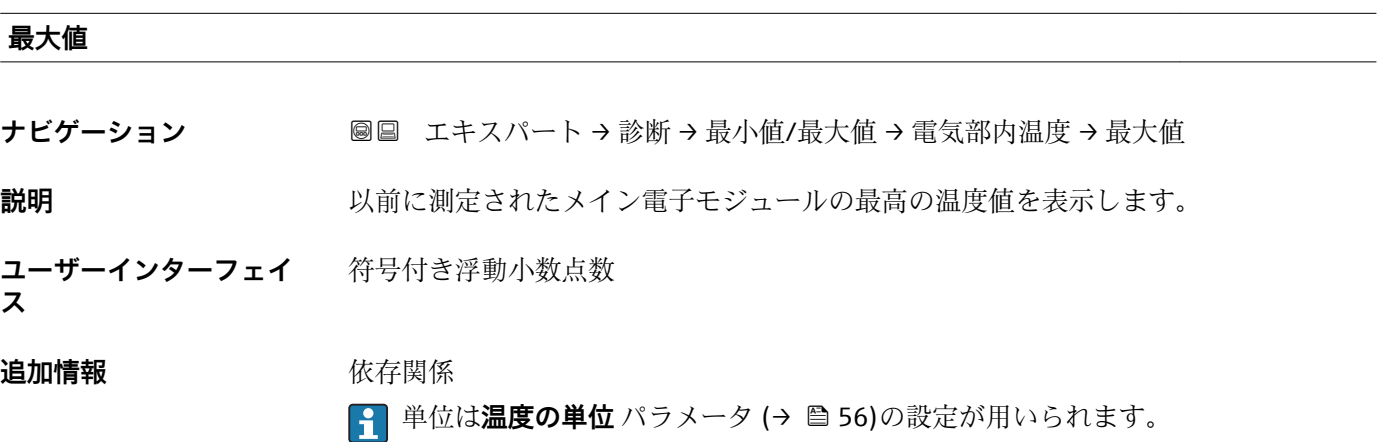

# <span id="page-175-0"></span>**「流体温度」 サブメニュー**

ナビゲーション ■ エキスパート → 診断 → 最小値/最大値 → 流体温度

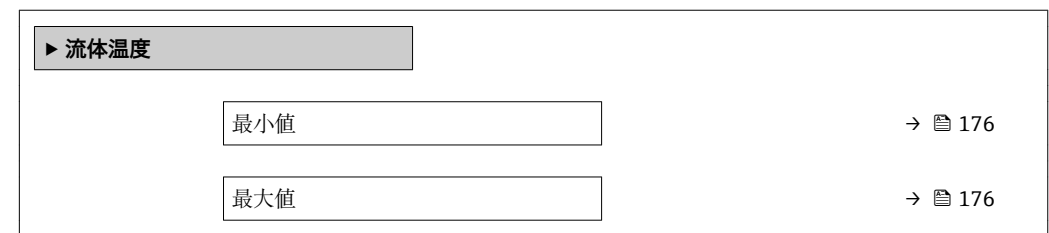

#### **最小値**

**ナビゲーション ■■ エキスパート→診断→最小値/最大値→流体温度→最小値** 

**説明** みらしては、以前に測定された最低の流体温度値を表示します。

**ユーザーインターフェイ** 符号付き浮動小数点数

```
ス
```
**追加情報** 依存関係

**1 単位は温度の単位** パラメータ (→ ■56)の設定が用いられます。

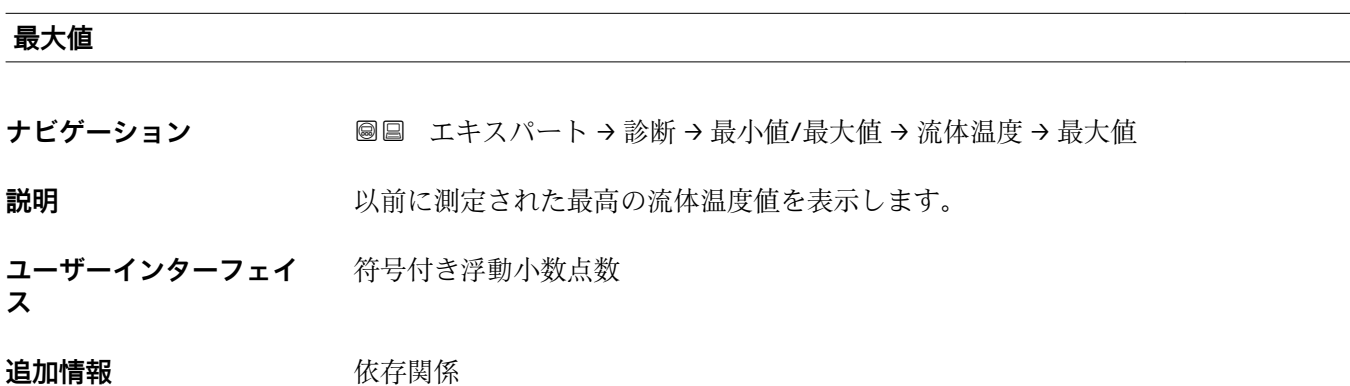

■ 単位は温度の単位 パラメータ (→ ■56)の設定が用いられます。

# <span id="page-176-0"></span>**「保護容器の温度」 サブメニュー**

ナビゲーション ■ エキスパート → 診断 → 最小値/最大値 → 保護容器の温度

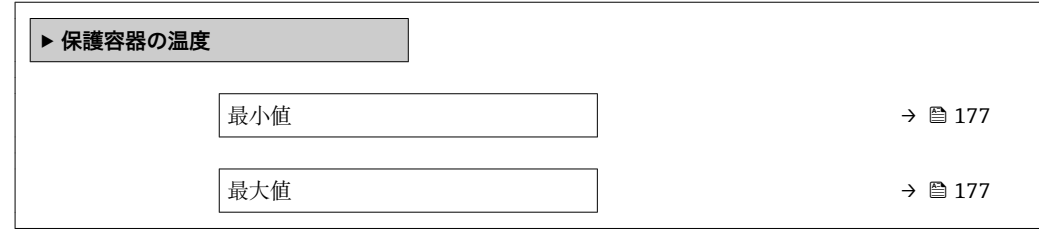

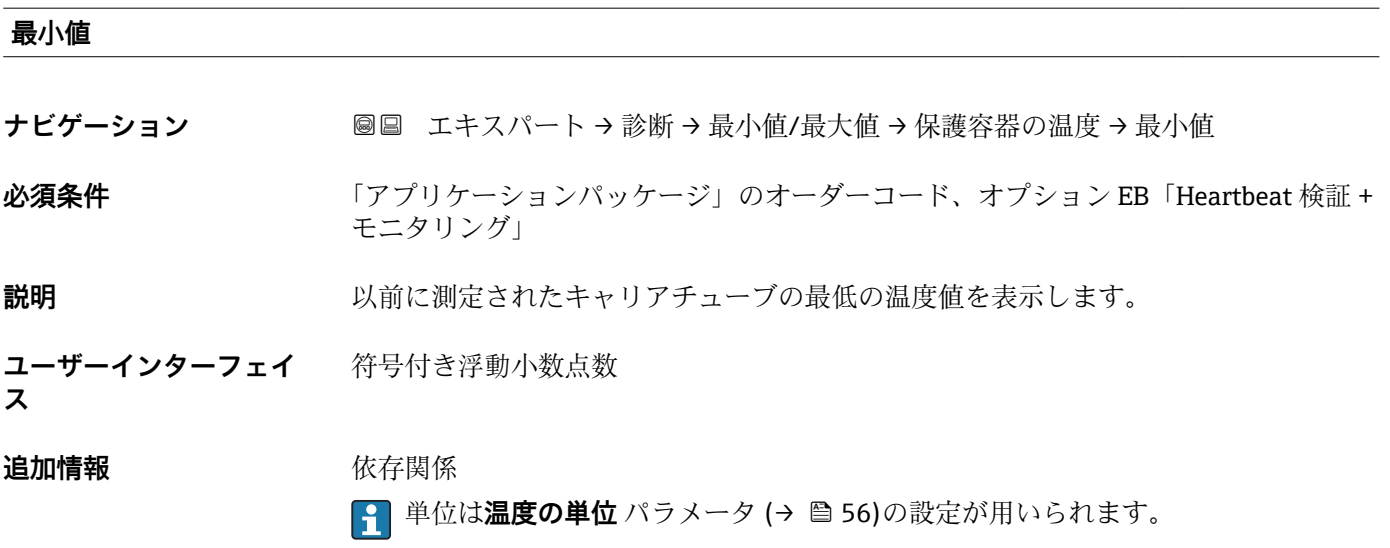

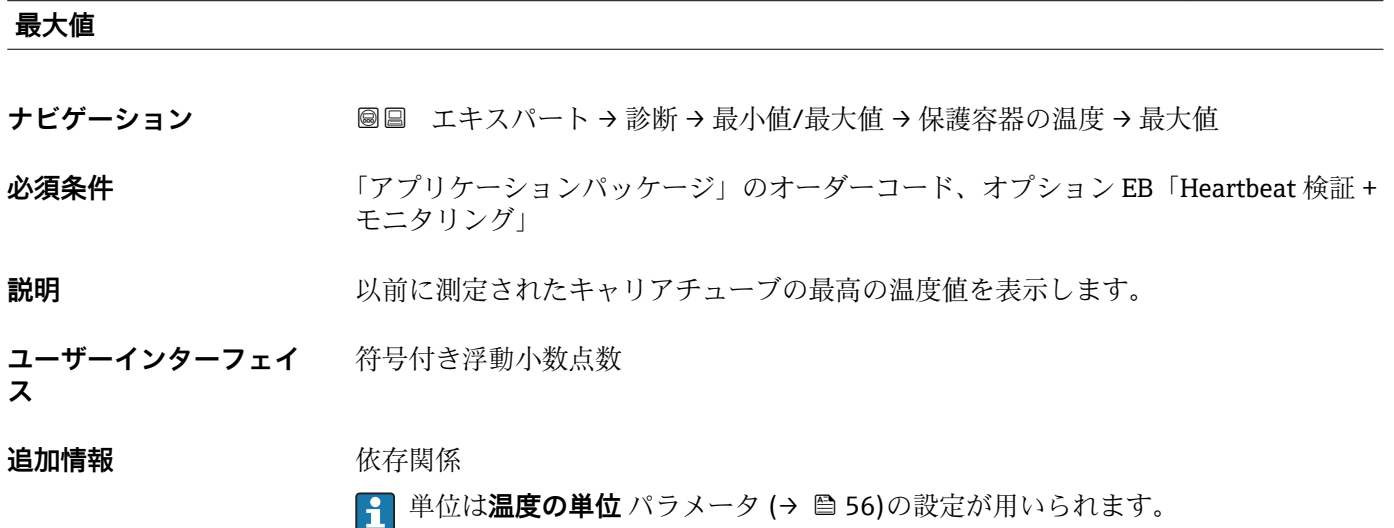

## <span id="page-177-0"></span>**「振動周波数」 サブメニュー**

ナビゲーション ■ エキスパート → 診断 → 最小値/最大値 → 振動周波数

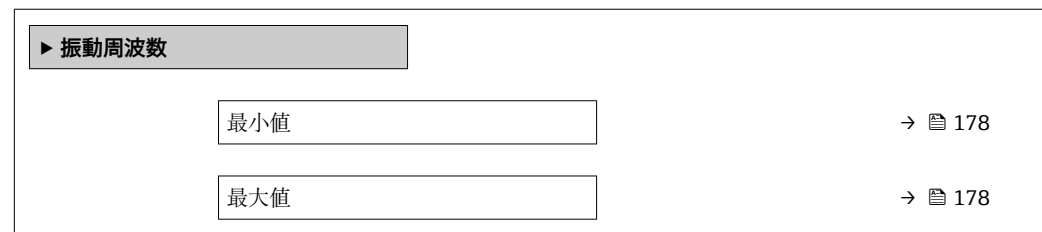

#### **最小値**

**ナビゲーション** ■■ エキスパート→診断→最小値/最大値→振動周波数→最小値

**説明** みなおり エストン 以前に測定された振動周波数の最低値を表示します。

**ユーザーインターフェイ** 符号付き浮動小数点数

**ス**

#### **最大値**

**ス**

**ナビゲーション** ■■ エキスパート→診断→最小値/最大値→振動周波数→最大値

**説明** みらし エストン 以前に測定された振動周波数の最高値を表示します。

**ユーザーインターフェイ** 符号付き浮動小数点数

#### **「振動振幅」 サブメニュー**

ナビゲーション 図 エキスパート → 診断 → 最小値/最大値 → 振動振幅

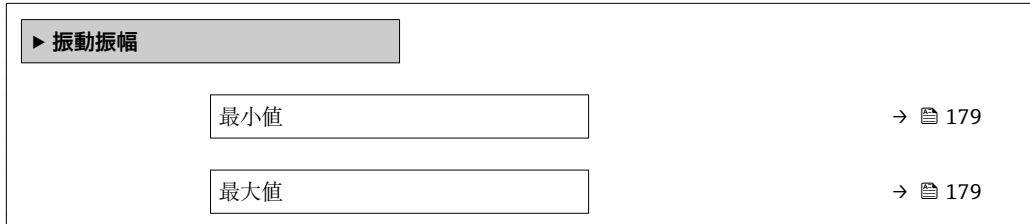

#### <span id="page-178-0"></span>**最小値**

**ナビゲーション** エースパート→診断→最小値/最大値→振動振幅→最小値

**説明** みらしては、以前に測定された振動振幅の最低値を表示します。

**ユーザーインターフェイ ス** 符号付き浮動小数点数

#### **最大値**

**ナビゲーション** エキスパート → 診断 → 最小値/最大値 → 振動振幅 → 最大値

**説明** みられているのは、以前に測定された振動振幅の最高値を表示します。

**ユーザーインターフェイ** 符号付き浮動小数点数 **ス**

#### **「振動ダンピング」 サブメニュー**

ナビゲーション エキスパート → 診断 → 最小値/最大値 → 振動ダンピング

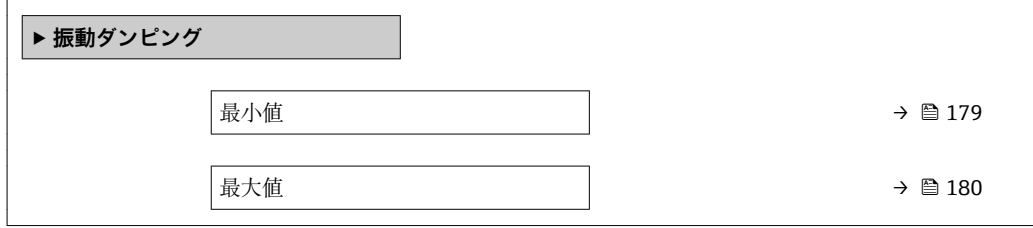

#### **最小値**

ナビゲーション ■■ エキスパート→診断→最小値/最大値→振動ダンピング→最小値

**説明** スポランスの前に測定された振動ダンピングの最低値を表示します。

#### **ユーザーインターフェイ** 符号付き浮動小数点数

**ス**

#### <span id="page-179-0"></span>**最大値**

**ナビゲーション** エキスパート → 診断 → 最小値/最大値 → 振動ダンピング → 最大値

**説明** スポランスの前に測定された振動ダンピングの最高値を表示します。

**ユーザーインターフェイ** 符号付き浮動小数点数 **ス**

# **「信号の非対称性」 サブメニュー**

ナビゲーション ■ エキスパート → 診断 → 最小値/最大値 → 信号の非対称性

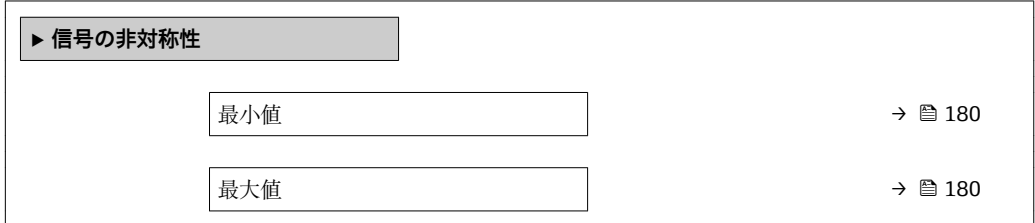

#### **最小値**

**ナビゲーション** エキスパート → 診断 → 最小値/最大値 → 信号の非対称性 → 最小値

**説明** みらしては、以前に測定された信号非対称の最低値を表示します。

**ユーザーインターフェイ** 符号付き浮動小数点数

# **ス**

### **最大値**

**ナビゲーション** ■■ エキスパート→診断→最小値/最大値→信号の非対称性→最大値

**説明** いちはない スポに測定された信号非対称の最高値を表示します。

#### **ユーザーインターフェイ** 符号付き浮動小数点数

**ス**
# <span id="page-180-0"></span>**3.6.5 「Heartbeat」 サブメニュー**

**Heartbeat 検証**アプリケーションパッケージのパラメータ説明の詳細については、 機器の個別説明書を参照してください。

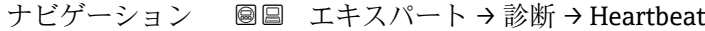

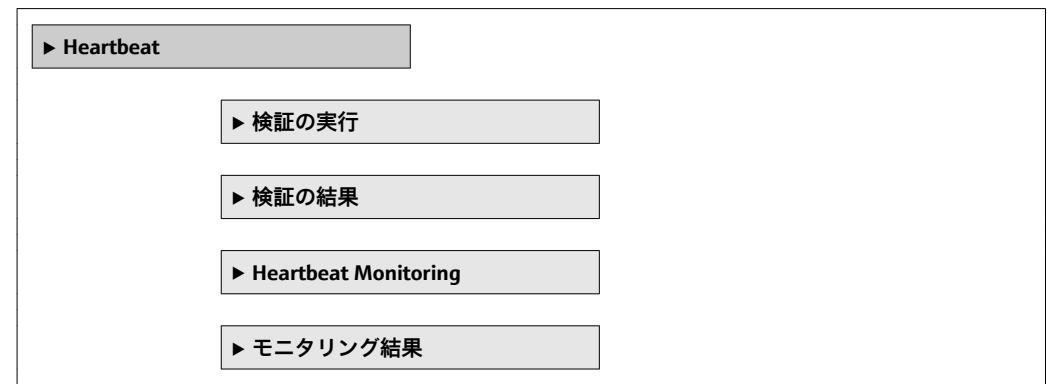

# **3.6.6 「シミュレーション」 サブメニュー**

ナビゲーション 2回 エキスパート→診断→シミュレーション

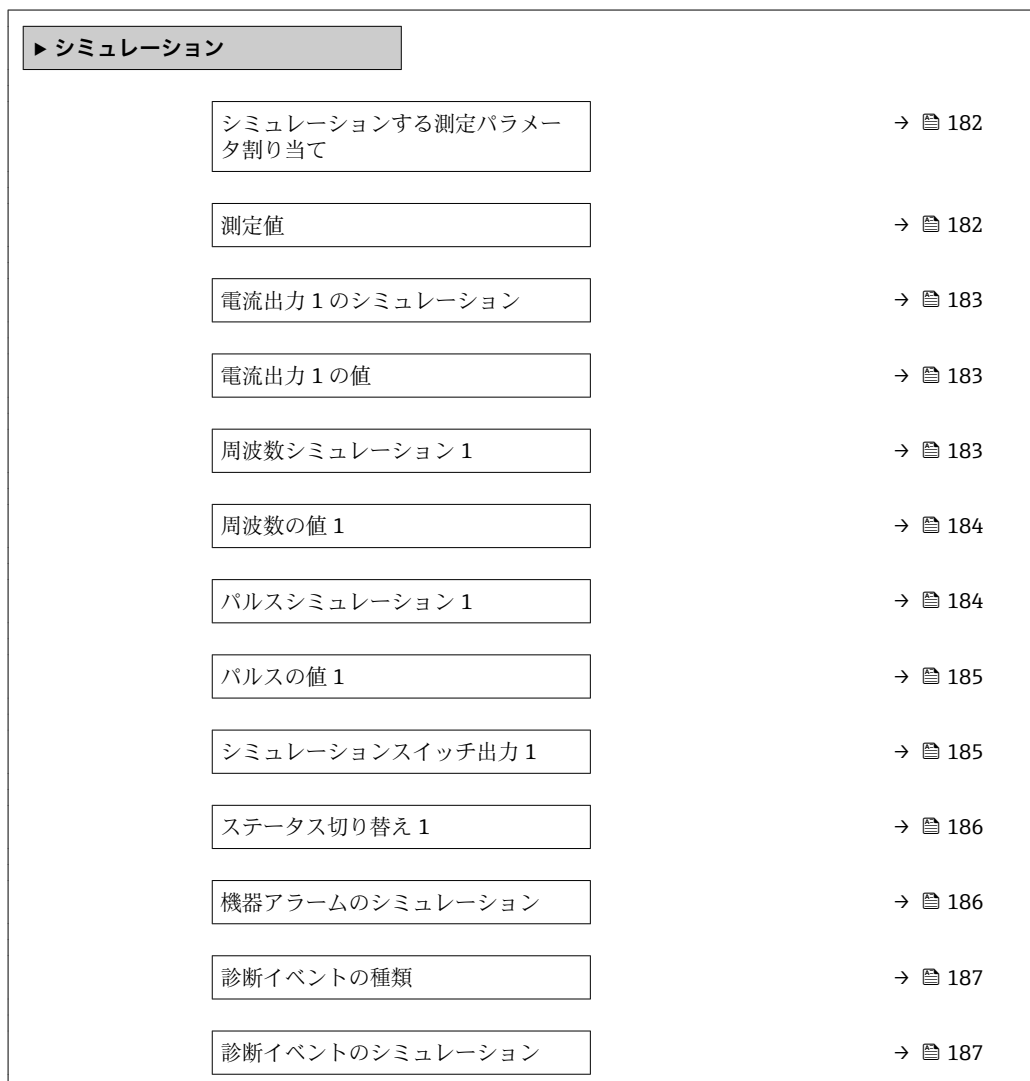

#### <span id="page-181-0"></span>**シミュレーションする測定パラメータ割り当て**

**ナビゲーション ■■ エキスパート → 診断 → シミュレーション → シミュレーション変数割当** 

**説明** この機能を使用して、シミュレーションするプロセス変数を選択します。シミュレーシ ョン実行中は、測定値と「機能チェック」カテゴリー(C)の診断メッセージが表示部 に交互に示されます。

- **選択** オフ
	- 質量流量
	- 体積流量
	- 基準体積流量
	- 密度
	- 基準密度
	- 温度
	- 濃度
	- 固形分質量流量 \*
	- 搬送液質量流量'

エ場出荷時設定 オフ

**追加情報 和 11** 

■■ 選択したプロセス変数のシミュレーション値は、**測定値** パラメータ (→ ■ 182)で 設定します。

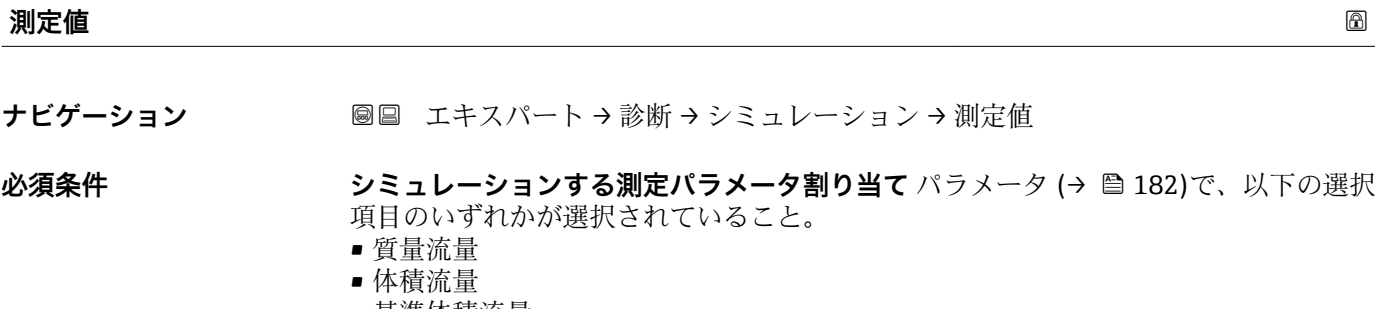

- 基準体積流量
- 密度
- 基準密度
- 温度
- 濃度\*
- 固形分質量流量\*
- 搬送液質量流量 \*

**説明** この機能を使用して、選択したプロセス変数のシミュレーション値を入力します。 その 後の測定値処理と信号出力には、このシミュレーション値を使用します。これにより、 機器が正しく設定されているかどうかを確認できます。

**ユーザー入力 アンチンの 選択したプロセス変数に応じて異なります。** 

**工場出荷時設定** 0

表示はオーダしたオプションや機器のセッティングにより異なります

<span id="page-182-0"></span>**追加情報** ユーザー入力

■ 表示する測定値の単位は、**システムの単位** サブメニュー (→ △9) の設定が用い られます。

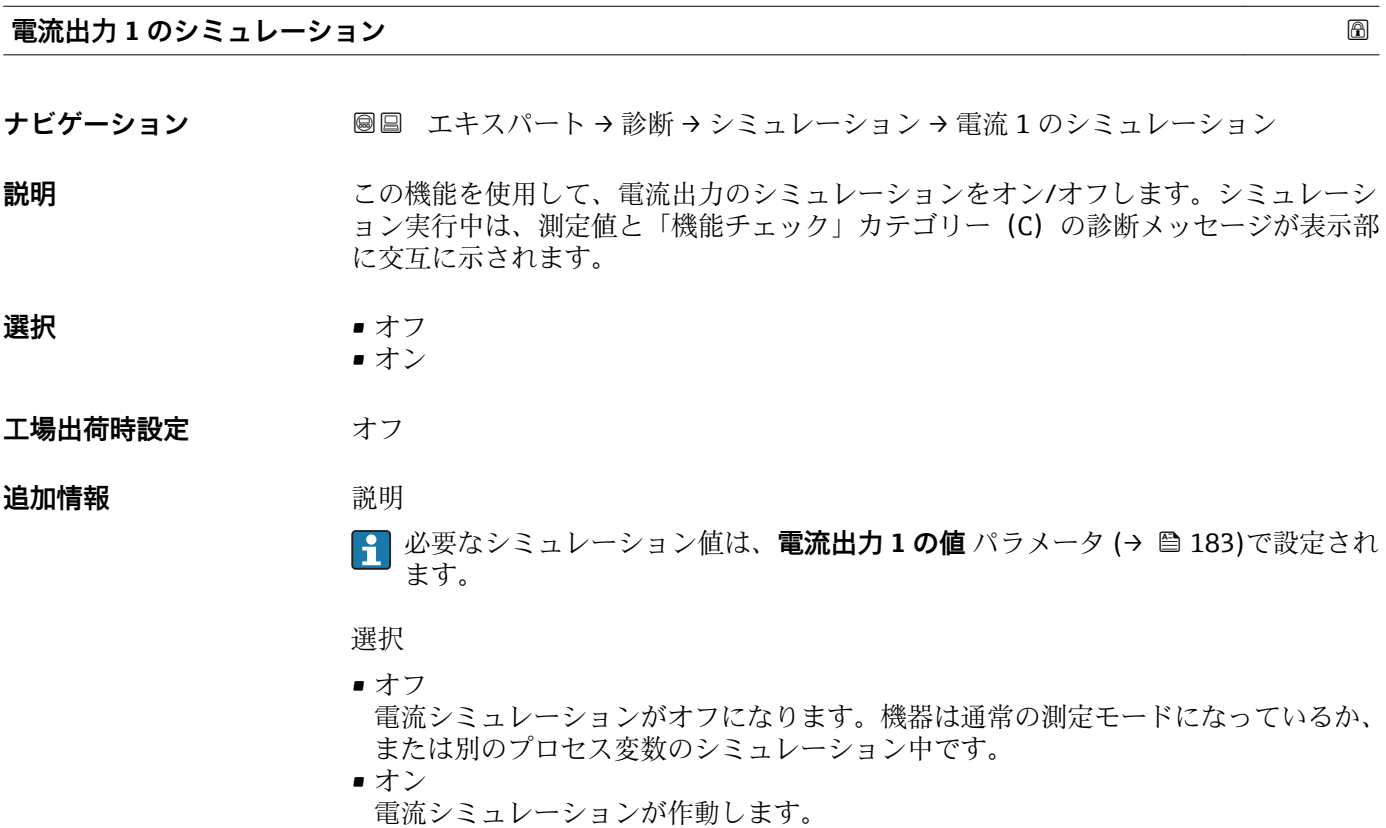

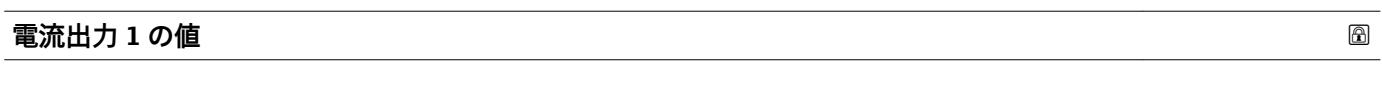

ナビゲーション ■■ エキスパート→診断→シミュレーション→電流出力1の値

**必須条件 電流出力 1 のシミュレーション** パラメータで**オン** オプションが選択されていること。

- **説明 まんの機能を使用して、シミュレーション用の電流値を入力します。これにより、電流出** 力の適切な調整、および接続されたスイッチングユニットが正しく機能することを確認 できます。
- **ユーザー入力** 3.59 · 10-3~22.5 · 10-3 mA

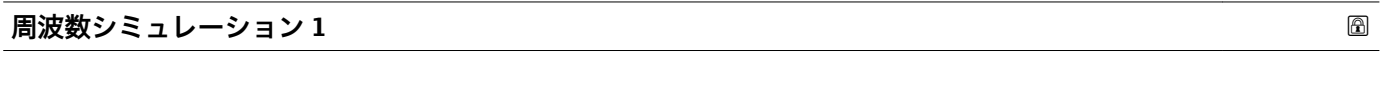

**ナビゲーション ■■ エキスパート→診断→シミュレーション→周波数シミュレーション1** 

#### **必須条件 すいのは 動作モード** パラメータ (→ △ 102)で周波数 オプションが選択されていること。

- <span id="page-183-0"></span>**説明** この機能を使用して、周波数出力のシミュレーションをオン/オフします。シミュレー ション実行中は、測定値と「機能チェック」カテゴリー (C) の診断メッセージが表示 部に交互に示されます。
- **選択** オフ
- エ場出荷時設定 オフ

**追加情報** 説明

■1 必要なシミュレーション値は、**周波数の値** パラメータ (→ 图 184)で設定されま す。

選択

• オン

- オフ 電流シミュレーションがオフになります。機器は通常の測定モードになっているか、 または別のプロセス変数のシミュレーション中です。
- ■オン 電流シミュレーションが作動します。

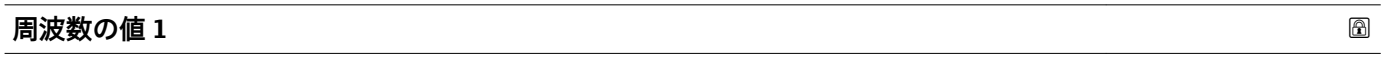

**ナビゲーション ■■ エキスパート→診断→シミュレーション→周波数の値1** 

**必須条件 スロック 周波数シミュレーション** パラメータ (→ ⇔ 183)でオン オプションが選択されている こと。

- **説明** この機能を使用して、シミュレーション用の周波数の値を入力します。これにより、周 波数出力の適切な調整、および接続されたスイッチングユニットが正しく機能すること を確認できます。
- **ユーザー入力** 0.0~12500.0 Hz
- **工場出荷時設定** 0.0 Hz

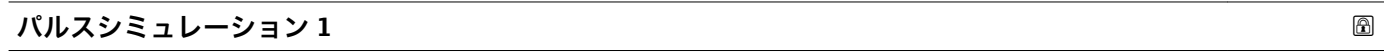

**ナビゲーション ■■ エキスパート → 診断 → シミュレーション → パルスシミュレーション 1** 

#### **必須条件 オンランス するので 動作モード** パラメータ (→ △ 102)でパルス オプションが選択されていること。

- **説明** いちはない この機能を使用して、パルス出力のシミュレーションをオン/オフします。シミュレー ション実行中は、測定値と「機能チェック」カテゴリー (C) の診断メッセージが表示 部に交互に示されます。
- **選択** オフ • 固定値
	- カウントダウンする値

<span id="page-184-0"></span>エ場出荷時設定 オフ

追加情報 **調節 <b>三十五** 説明

● 必要なシミュレーション値は、パルスの値 パラメータ (→ 图 185)で設定されま す。

選択

- オフ パルスシミュレーションがオフになります。機器は通常の測定モードになっている か、または別のプロセス変数のシミュレーション中です。
- 固定値 **パルス幅** パラメータ [\(→ 105\)](#page-104-0)で設定されたパルス幅のパルスが連続して出力され ます。
- カウントダウンする値 **パルスの値** パラメータ (→ ■ 185) で設定されたパルス数が出力されます。

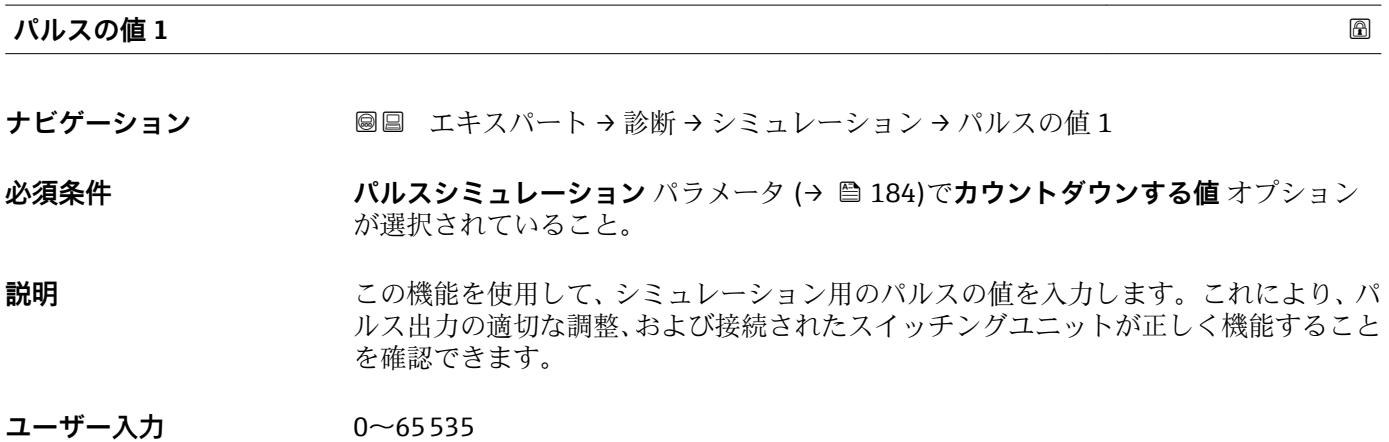

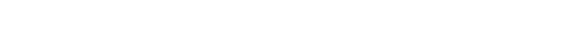

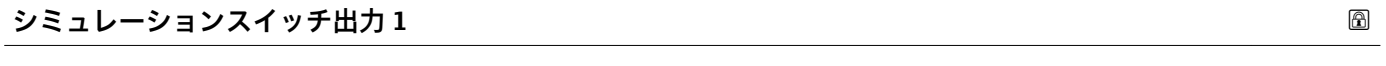

**ナビゲーション** ■■エキスパート→診断→シミュレーション→シミュレーションスイッチ1

**必須条件 うちゃく 動作モード** パラメータ (→ ● 102)でスイッチ出力 オプションが選択されていること。

**説明** この機能を使用して、スイッチ出力のシミュレーションをオン/オフします。シミュレ ーション実行中は、測定値と「機能チェック」カテゴリー(C)の診断メッセージが表 示部に交互に示されます。

**選択** • オフ ■オン

エ場出荷時設定 オフ

#### <span id="page-185-0"></span>**追加情報** 説明

■1 必要なシミュレーション値は、ステータス切り替え パラメータ (→ ■ 186)で設定 されます。

選択

- オフ スイッチシミュレーションがオフです。機器は通常の測定モードになっているか、ま たは別のプロセス変数のシミュレーション中です。
- ■オン スイッチシミュレーションが有効です。

#### **ステータス切り替え 1**

**ナビゲーション ■■ エキスパート→診断→シミュレーション→ステータス切り替え1** 

**必須条件 シミュレーションスイッチ出力** パラメータ [\(→ 185\)で](#page-184-0)**オン** オプションが選択され ていること。

- **説明** この機能を使用して、シミュレーション用のスイッチの値を選択します。これにより、 スイッチ出力の適切な調整、および接続されたスイッチングユニットが正しく機能する ことを確認できます。
- **選択** オープン • クローズ
- エ場出荷時設定<br> **エ場出荷時設定**

**追加情報** オプション

- ■オープン スイッチシミュレーションがオフです。機器は通常の測定モードになっているか、ま たは別のプロセス変数のシミュレーション中です。 ■ クローズ
- スイッチシミュレーションが有効です。

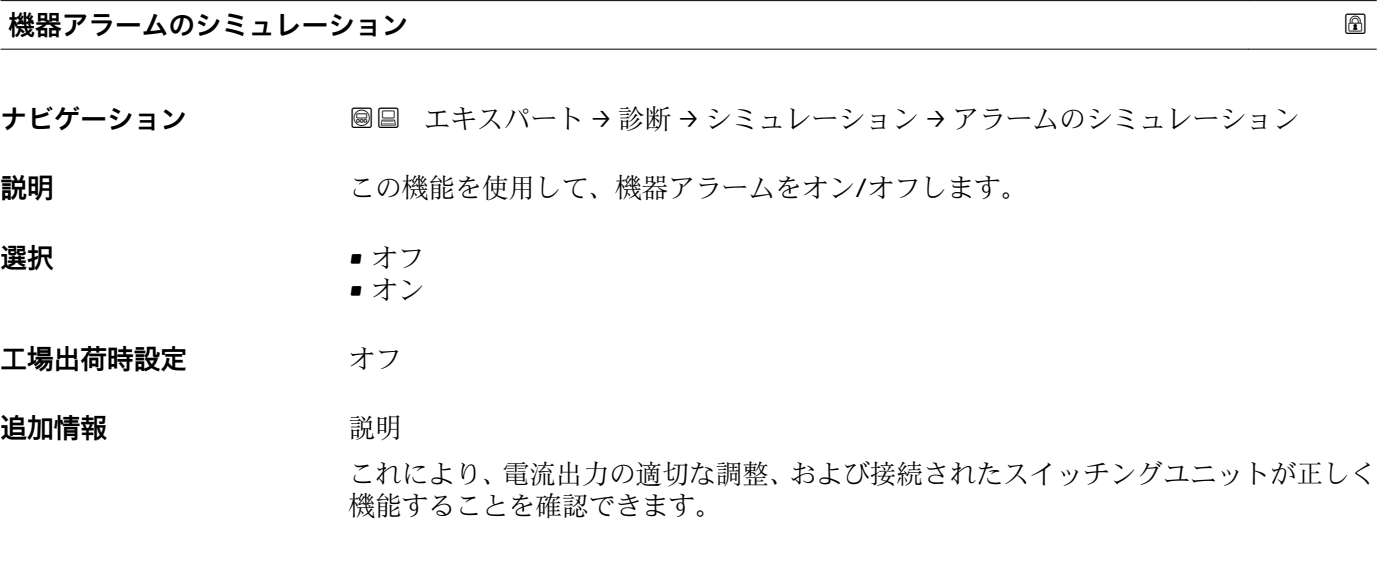

シミュレーション実行中は、測定値と「機能チェック」カテゴリー(C)の診断メッセ ージが表示部に交互に示されます。

<span id="page-186-0"></span>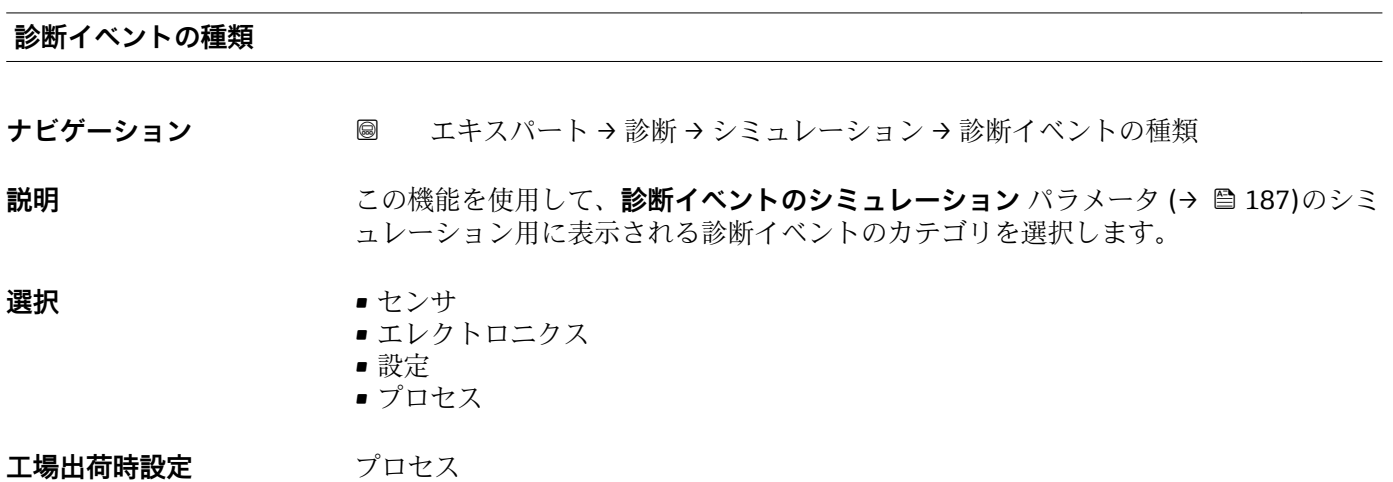

#### **診断イベントのシミュレーション**

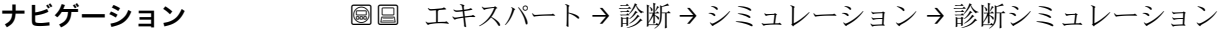

**説明** この機能を使用して、シミュレーション用の診断イベントを選択します。

**選択** • オフ

■診断イベント選択リスト (選択したカテゴリに応じて)

エ場出荷時設定<br>
<u>エ場出荷時設定</u>

**追加情報** 説明

シミュレーション用に、**診断イベントの種類** パラメータ (→ 187)で選択したカ テゴリの診断イベントを選ぶことが可能です。

# <span id="page-187-0"></span>**4 国に応じた工場設定**

# **4.1 SI 単位**

1 米国とカナダは除く

# **4.1.1 システムの単位**

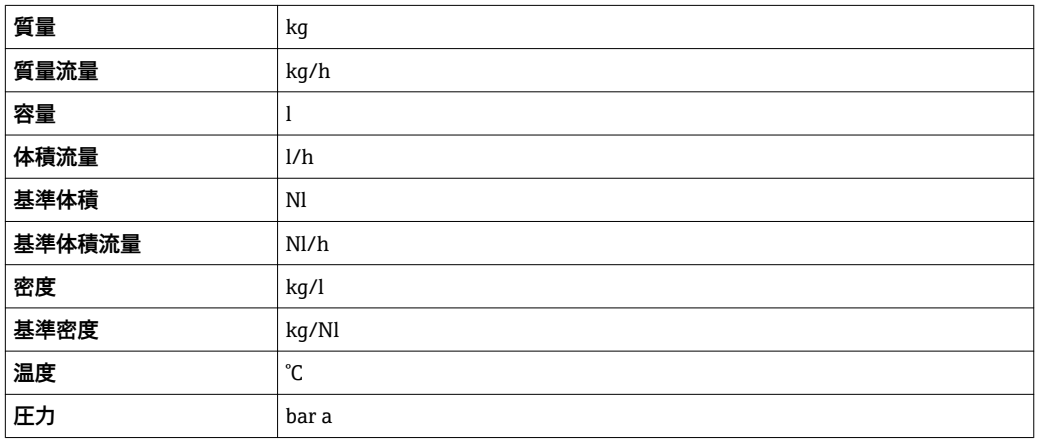

# **4.1.2 フルスケール値**

1 初期設定は以下のパラメータに適用されます。

- 20mA の値 (電流出力のフルスケール値)
- バーグラフ 100%の値 1

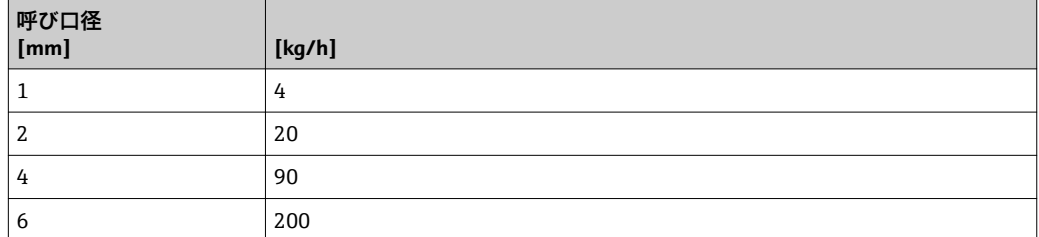

# **4.1.3 出力電流スパン**

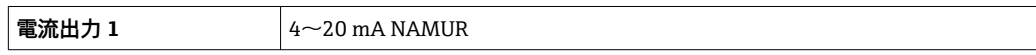

### **4.1.4 パルスの値**

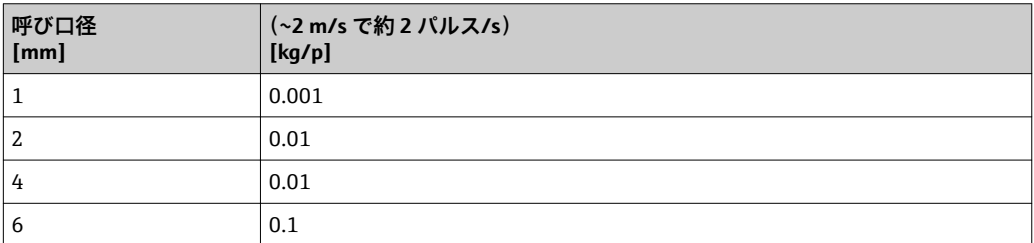

# <span id="page-188-0"></span>**4.1.5 ローフローカットオフ オンの値**

■ スイッチオンポイントは測定物のタイプと呼び口径に応じて異なります。

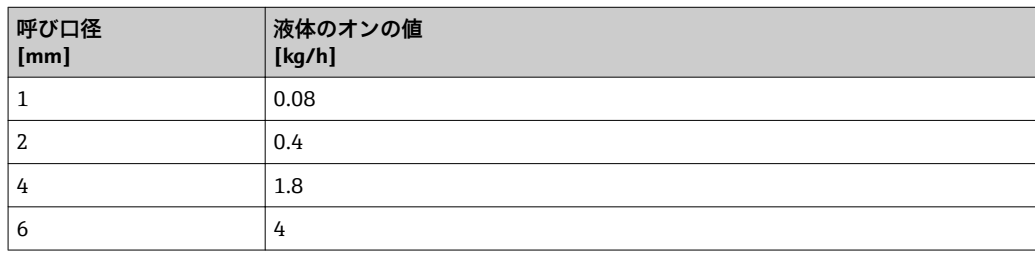

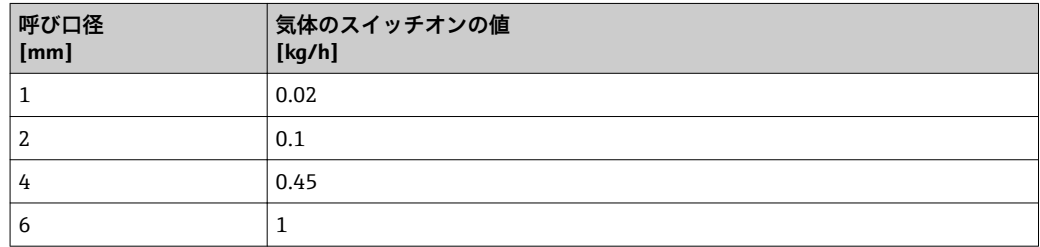

# **4.2 US 単位**

■米国とカナダのみ有効です。

# **4.2.1 システムの単位**

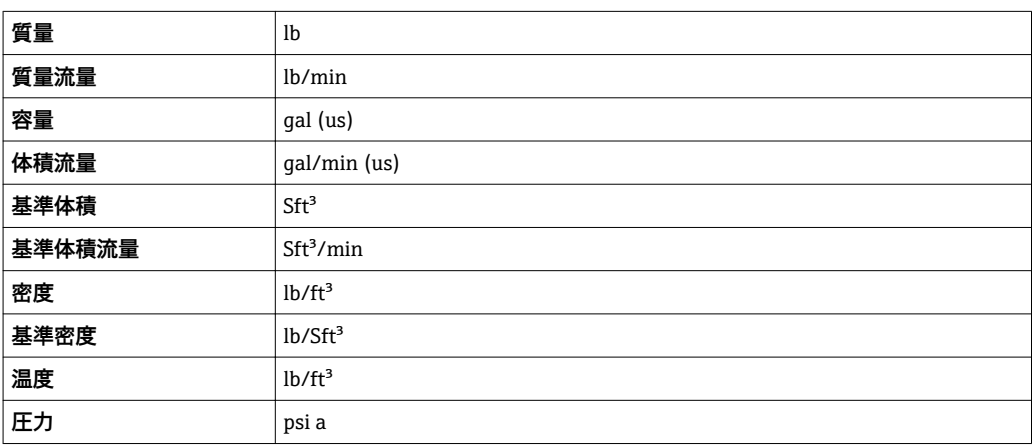

### **4.2.2 フルスケール値**

1 初期設定は以下のパラメータに適用されます。 ■ 20mA の値 (電流出力のフルスケール値) ■ バーグラフ 100%の値 1

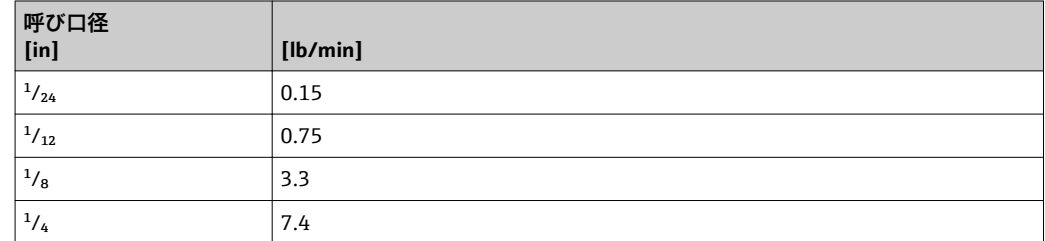

# **4.2.3 出力電流スパン**

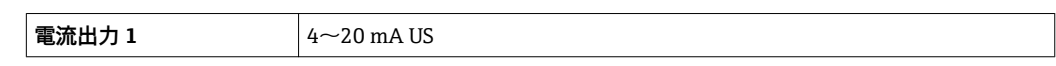

# **4.2.4 パルスの値**

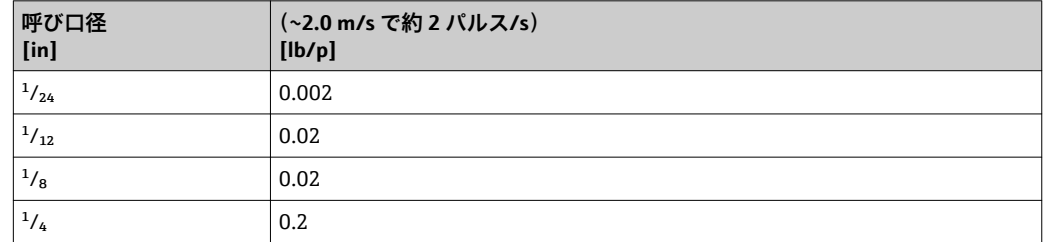

# **4.2.5 ローフローカットオフ オンの値**

■ スイッチオンポイントは測定物のタイプと呼び口径に応じて異なります。

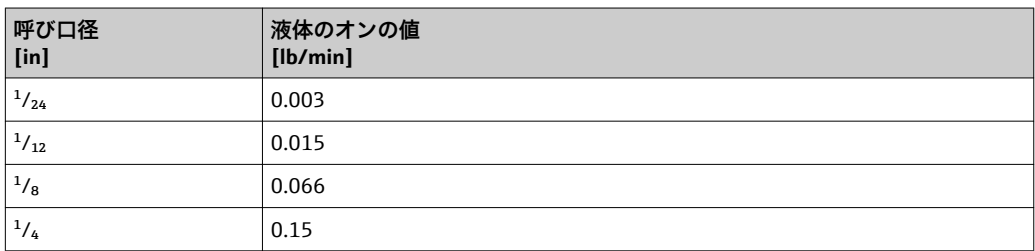

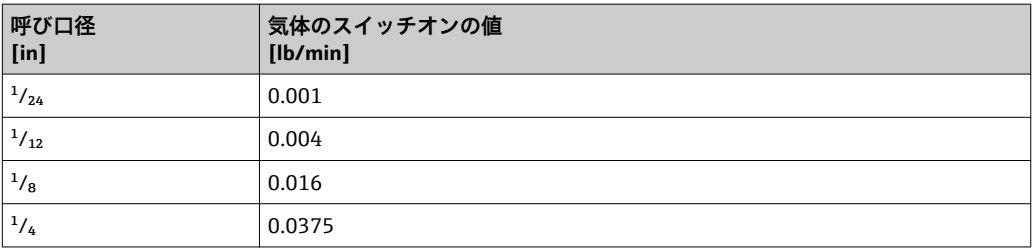

# **5 単位の短縮表記の説明**

# **5.1 SI 単位**

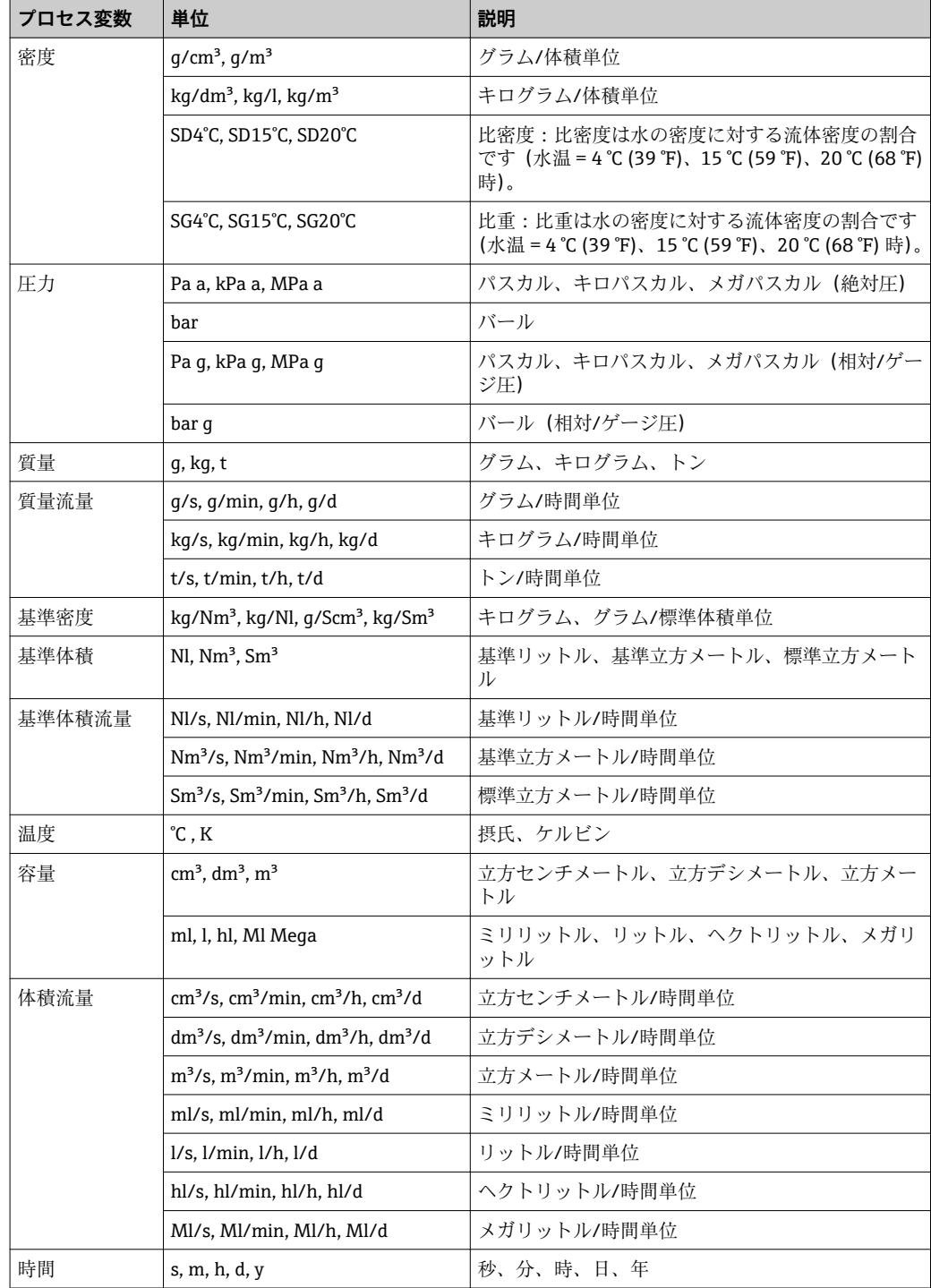

# **5.2 US 単位**

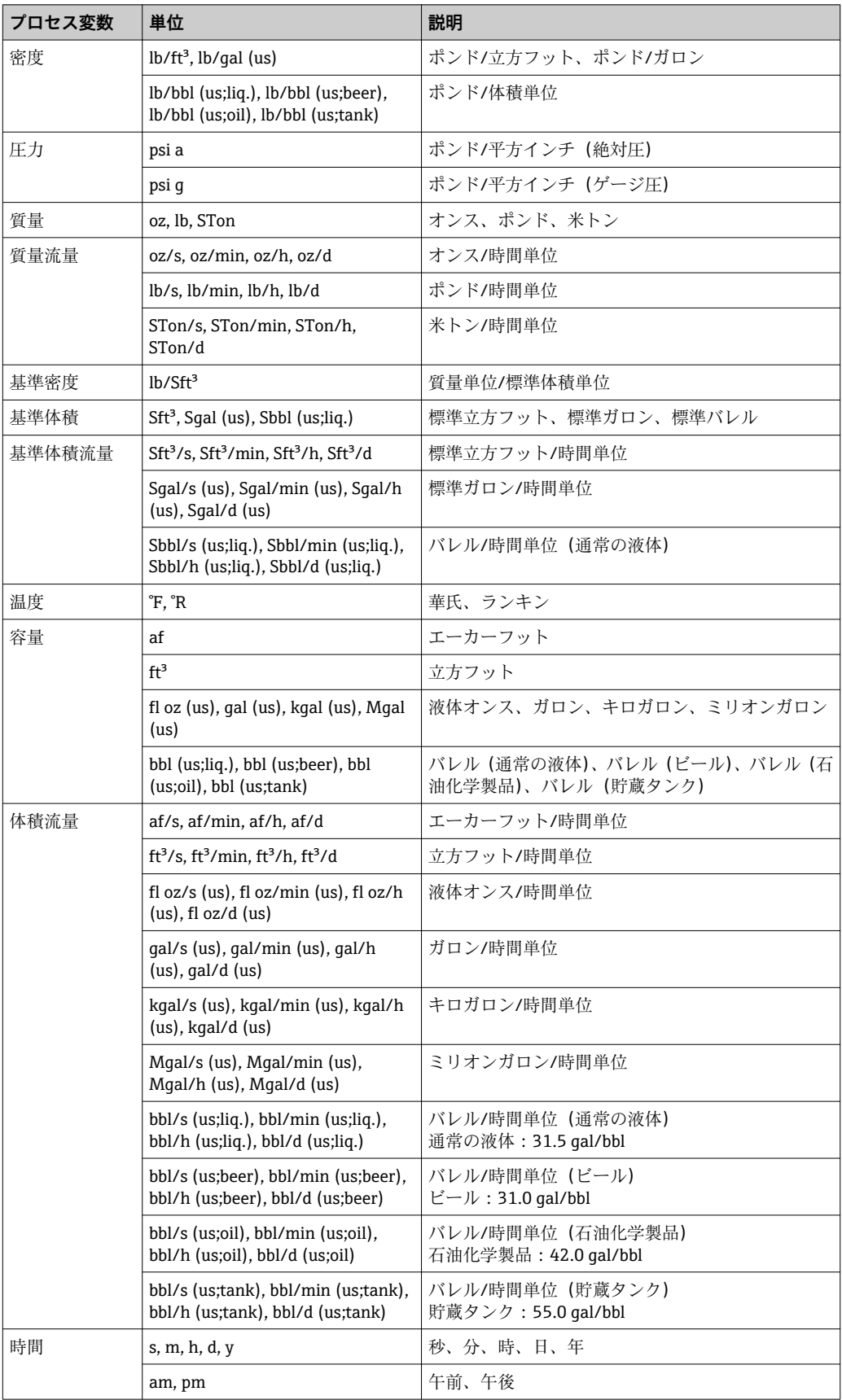

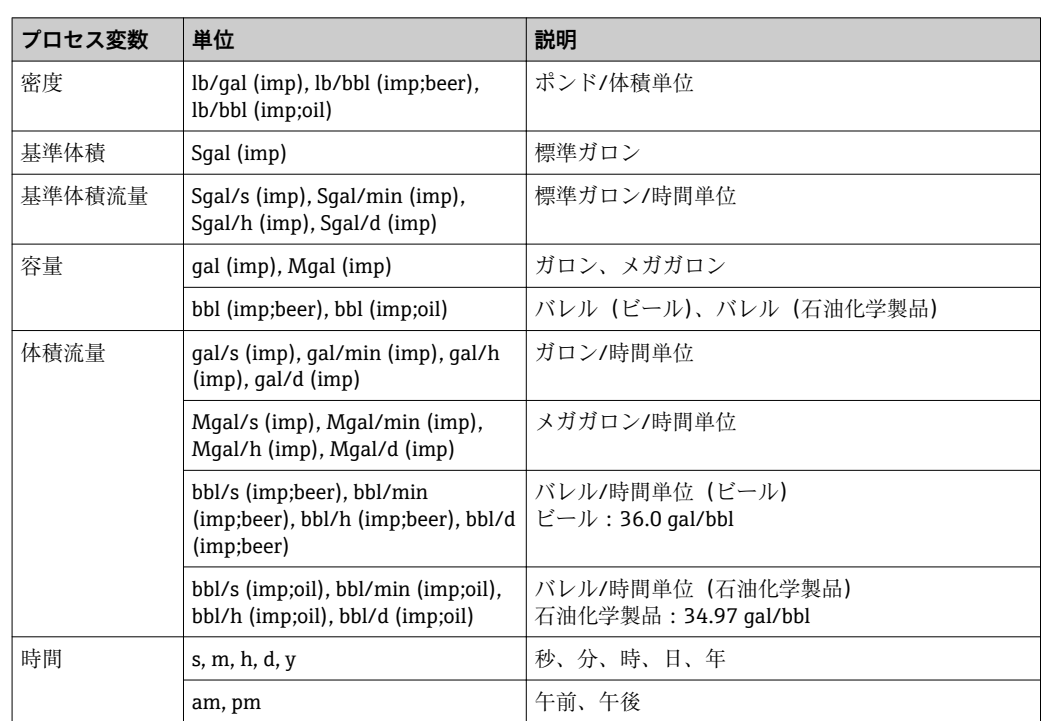

# **5.3 英国単位**

# **索引**

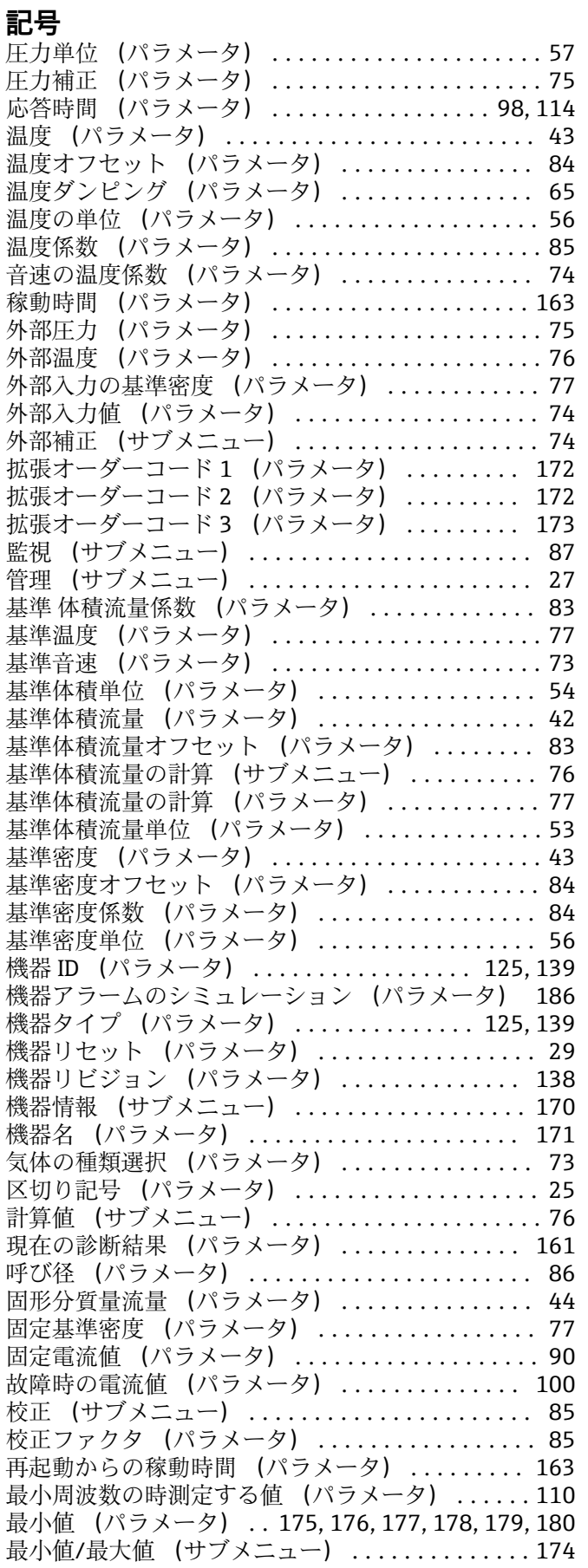

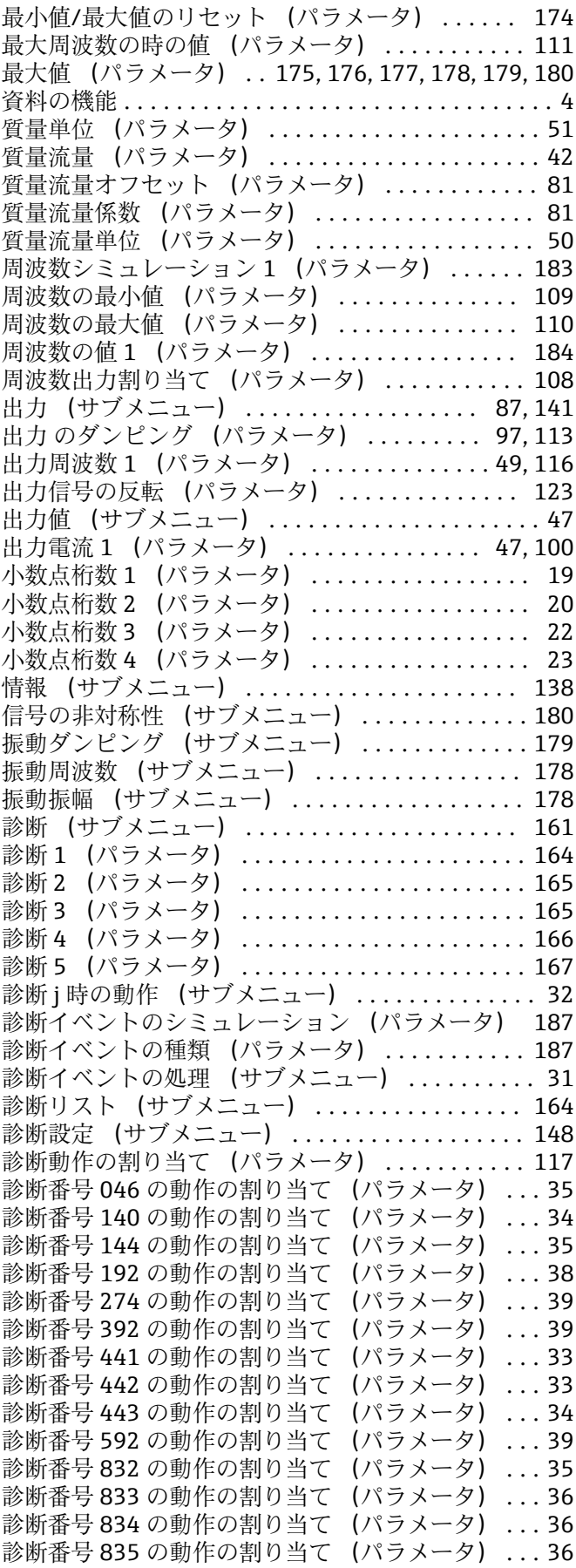

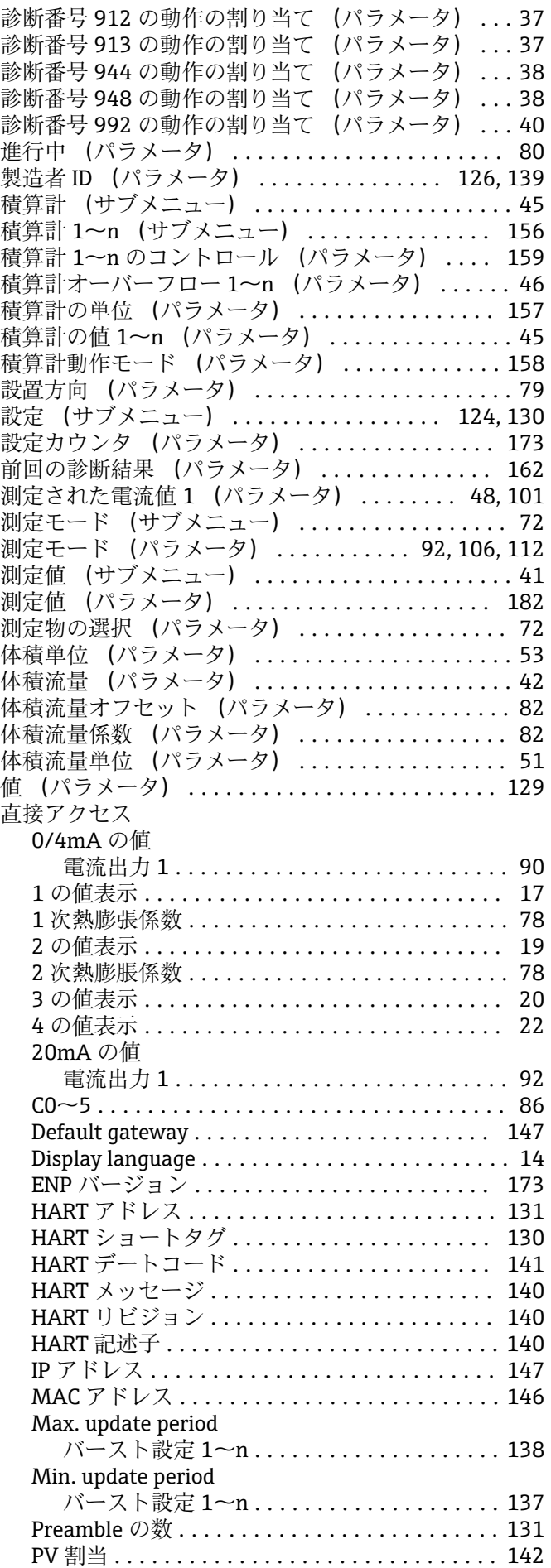

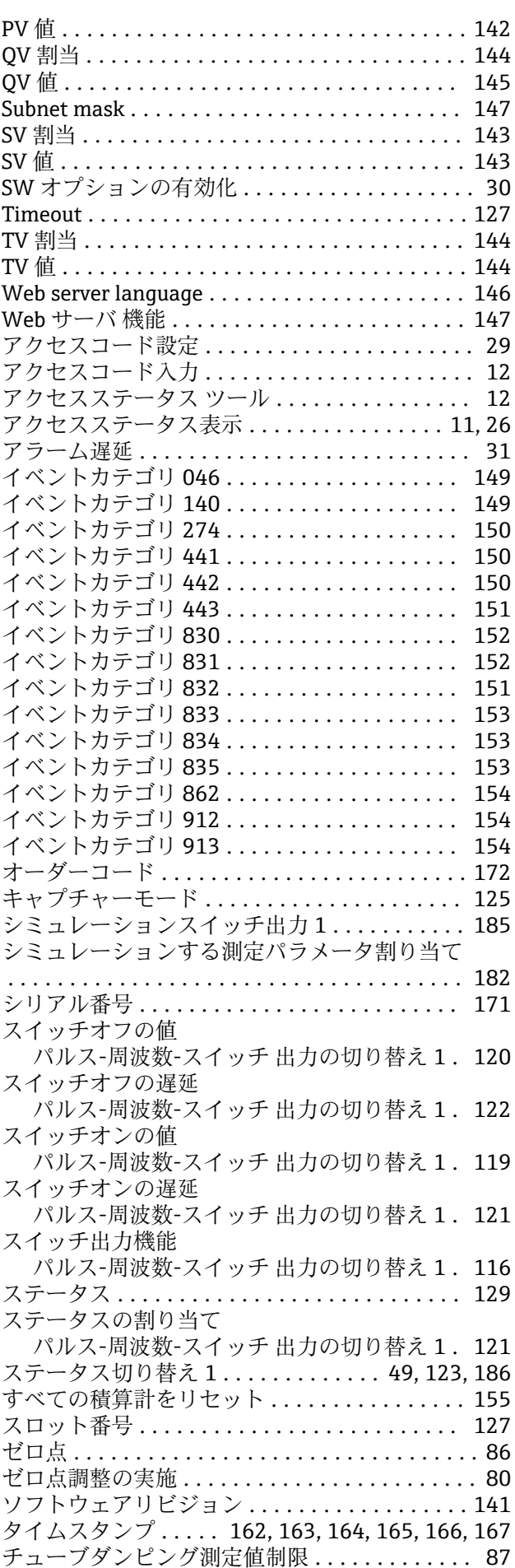

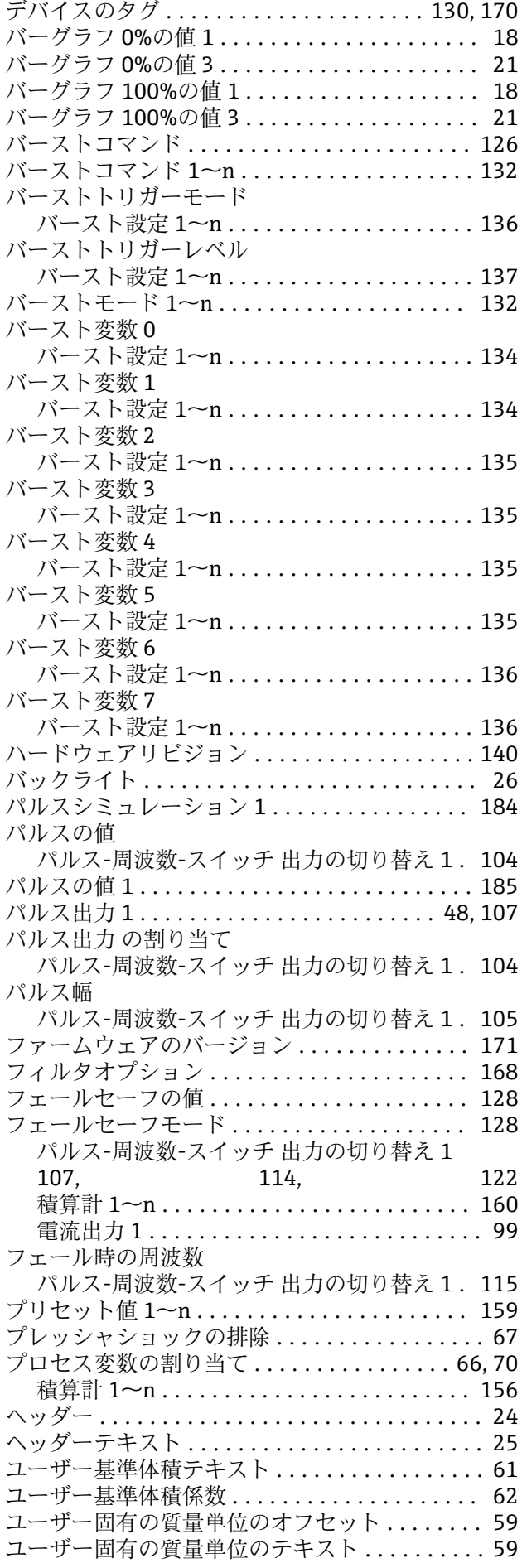

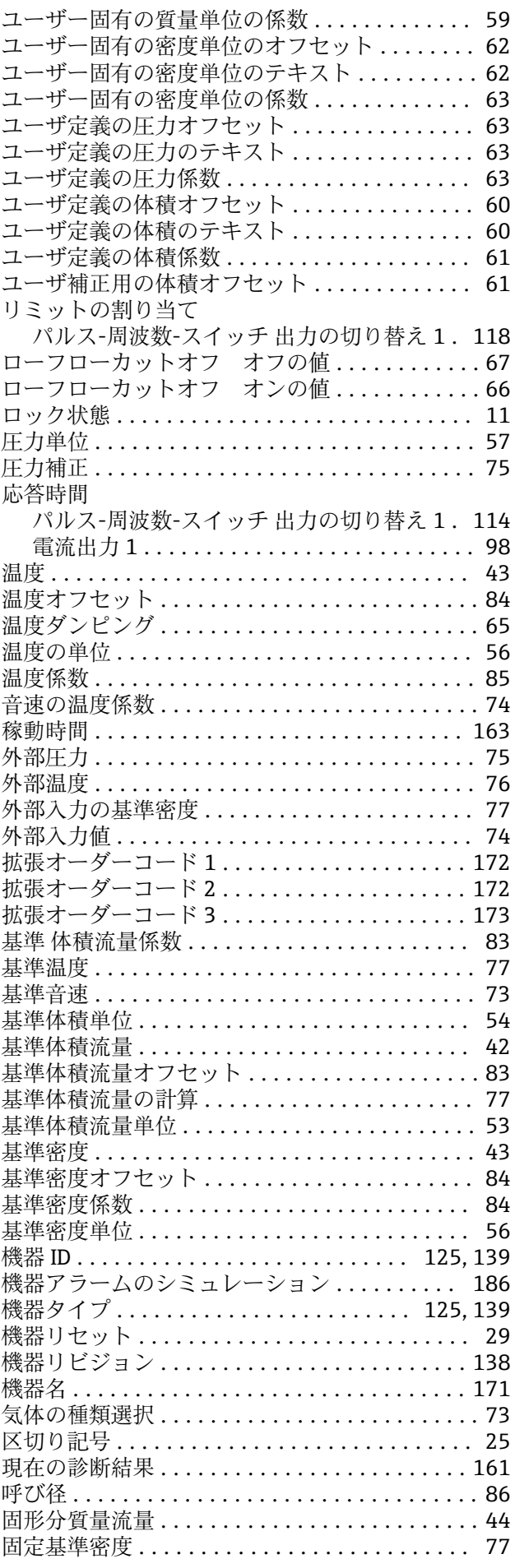

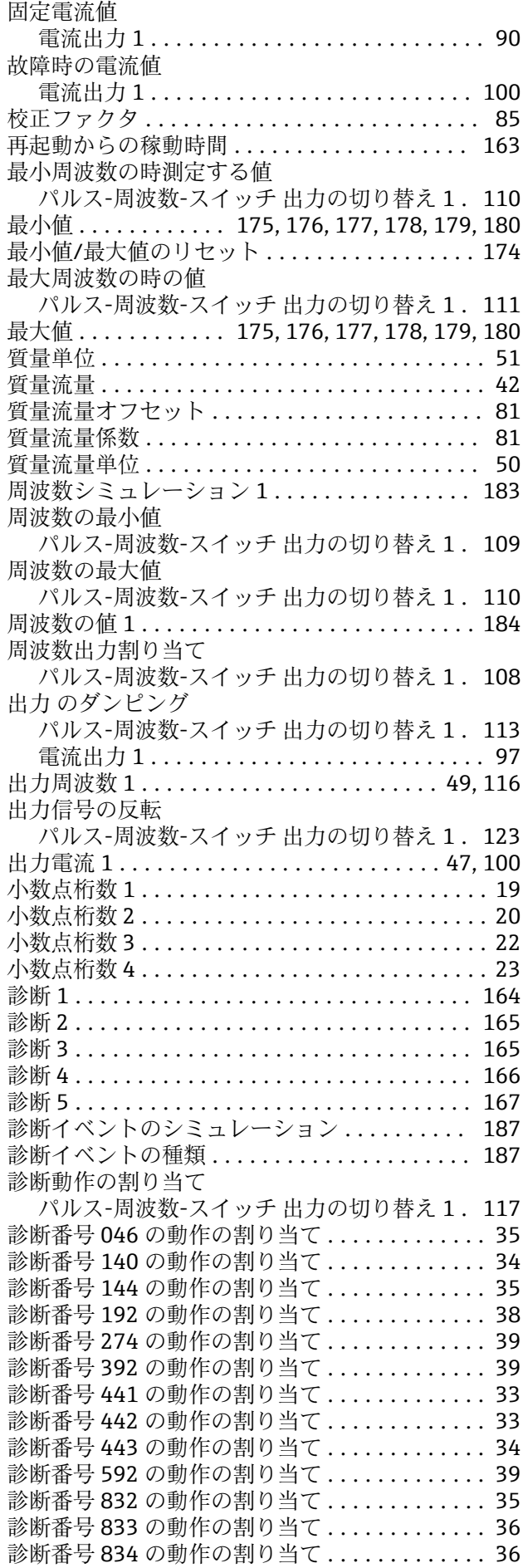

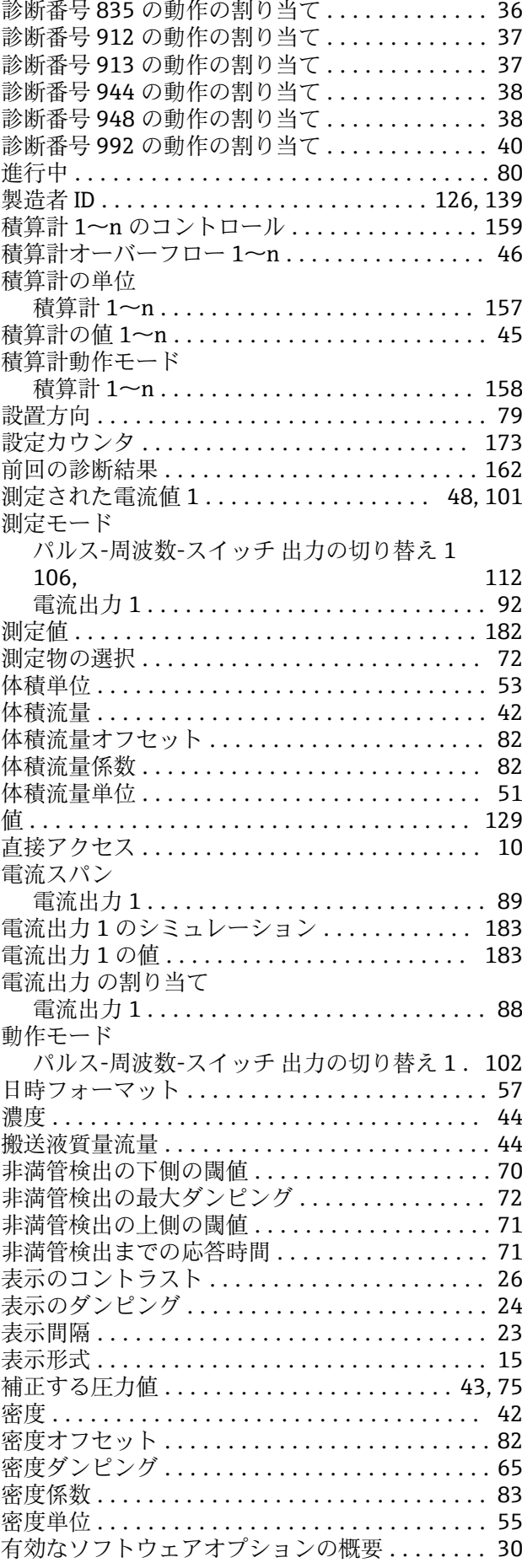

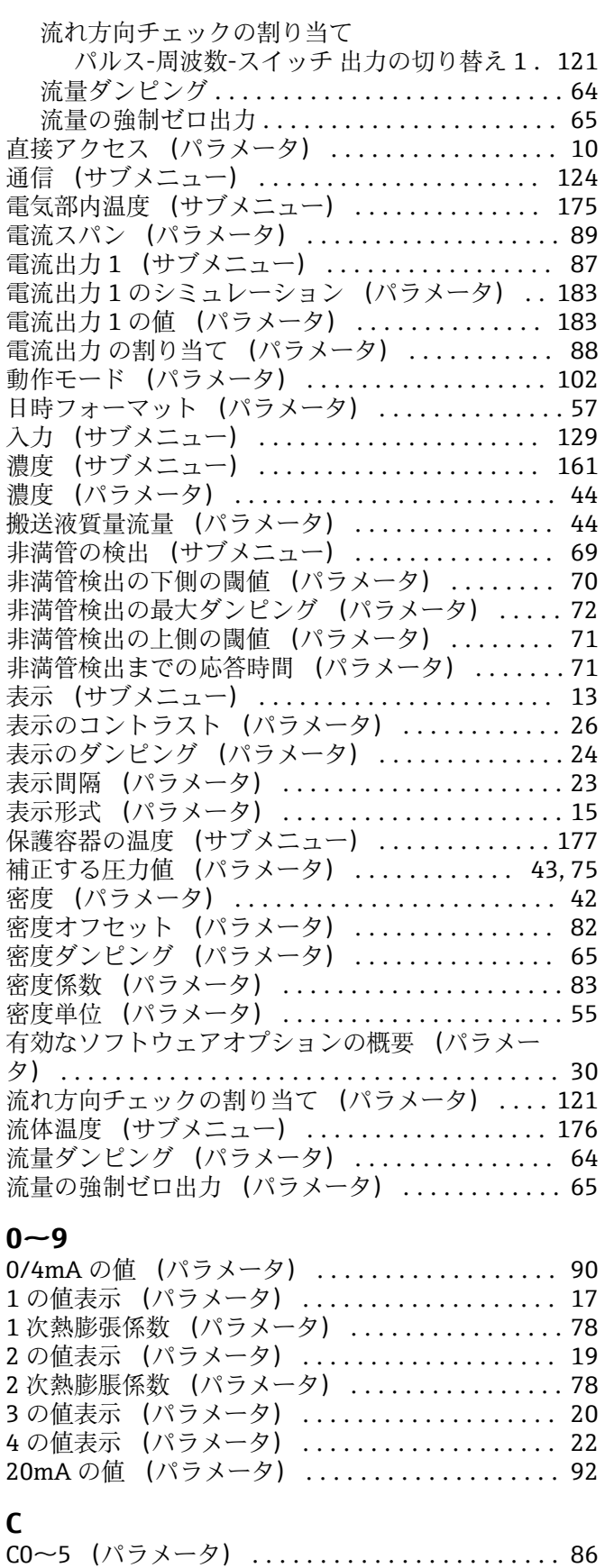

### **D**

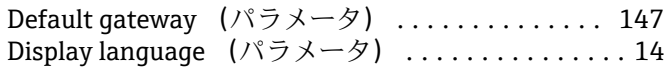

**E** -<br>ENP バージョン (パラメータ) ................ [173](#page-172-0)

### **H**

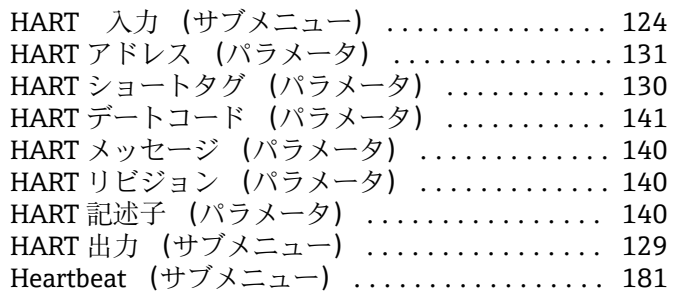

### IP アドレス (パラメータ) .................. [147](#page-146-0)

**I**

# **M**

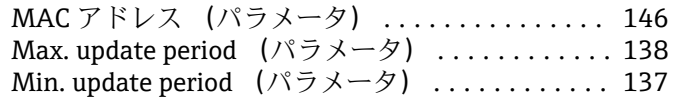

### **P**

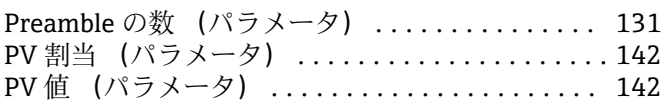

# **Q**

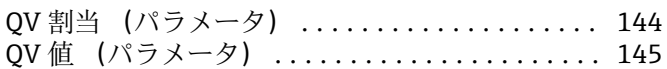

# **S**

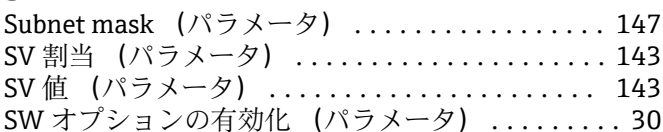

# **T**

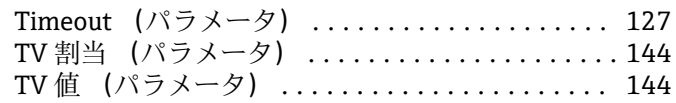

### **W**

```
Web server language (パラメータ) ........... 146
Web サーバ 機能 (パラメータ) ............. 147
Web サーバ (サブメニュー) ................ 145
```
### **ア**

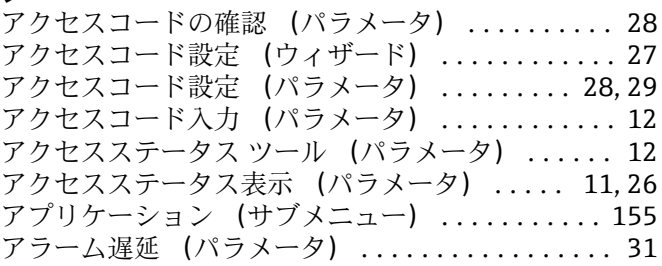

# **イ**

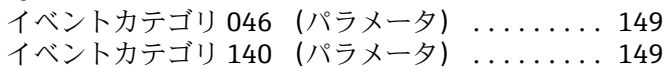

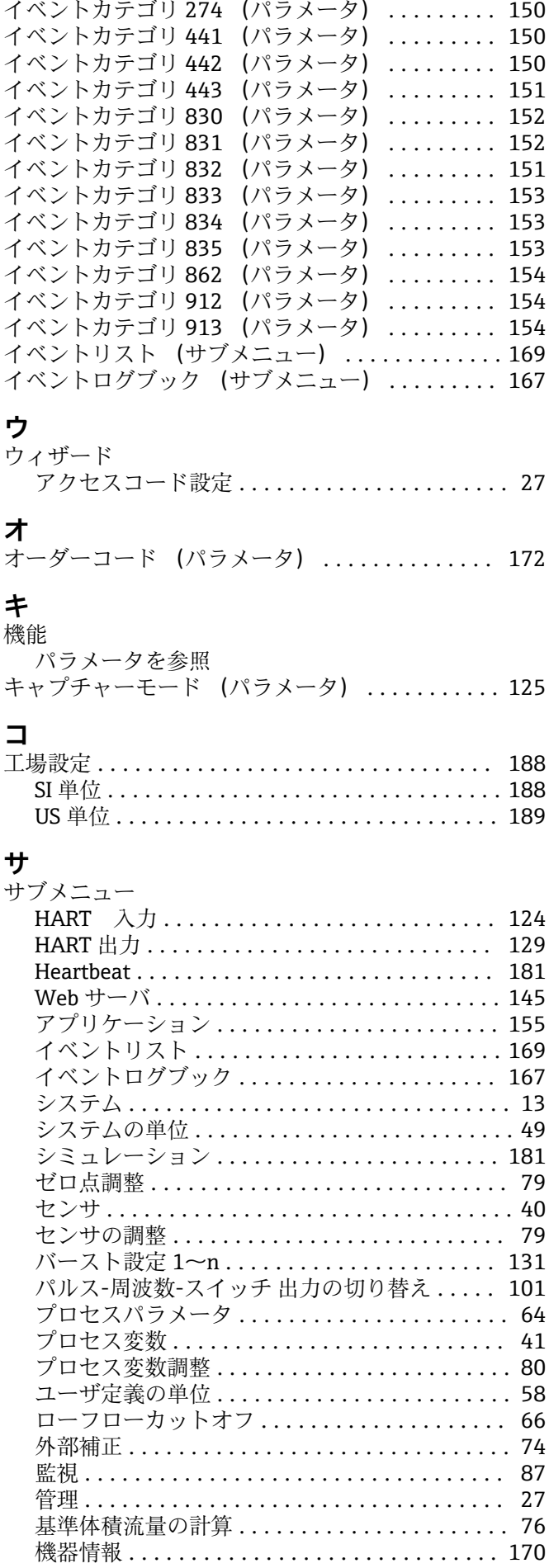

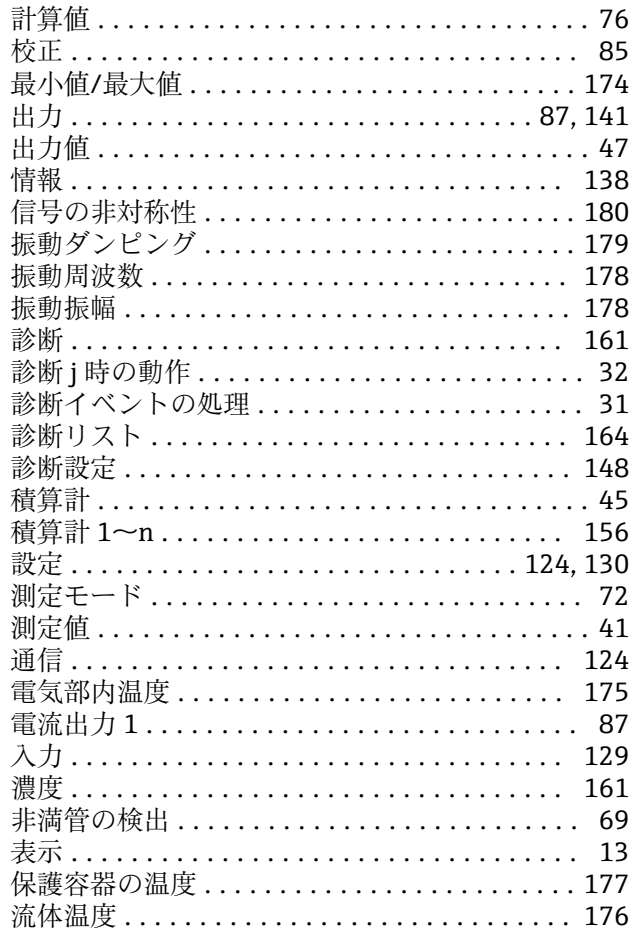

# **シ**

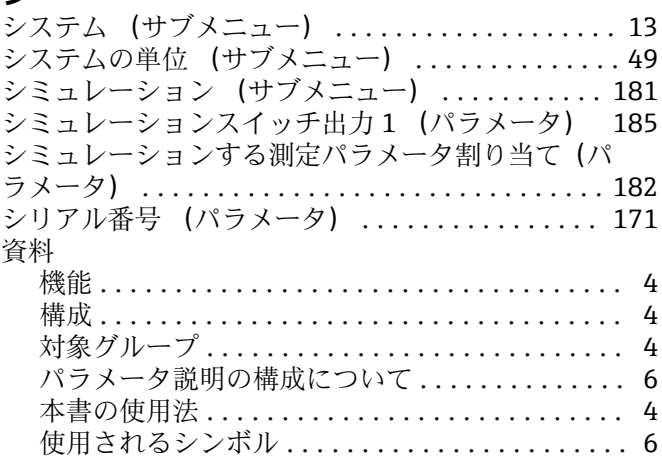

# **ス**

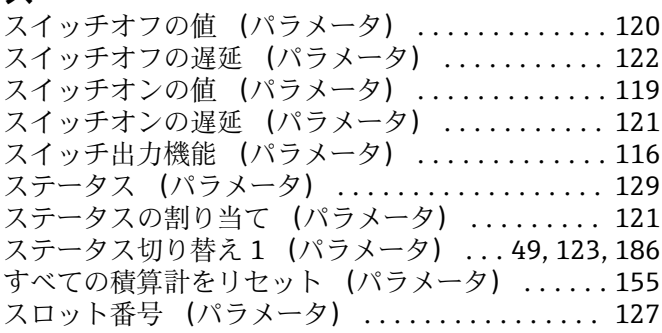

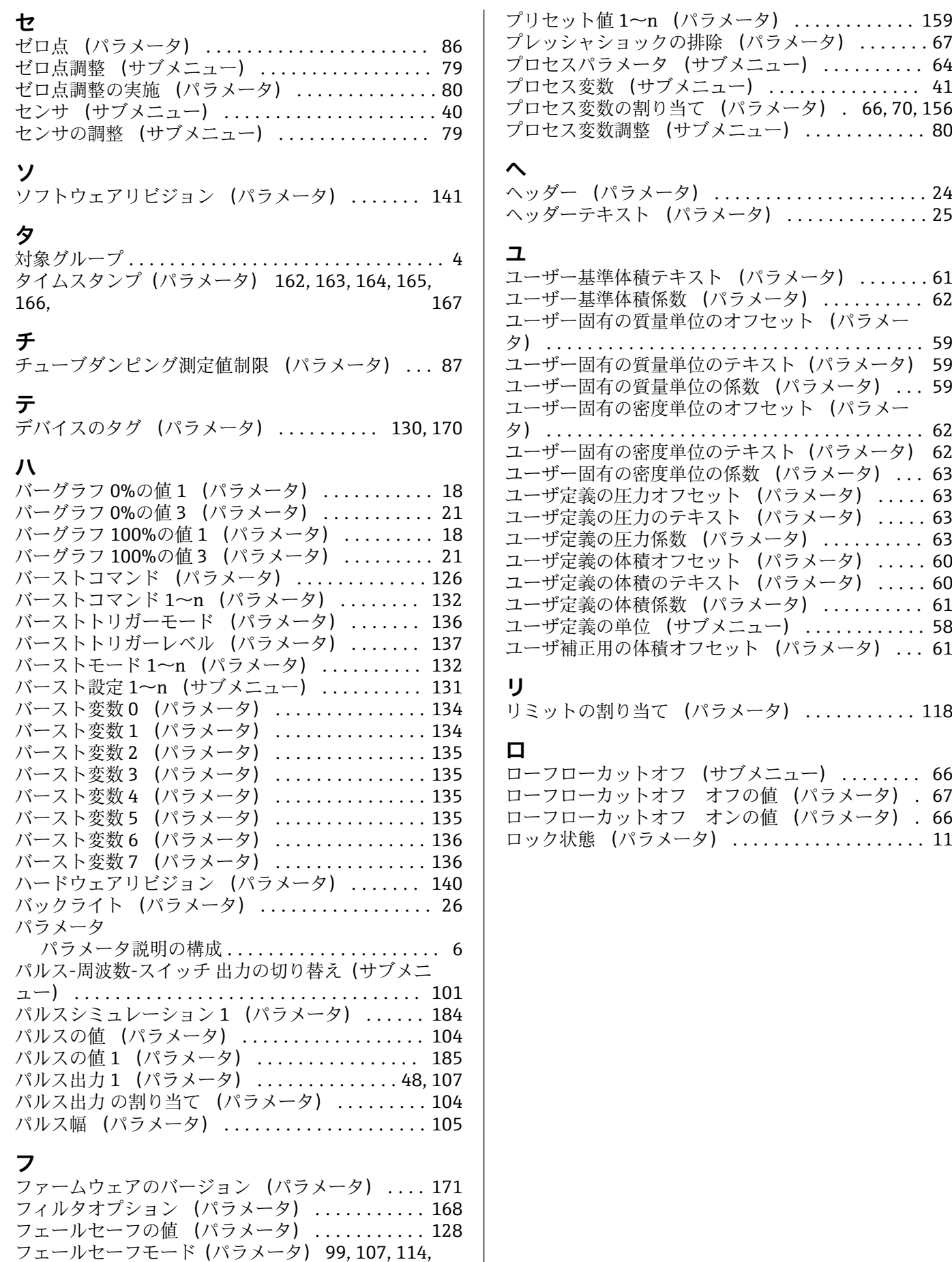

 $\overline{\phantom{a}}$ 

[122,](#page-121-0) [128,](#page-127-0) [160](#page-159-0) フェール時の周波数 (パラメータ) ........... [115](#page-114-0)

www.addresses.endress.com

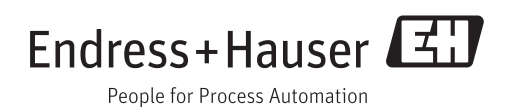